**Study Guide for** 

# **Linux System Administration 1**

**Lab work for LPI 101** 

version 0.2

**released under the GFDL by LinuxIT**

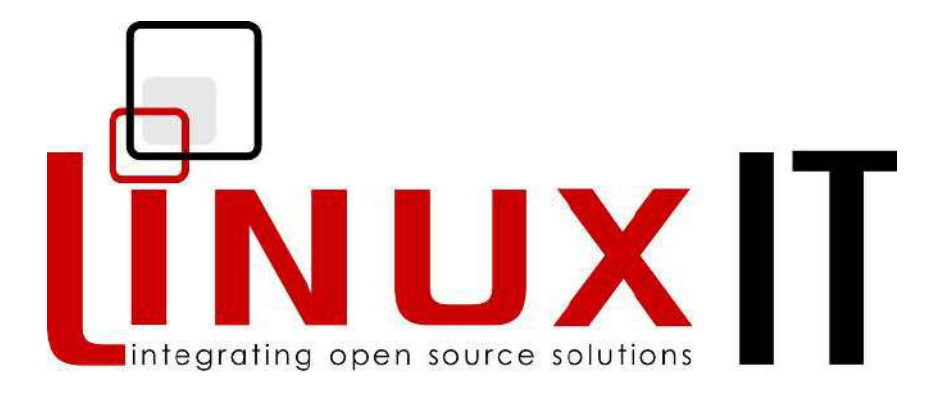

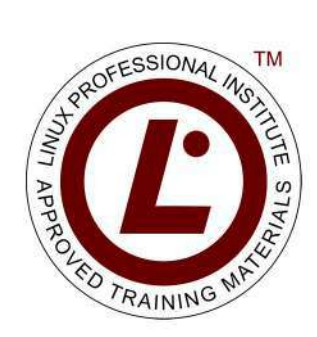

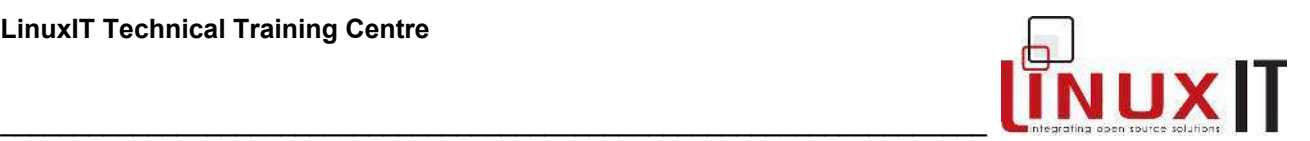

Copyright (c) 2005 LinuxIT. Permission is granted to copy, distribute and/or modify this document under the terms of the GNU Free Documentation License, Version 1.2 or any later version published by the Free Software Foundation; with the Invariant Sections being History, Acknowledgements, with the Front-Cover Texts being "released under the GFDL by LinuxIT".

**see full license agreement on p.164**

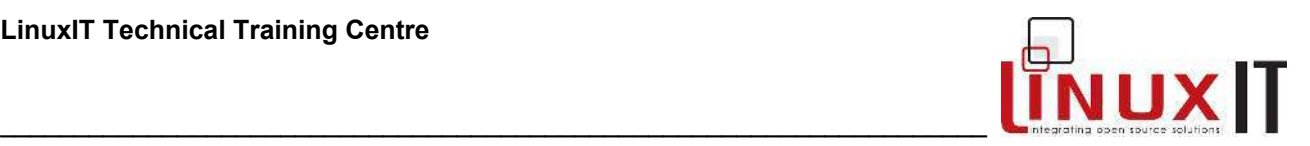

## **Introduction:**

## **Acknowledgments**

The original material was made available by LinuxIT's technical training centre [www.linuxit.com.](http://www.linuxit.com/) Many thanks to Andrew Meredith for suggesting the idea in the first place. A special thanks to all the students who have helped dilute the technical aspects of Linux administration through their many questions, this has led to the inclusion of more illustrations attempting to introduce concepts in a user friendly way. Finally, many thanks to Paul McEnery for the technical advice and for starting off some of the most difficult chapters such as the ones covering the X server (101), modems (102) and the Linux kernel (102).

The manual is available online at [http://savannah.nongnu.org/projects/lpi-manuals/. Thank you to the](http://savannah.nongnu.org/projects/lpi-manuals/)  [Savannah Volunteers for assessing the project and providing us with the Web space.](http://savannah.nongnu.org/projects/lpi-manuals/) 

## **History**

First release (version 0.0) October 2003. Reviewed by Adrian Thomasset.

Revised January 2004 after review by Andrew Meredith.

November 2004. Section on expansion cards added in 'Hardware Configuration' chapter by Adrian Thomasset

December 2004. Index and mapped objectives added by Adrian Thomasset.

January 2005. Glossary of terms, command and file review added at end of chapters by Adrian Thomasset June 2005. Added new entries in line with recommendations from SerNet for the LATM process, by Andrew Meredith with additional text supplied by Andrew D Marshall and review by Adrian Thomasset. Section on Debian tools supplied by Duncan Thomson.

August 2005. "Linux System Administration 1 - Lab work LPI 101 - version 0.2" has been awarded the LATM status by SerNet.

## **Dramatis Personi**

Adrian Thomasset [<adriant@linuxit.com>](mailto:adriant@linuxit.com) http://www.linuxit.com/ Andrew Meredith  $\leq \frac{\text{andrew@anvil.org}}{\text{Autremal@amail.com}}$  http://www.anvil.org/<br>Andrew D Marshall  $\leq$ admarshall@gmail.com> http://h0lug.sourcefo  $\leq$ thom-ci0@paisley.ac.uk>

Andrew D Marshall  $\leq$   $\leq$ 

## **Goals**

This manuals primary aim is to provide explanations, examples and exercises for those preparing for the Linux Professional Institute (LPI) Certification Programme 1 (LPIC-1), Exam 101.

Three core sources of criteria guide this manual to its primary goals:

- The LPI's Exam-101 "Objectives".
- Its LPI-Approved Training Materials (LATM) criteria.
- The Linux Documentation Project (LDP or TLDP) Author Guide (AG).

The LPI's Exam-101 Objectives and LATM criteria are summarized below. The Objectives are also online at:

#### [http://www.lpi.org/en/obj\\_101.html](http://www.lpi.org/en/obj_101.html)

The LDP Author Guide [\[http://www.tldp.org/LDP/LDP-Author-Guide/\]](http://www.tldp.org/LDP/LDP-Author-Guide/) provides a consistent, comprehensive set of guidelines for those wanting to publish HOWTOs, Tutorials and Manuals via the world's largest GNU/Linux documentation system, the LDP.

This manual adopts as its second prime objective, on equal footing with its first, the LDP Author Guide's challenge to prospective LDP authors, "to massage all of the raw data into a readable, entertaining and understandable whole." [LDP-AG, 4.1. Writing the Text]

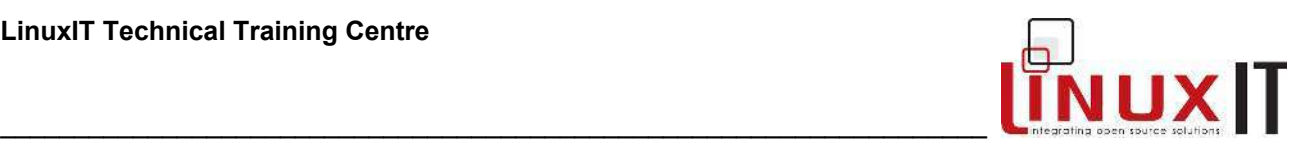

## **Intended Training Schedules**

The content herein is designed to accompany practical courses preparing for the LPI 101 exam of the LPIC-1 programme. While this material was generally structured to work with a course of 24-32 hours in consecutive 8-hour sessions, it is modularized to also work for shorter or longer sessions, consecutive or otherwise.

## **Intended Audience & Prerequisites**

This manual's material assumes its users will already have:

- Extensive experience (several years) using Intel x86 computers, including a strong knowledge of hardware components and their interaction with basic operating system (OS) components.
- A general knowledge of computing and networking basics such as binary and hexadecimal maths, common units of measure (bytes, KB vs Kb, Mhz, etc), file-system structures, Ethernet and Internet networking operations and hardware, etc.
- More than three cumulative months of practical experience using a GNU/Linux, BSD or Unix OS, logged in and working at the command-line (in a text terminal or console) either locally or remotely.

Those with less experience, however, should not be discouraged from using this manual, if (and only if) they are willing to spend extra time catching up on the prerequisite background skills and knowledge; a challenging task, but not an impossible one.

Further references and examples are provided for the various uses of commands, as well as exercises and accompanying answers demonstrating exam-like problem-solving. All are optional with those most recommended either discussed or referenced in the manual's body.

## **The LPI Certification Program**

There are currently two LPI certification levels. The first level LPIC-1 is granted after passing both exams LPI 101 and LPI 102. Similarly passing the LPI 201 and LPI 202 exams will grant the second level certification LPIC-2.

There are no certification pre-requisites for LPI 101 and 102. However the exams for LPIC-2 can only be attempted once LPIC-1 has been obtained.

## **Instructor Notice**

There are no instructor notes with this manual. The following issues must be considered. The exercises in the sections **Managing Devices** and **The Linux Filesystem** both assume that a new partition can be created. Make sure during the installation that a large extended partition with at least 100MB free space is available after all the partitions have been created. The following RPM packages are needed for the exercises:

**rpm-build sharutils**

## **No Guarantee**

The manual comes with no guarantee at all.

## **Resources**

[www.lpi.org](http://Www.lpi.org/) [www.linux-praxis.de](http://www.linux-praxis.de/) [www.lpiforums.com](http://www.lpiforums.com/) [www.tldp.org](http://www.tldp.org/)

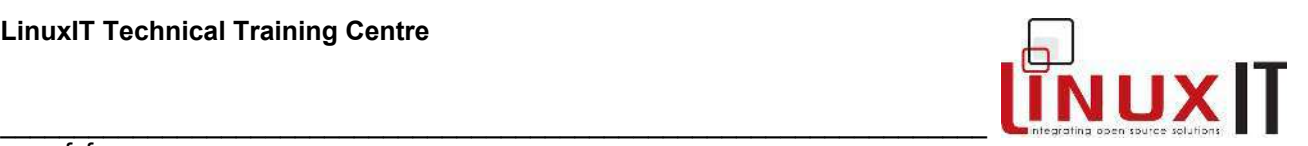

www.fsf.org [www.linuxit.com](http://www.linuxit.com/)

## **Notations**

Commands and filenames will appear in the text in **bold**.

The <> symbols are used to indicate a non optional argument. The [] symbols are used to indicate an optional argument

Commands that can be typed directly in the shell are highlighted as below

*command*

or

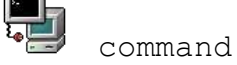

*Page v*

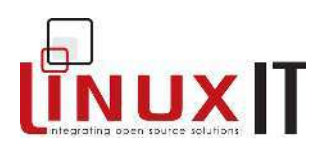

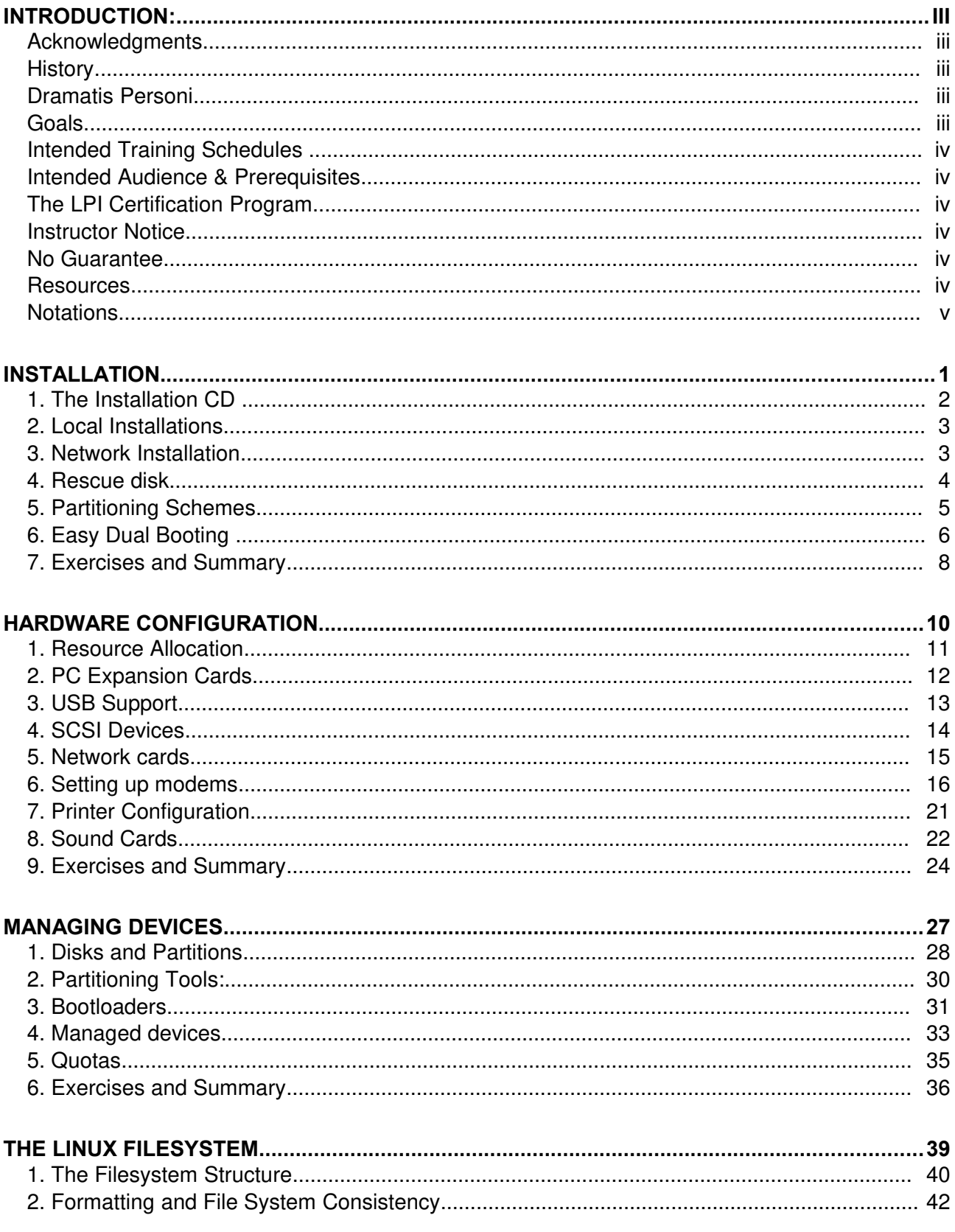

## **LinuxIT Technical Training Centre**

## **Contents**

# **UNUXIT**

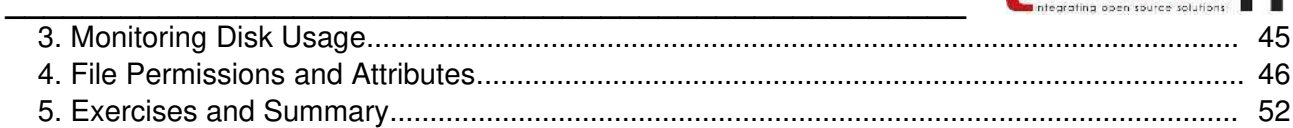

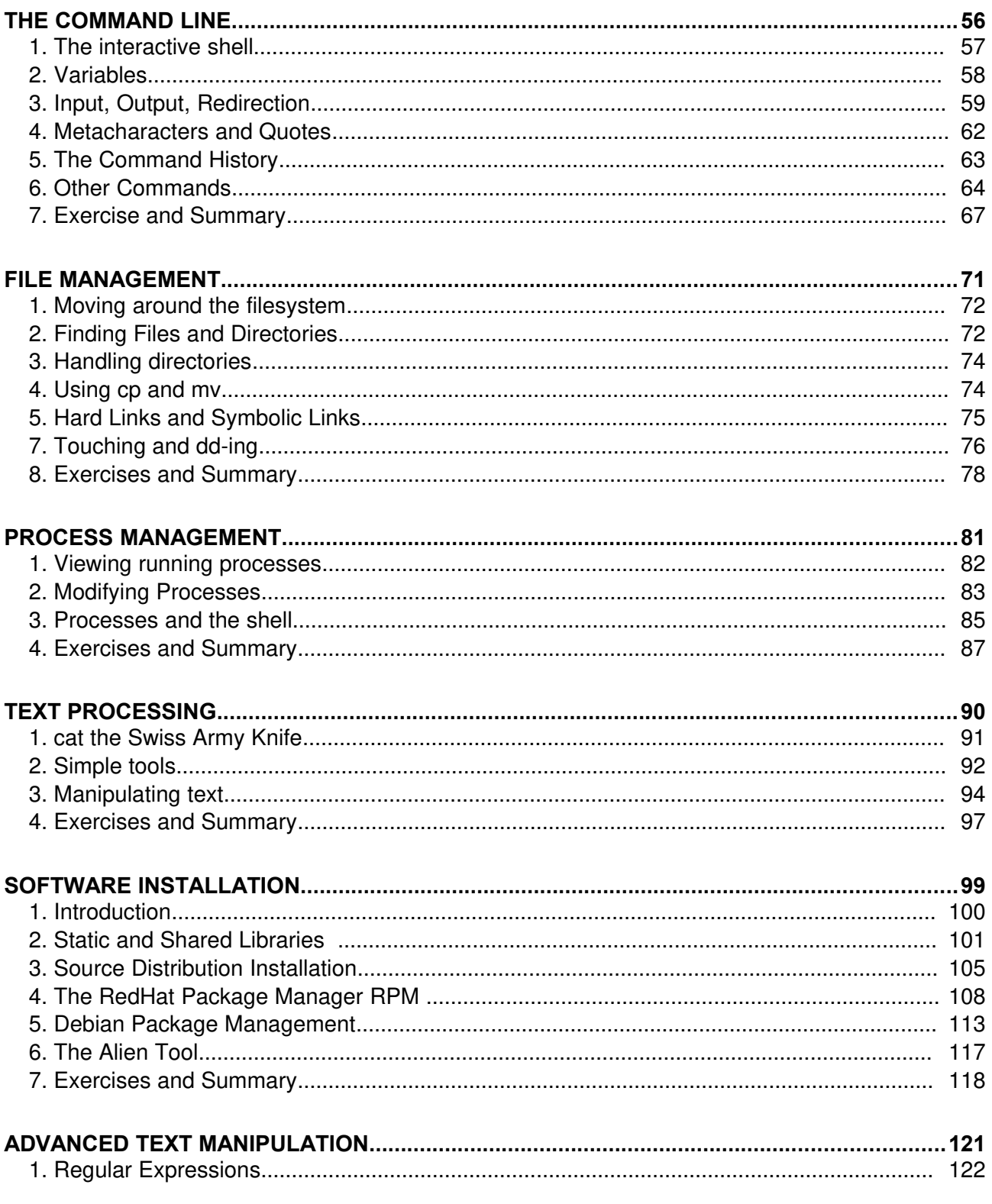

## **LinuxIT Technical Training Centre**

## **Contents**

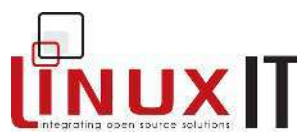

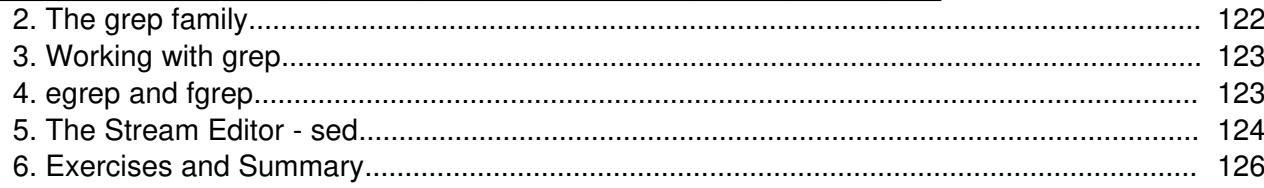

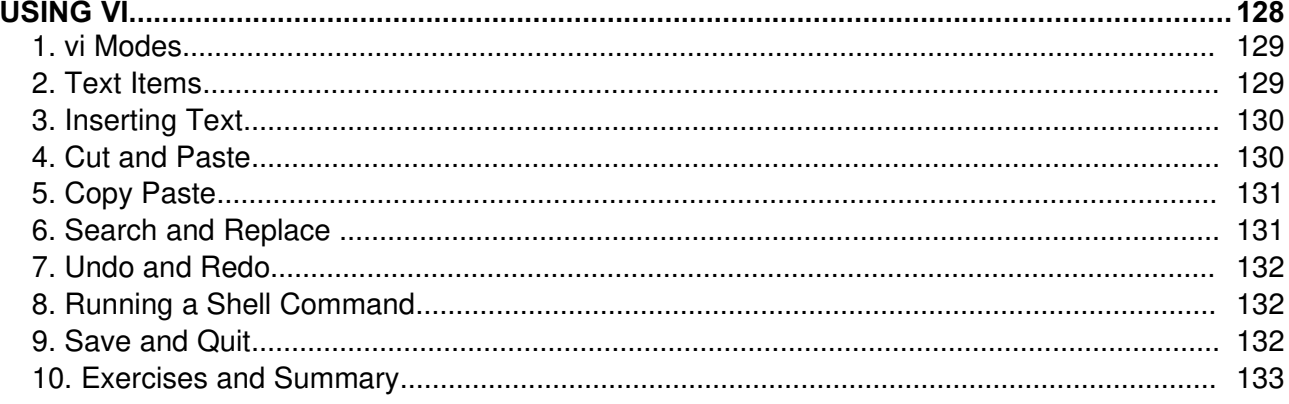

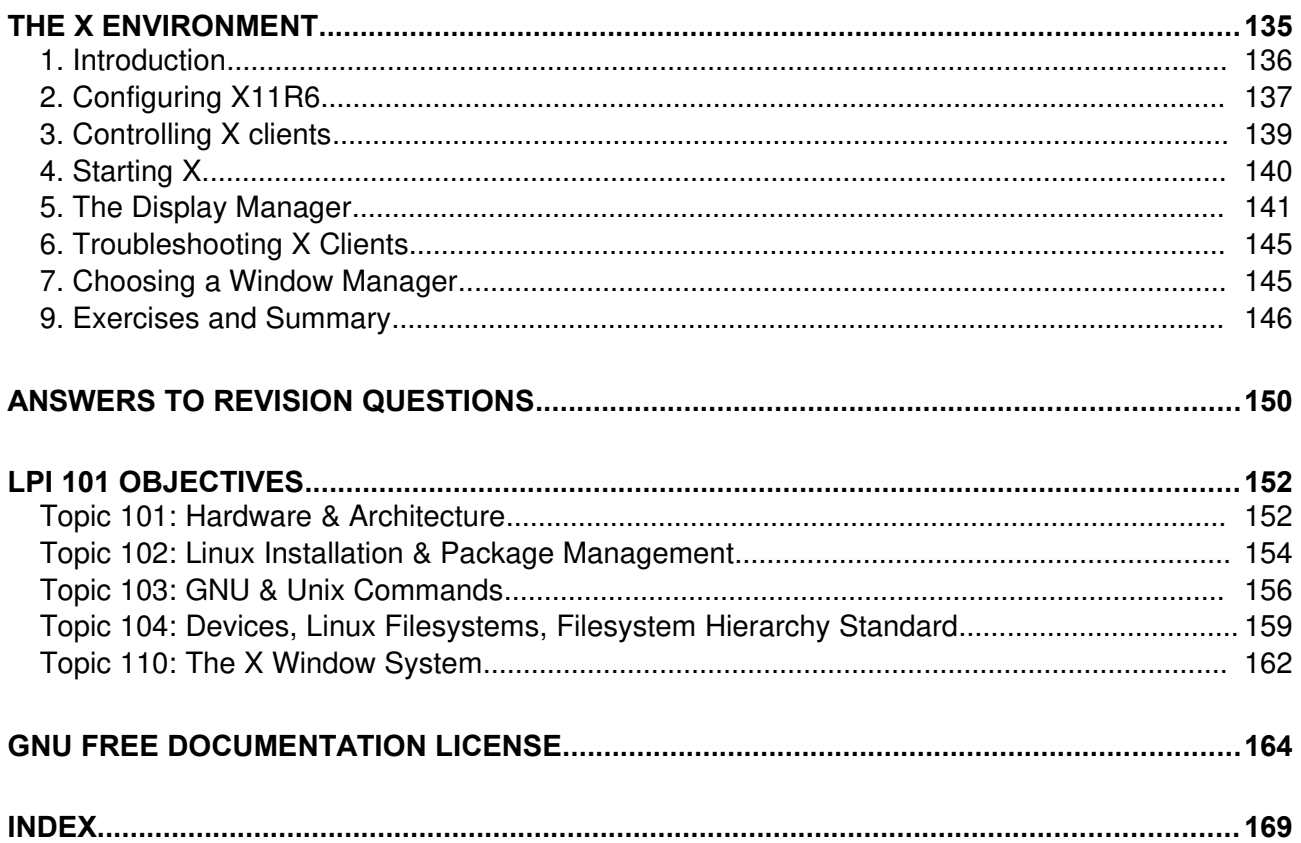

# NUXIT

# **Installation**

## **Prerequisites**

None

## **Goals**

Understand the layout of a typical Linux installation CD Perform different types of installations<br>Create a simple partition scheme (see also p.28)

## **Contents**

## **INSTALLATION.**

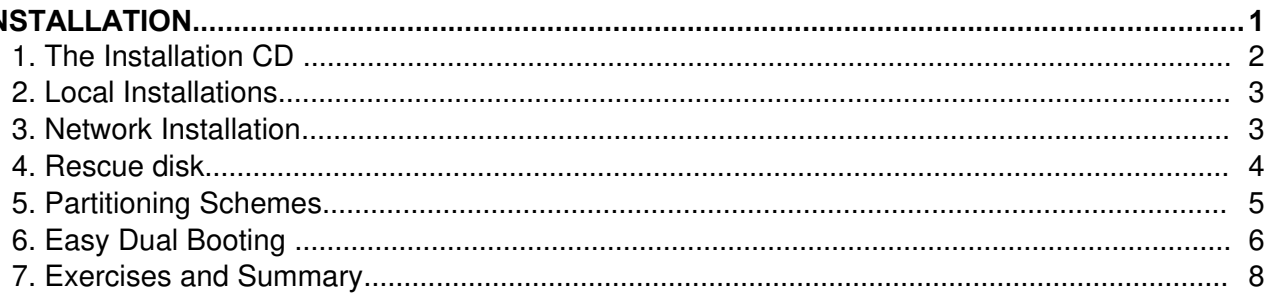

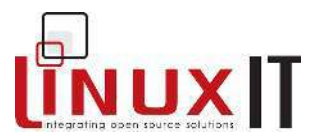

## **1. The Installation CD**

The various Linux distributions have different names for the directories on the installation CD. The generic structure of the CDROM is as follows:

\_\_\_\_\_\_\_\_\_\_\_\_\_\_\_\_\_\_\_\_\_\_\_\_\_\_\_\_\_\_\_\_\_\_\_\_\_\_\_\_\_\_\_\_\_\_\_\_\_\_

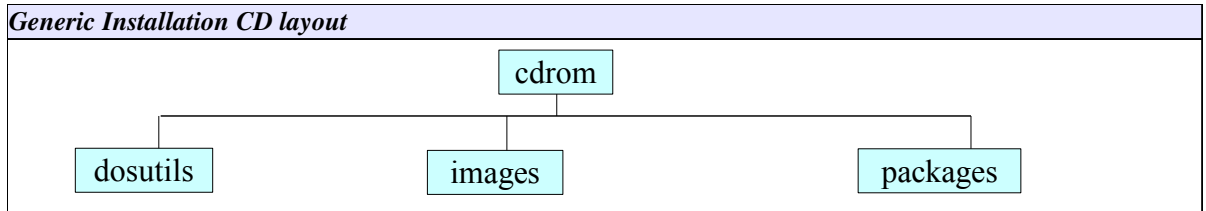

**packages**: This directory contains the pre-compiled packages. Here are the associated names for the main distrubutions: *debian*: **dist**

*mandrake*: **Mandrake** *redhat*: **RedHat** *suse*: **suse**

Initially all the software installed on the system comes from these packaged files. See the section on package managers on p.108 for more details.

**images:** This directory contains various "images". These are special flat files often containing directory structures. An initial ramdisk (initrd) is an example of an image file. There are different types of images necessary to:

- boot the installation process
- provide additional kernel modules
- rescue the system

Some of these files can be copied to a floppy disk when the installation is started using floppies rather than the CDROM. The Linux tool used to do this is **dd**. There is a tool called **rawrite** which does the same under DOS.

The image is a special file which may contain subdirectories (much like an archive file).

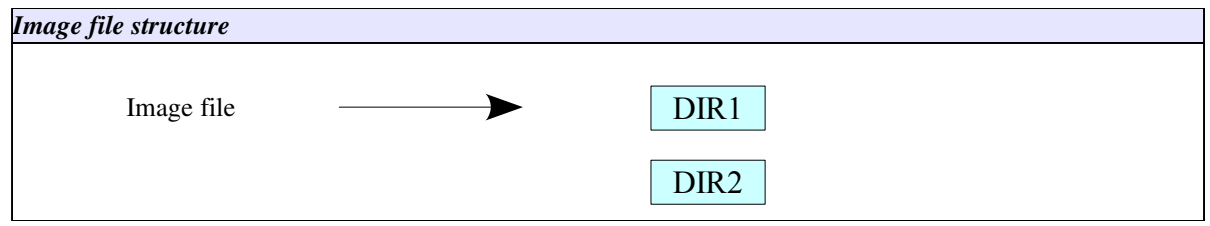

An image file can be mounted on a loop device. If the image file name is called *Image* then the following command will allow one to view the content of this file in the **/mnt/floppy** directory:

mount -o loop /path/to/Image /mnt/floppy

**dosutils**: this directory contains DOS tools which may be used to prepare a Linux installation such as the

## **Installation**

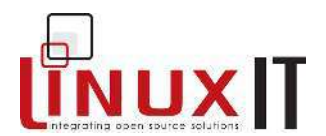

**rawrite.exe** tool mentioned above. Another tool is the **fips** utility which non destructively partions a [C:\](file:///home/chrisbryant/tmp/C:/) drive in two provided the underlying filesystem type is FAT and not NTFS.

\_\_\_\_\_\_\_\_\_\_\_\_\_\_\_\_\_\_\_\_\_\_\_\_\_\_\_\_\_\_\_\_\_\_\_\_\_\_\_\_\_\_\_\_\_\_\_\_\_\_

## **2. Local Installations**

The easiest and most common type of installation is a local installation. Most distributions are a CD iso image with an automatic installation script. On machines with no CD-ROM hardware it is still possible to start an installation from a floppy.

### *CD-ROM installation*

Change the settings in the BIOS for the computer to boot from CD. The installation is menu driven and allows for advanced and basic configuration.

### **Floppy Installation**

If for some reason you don't boot using the CD-ROM you will need to create a floppy installation image. This can happen if the CD is not bootable or you have downloaded a non-iso image of the distribution.

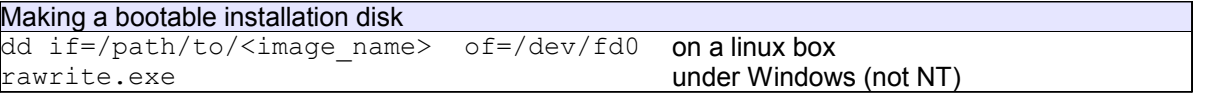

For RedHat distributions the installation images are in the *images* directory. The basic image is *boot.img*. Other images are more specialised like *bootnet.img* or *pcmcia.img*.

In a Suse distribution the floppy image is in the *disks* directory and the image is called *bootdisk*.

## **3. Network Installation**

For a RedHat installation this is only a specialised floppy installation. Make a bootable floppy using the *bootnet.img* image:

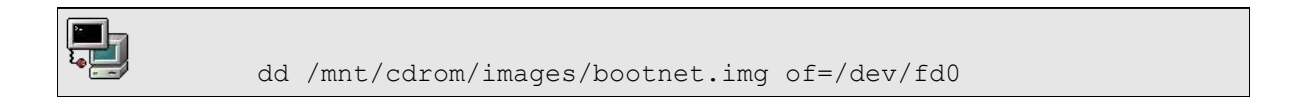

The first part of the installation is text based and will allow you to set up the keyboard and the network parameters needed. The rest of the installation can be done via FTP, NFS or HTTP. Originally protocols that allowed a full mount (NFS) would also allow the install to be done in graphical mode, while file retrieval protocols (FTP HTTP) would only allow text mode. With most modern distributions this is no longer the case.

Also notice that most modern distributions offer network installations directly from the CD (e.g Mandrake disk 2 will start a network type installation or Fedora Core can take the parameter *askmethod* at boot time).

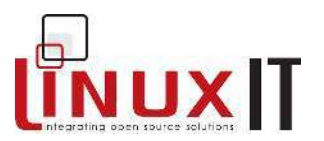

## **4. Rescue disk**

If a Linux system is corrupt it is possible to boot the computer using a rescue disk. This is a small version of Linux that will mount a minimal virtual filesystem into memory.

\_\_\_\_\_\_\_\_\_\_\_\_\_\_\_\_\_\_\_\_\_\_\_\_\_\_\_\_\_\_\_\_\_\_\_\_\_\_\_\_\_\_\_\_\_\_\_\_\_\_

The Linux operating system runs entirely in RAM. The aim is to access the root filesystem on the PC hard drive. Most rescue disks can determine this automatically. Assuming the root filesystem was found on the first logical partition of the computer's first IDE disk (/dev/hda5), the rescue disk script can then mount this resource on a subdirectory of the filesystem in RAM, say /mnt/system.

#### **Changing perspectives**

In this situation we have **two root filesystems** as depicted below. To use the root filesystem on the hard drive as our top directory we need to change our perspective (change root). The **chroot** tool does just that:

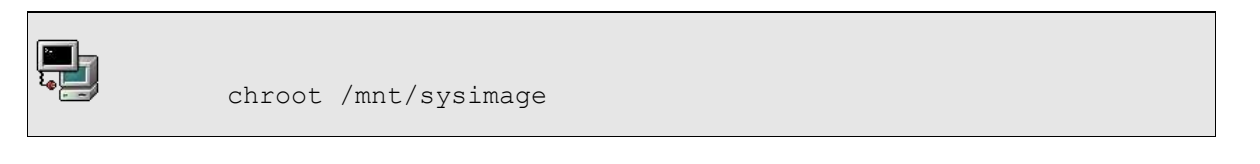

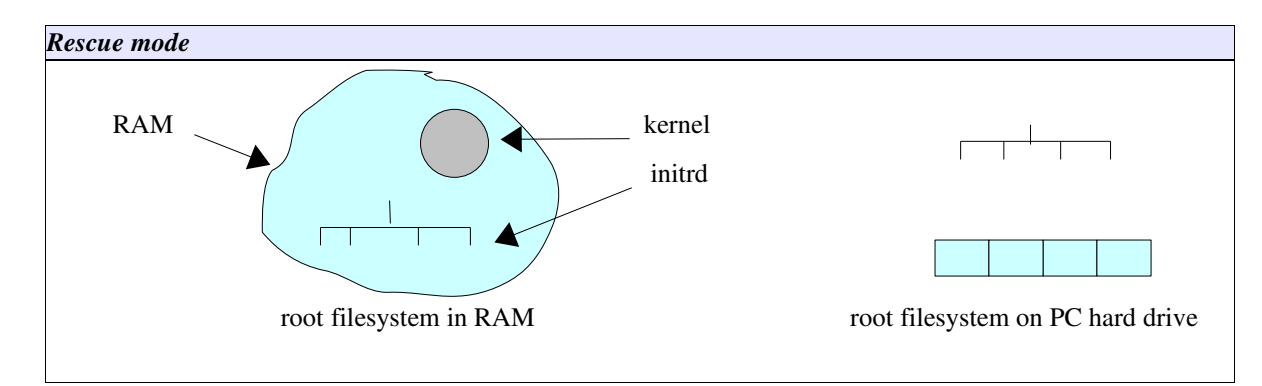

#### **Getting started**

#### Old Method:

- 1. Make a bootable floppy using the **boot.img** image file: dd if=boot.img of=/dev/fd0
- 2. Copy the **rescue.img** image file to a second floppy: dd if=rescue.img of=/dev/fd0
- 3. Boot the system using with the **boot.img** diskette
- 4. At the LILO prompt type "linux rescue". You should see something like

#### Insert root file system disk:

- 5. Insert the **rescue.img** diskette and press enter
- 6. The boot process will continue until you get a shell prompt
- 7. You may still need to determine where the root filesystem is on the hard drive (not covered)

#### New Method:

- 1. Insert the Linux installation disk (Suse, RedHat, Mandrake ...)
- 2. At the prompt type "linux rescue"

## **Installation**

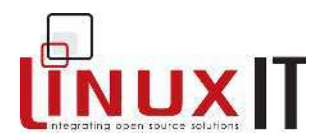

- 3. Follow the instructions.
- 4. The instuction should say where the root filesystem is mounted
- 5. If the root filesystem is mounted on **/mnt/sysimage** then enter the following command

\_\_\_\_\_\_\_\_\_\_\_\_\_\_\_\_\_\_\_\_\_\_\_\_\_\_\_\_\_\_\_\_\_\_\_\_\_\_\_\_\_\_\_\_\_\_\_\_\_\_

## **5. Partitioning Schemes**

To access resources on a hard drive the operating system uses a mechanism called 'mounting'. For UNIX type operating systems this involves attaching a disk to any directory which is then called a **mount point**.

The figure below shows a possible partitioning scheme. Here many resources (not only local disks and partitions, but possibly network shares, CD-ROMs, etc) are attached on various mount points

To the user the file system layout is simply a tree of directories and subdirectories.

#### **Forming a tree-like filesystem structure**

The root of the tree structure is called **root** and is represented by a forward slash "**/**". The root mount point is also the first directory on which the operating system will attach a disk or resource, also called the **root device**.

Once the root is mounted the directories and subdirectories present on the root device can be used as further mount points for other devices, forming a succession of directories ordered like a tree.

The process is made possible as follows:

- 1. The bootloader will load a kernel telling it where the root device is (also see "Booting Linux" LPI
- 102)
- 2. The other directories are mounted following instructions from the **/etc/fstab** file (see p.33)

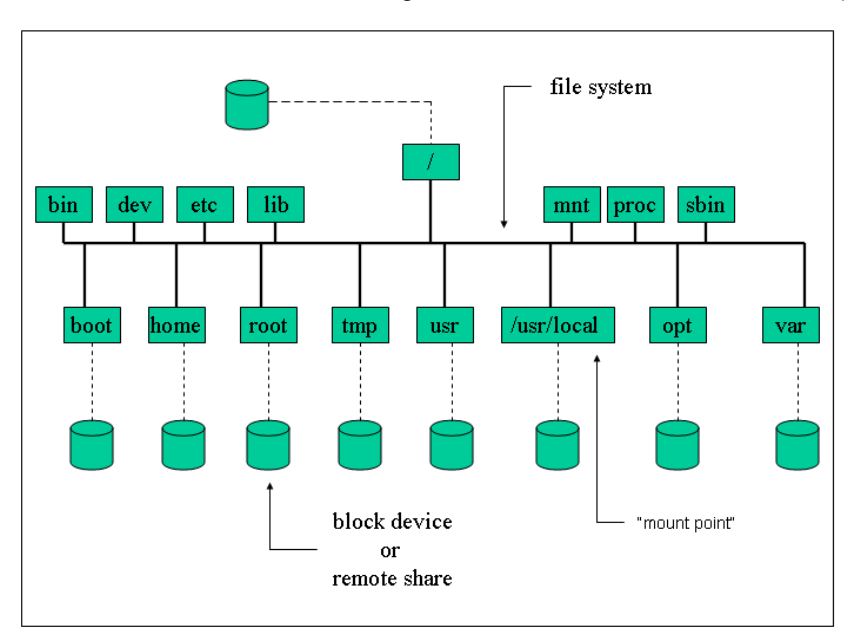

 *Mount points on the file system* 

#### **Creating the Disk Layout**

## **Installation**

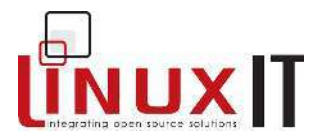

When installing Linux one has to create a partition scheme. This is a particular stage of the installation process and is done most often with a GUI tool such as Yast or DiskDruid. These tools allow one to do three things:

\_\_\_\_\_\_\_\_\_\_\_\_\_\_\_\_\_\_\_\_\_\_\_\_\_\_\_\_\_\_\_\_\_\_\_\_\_\_\_\_\_\_\_\_\_\_\_\_\_\_

- create partitions of a given size
- select the filesystem type (see p.42)
- assign a mount point for each partition.

Some installations have an 'expert mode' where it is possible to use **fdisk** (see p.29) to create the partitions only.

A minimal partition scheme involves one root device and another partition for swapping. There are no rules when creating a disk layout but one generally takes into account the function of the computer (desktop, mail server, etc).

#### **The SWAP partition**

When creating a partition scheme one also has to make decisions about the amount of swap space needed. Once again, there are no rules. The amount of swap space needed depends of the type of applications that will run on the PC (desktop, server, 3D rendering, etc.). However as a rule of thumb, for a 2.4 kernel with an average amount of RAM (e.g less than 256MB) one will generally create a swap space twice as large as the amount of RAM. With older 2.2 kernels one would create a swap partition of the same size as the amount of RAM.

Swapping is generally done using a partition. In the partition table the hexadecimal value for a swap partition is 82.

#### **NOTICE**

Unlike partitions used for storing data a swap partition is never mounted. One also doesn't assign a mount point for such partitions. To create a SWAP space during the installation on simply selects the 'filesystem type' labelled 'SWAP'.

Once the system is running information about the SWAP partitions is available in /proc/swaps

One can also create SWAP space areas using files rather than partitions (see LPI 201). This is often used for emergencies once a system is running and not during the installation.

## **6. Easy Dual Booting**

(This section is not for exam purposes and can be left out completely).

*If Windows9x/2k is already installed on the system the installation setup will automatically configure LILO for dual booting.*

#### *Pre-installation:*

*Before altering the system you should run a defragmentation program over the whole disk. This will make sure that all the blocks used by the Windows operating system are rearranged at the beginning of the disk.*

*Next, using PartitionMagic or fips, partition the C:\ drive in two. The Windows programs are located at the beginning of the hard disk in the first partition. The second partition must be large enough to hold a Linux installation.* 

*Notice: The average amount of space needed for a Linux distribution is 4GB.* 

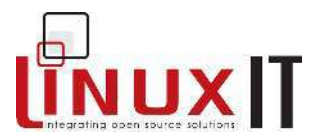

## *Starting the installation from DOS:*

*For non-NT systems restart your computer in DOS command mode. If you are installing RedHat then you can run E:\DOSUTILS\AUTOBOOT.BAT. This will start the installation program. Similarly if you are installing Suse you can run E:\setup.exe under DOS.*

#### *The hard drive from a Windows' perspective:*

*When running Windows the OS will only see the FAT and NTFS filesystems. The rest of the disk where Linux is installed will be inaccessible.*

#### *The hard drive from a Linux point of view:*

*When running Linux the Windows partition should be called /dev/hda1 (since it's the first partition on the first physical disk). By default this partition is not mounted. You can make a directory /dos or /mnt/dos and mount this partition. The disk partition corresponding to C:\ is then accessible.*

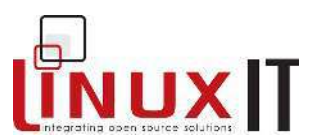

## **7. Exercises and Summary**

#### **Review Questions** (answers p.150)

### Yes or No

1. The **rawrite** tool runs under Linux and is used to copy an image file onto a floppy disk \_\_\_\_\_

\_\_\_\_\_\_\_\_\_\_\_\_\_\_\_\_\_\_\_\_\_\_\_\_\_\_\_\_\_\_\_\_\_\_\_\_\_\_\_\_\_\_\_\_\_\_\_\_\_\_

2. When devising a new partition scheme on an empty disk any disk partition can be chosen as the root device \_\_\_\_\_

### **Glossary**

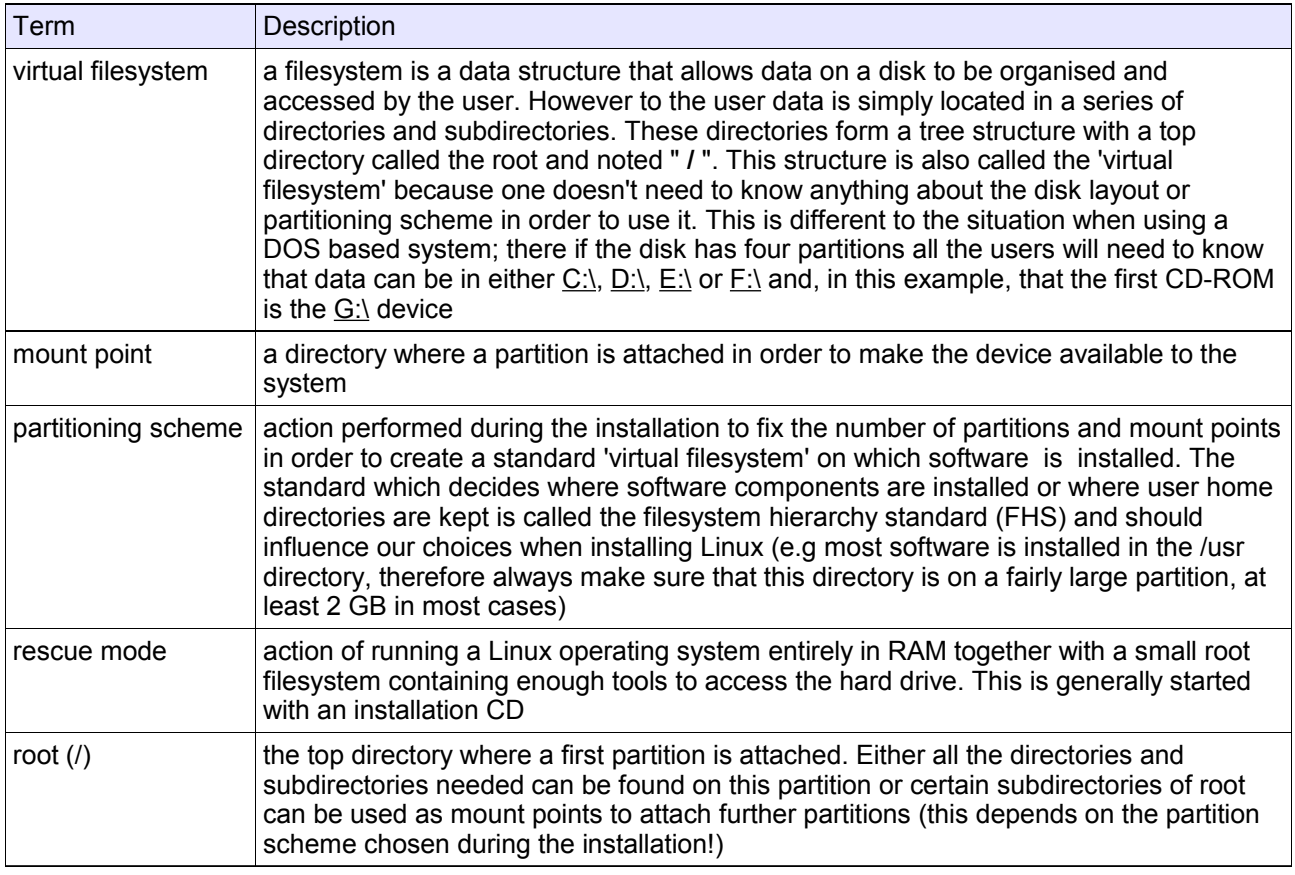

## **Commands**

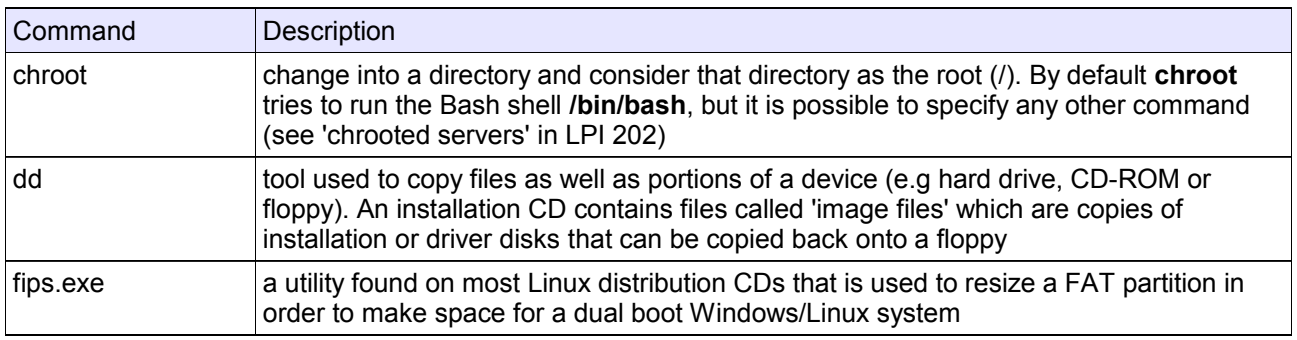

## **Installation**

rawrite a DOS equivalent of **dd**

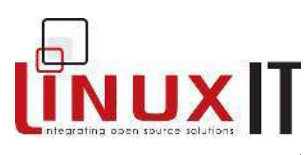

#### **Exercises**

**1.** Do a local CD installation. The following points outline a suggested strategy. The **OPTIONAL** points should be attempted only by advanced users familiar with package management and the **vi** editor.

**(i) Installation Type**: choose "Custom"

**(ii) Disk Partitioning Setup**: Partition the disk manually with Disk Druid:

\_\_\_\_\_\_\_\_\_\_\_\_\_\_\_\_\_\_\_\_\_\_\_\_\_\_\_\_\_\_\_\_\_\_\_\_\_\_\_\_\_\_\_\_\_\_\_\_\_\_

This is a suggestion for a partitioning scheme using about 3GB of hard disk space. If you have more space available then make **/usr** larger and consider installing more packages than those suggested in step **(iv)**

**IMPORTANT**: Leave a free partition of at least 100MB. We will need this later!!

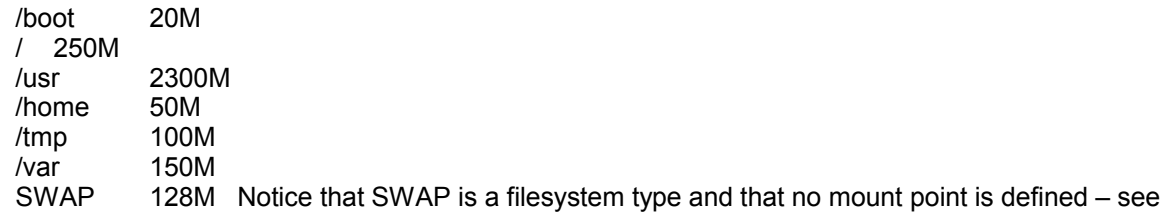

p.6

**(iii) (OPTIONAL)** Install LILO on /dev/hda2 or not at all. In all cases do not use the suggested /dev/hda, which is the MBR.

*We deliberately don't want the installation to boot properly. The bootloader will be fixed in step 2(i) in rescue mode.*

**(iv)** Packages to install: (the names may vary from one distribution to another)

```
"X Window System" + "GNOME desktop environment" OR "KDE desktop environment"
"Editors"
"Graphical Internet"
                         [This is important, we will need this to compile packages later]
```
**(v)** Don't create a bootable floppy

#### **2. (OPTIONAL)** Rescue the system:

**(i)** Reboot with the installation CDROM. At the prompt type: linux rescue

**(ii)** Read all the instructions until you get to a prompt. Use the **chroot** command as suggested.

**(iii)** You first need to install the **lilo** package. Edit /etc/lilo.conf (use **vi**). You should have boot=/dev/fd0

```
prompt
linear
timeout=50
image=/boot/vmlinuz-<kernel-version>
      label=linux 
      read-only
      root=/dev/<root-partition>
```
**(v)** Run **/sbin/lilo**. If an error occurs you may have to replace linear by lba32 depending on your disk.

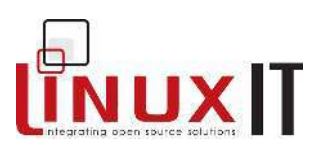

# **Hardware Configuration**

## **Prerequisites**

None

## **Goals**

Understand hardware resource allocation (IRQs, I/O ports and DMA) Overview hardware devices such as expansion cards, USB and SCSI devices Detection of network interfaces and printers (no configuration) Understand basic configuration steps for modems and sound cards

## **Contents**

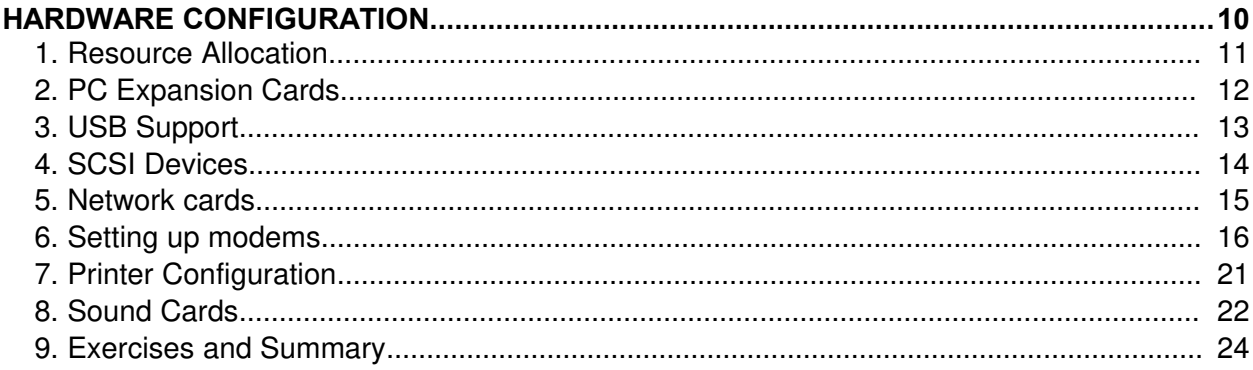

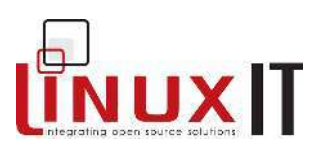

## **1. Resource Allocation**

To allow peripherals and devices on the PC to communicate directly with system resources, in particular the CPU, the system allocates resources such as lines and channels for each device. These resources are Interrupt Request Lines (IRQ), Input/Output addresses and Direct Memory Access channels (DMA).

\_\_\_\_\_\_\_\_\_\_\_\_\_\_\_\_\_\_\_\_\_\_\_\_\_\_\_\_\_\_\_\_\_\_\_\_\_\_\_\_\_\_\_\_\_\_\_\_

IRQs: The Interrupt Request Lines allow devices to request CPU time. The CPU will stop its current activity and process the instructions sent by the device. IRQs range from **0** to **15**.

I/O address: These represent specific addresses in the system's memory map. The CPU will then communicate with the device by *reading and writing to memory* at the specified address.

DMA: Certain devices can access the system's memory through a DMA channel, allowing them to write and process data without accessing the CPU. This can enhance performance.

#### **● Listing Allocated Resources**

The kernel keeps information related to allocated resources in the **/proc** directory. The relevant files are:

*/proc/dma /proc/interrupts /proc/ioports /proc/pci*

Allocated resources can also be listed using tools such as **lspci** and **dmesg**:

**lspci**: lists chipset information of all attached PCI components. Lists I/O and IRQ settings with the **-v** flag . Also notice the **-b** (BUS centric) option which shows allocations assigned by the BIOS rather than the kernel.

**dmesg**. Continuously displays kernel messages. It also displays the kernel messages logged at boot time during the " kernel" stage . At this stage the kernel scans all the hardware on the system and can automatically allocate modules (drivers) for given chipsets. These messages are also available in **/var/log/dmesg**.

#### ● **Typical Resources**

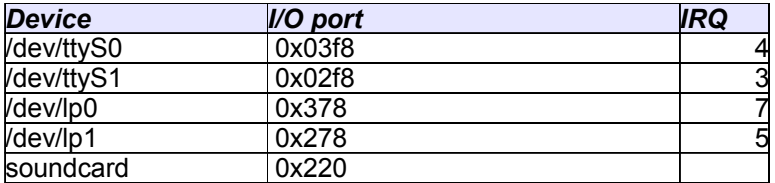

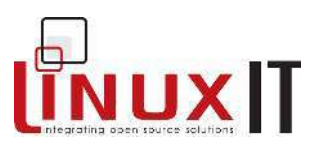

#### M**anual Resourse Allocation**

#### NOTICE:

This is a very common example, however since kernel modules are only discussed in LPI 102 some may find it difficult. You may skip this example and go to section 2

#### **Example: configuring two ethernet cards**

**1.** For statically compiled modules, parameters can be passed to the kernel at boot time. A typical example is when two ethernet cards are present and only the first one is detected. The following line tells the kernel that:

- there is an ethernet card using IRQ 10 and I/O 0x300
- there is another ethernet card using IRQ 9 and I/O 0x340

\_\_\_\_\_\_\_\_\_\_\_\_\_\_\_\_\_\_\_\_\_\_\_\_\_\_\_\_\_\_\_\_\_\_\_\_\_\_\_\_\_\_\_\_\_\_\_\_

ether=10,0x300,eth0 ether=9,0x340,eth1

You type this line at the LILO/GRUB 'boot:' prompt, or else, as with the RAM settings before, edit **/etc/lilo.conf** (use an append= statement) or **/etc/grub.conf**.

Notice that the  $\text{other}$  statement is a generic kernel command similar to  $\text{root}$ , mem= or init=. Also notice that you need not specify any information about the ethernet card (Intel, Netgear ...)

**2.** For dynamically compiled modules, IRQ and I/O address settings can be defined using **/etc/modules.conf** (or **/etc/conf.modules**). Assuming that in the above example both cards where using the  $e100.$  o kernel module, then **/etc/modules.conf** would contain the following:

```
alias eth0 e100 
alias eth1 e100 
options eth0 io=0x300 irq=10
options eth1 io=0x340 irq=9
```
## **2. PC Expansion Cards**

ISA and PCI are the most common types of expansion cards. With the latest 2.4 kernel there is very little to be done in order to configure these. In the case of ISA buses however, and only with earlier kernels, it was necessary to scan the ISA bus in order to detect existing expansion cards (sound, ethernet, etc).

The *isapnptools* package provided the **pnpdump** tool which scanned the ISA bus for 'Plug and Play' (pnp) devices. The output would contain the chipset of the card together with I/O port, DMA and IRQ settings. This output would be redirected to **/etc/isapnp.conf** where changes could be made if needed. At boot time the **isapnp** tool would read **isapnp.conf** and would configure these ISA PnP devices.

Since kernel 2.4 PnP initialisation is supported through a kernel module called isapnp.o

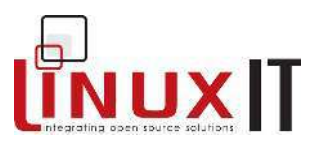

## **3. USB Support**

The Universal Serial Bus (USB) is a communication architecture designed to connect devices to a PC. These devices are divided into four classes:

\_\_\_\_\_\_\_\_\_\_\_\_\_\_\_\_\_\_\_\_\_\_\_\_\_\_\_\_\_\_\_\_\_\_\_\_\_\_\_\_\_\_\_\_\_\_\_\_

Display Devices Communication Devices Audio Devices Mass Storage Devices Human Interface Devices (HID)

The devices are plugged into a USB port which is driven by a USB controller. Support for USB controllers is present in the Linux kernel since version **2.2.7** ( The Linux USB sub-system HOWTO)

#### **Host Controlers**

There are 3 types of USB host controllers:

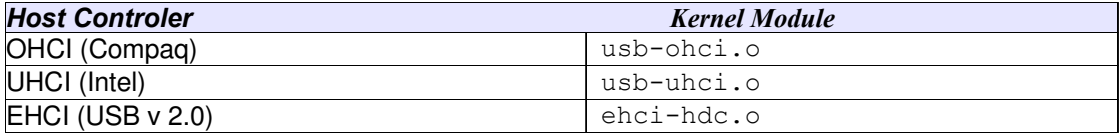

Once a USB device is plugged into a PC we can list the devices with**lsusb**:

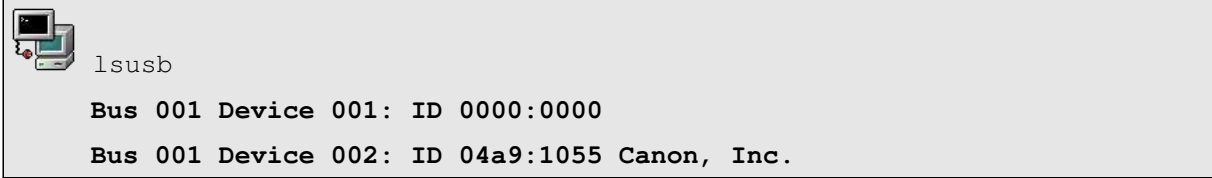

#### **Hotplugging**

Hotplug is a mechanism used to keep the state of the operating system updated when pluggable hardware devices are added or removed. In most cases the kernel signals an event by passing parameters to the script **/sbin/hotplug**.

This **hotplug** script runs all the scripts in **/etc/hotplug.d** (the default is **default.hotplug**) which in turn starts the appropriate agent listed in **/etc/hotplug**. The names of the agents correspond to different attachment types such as ieee1394, net, pci, scsi and usb.

The following log describes what happens when a USB camera is initialised:

**Stage 1**: USB kernel modules identify USB event and vendor/product ID:

13:26:19 kernel: hub.c: new USB device 00:07.2-1, assigned address 5

13:26:19 kernel: usb.c: USB device 5 (vend/prod 0x4a9/0x3058) is not claimed by any active driver.

#### **Stage 2**:The event arguments are passed to default.hotplug

13:26:19 default.hotplug[10507]: arguments (usb) env (DEVFS=/proc/bus/usb OLDPWD=/ PATH=/bin:/sbin:/usr/sbin:/usr/bin ACTION=add PWD=/etc/hotplug HOME=/ SHLVL=2 DEVICE=/proc/bus/usb/001/005 PRODUCT=4a9/3058/1 TYPE=255/255/255 DEBUG=yes \_=/bin/env)

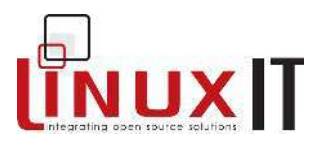

**Stage 3**: The usb.agent associates the product to a usbcam (using usb.usermap)

\_\_\_\_\_\_\_\_\_\_\_\_\_\_\_\_\_\_\_\_\_\_\_\_\_\_\_\_\_\_\_\_\_\_\_\_\_\_\_\_\_\_\_\_\_\_\_\_

13:26:19 default.hotplug[10507]: invoke /etc/hotplug/usb.agent ()

13:26:23 usb.agent[10507]: Setup usbcam for USB product 4a9/3058/1

13:26:23 usb.agent[10507]: Module setup usbcam for USB product 4a9/3058/1

13:26:38 devlabel: devlabel service started/restarted

From this we can see that **Step 1** involves the kernel modules and **Step 2-3** involve the hotplug mechanism. One can also see that the correct USB map must be available in order to fully initialise the device.

### **The usbmgr tool**

On Debian systems an alternative to hotplug is provided with the **usbmgr** package. The main files are:

/usr/sbin/usbmgr The daemon that listens for USB related events /usr/sbin/dump\_usbdev Tool to list USB devices (similar to lsusb) /etc/usbmgr/usbmgr.conf Configuration file containing vendor/product IDs

## **4. SCSI Devices**

### **Types of SCSI devices**

There are two types of SCSI interfaces:

- an 8-bit interface with a bus that supports 8 devices, this includes the controller, so there is only space for 7 block devices (tapes, disks, etc)

- a 16-bit interface (WIDE) with a bus that supports 16 devices including the controller, so there can only be 15 block devices.

SCSI devices are uniquely identified using a set of 3 numbers called the **SCSI ID**:

- a. the SCSI channel
- b. the device ID number
- c. the logical unit number LUN

#### **The SCSI Channel**

Each SCSI adapter supports one data channel on which to attach SCSI devices (disc, CDROM, etc) These channels are numbered from 0 onwards.

#### **Device ID number**

Each device is assigned a unique **ID** number that can be set using jumpers on the disk. The IDs range from 0 to 7 for 8-bit controllers and from 0 to 15 for 16-bit controllers.

#### **Logical Units**

The Logical Unit Number (LUN) is used to differentiate between devices within a SCSI target number. This is used, for example, to indicate a particular partition within a disk drive or a particular tape drive

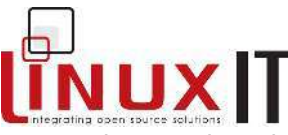

within a multi-drive tape robot. It is not seen so often these days as host adapters are now less costly and can accommodate more targets per bus.

#### **Hardware Detection**

All detected devices are listed in the **/proc/scsi/scsi** file. The example below is from the SCSI-2.4- HOWTO

```
/proc/scsi/scsi
Attached devices:
    Host: scsi0 Channel: 00 Id: 02 Lun: 00
      Vendor: PIONEER Model: DVD-ROM DVD-303 Rev: 1.10
     Type: CD-ROM ANSI SCSI revision: 02
    Host: scsi1 Channel: 00 Id: 00 Lun: 00
      Vendor: IBM Model: DNES-309170W Rev: SA30
      Type: Direct-Access ANSI SCSI revision: 03
```
\_\_\_\_\_\_\_\_\_\_\_\_\_\_\_\_\_\_\_\_\_\_\_\_\_\_\_\_\_\_\_\_\_\_\_\_\_\_\_\_\_\_\_\_\_\_\_\_

The **scsi** info tool uses the information in /proc/scsi/scsi to printout the SCSI ID and the model of a specified device. From the file above **scsi info** would produce the following output:

```
 scsi_info /dev/sda
SCSI_ID="0,0,0"
MODEL="IBM DNES-309170W"
FW_REV="SA30"
```
#### **Booting from SCSI disks**

The system will boot from the device with SCSI ID 0 by default. This can be changed in the SCSI BIOS which can be configured at boot time.

If the PC has a mixture of SCSI and IDE disks, then the boot order must be selected in the systems BIOS first.

## **5. Network cards**

The network interface card (NIC) must be supported by the kernel. You can get information about your current card using either of the following:

**dmesg**, **lspci**, **scanpci**, **/proc/interrupts**, **/sbin/lsmod**.or **/etc/modules.conf**:

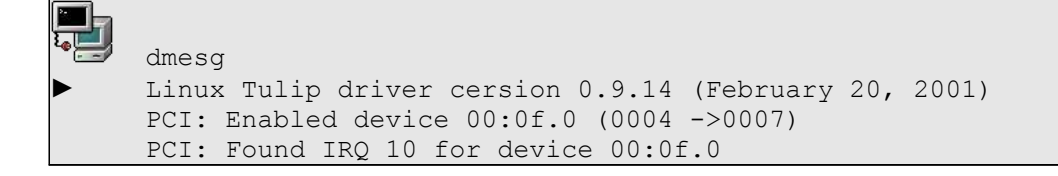

## **LinuxIT Technical Training Centre**

## **Hardware Configuration**

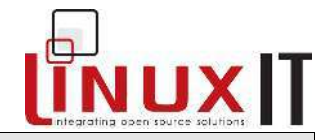

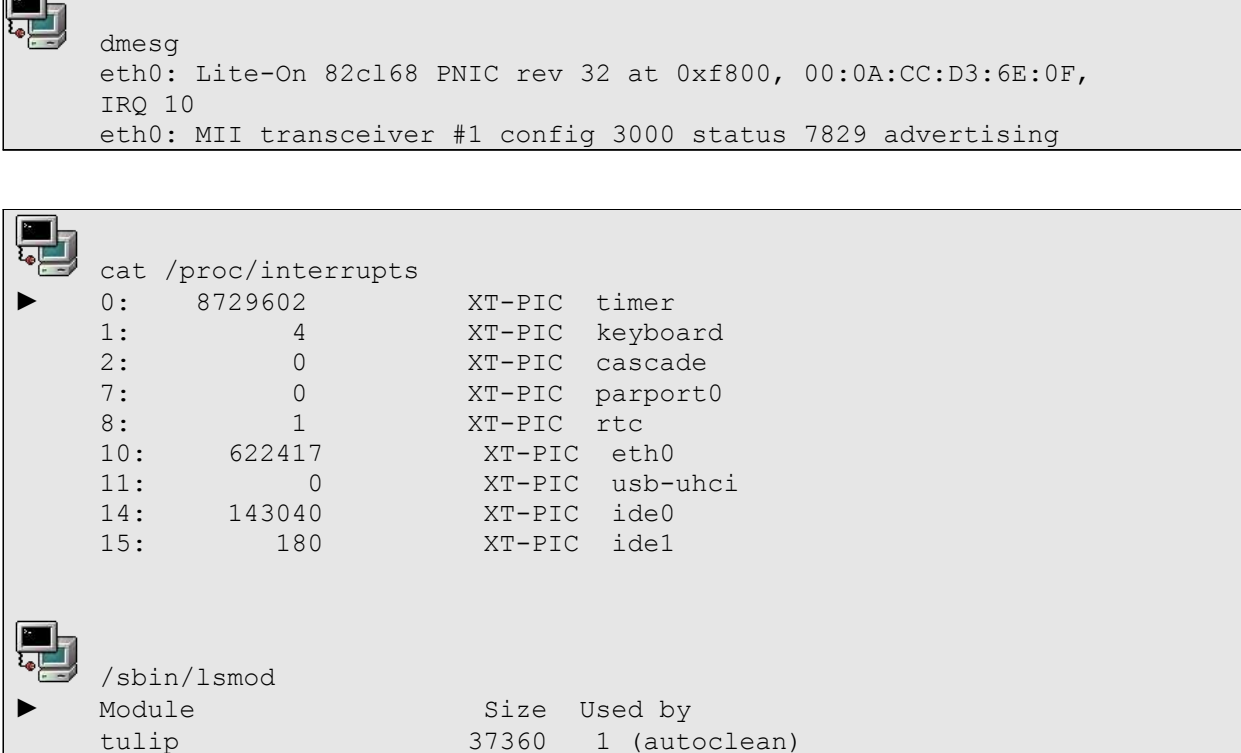

\_\_\_\_\_\_\_\_\_\_\_\_\_\_\_\_\_\_\_\_\_\_\_\_\_\_\_\_\_\_\_\_\_\_\_\_\_\_\_\_\_\_\_\_\_\_\_\_

From the examples above we see that the Ethernet card's chipset is Tulip, the i/o address is 0xf800 and the IRQ is 10. This information can be used either if the wrong module is being used or if the resources (i/o or IRQ) are conflicting.

This information can either be used to insert a module with a different i/o address (using the **modprobe** or **insmod** utilities) or can be saved in **/etc/modules.conf** (this will save the settings for the next bootup).

## **6. Setting up modems**

We first need to detect the modem. If the modem is an external modem all one needs to consider is the serial port it is using. However when dealing with a built-in PCI modem we need information about the I/O port and interrupt used by the device in order to determine which serial device should be configured.

## ● **The Modem device**

If we have an external modem we can go straight to the next section 'The serial port'.

A PCI modems device can be detected with **lspci**. (the listing below is from PCI-Modem micro-HOWTO):

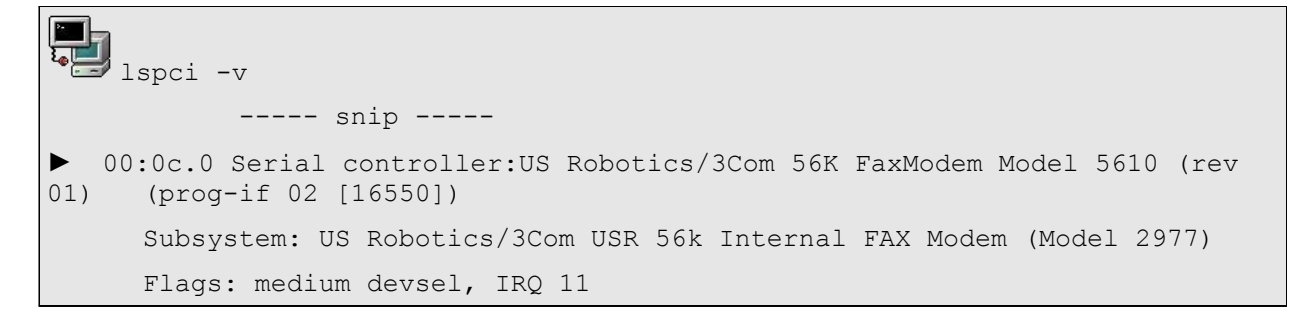

#### **LinuxIT Technical Training Centre**

## **Hardware Configuration**

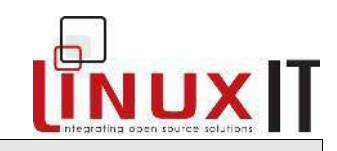

```
I/O ports at e800 [size=8]
Capabilities: <available only to root>
       ------ snip ----
```
\_\_\_\_\_\_\_\_\_\_\_\_\_\_\_\_\_\_\_\_\_\_\_\_\_\_\_\_\_\_\_\_\_\_\_\_\_\_\_\_\_\_\_\_\_\_\_\_

Notice that the I/O port is 0xe800 and the IRQ is 11

We can now use this information and assign these resources to a serial port device.

#### ● **The serial port**

The modem uses a serial interface for communications. Information is sent through the telephone line as a sequence of bits (serial) over two wires (in and out). Incoming sequential data is translated into parallel data for the PC bus and vice versa for bits of data leaving the computer. The translation is done by a UART chip located on the serial port of the motherboard or inside an internal (PCI) modem.

To see which serial ports were detected at boot time on the system, we do the following:

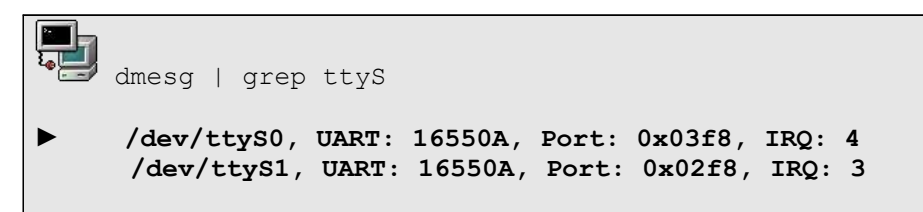

So far, these are preconfigured serial ports with I/O ports and IRQs generally used by a hardware serial port.

#### **NOTICE**

When configuring an external modem one only has to consider serial devices with IRQ 3 or IRQ 4. The I/O ports reported above are also standard addresses used by hardware serial ports

The following table shows the equivalence between DOS COM ports and Linux serial devices.

*Serial port equivalence DOS-Linux*

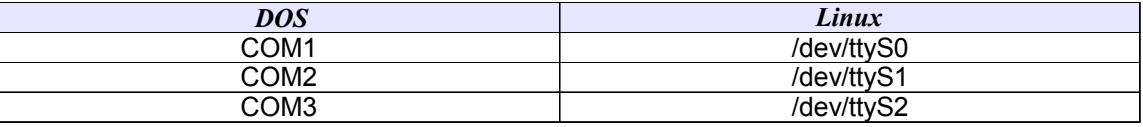

One can also use **setserial** to scan the serial devices. With the **-g** option this utility will tell you which serial devices are in use:

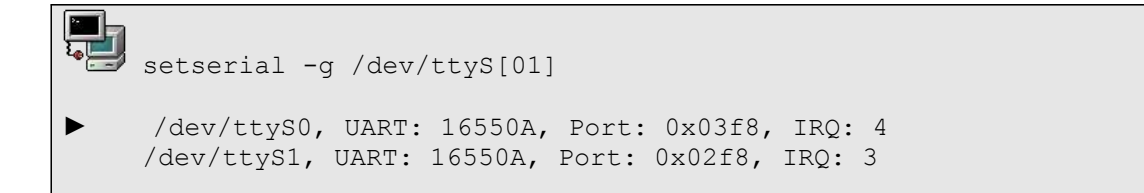

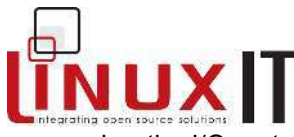

\_\_\_\_\_\_\_\_\_\_\_\_\_\_\_\_\_\_\_\_\_\_\_\_\_\_\_\_\_\_\_\_\_\_\_\_\_\_\_\_\_\_\_\_\_\_\_\_ Now if we have a PCI modem as the one detected using **lspci** on p.16 we need to remember the I/O port and IRQ setting used:

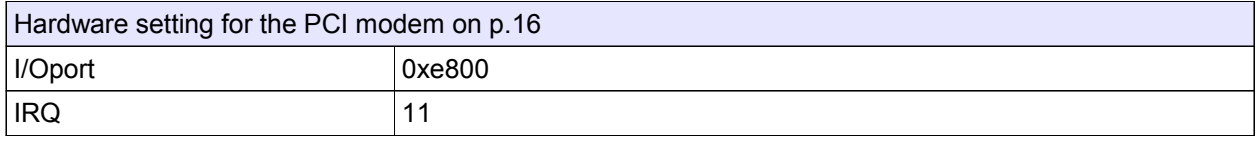

This time we will use **setserial** to assign these values to a serial device (other than the hardware serial devices) as follows:

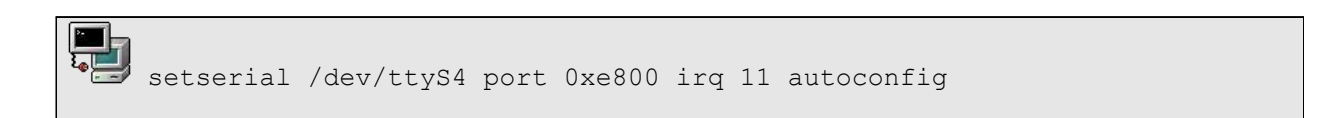

The autoconfig option automatically sets the correct UART. This command can be saved in a shell script called serial.rc and will configure the serial port every time we boot.

A symbolic link called **/dev/modem** pointing to the used serial port is often used to reference the modem.

Manually linking the modem device

ln -s /dev/ttyS1 /dev/modem

The **setserial** tool is also used to set the speed of the serial port.

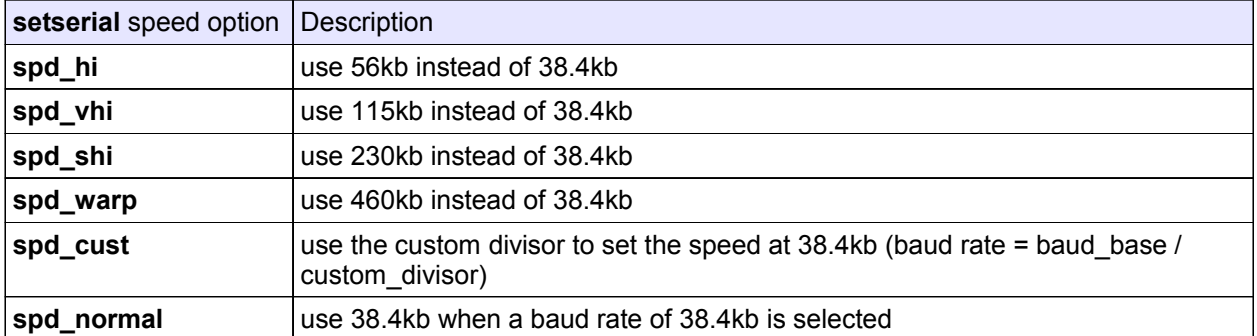

For example setting the speed for the serial port */dev/ttyS4* to 115kb is done as follows:

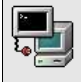

setserial /dev/ttyS4 spd\_vhi

#### ● **Dialup Configuration**

#### **LinuxIT Technical Training Centre**

## **Hardware Configuration**

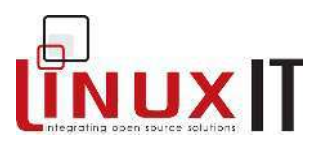

The **wvdial** commandline tool has a setup script called **wvdialconf** which will scan the system for modems (all serial and USB ports are scanned automatically). Once the script has run a skeleton configuration file is generated:

\_\_\_\_\_\_\_\_\_\_\_\_\_\_\_\_\_\_\_\_\_\_\_\_\_\_\_\_\_\_\_\_\_\_\_\_\_\_\_\_\_\_\_\_\_\_\_\_

*Sample /etc/wvdial.conf file*:

```
[Dialer Defaults]
Modem = /dev/ttyS1
Baud = 115200
Init1 = ATZInit2 = ATQ0 V1 E1 S0=0 \& C1 \& D2 S11=55 + FCLASS=0; Phone = <Target Phone Number>
; Username = <Your Login Name>
; Password = <Your Password>
```
A quick way to get started is to replace *Defaults* with the name of your provider say WorldISP, fill in the Usernam/Password entries and type the following:

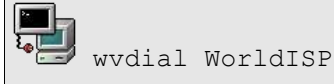

One can also use **minicom** to configure a connection. This tools is first configured with the **-s** switch:

```
\sim minicom -s
                    [configuration] 
               Filenames and paths 
               File transfer protocols 
               Serial port setup 
              Modem and dialing 
               Screen and keyboard 
               Save setup as dfl 
               Save setup as.. 
               Exit 
               Exit from Minicom
```
All the work done on serial ports will be useful in the 'Serial port setup' section, whereas dialling information (given by the ISP) can be entered by selecting the menu ' $Mod$  and dialing'

Once the modem is set up and is capable of dialling the outside world then it is possible to establish a serial connection to a remote host. To get a fully networked connection (i.e assign an IP address to a network interface) we still need to start the **pppd** which will create a *ppp0* network interface and uses the point to point protocol PPP to enable TCP/IP networking. With tools like **wvdial** this is done automatically when needed.

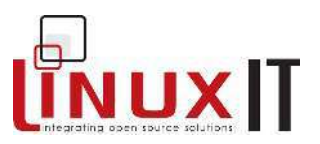

#### \_\_\_\_\_\_\_\_\_\_\_\_\_\_\_\_\_\_\_\_\_\_\_\_\_\_\_\_\_\_\_\_\_\_\_\_\_\_\_\_\_\_\_\_\_\_\_\_ **● WinModems**

If all the above configurations fails then it likely that you have a modem that may only work with some added drivers. Such modems are called *winmodems* (see the winmodem HOWTO for some colourful definitions!).

A winmodem that can be made to work under Linux is also called a *linmodem*. (see the linmodem HOWTO for more details)

#### ● **ISDN**

ISDN is a digital version of the "Plain Old Telephone Service" (POTS). It functions in a similar way, but instead of allowing a single direct analogue path, offers a number of 64KBit/S traffic or bearer channels and a low bandwidth data channel. ISDN2, the basic service offered in many countries, is a so called 2B+D service as it offers two bearer channels and a data channel.

There are a number of ways of using ISDN with a Linux machine. The simplest is to employ an external ISDN device that does the dialing, authentication and session for you, presenting the connection over an Ethernet network.

If the Linux machine is to be directly interfaced to the ISDN connection, a device called a Terminal Adapter (TA) will be required. The details of the various different interfaces to TAs are outside the scope of this course, but fall mainly into the following camps.

#### **Modem Style AT command Interface**

With serial connected TAs and some USB devices, the Linux machine is presented with an AT command interface exactly as if the TA were a modem. The TA can therefore be set up as if it were a modem. This has the advantage of being simple to do, but is less efficient than some other methods as it treats the data path as if it were a modem as well. Modems require that some characters are escaped as they have an active effect. ISDN has no such restriction and can pass any character.

#### **PCI/ISA/PCCARD ISDN adapter cards and isdn4linux**

A far more efficient way of using your ISDN line is to use an adapter card connected directly to a machine bus. The isdn4linux project seeks to encapsulate a lot of the details of making a connection over ISDN and present the finished connection as just another network interface. The package **isdn4k-utils** contains all the necessary software. Under Red Hat related Linux distributions the tool **"system-config-network"** will set this all up.

#### ● **ADSL**

Asynchronous Digital Subscriber Line (ADSL) has largely replaced ISDN and private leased lines as the mass market higher bandwidth Internet connection method of choice. As with ISDN the Linux user has a number of strategy choices. The simplest, again as with ISDN, is to employ any of a number of different stand alone ADSL Router devices. These present the outside link via an Ethernet router. No special considerations need be taken on the Linux machine. The ADSL router is treated as an ordinary router. Many of these ADSL router devices are actually themselves embedded Linux machines. If the Linux user requires a closer connection to the ADSL service, they will probably need to acquire equipment and an ISP account capable of Point-to-Point Protocol over Ethernet (PPPoE). There are ADSL projects based around particular chipsets, but they have their own specific requirements and configuration methods.

#### **PPPoE**

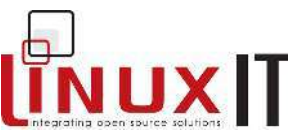

\_\_\_\_\_\_\_\_\_\_\_\_\_\_\_\_\_\_\_\_\_\_\_\_\_\_\_\_\_\_\_\_\_\_\_\_\_\_\_\_\_\_\_\_\_\_\_\_ ADSL is not a single protocol but rather a basket of related and interconnected protocols topped off with Point-to-Point Protocol (PPP). If the equipment and the ISP account are compliant, the Linux user can employ PPPoE to form the external connection. The Linux machine would initiate a PPPoE session and aim it at the MAC address of the ADSL equipment. The ADSL equipment would set up the layers beneath the PPP session and pass the PPP frames across those layers. The package "**pppoe**" contains all necessary software and setup information.

## **7. Printer Configuration**

Printing is covered in depth in LPI 102. From a hardware perspective, the printers are detected at boot time automatically and can be seen in the **dmesg** output.

Linux printing happens in two stages. First the raw data is filtered into a postscript format, then the printing itself is handled by the ghostscript, or **gs** utility.

**Using printtool** (*not examined*)

This utility creates an entry in **/etc/printcap**. The main features which need to be specified are the location of the *input\_filter=*if, the *spool\_directory=*sd and the *printer\_device=*lp.

If the **printtool** fails to detect which parallel port corresponds to the printer device you can use the **dmesg**  utility to recall the kernel's initial parallel port scan.

Here is an example of a system with a local printer plugged into the first parallel port /dev/lp0

#### *Parallel port scan at the end of dmesg*

parport0: PC-style at 0x378 (0x778) [SPP,ECP,ECPEPP,ECPPS2] parport0: detected irq 7; use procfs to enable interrupt-driven operation. parport\_probe: succeeded parport0: Printer, HEWLETT-PACKARD DESKJET 610C lp0: using parport0 (polling)

#### *Sample /etc/printcap file*

# This file can be edited with the printtool in the control-panel. ##PRINTTOOL3## LOCAL cdj550 300x300 a4 {} DeskJet550 3 {}  $\ln$  :sd=/var/spool/lpd/lp:\ :mx#0:\ :sh:\ :lp=/dev/lp0:\ :if=/var/spool/lpd/lp/filter:

*Figure 7: The gtk-based printtool GUI*

### **LinuxIT Technical Training Centre**

## **Hardware Configuration**

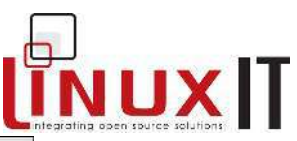

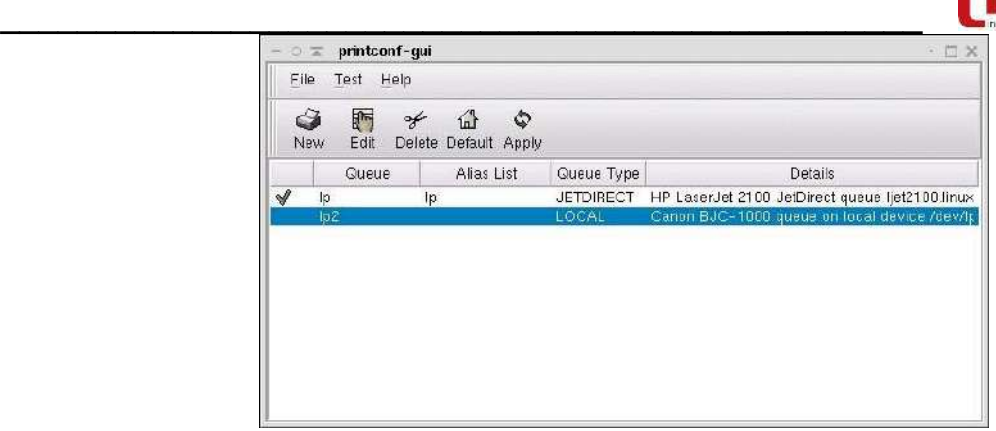

### **Using cups**

Cups is a newer administration and configuration tool for printers. It's main configuration files are stored in **/etc/cups**. The printing process is the same except that **cups** uses its own filters situated in **/usr/lib/cups**.

The configuration tool for CUPS is a Web based GUI running on port **631**.

When using cups **lpd** is replaced by the **cupsd** daemon.

#### **NOTICE**

A local printer is physically detected at boot time for both USB and parallel connections. Information on the boot process is displayed at any time with **dmesg**

## **8. Sound Cards**

There are two sound support projects for Linux, namely the open sound system (OSS) and the advanced Linux sound architecture (ALSA). In fact the OSS is a commercial project which supports sound drivers on other UNIX platforms. The original modified OSS drivers where introduced as part of the Linux 2.0 kernel.

The ALSA project is more recent and has only been integrated into the Linux 2.6 kernel. For kernels older than 2.6, using ALSA drivers often means recompiling the kernel except for some Linux distributions such as Suse which adopted ALSA at an early stage.

In most cases the card is configured when the system is installed. Graphical sound configuration tools are also included with all main Linux distributions.

#### **Detecting the sound card**

As usual we will use **dmesg** to see if the kernel has detected the sound card as follows:

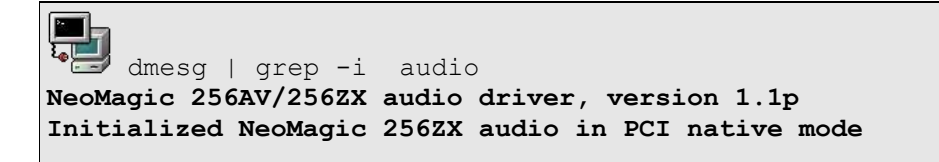

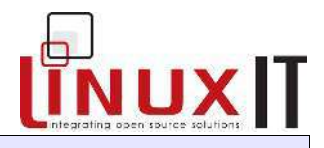

#### **NOTICE**

The command above may return nothing, in which case you must search the output of **dmesg** again and try to determine which device corresponds to the sound card

\_\_\_\_\_\_\_\_\_\_\_\_\_\_\_\_\_\_\_\_\_\_\_\_\_\_\_\_\_\_\_\_\_\_\_\_\_\_\_\_\_\_\_\_\_\_\_\_

#### **Using the sndconfig tool** (LPI101 objective p.152)

The above sound card would be fully configured if we could find the correct kernel module using the information found with **dmesg**. In the OSS framework this kernel module is then associated to a device name used by applications called *sound-slot-0* (for the first sound device).

This is what a sound configuration tool will do automatically for us. We choose (since it is an LPI101 objective) to discuss **sndconfig**.

This is a RedHat tool that configures audio devices using the OSS modules. You may need to install **sndconfig** as it is no longer installed on most Linux distributions. Then one simply types:

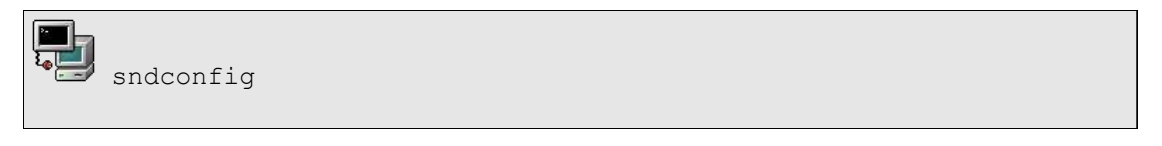

A graphical menu will be started with a message suggesting it will now probe for audio devices on you system. Select 'OK'.

On our system the following hardware was detected:

Neomagic Corporation | NM2360 [MagicMedia 256ZX Audio]

If no device is detected you will be presented with a list of manufacturers and card models supported by OSS from which to choose. If this happens, you may want to check the output of **lspci** again and also the following site with supported models: http://www.opensound.com/osshw.html

Once a model has been chosen **sndconfig** will attempt to load the associated kernel module and play a sample (surprise!) sound. If this worked then the **/etc/modules.conf** (covered in LPI 102) is automatically modified for us. To illustrate how our particular card has been configured here is the sound module entry:

/etc/modules.conf (entry for sound card used in this section)

alias sound-slot-0 nm256\_audio

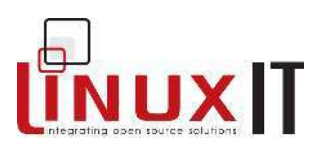

## **9. Exercises and Summary**

**Review Questions** (answers p.150)

#### Yes or No

1. The root partition of a Linux system must always be on an IDE disk

2. A Linux system can support any USB device as long as the kernel has been compiled with USB support \_\_\_\_\_\_\_\_\_\_

\_\_\_\_\_\_\_\_\_\_\_\_\_\_\_\_\_\_\_\_\_\_\_\_\_\_\_\_\_\_\_\_\_\_\_\_\_\_\_\_\_\_\_\_\_\_\_\_

#### **Glossary**

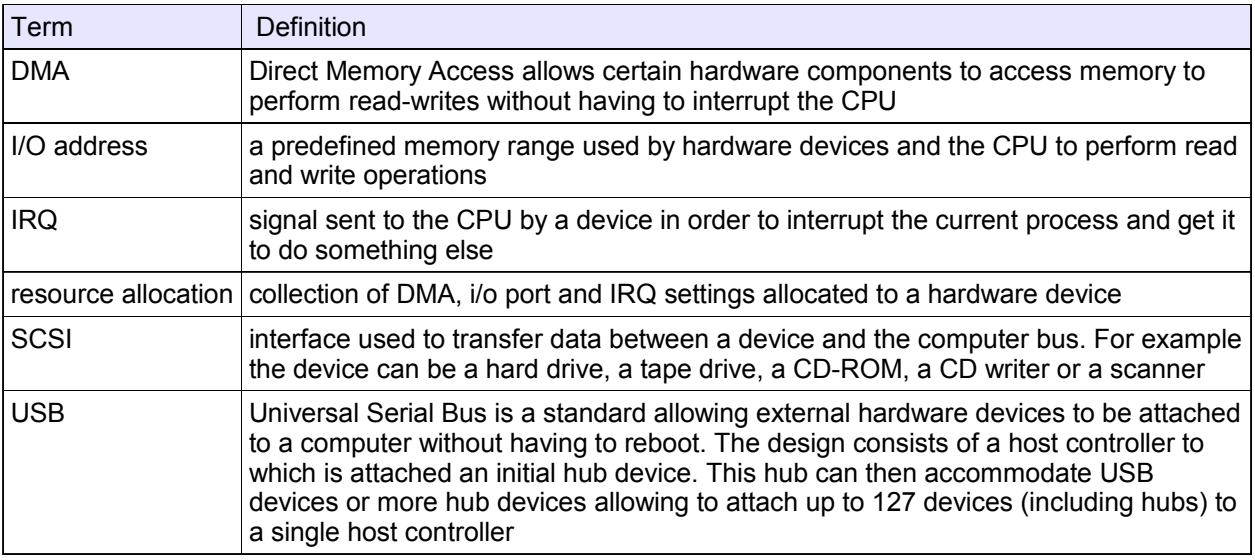

#### **Resources**

The Winmodems-and-Linux HOWTO The Serial HOWTO The Modem HOWTO The Linux USB sub-system (http://www.linux-usb.org/) SCSI terminology (http://www.scsita.org/terms/scsiterms.html) The Linux 2.4 SCSI subsystem HOWTO The Ethernet HOWTO The Printing HOWTO The Sound HOWTO The isdn4linux project [\(http://www.isdn4linux.de/\)](http://www.isdn4linux.de/) The Roaring Penguin PPPoE project [\(http://www.roaringpenguin.com/penguin/open\\_source\\_rp](http://www.roaringpenguin.com/penguin/open_source_rp-pppoe.php)[pppoe.php\)](http://www.roaringpenguin.com/penguin/open_source_rp-pppoe.php)

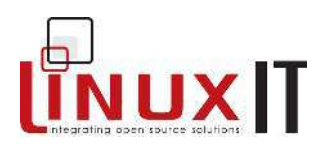

#### **Files**

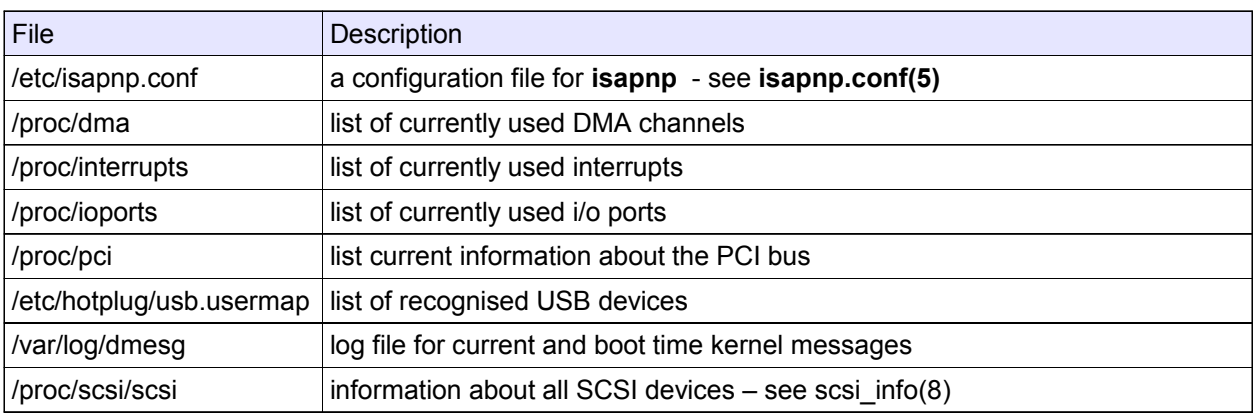

\_\_\_\_\_\_\_\_\_\_\_\_\_\_\_\_\_\_\_\_\_\_\_\_\_\_\_\_\_\_\_\_\_\_\_\_\_\_\_\_\_\_\_\_\_\_\_\_

### **Commands**

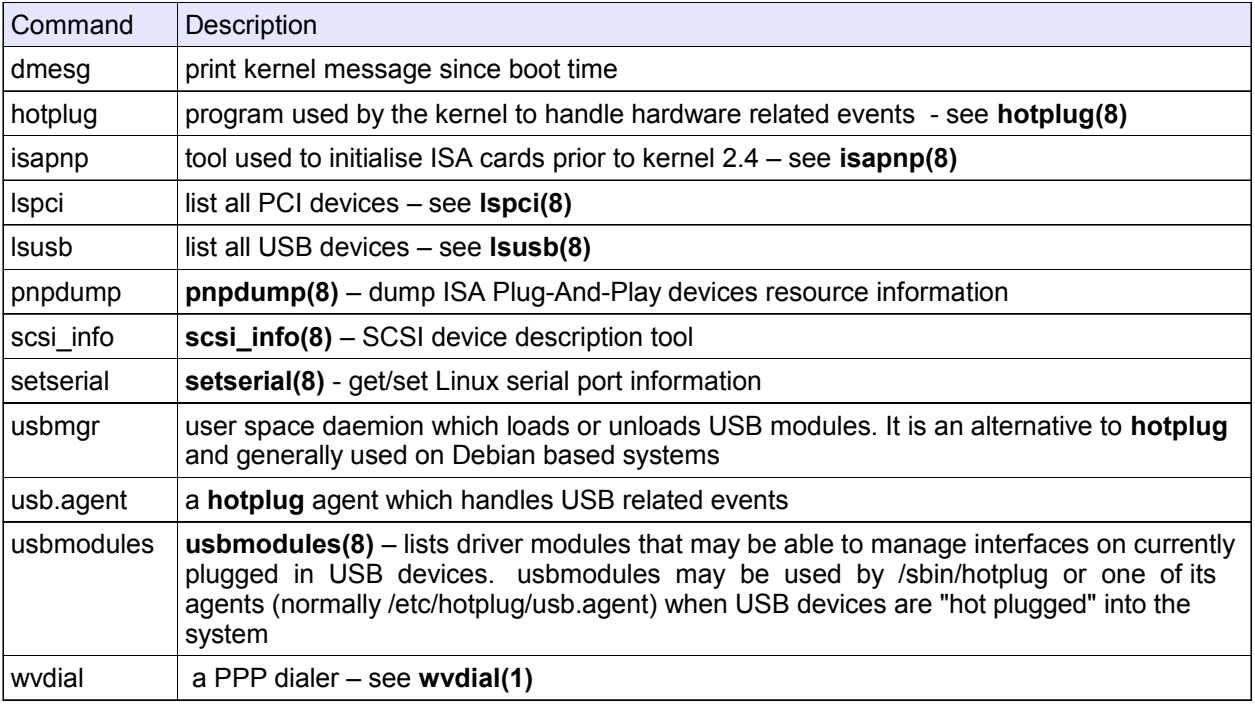

## **Exercises**

- **1.** Use the **dmesg** command to view the **/var/log/dmesg** file. Search for keywords such as *USB, tty*  or *ETH0*.
	- What are the names of the USB controllers used?
	- What are the IRQs for the first two serial ports?
- **2.** Investigate the contents of the following files:

```
/proc/ioports
/proc/interrupts
/proc/pci
```
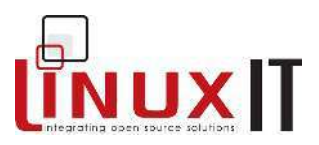

/proc/dma

- **3.** The PCI bus:
	- Investigate the output of **lspci -v** and **scanpci –v**. What type of ethernet card is present?
	- Verify that there are as many '*bus* ' entries listed with **lspci** and **/proc/pci**.

\_\_\_\_\_\_\_\_\_\_\_\_\_\_\_\_\_\_\_\_\_\_\_\_\_\_\_\_\_\_\_\_\_\_\_\_\_\_\_\_\_\_\_\_\_\_\_\_

- **4.** USB tools:
	- Use **lsmod** and **lsusb** to determine which host controller is used on your system, UHCI, OHCI or EHCI (for USB v 2.0).
	- Use **usbmodules** to list the kernel module which can handle the plugged in interface.
- **5.** SCSI devices

 - Given the following contents of the file **/proc/scsi/scsi** deduce the output of the command **scsi\_info** (see p.15):

Attached devices: Host: scsi0 Channel: 00 Id: 00 Lun: 00 Vendor: PHILIPS Model: CDRW48A Rev: P1.3 Type: CD-ROM **ANSI SCSI revision: 02** 

## **Managing Devices**

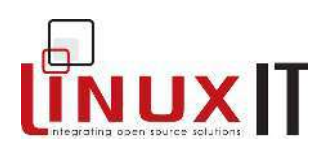

## *Managing Devices*

\_\_\_\_\_\_\_\_\_\_\_\_\_\_\_\_\_\_\_\_\_\_\_\_\_\_\_\_\_\_\_\_\_\_\_\_\_\_\_\_\_\_\_\_

## **Prerequisites**

Experience with the Linux installation process (also see the section **Installation** on p.1)

## **Goals**

Understand the difference between a primary, an extended and a logical partition Use partitioning tools when appropriate ( before or after an installation ) Install and customise the boot loaders LILO and GRUB Understand mount points and the role of the **/etc/fstab** file

## **Contents**

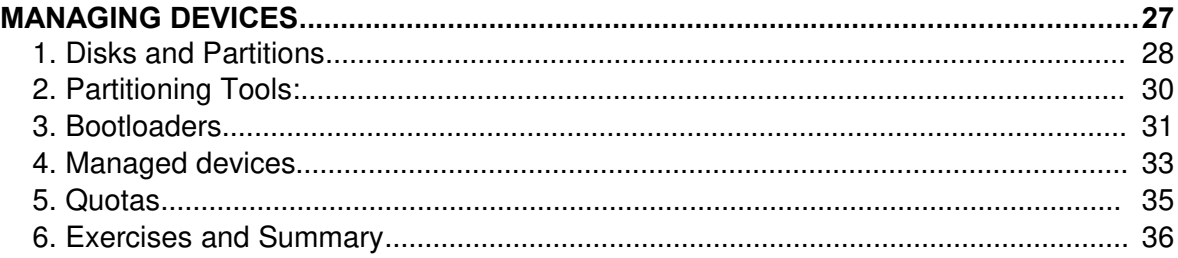

 $\ldots \ldots \ldots \ldots \ldots$ 

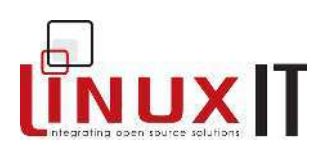

## **1. Disks and Partitions**

Physical disks:

On a running Linux system, disks are represented by entries in the **/dev** directory. The kernel communicates with devices using a unique major/minor pair combination. All major numbers are listed in **/proc/devices**. For example the first IDE controller's major number is **3**:

\_\_\_\_\_\_\_\_\_\_\_\_\_\_\_\_\_\_\_\_\_\_\_\_\_\_\_\_\_\_\_\_\_\_\_\_\_\_\_\_\_\_\_\_

```
Block devices:
```
- 1 ramdisk
- 2 fd
- 3 ide0

Hard disk descriptors in **/dev** begin with *hd* (IDE) or *sd* (SCSI), a SCSI tape would be *st*, and so on. Since a system can have more than one block device, an additional letter is added to the descriptor to indicate which device is considered.

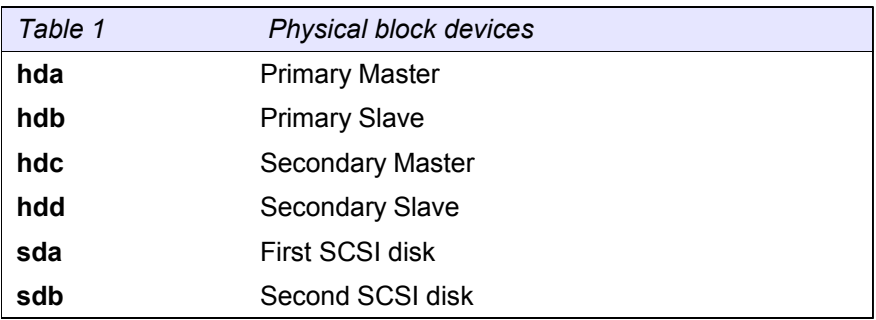

 NB Inserting a new SCSI hard drive with a target number between two existing drives will bump up the device letter of the higher numbered drive. This can cause chaos within a disk system.

#### Disk Partitions:

Disks can further be partitioned. To keep track of the partitions a number is added at the end of each physical device.

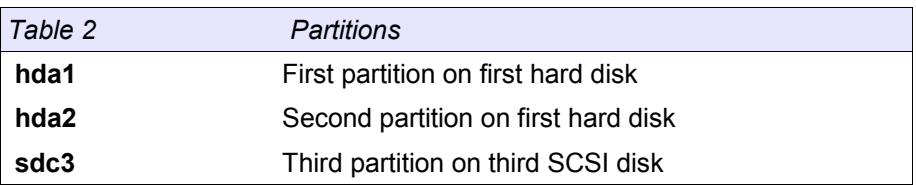

IDE type disks allow 4 *primary* partitions, one of which can be *extended*. The extended partition can further be divided into *logical* partitions. There can be a maximum of 64 partitions on an IDE disk and 16 on a SCSI disk.

 $\ldots \ldots \ldots \ldots \ldots$
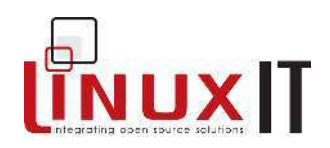

#### **Example 1**: The primary partitions (1,2,3,4) and (1,2,5,6,7,8)

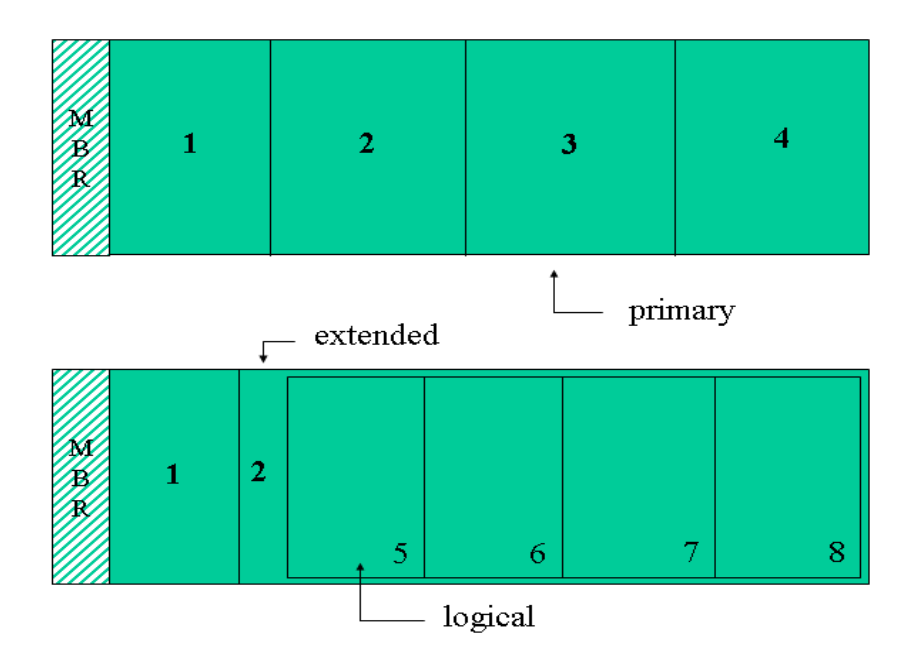

#### *Typical output of fdisk -l*

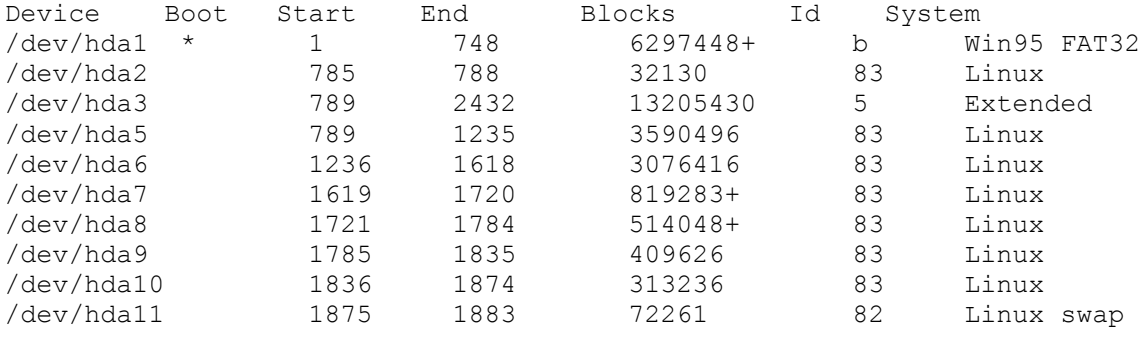

On this system the main feature to notice is that there are 3 primary partitions. The third partition is extended (/dev/hda3) and holds 8 logical partitions. The primary partition /dev/hda3 is not used. In fact /dev/hda3 acts as a 'container' and a filesystem exists only on the enclosed logical partitions.

#### **NOTICE**

Make sure to distinguish between primary, extended and logical partitions. Also make sure you understand the naming convention for the IDE disks and controllers.

### **Managing Devices**

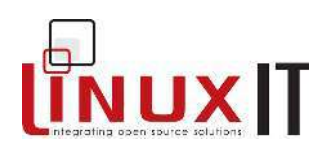

# **2. Partitioning Tools:**

*1. Before installation*: (not for exam purpose)

\_\_\_\_\_\_\_\_\_\_\_\_\_\_\_\_\_\_\_\_\_\_\_\_\_\_\_\_\_\_\_\_\_\_\_\_\_\_\_\_\_\_\_\_

#### **PartitionMagic fips**

Notice that **fips** only handles **fat16** and **fat32**. On the other hand, **PartitionMagic** is much more versatile and can handle most common UNIX formats as well.

**No partitioning** is needed if for example C:\ and D:\ exist and the D:\ drive is empty.

Partitioning before installation:

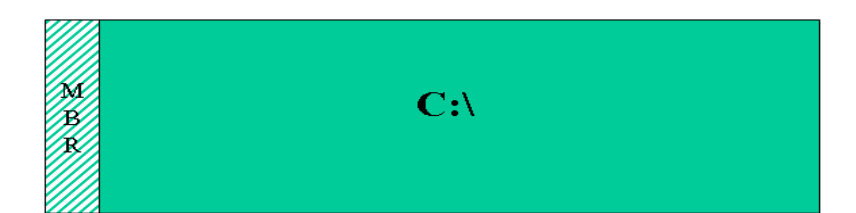

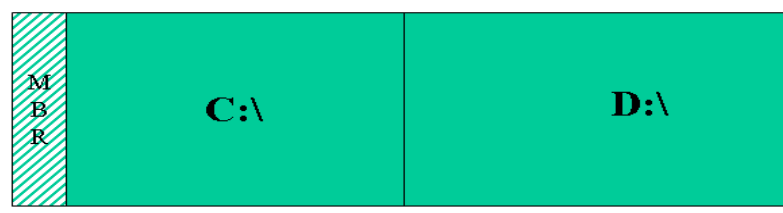

#### *2. During installation*: (not for exam purpose)

While installing Linux you will have the choice of creating new partitions and associating each partition to a mount point (see p.5).

For advanced users this is done in two steps:

- 1. Use the **fdisk** tool to create new partitions
- 2. Associate a mount point to each partition

For intermediate users most distributions include a user friendly tool that does both these steps at once:

**diskdrake** (Mandrake) **DiskDruid** (RedHat)

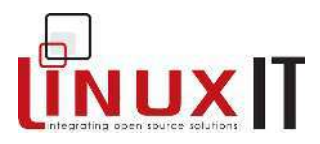

Finally, for beginners and busy sysadmin's, the latest Linux distributions will automatically assign a partition scheme.

\_\_\_\_\_\_\_\_\_\_\_\_\_\_\_\_\_\_\_\_\_\_\_\_\_\_\_\_\_\_\_\_\_\_\_\_\_\_\_\_\_\_\_\_

#### *3. On a Running System:*

Once the operating system is installed you can use the **fdisk** utility to configure new partitions.

We will next look at the basic syntax for **fdisk**

*Example*:

1) Start partitioning the first hard drive:

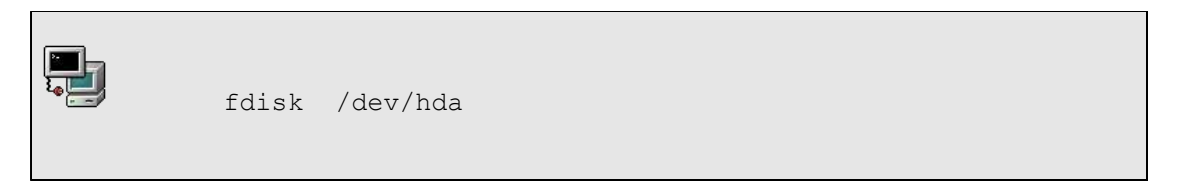

- 2) Type **m** for help. Then create a new partition with **n**.
- 3) To write the changes to disk type **w**.
- 4) REBOOT.

These four points outline the steps you would follow to create new partitions. The last point is often overlooked. This forces the partition table in the master boot record **MBR** to be reread.

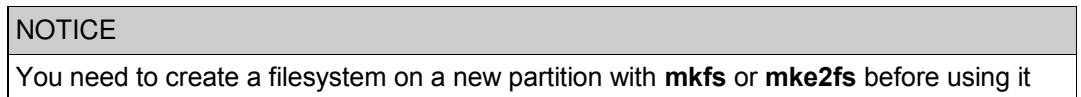

This ends the survey of available partitioning tools. We next take a look at bootloaders.

### **3. Bootloaders**

The MBR occupies the first sector of the disk (512 bytes) and contains the partition tables together with a bootloader. At boot time the bootloader reads the partition tables looking for a partition marked "active" and loads the first sector of this partion.

#### **LILO the Linux Bootloader**

There are roughly 3 parts involved:

#### 1. LILO

This is the loader itself. LILO is installed on the MBR and loads the second stage bootloader, generally situated in **/boot/boot.b**.

### **Managing Devices**

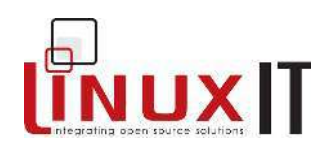

2. /etc/lilo.conf

The main options are specified here

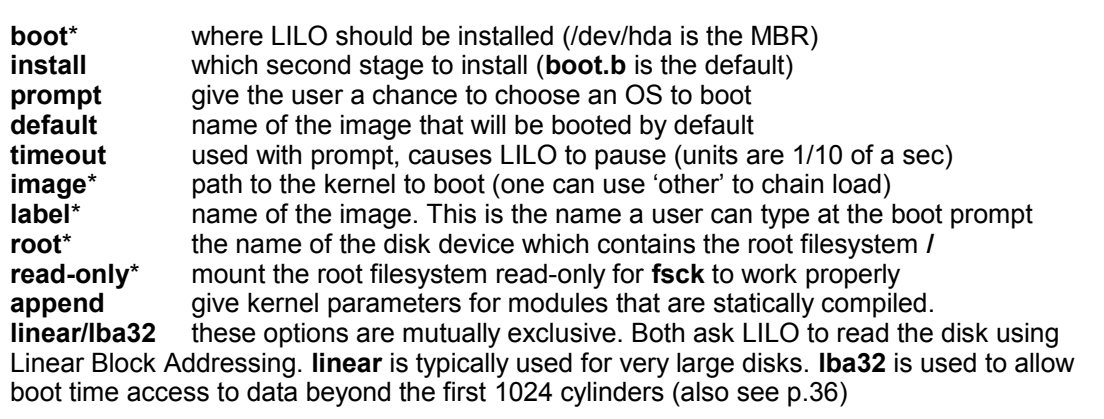

#### 3. /sbin/lilo

This binary reads it's configuration file /etc/lilo.conf and installs the LILO bootloader.

**/sbin/lilo** should be run every time a change is made to **/etc/lilo.conf**

\_\_\_\_\_\_\_\_\_\_\_\_\_\_\_\_\_\_\_\_\_\_\_\_\_\_\_\_\_\_\_\_\_\_\_\_\_\_\_\_\_\_\_\_

#### **GRUB the Grand Unified Bootloader**

GRUB is also installed on the MBR. You can either alter this MBR with the **/sbin/grub** shell or use a configuration file called **/boot/grub/grub.conf** which will be read by **/sbin/grub-install**

Detailed information about GRUB can be found in the **info** pages

#### Main sections in **/boot/grub/grub.conf**:

1. General/Global

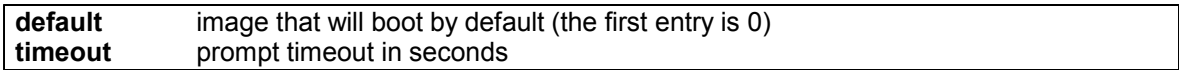

#### 2. Image

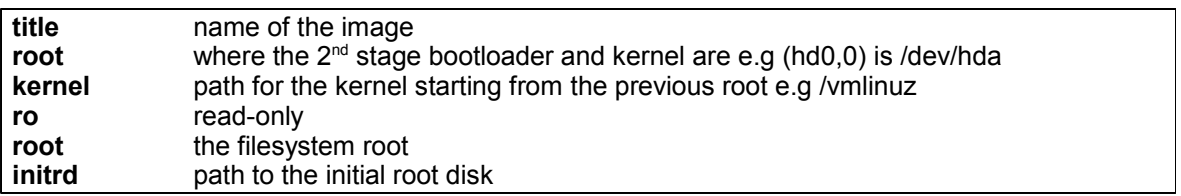

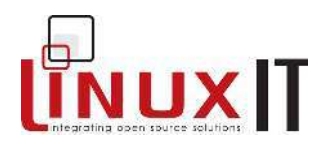

#### *Example grub.conf*

```
default=0
timeout=10
splashimage=(hd0,0)/grub/splash.xpm.gz
title Linux (2.4.18-14)
        root (hd0,0)
        kernel /vmlinuz-2.4.18-14 ro root=/dev/hda5
        initrd /initrd-2.4.18-14.img
```
\_\_\_\_\_\_\_\_\_\_\_\_\_\_\_\_\_\_\_\_\_\_\_\_\_\_\_\_\_\_\_\_\_\_\_\_\_\_\_\_\_\_\_\_

### **4. Managed devices**

At boot time the **/etc/fstab** file assigns mount points for block devices.

*The /etc/fstab format*

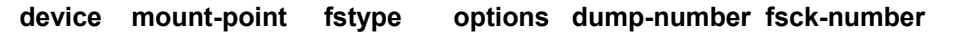

*Sample /etc/fstab*

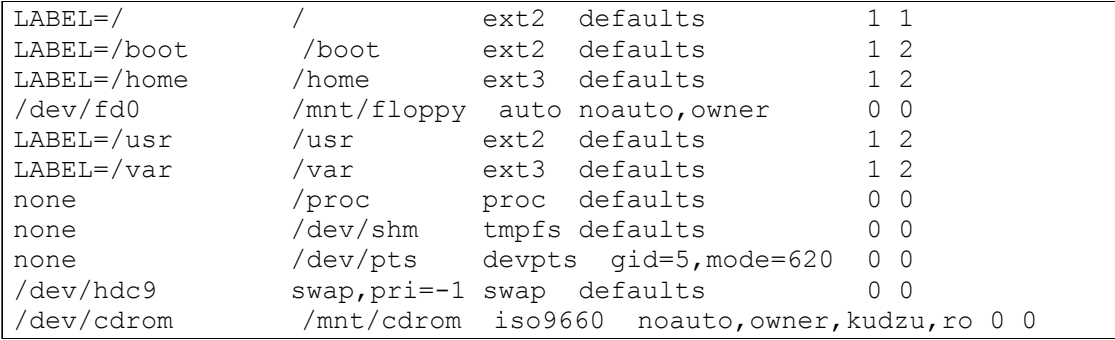

The **mount** command is used to make a particular device available on a specific directory (mount point). The syntax is:

#### **mount -t [FSTYPE] -o [OPTIONS] DEVICE DIRECTORY**

For example we can mount a CDROM on the mount point **/mnt/cdrom** with:

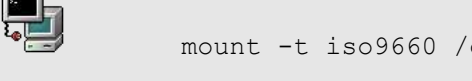

mount -t iso9660 /dev/cdrom /mnt/cdrom

### **Managing Devices**

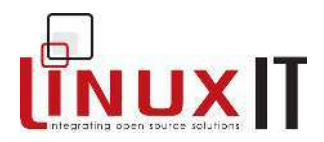

On a running system the **/etc/fstab** file also acts as a *shortcut* for assigning a resource to a specific directory. For example:

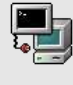

mount /dev/cdrom

The **mount** utility reads **fstab** and deduces where to mount the resource. Notice that some of the devices are accessed using a label. Labels are assigned to devices with the **tune2fs** tool:

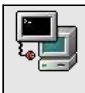

tune2fs -L /usr/local /dev/hdb12

\_\_\_\_\_\_\_\_\_\_\_\_\_\_\_\_\_\_\_\_\_\_\_\_\_\_\_\_\_\_\_\_\_\_\_\_\_\_\_\_\_\_\_\_

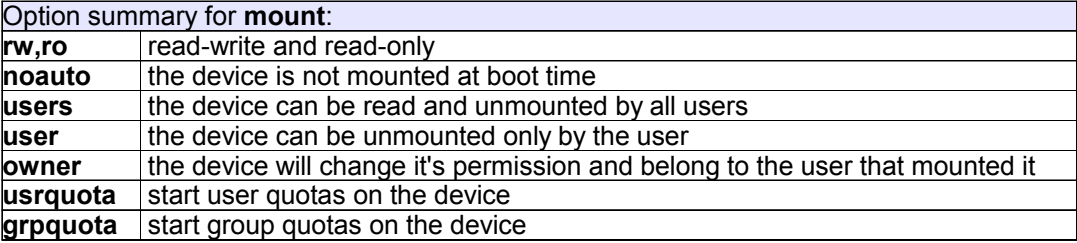

#### **NOTICE**

Remember that **mount -a** will mount all filesytems in **/etc/fstab** that have not been mounted and do not have the option **noauto**

The **umount** command will unmount a device. Notice that the command is misspelled! The syntax is:

#### **umount DEVICE** or **MOUNT-POINT**

For example the following commands will both unmount the CDROM device:

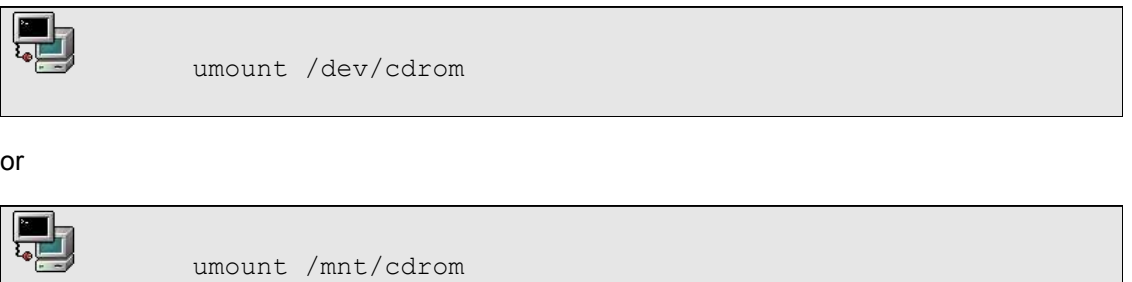

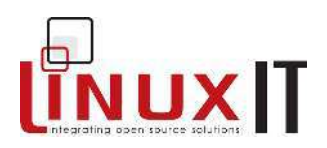

## **5. Quotas**

The quota tools allow administrators to set up quotas without having to reboot. Here are the steps.

**1.** Edit **/etc/fstab** and add **usrquota** to the options

\_\_\_\_\_\_\_\_\_\_\_\_\_\_\_\_\_\_\_\_\_\_\_\_\_\_\_\_\_\_\_\_\_\_\_\_\_\_\_\_\_\_\_\_

**2.** Remount the partition:

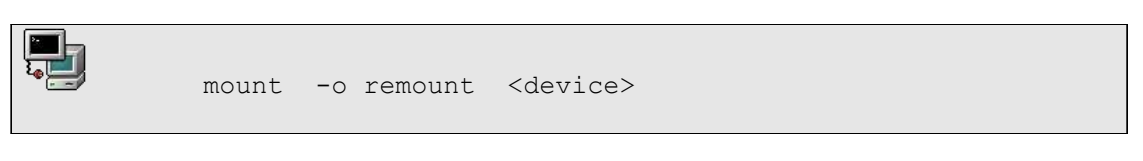

**3.** Start the quota stats:

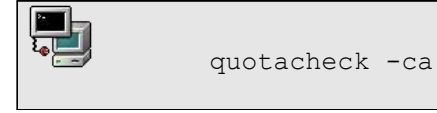

The preliminary **aquota.user** database file is generated at the top of the directory.

#### **4.** Edit quotas for each user:

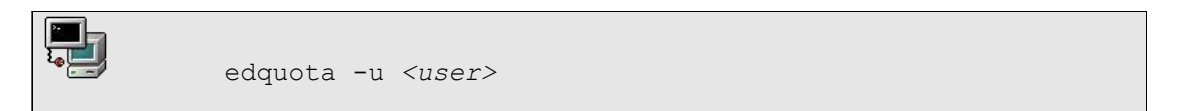

Here a soft/hard limit must be set for both the number of blocks and inodes available for each user.

The system will allow the user to exceed the soft limit during a certain **grace** period. After the grace period has expired the soft limit will be enforced as a hard limit.

**5.** START enforcing quotas:

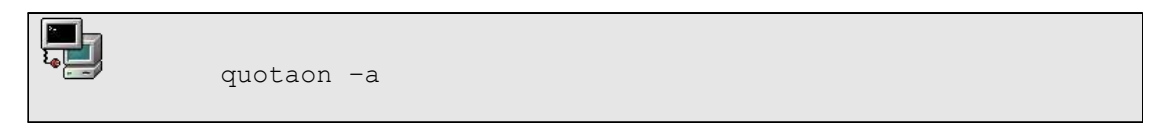

Users can query the quota status with **quota**. The system administrator can generate reports with **repquota** or **quotastats**.

### **Managing Devices**

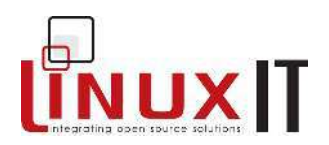

### **6. Exercises and Summary**

#### **Review Questions** (answers p.150)

#### Yes or No

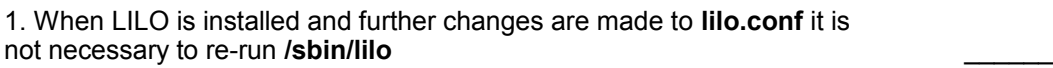

\_\_\_\_\_\_\_\_\_\_\_\_\_\_\_\_\_\_\_\_\_\_\_\_\_\_\_\_\_\_\_\_\_\_\_\_\_\_\_\_\_\_\_\_

2. When GRUB is installed and further changes are made to **grub.conf** it is not necessary to re-run **grub-install** \_\_\_\_\_\_

3. If **/root** is beyond the 1024 cylinder limit then a Linux system may not boot

4. Quotas may only be used on an entire partition

#### **Glossary**

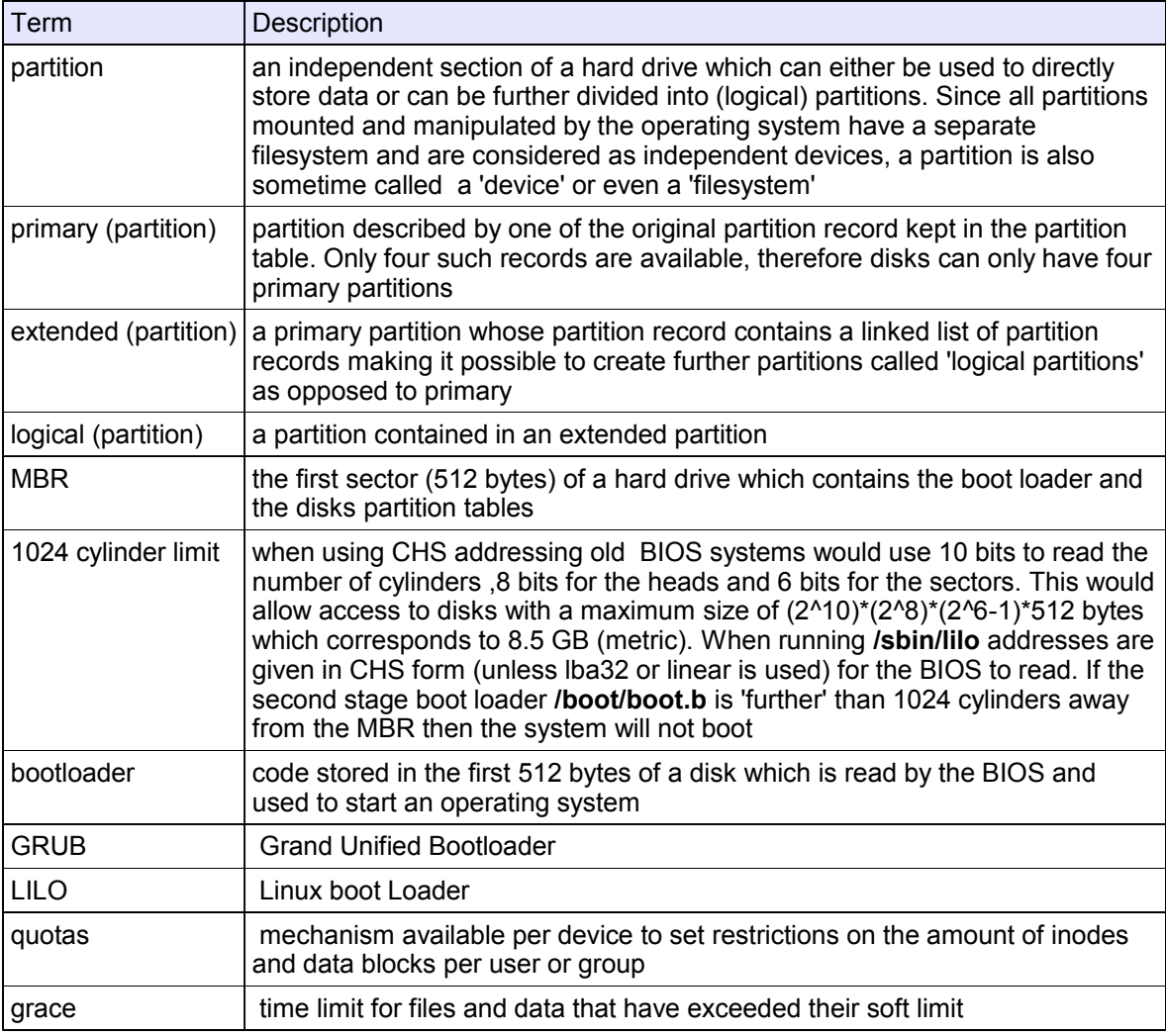

\_\_\_\_\_\_\_\_\_\_\_\_\_\_\_\_\_\_\_\_\_\_\_\_\_\_\_\_\_\_\_\_\_\_\_\_\_\_\_\_\_\_\_\_

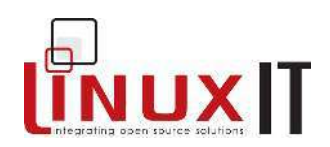

#### **Files**

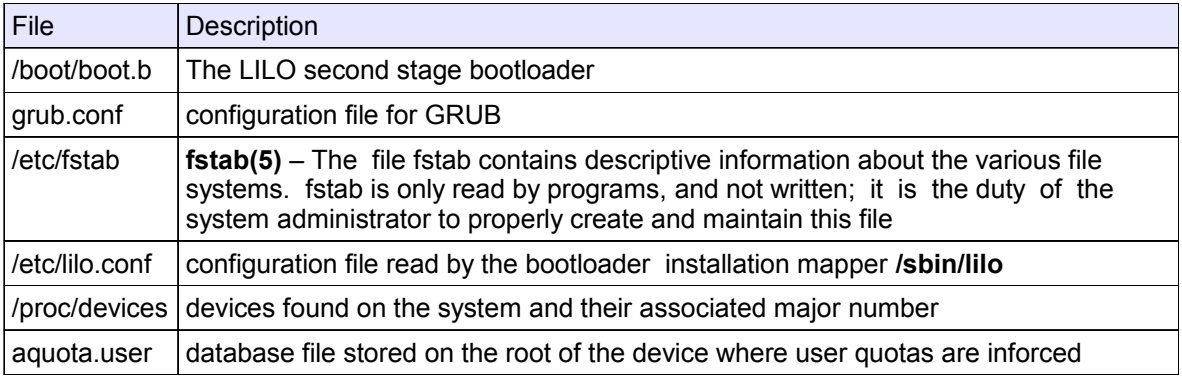

#### **Commands**

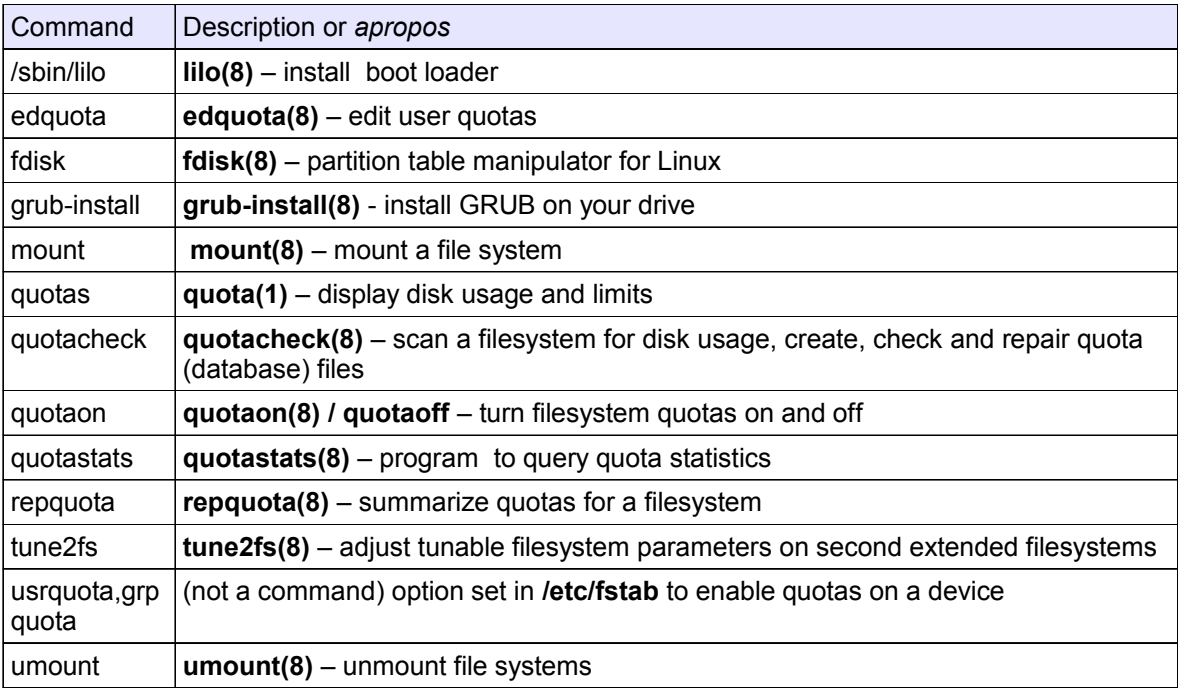

#### **Exercises**

**1.** Create 1 new partition on the **/dev/hda** device using **fdisk**.

fdisk /dev/hda

- HINT: To create a new partition type **n**. The partition type defaults to **83** (Linux) To write the new partition table type **w**. The partition table needs to be read: REBOOT the computer !
- **2.** Make a new filesystem (format) on one of the partitions:

mkfs <device>

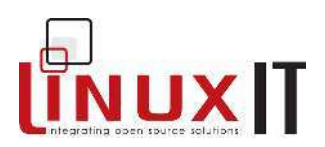

**3. (i)** Make a directory called **data in the root directory.**

mkdir /data

 **(ii)** Edit **/etc/fstab** and allocate the mount point **/data** to this new resource

<device> /data ext2 defaults 0 2

\_\_\_\_\_\_\_\_\_\_\_\_\_\_\_\_\_\_\_\_\_\_\_\_\_\_\_\_\_\_\_\_\_\_\_\_\_\_\_\_\_\_\_\_

**4.** Force **mount** to read **/etc/fstab**:

mount –a

If this doesn't work check that each entry is correct in the **fstab** and make sure that the directory **/data** exists (**2 (i)**)

**5.** Follow the steps in this chapter to enforce quotas on this device.

After step **(2)** run the **mount** command and look at the output. Which option from **/etc/fstab** can be seen showing that quotas are availabe on the device?

After step **(3)** which file is created in the **/data** directory? \_\_\_\_\_\_\_\_\_\_

Before testing quotas for with non-root users, add read-write permissions on **/data**

chmod o+rw /data

In extreme cases it may be easier to reboot and let the init scripts build the **aquota.user** (or **aquota.group**) file. If nothing is showing with the **quotas**, **repquota**, or **quotastats** tools make sure you have read-write access for everyone on **/data** [chmod a+rw /data ]

**6.** (OPTIONAL) The instructor computer has a NFS share. Find out which directory is shared and edit **/etc/fstab** to mount this share on **/mnt/nfs**. Use the **noauto** option fot the share not to mount at boot time.

#### **7. SWAPPING bootloaders**

a. Uninstall LILO from the MBR (or the floppy)

lilo –u

- b. Modify the **grub.conf** sample on p. 28 to reflect your system
- c. Install GRUB on the floppy with **grub-install /dev/fd0**

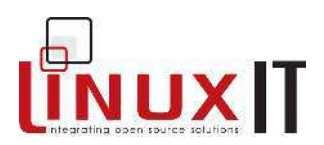

# *The Linux Filesystem*

### **Prerequisites**

Experience with the Linux installation process (also see the section **Installation** on p.1)

\_\_\_\_\_\_\_\_\_\_\_\_\_\_\_\_\_\_\_\_\_\_\_\_\_\_\_\_\_\_\_\_\_\_\_\_\_\_\_\_\_\_\_\_\_\_\_\_\_

#### **Goals**

Introduce the base directories and concepts from the File System Hierarchy (FHS) Make a filesystem of any type (e.g EXT2or EXT3) on a partition Monitor free space per device or directory Understand the UNIX-like file and directory permissions

### **Contents**

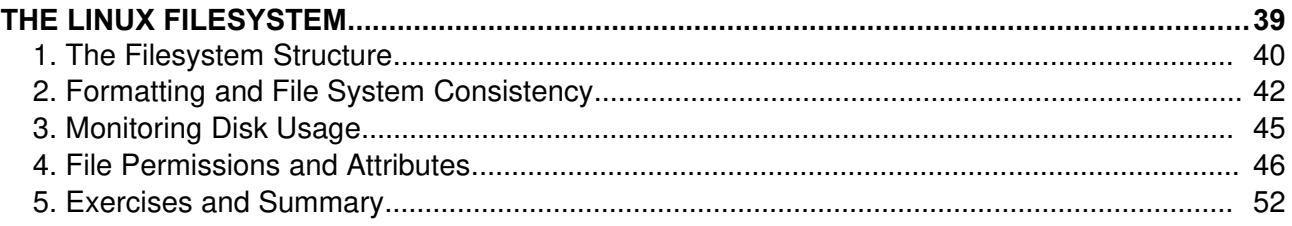

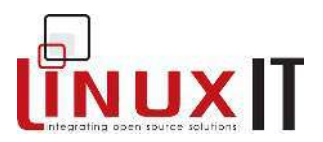

### **1. The Filesystem Structure**

A filesystem is similar to a tree structure. The root of the tree is represented at the top and the leaves below.

\_\_\_\_\_\_\_\_\_\_\_\_\_\_\_\_\_\_\_\_\_\_\_\_\_\_\_\_\_\_\_\_\_\_\_\_\_\_\_\_\_\_\_\_\_\_\_\_\_

As mentioned earlier, once partitions have been created each partition must be given a *mount point*. This is typically done at installation time. To help us understand where things are kept, let us look at the Linux file system hierarchy.

The top of a Linux file system hierarchy starts at root (/). This is similar to C:\ under DOS except that C:\ is also the first device, whereas the root directory can be mounted anywhere.

#### Figure 1: The base directories

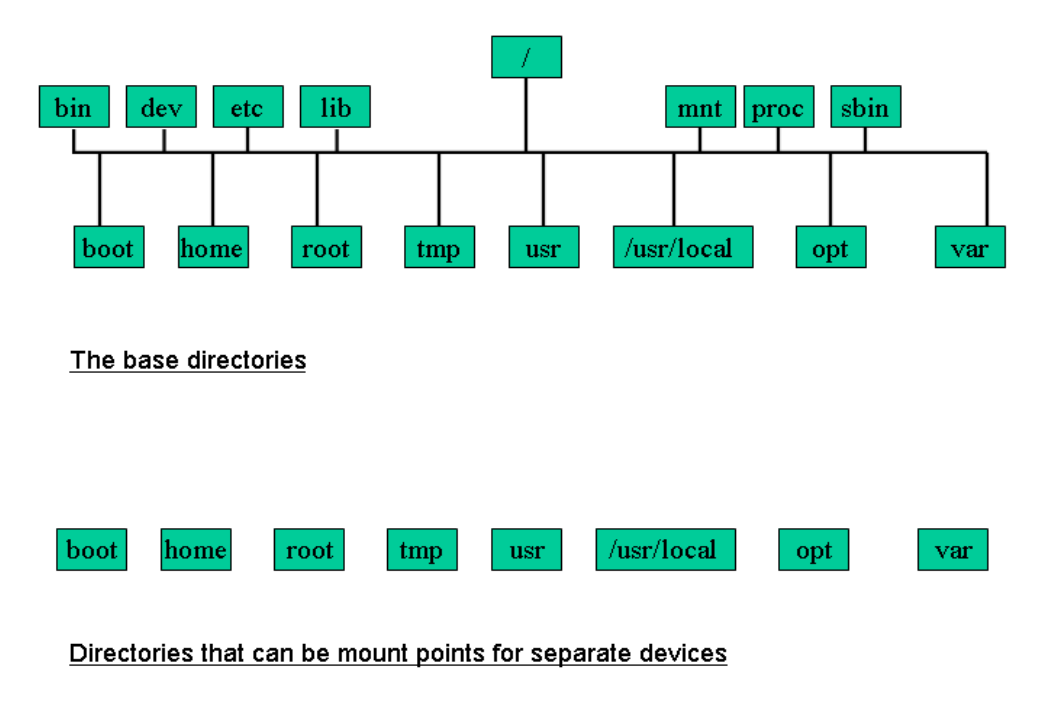

The base directories are the first subdirectories under the root directory. These are installed by an *rpm*  package usually called *filesystem*.

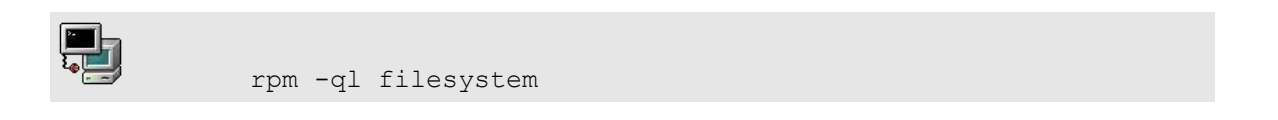

During the booting process the kernel first mounts the root (/) partition. In order to mount and check any further partitions and filesystems a certain number of programs such as **fsck**, **insmod** or **mount** must be available.

 The directories **/dev**, */bin*, */sbin*, */etc* and */lib* must be subdirectories of root (/) and not mounted on separate partitions. Added to this, there must be an empty directory **/proc** on the root device used by the kernel to report information about the operating system (e.g processes, memory statistics, etc ...)

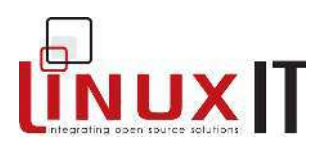

#### **Base directories:**

• **/bin and /sbin** Contain binaries needed to boot up the system and essential commands.

\_\_\_\_\_\_\_\_\_\_\_\_\_\_\_\_\_\_\_\_\_\_\_\_\_\_\_\_\_\_\_\_\_\_\_\_\_\_\_\_\_\_\_\_\_\_\_\_\_

• **/dev**

Location for device or special files

• **/etc**

Host specific configuration files

- **/lib** Shared libraries for binaries in **/bin** and **/sbin**. Also contains kernel modules
- **/mnt/ or /media (Suse)** Mount point for external filesystems
- **/proc** Kernel information. Read-only except for **/proc/sys/**
- **/boot**

Contains the Linux kernel, the system maps and the "second stage" bootloaders.

- **/home (optional)** The directories for users. Initially contains the contents from **/etc/skel/**
- **/root (optional)** The directory for user root
- **/tmp**

Temporary files

• **/usr**

User Specific Resource. Mainly static and shareable content

- **/usr/local or /opt (optional)** Add-on software applications. Can also contain shared libraries for add-on software.
- **/var/www, /var/ftp/ or /srv (Suse)** Location for HTML pages and anonymous FTP directories.
- **/var**

Variable data, such as spools and logs. Contains both shareable (eg. /var/spool/mail) and nonshareable (eg. /var/log/) subdirectories.

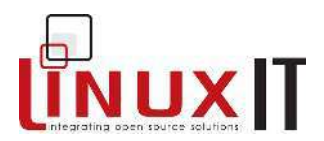

# **2. Formatting and File System Consistency**

\_\_\_\_\_\_\_\_\_\_\_\_\_\_\_\_\_\_\_\_\_\_\_\_\_\_\_\_\_\_\_\_\_\_\_\_\_\_\_\_\_\_\_\_\_\_\_\_\_

In order to organise data on a disk partition one needs to create a file system. At installation time you will be asked which type of file system must be used.

Many file system types are supported. The **ext2** file system type is the default and is also known as "Linux Native". In some more recent installers, ext3 is the default. This is really only an ext2 filesystem with a journal patched on top.

A different file system type must be used for SWAP. The file system for Swap is of type **swap** and cannot be anything else.

#### **The Second Extended File System**

Lets take a closer look at the **ext2** (second extended) file system. The **ext2** consists of blocks of size 1024 bytes =1 KB (default). Without entering into too much detail, there are three types of blocks:

● Superblocks:

Repeated every 8193 blocks. Contains information about block-size, free inodes, last mounted time, etc …

● Inodes:

Contains pointers to data blocks. The first 12 blocks of data are directly accessed. If the data exceeds 12KB, then indirect inodes act as relays.

Each inode is 256 bytes and contains the user, group, permissions and time stamp of the associated data.

● Data Blocks:

These are either files or directories and contain the actual data.

#### **Formatting tools**

The file systems supported by the kernel allow one to read from a pre-formatted disk. To create these file systems while running a Linux system one also needs to install the associated formatting tools.

The formatting tool for **ext2** is **mkfs.ext2** or **mke2fs**. Similarly the formatting tool for the **xfs** file system type from Silicon Graphics will be **mkfs.xfs** and may have to be installed separately.

The **mkfs** tool acts as a front for all these file system types. The syntax is:

*mkfs –t <fstype> <DEVICE>* 

Notice that the **ext3** is an **ext2** file system type on which a journaling system has been added (see the exercises for details).

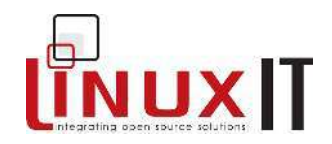

Example 1: Making a jfs filesystem

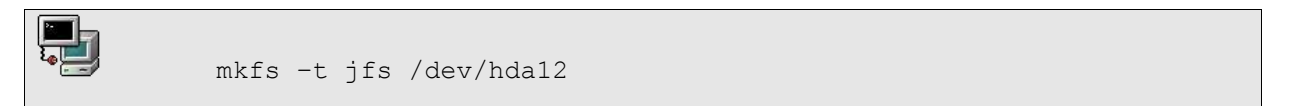

\_\_\_\_\_\_\_\_\_\_\_\_\_\_\_\_\_\_\_\_\_\_\_\_\_\_\_\_\_\_\_\_\_\_\_\_\_\_\_\_\_\_\_\_\_\_\_\_\_

Example 2: Making a ext2 filesystem

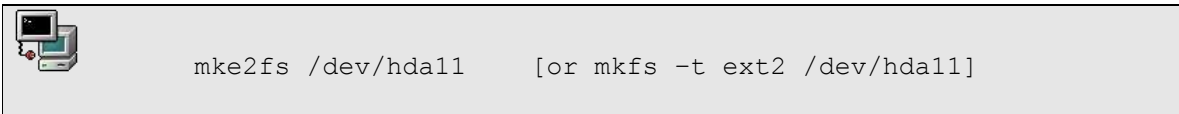

#### File System Consistency

If the file system is damaged or corrupt, then the **fsck** utility should be run against the partition (the minimum requirement is that the file system be unmounted or mounted read-only).

**fsck** acts as a front that automatically detects the file system type of a partition. Then as with **mkfs**, the tools **fsck.ext2**, **fsck.ext3** will be called accordingly. Since EXT2 is the main filesystem type for Linux there is a **e2fsck** command that only handles this filesystem type.

You can explicitly specify a file system type with the following syntax:

*fsck –t <fstype> <device>*

Example: Checking a *reiserfs* filesystem on the /dev/sdb10 device:

```
fsck –t reiserfs /dev/sdb10
fsck.reiserfs /dev/sdb10
```
#### *File System Debug Commands*

The **debugfs** and **dumpe2fs** are seldom used but can be useful in providing low level information about an ext2 or ext3 filesystem.

*debugfs [ -b blocksize ] [ -s superblock ] [ -f cmd\_file ] [ -R request ] [ -V ] [ [ -w ] [ -c ] [ -i ] [ device ] ]*

The debugfs program is an interactive file system debugger. It can be used to examine and change the state of an ext2/3 file system.

Once in the debugfs shell, internal commands can then be used to change directory, examine inode data, remove files, create links, dump the ext3 journal logs etc. While this is a very powerful command, it should be used with caution, generally only after the fsck command has failed to make any headway.

```
dumpe2fs [ -bfhixV ] [ -ob superblock ] [ -oB blocksize ] device
```
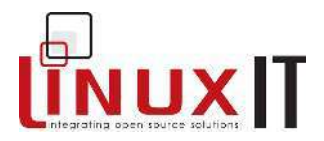

dumpe2fs prints the super block and block group information for the filesystem present on *device*.

\_\_\_\_\_\_\_\_\_\_\_\_\_\_\_\_\_\_\_\_\_\_\_\_\_\_\_\_\_\_\_\_\_\_\_\_\_\_\_\_\_\_\_\_\_\_\_\_\_

 dumpe2fs /dev/hda1 dumpe2fs 1.35 (28-Feb-2004) Filesystem volume name: /boot1 Last mounted on: <not available> Filesystem UUID: d741042c-3eaf-49ee-94c1-7dd8c5459764 Filesystem magic number: 0xEF53 Filesystem revision #: 1 (dynamic) Filesystem features: has\_journal ext\_attr resize\_inode dir\_index filetype needs recovery sparse super Default mount options: (none) Filesystem state: clean Errors behavior: Continue Filesystem OS type: Linux Inode count: 25584 Block count: 102280 Reserved block count: 5114 Free blocks: 80564 Free inodes: 25537 First block: 1 Block size: 1024 Fragment size: 1024 Reserved GDT blocks: 256 Blocks per group: 8192 Fragments per group: 8192<br>Inodes per group: 1968 Inodes per group: 1968 Inode blocks per group: 246 Filesystem created: Sat May 7 10:40:51 2005 Last mount time: Sun May 29 04:08:01 2005 Last write time: Sun May 29 04:08:01 2005 Mount count: 10 Maximum mount count: -1 Last checked: Sat May 7 10:40:51 2005 Check interval: 0 (<none>) Reserved blocks uid: 0 (user root) Reserved blocks gid: 0 (group root) First inode: 11 Inode size: 128 Journal inode: 8 Default directory hash: tea Directory Hash Seed: 50108791-6a0a-41ff-9608-0485c993eaf9 Journal backup: inode blocks Group 0: (Blocks 1-8192) Primary superblock at 1, Group descriptors at 2-2 Block bitmap at 259 (+258), Inode bitmap at 260 (+259) Inode table at 261-506 (+260) 0 free blocks, 1942 free inodes, 2 directories Free blocks: Free inodes: 27-1968 [....]

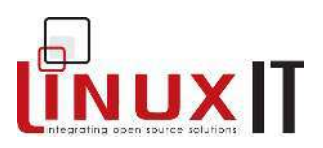

### \_\_\_\_\_\_\_\_\_\_\_\_\_\_\_\_\_\_\_\_\_\_\_\_\_\_\_\_\_\_\_\_\_\_\_\_\_\_\_\_\_\_\_\_\_\_\_\_\_ **3. Monitoring Disk Usage**

#### Using **mount** and **df**:

Both these tools work on a device level, as opposed to a directory level. The **mount** and **umount** tools maintain the list of mounted filesystems in **/etc/mtab**.

Typing **mount** with no options will show all filesystems currently mounted. The output is similar to **/etc/mtab**. Notice that the kernel also keeps track of mounted filesystems in **/proc/mounts**.

In addition to showing all mounted devices the **df** tool will also show *Used* and *Available* disk space. By default this is given in blocks of 1K.

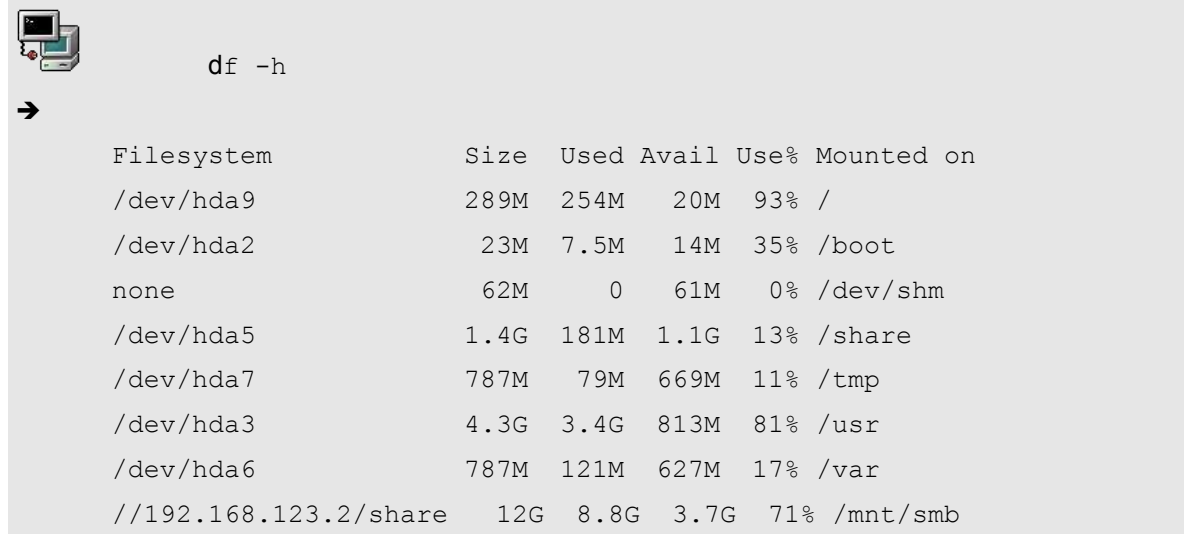

#### Using **du**:

This tool will display *disk usage*. This is done on a per directory basis. Notice that **du** cannot display available space since this information is only available at a device level.

The following command will list the current usage of the **/etc** directory in human readable units (using the **-h**  switch) and will only print the grand total (using the **-s** switch):

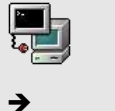

### du -sh /etc

62M /etc/

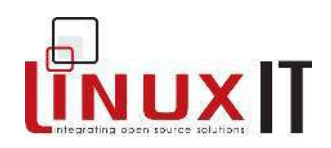

### \_\_\_\_\_\_\_\_\_\_\_\_\_\_\_\_\_\_\_\_\_\_\_\_\_\_\_\_\_\_\_\_\_\_\_\_\_\_\_\_\_\_\_\_\_\_\_\_\_ **4. File Permissions and Attributes**

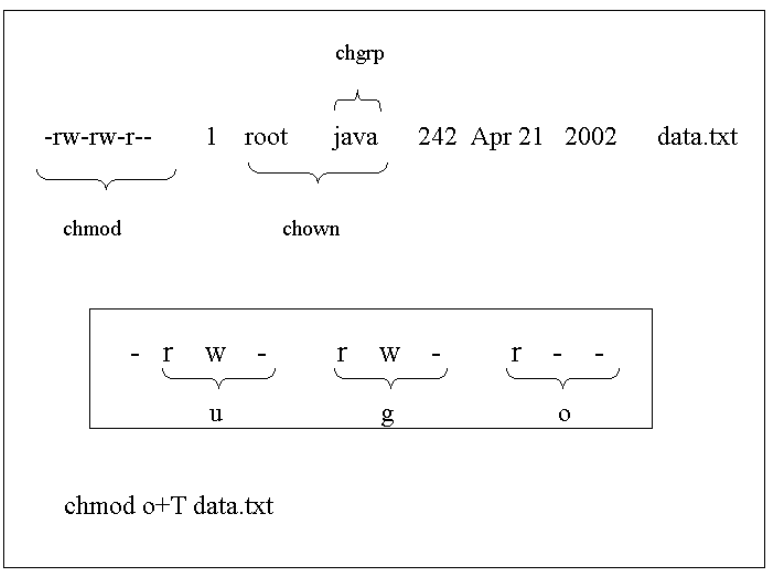

#### **Changing permissions and owners**

From the previous figure we see that permissions can be acted upon with **chmod**. There are 3 categories of ownership for each file and directory:

- **u**: a valid user with an entry in /etc/passwd
- **g**: a valid group with an entry in /etc/group
- **o**: other

Example:

-rw-rw-r-- 1 jade sales 24880 Oct 25 17:28 libcgic.a

Changing Permissions with **chmod**:

```
chmod g=r,o-r libcgic.a 
chmod g+w libcgic.a
```
Changing user and group with **chown** and **chgrp** :

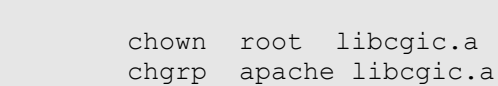

#### **NOTICE**

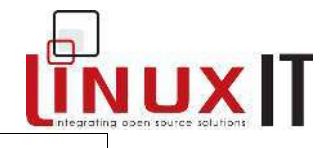

A useful option for **chmod**, **chown** and **chgrp** is **–R** which recursively changes ownership and permissions through all files and directories indicated.

\_\_\_\_\_\_\_\_\_\_\_\_\_\_\_\_\_\_\_\_\_\_\_\_\_\_\_\_\_\_\_\_\_\_\_\_\_\_\_\_\_\_\_\_\_\_\_\_\_

#### **Symbolic and octal notation**

Permissions can be read=r, write=w and execute=x. The octal values of these permissions are listed in the next table.

 *Octal and symbolic permissions*.

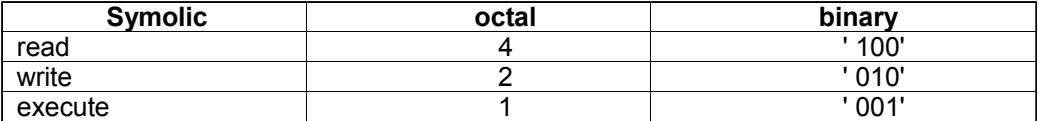

Permissions apply to the user, the group and to others. An item has a set of 3 grouped permissions for each of these categories.

 *How to read a 755 or -rwxr-xr-x permission* 

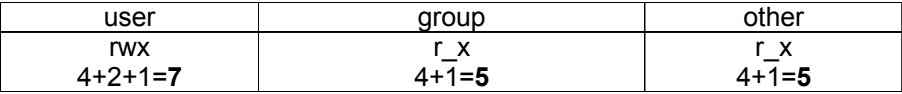

#### **The standard permission**

UNIX system create files and directories with standard permissions as follows:

Standard permission for:

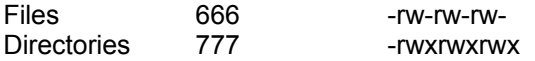

#### **Umask**

Every user has a defined **umask** that alters the standard permissions. The **umask** has an octal value and is subtracted<sup>(\*</sup>) from the octal *standard permissions* to give the files permission (this permission doesn't have a name and could be called the file's *effective* permission).

(\*) While subtraction works in most cases, it should be noted that technically the standard permissions and the umask are combined as follows:

Final Permissions = Standard Permissions (logical AND) (NOT)Umask

On systems where users belong to separate groups, the umask can have a value of 002. For systems which place all users in the *users* group, the umask is likely to be 022.

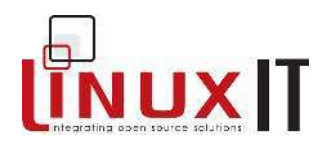

#### \_\_\_\_\_\_\_\_\_\_\_\_\_\_\_\_\_\_\_\_\_\_\_\_\_\_\_\_\_\_\_\_\_\_\_\_\_\_\_\_\_\_\_\_\_\_\_\_\_ **SUID permissions**

An executable can be assigned a special permission which will always make it run as the owner of this file. This permission is called SUID meaning 'set user ID'. It has a symbolic value **s** or a numerical value **4000**.

Administrative tools may have the SUID bit set in order to allow non-root users to change system files.

For example the **passwd** command can be run by any user and will interactively change his or her current password. This password will be saved to **/etc/passwd** or **/etc/shadow**. However both these files belong to user root with typical permissions of 644 and 600 respectively.

This problem has been solved by setting the SUID bit on **passwd** hence forcing it to run as user root with the correct permissions to modify **/etc/passwd** or **/etc/shadow**.

#### The SUID on **passwd**

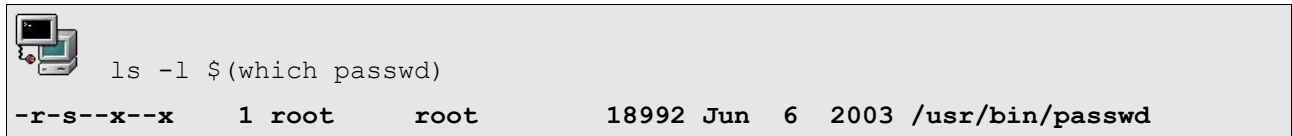

# **NOTICE** The SUID bit is shown in symbolic form in the command above. It is possible to get more information about a file using **stat** as well as seeing the octal representation of the permissions as follows: stat /usr/bin/passwd **File: `/usr/bin/passwd' Size: 18992 Blocks: 40 IO Block: 4096 regular file Device: 305h/773d Inode: 356680 Links: 1 Access: (4511/-r-s--x--x) Uid: ( 0/ root) Gid: ( 0/ root)**

#### WARNING! WARNING! WARNING!

The SUID permission is often associated with security issues. Here is an example that illustrates this.

1. A user would like to read user root' s mail. For this he changes the environmental variable as follows:

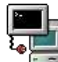

export MAIL=/var/spool/mail/root

2. The user then uses the command **mail**, hoping to see something!

$$
\begin{array}{c}\n\hline\n\end{array}
$$

**/var/spool/mail/root: Permission denied** So far it doesn't work. This would be too easy!

But if root can be convinced to set the SUID bit on **mail** the previous commands would allow any user to read anybody's mail (including root).

The next examples are dangerous. Why?

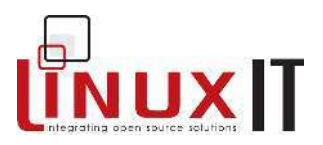

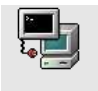

chmod 4755 /bin/cat chmod u+s /bin/grep

\_\_\_\_\_\_\_\_\_\_\_\_\_\_\_\_\_\_\_\_\_\_\_\_\_\_\_\_\_\_\_\_\_\_\_\_\_\_\_\_\_\_\_\_\_\_\_\_\_

#### **SGID permissions**

The SGID is a permission similar to SUID that is set for group members. The symbolic value is **s** and the octal value of **2000**.

Setting SGID on a directory changes the group ownership used for files subsequently created in that directory to the directories group ownership. No need to use newgrp to change the effective group of the process prior to file creation (see exercise p.55) .

Examples:

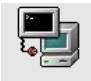

chmod 2755 /home/data chmod g+s /bin/wc

#### **The sticky bit**

The sticky bit permission with value **1000** has the following effect:

- Applied to a directory it prevents users from deleting files unless they are the owner (ideal for directories shared by a group)
- Applied to a file this used to cause the file or executable to be loaded into memory and caused later access or execution to be faster. The symbolic value for an executable file is **t** while for a non executable file this is **T**. As file system caching is more generic and faster, file sticky bits tend not be supported any more.

#### Examples:

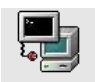

chmod 1666 /data/store.txt chmod o+t /bin/bash

#### **File Attributes**

Alongside the standard permissions there is another system that can be used to change the way a file can be used. File Attributes do not show up in the 'ls' command. The '**lsattr**' command must be used instead. The '**chattr**' command is used to set and drop these attributes.

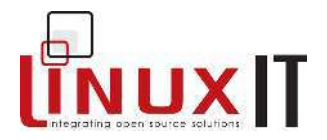

\_\_\_\_\_\_\_\_\_\_\_\_\_\_\_\_\_\_\_\_\_\_\_\_\_\_\_\_\_\_\_\_\_\_\_\_\_\_\_\_\_\_\_\_\_\_\_\_\_ The following attributes are available. Please note the case.

'A' When a file with the 'A' attribute set is accessed, its atime (access time) record is not modified. This avoids a certain amount of disk I/O, typically for temporary files. Do be aware that some tools, such as tmpwatch, rely on the atime record to determine if the file has been used recently. If the atime record is not being updated the file's status might be misinterpreted.

'a' A file with the 'a' attribute set can only be open in append mode for writing. Only the superuser or a process possessing the CAP\_LINUX\_IMMUTABLE capability can set or clear this attribute. This is probably most effectively used on system log files, to prevent intruders removing evidence of their passage. Do be aware that in order for the intruder to have any chance of editing these log files, they need to have root access. With root access they could remove the 'a' attribute, make the edits and then re-establish the 'a' attribute.

'c' A file with the 'c' attribute set is automatically compressed on the disk by the kernel. A read from this file returns uncompressed data. A write to this file compresses data before storing them on the disk. NB Sadly, while the attribute is set on the file and is displayed by the lsattr command, it is not yet honoured by the ext2 or ext3 filesystem kernel drivers.

'D' When a directory with the 'D' attribute set is modified, the changes are written synchronously on the disk; this is equivalent to the 'dirsync' mount option applied to a subset of the files. When this attribute is in operation against a directory, the following operations are synchronous within that directory: create, link, unlink, symlink, mkdir, rmdir, mknod and rename.

'd' A file with the 'd' attribute set is not candidate for backup when the **dump** (8) program is run.

'i' A file with the 'i' (immutable) attribute cannot be modified: it cannot be deleted or renamed, no link can be created to this file and no data can be written to the file. Only the superuser or a process possessing the CAP\_LINUX\_IMMUTABLE capability can set or clear this attribute.

'j' A file with the 'j' attribute has all of its data written to the ext3 journal before being written to the file itself, if the filesystem is mounted with the "data=ordered" or "data=writeback" options. When the filesystem is mounted with the "data=journal" option all file data is already journalled and this attribute has no effect. Only the superuser or a process possessing the CAP\_SYS\_RESOURCE capability can set or clear this attribute.

's' When a file with the 's' attribute set is deleted, its blocks are zeroed and written back to the disk. NB As with the 'c' attribute, this attribute is honoured by everything except the kernel filesystem driver.

'S' When a file with the 'S' attribute set is modified, the changes are written synchronously on the disk; this is equivalent to the 'sync' mount option applied to a subset of the files. It is most often used for the 'cooked files' used by database programs to hold their data. When used in this way the addition of two different caching systems together is avoided. The caching system of the database, which is optimised for that systems use of data, is allowed to write direct to disk.

'T' The 'T' attribute is only usable when using the 2.6.x kernel. The 'T' attribute is designed to indicate the top of directory hierarchies, this is designed for use by the Orlov block allocator. The newer file allocation policies of the ext2 and ext3 filesystems place subdirectories closer together allowing faster use of a directory tree if that directory tree was created with a 2.6 kernel.

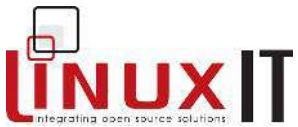

\_\_\_\_\_\_\_\_\_\_\_\_\_\_\_\_\_\_\_\_\_\_\_\_\_\_\_\_\_\_\_\_\_\_\_\_\_\_\_\_\_\_\_\_\_\_\_\_\_ 't' A file with the 't' attribute will not have a partial block fragment at the end of the file merged with other files (for those filesystems which support tail-merging). This is necessary for applications such as LILO which read the filesystems directly, and which don't understand tail-merged files. Note: As of this writing, the ext2 or ext3 filesystems do not (yet, except in very experimental patches) support tail-merging.

'u' When a file with the 'u' attribute set is deleted, its contents are saved. This allows the user to ask for its undeletion. This is another attribute that is supported by everything except the kernel itself.

Example:

# lsattr testfile ------------- testfile # chattr +i testfile # lsattr testfile ----i-------- testfile # rm -f testfile rm: cannot remove `testfile': Operation not permitted # chattr -i testfile # rm -f testfile # ls testfile ls: testfile: No such file or directory

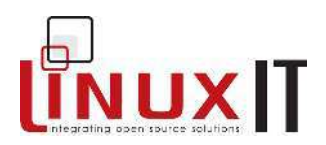

# **5. Exercises and Summary**

#### **Review Questions** (answers p.150)

#### Yes or No

1. The **/usr** directory must always be on the root device since it contains essential tools needed at boot time \_\_\_\_\_

\_\_\_\_\_\_\_\_\_\_\_\_\_\_\_\_\_\_\_\_\_\_\_\_\_\_\_\_\_\_\_\_\_\_\_\_\_\_\_\_\_\_\_\_\_\_\_\_\_

2. If a user's home directory is anywhere else than in the **/home** directory then some operations may not work

3. Making a filesystem on a partition always deletes all the data on that partition \_\_

#### **Glossary**

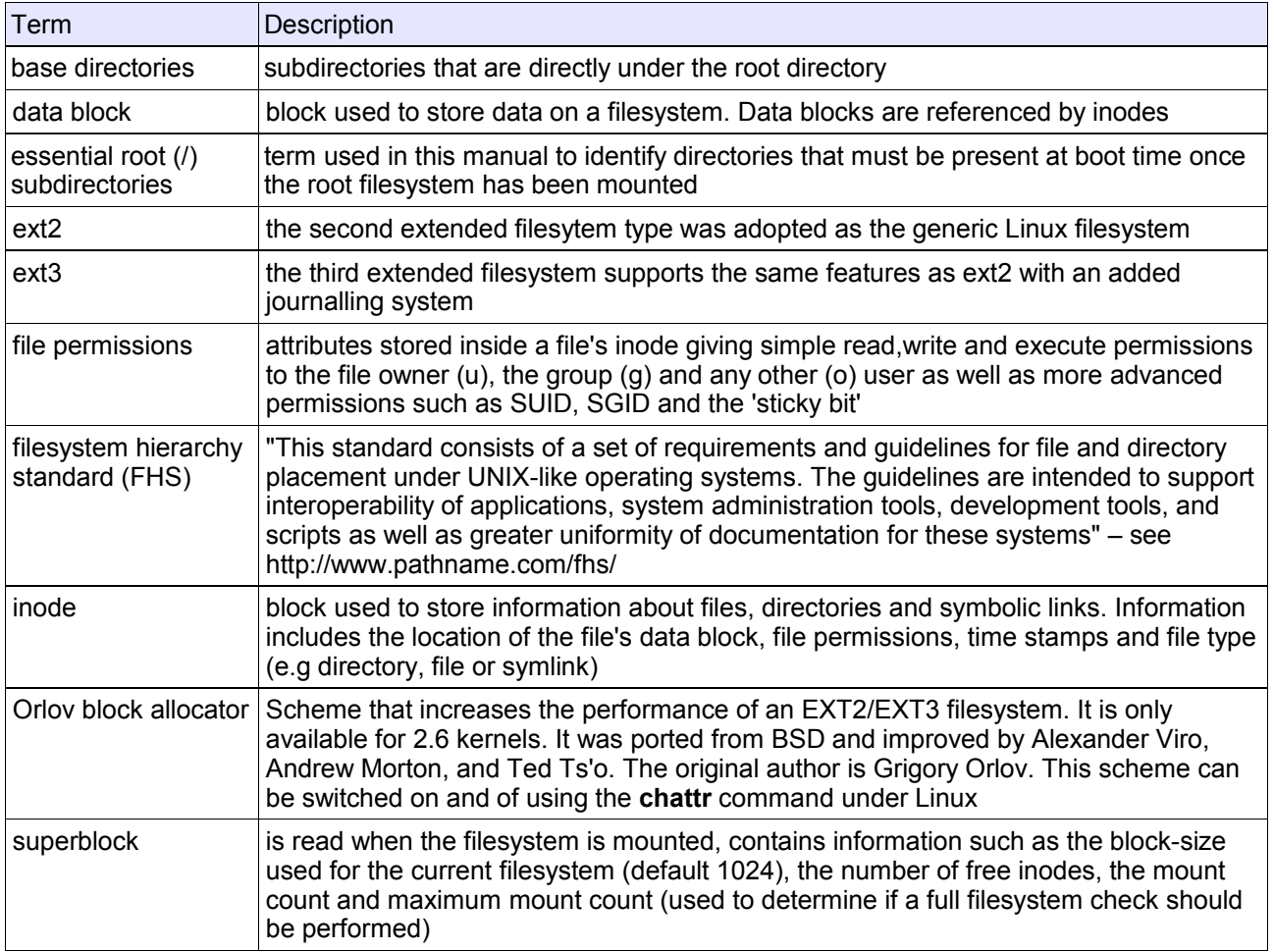

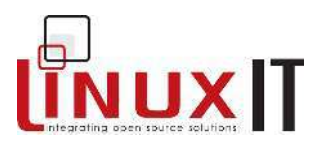

#### **Files**

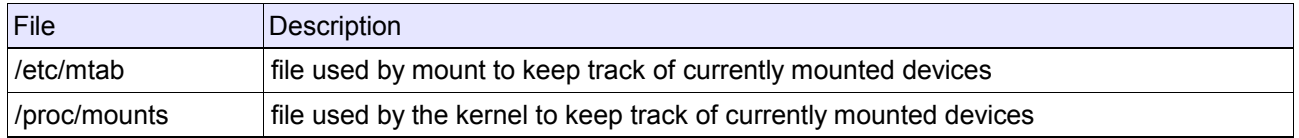

\_\_\_\_\_\_\_\_\_\_\_\_\_\_\_\_\_\_\_\_\_\_\_\_\_\_\_\_\_\_\_\_\_\_\_\_\_\_\_\_\_\_\_\_\_\_\_\_\_

#### **Commands**

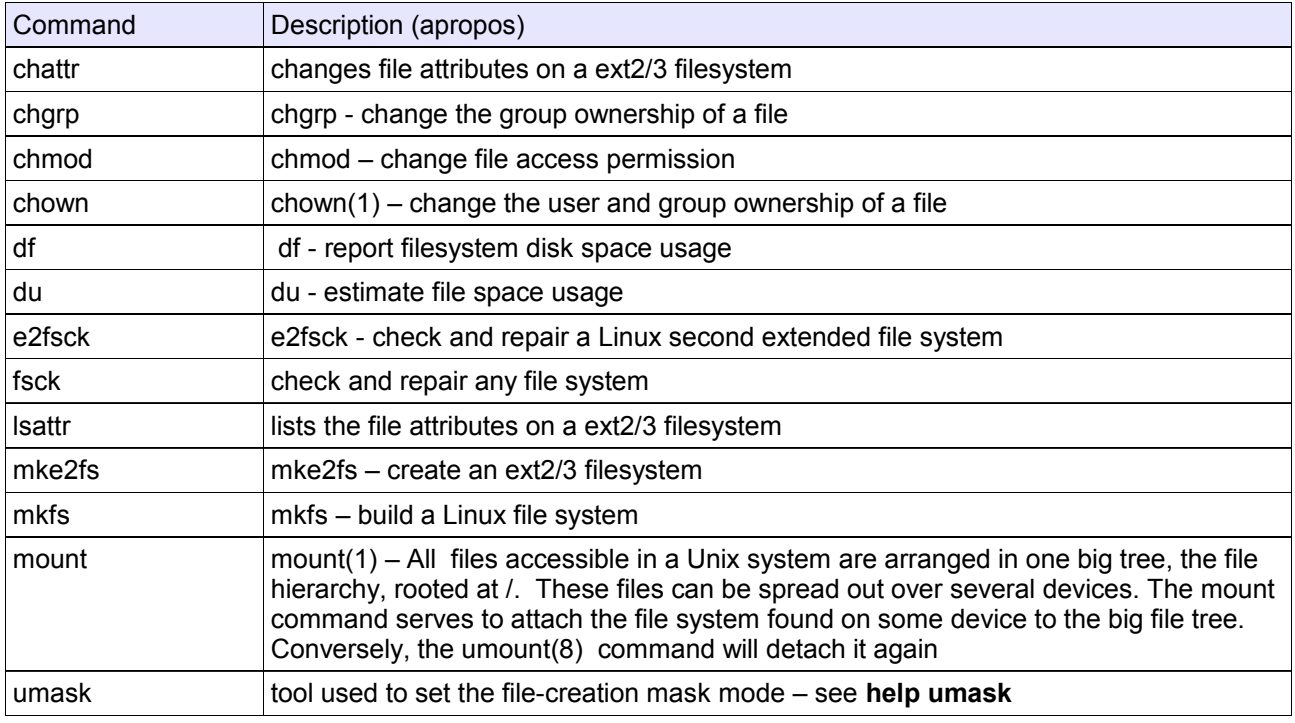

#### **Filesystem**

- 1. Create 2 new partitions (larger than 50M) on the **/dev/hda** device using **fdisk**. HINT: To create a new partition type **n**. The partition type defaults to **83** (Linux) To write the new partition table type **w**. The partition table needs to be read: REBOOT the computer !
- 2. Format the first partition using the **ext2** filesystem type and the second with **reiserfs**. HINT: The **mkfs** tool is a front for **mkfs.ext2** or **mkfs.reiserfs**, etc. The syntax is mkfs –t <fstype> <device>
- 3. Make directories in **/mnt** and mount the new partitions

mkdir /mnt/ext2 mkdir /mnt/reiserfs

4. Check the status of your system:

Use **mount** to verify which devices are mounted. The permissions set in **fstab** are visible too.

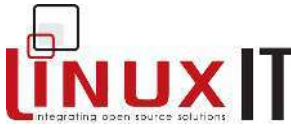

Use **df** to check the total number of blocks used. The **–k** option will convert the number of blocks in kilobytes (the default block size for **ext2**)

\_\_\_\_\_\_\_\_\_\_\_\_\_\_\_\_\_\_\_\_\_\_\_\_\_\_\_\_\_\_\_\_\_\_\_\_\_\_\_\_\_\_\_\_\_\_\_\_\_

Run **fsck** on one of the newly created filesystems. The **fsck** utility is a front for **fsck.ext2**, **fsck.ext3**, **fsck.reiserfs**, etc. The syntax is:

fsck <device>

5. Going further: Changing from **ext2** to **ext3** : Update the device mounted on **/mnt/ext2** to **ext3** with tune2fs. This will add a journal to the existing filsystem. Make sure to make the relevant change for the filesystem type in **/etc/fstab**

tune2fs –j /dev/hda*N*

At this stage the system has added a **journal** to the **/dev/hda10** partition, making it an **ext3** formated partition. This process is non-destructive and reversible. If you mount an **ext3** as an **ext2** filesystem, the **.journal** file will be erased. You can add it again with **tune2fs** …

#### **File permissions**

1. Login as a user (non root). Create a file using **touch** and verify that it has the effective permission 664.

2. Change the **umask** to 027. If you create a new file what is it's effective permission? \_\_\_\_\_\_\_\_\_

Where is the value of **umask** set? Depening the systems this can be **/etc/profile** or **/etc/bashrc**

3. Add 2 users to your system.

useradd user1 useradd user2

Add passords with passwd user1 and passwd user2

4. Create a group called **sales**.

groupadd sales

5. Add the users to the group **sales**

gpasswd -a user1 sales gpasswd -a user2 sales

6. Create a directory **/news** owned by the group **sales** and read-writable for this group.

mkdir -m 770 /news ; chown .sales /news

7. Set the GID to the **/news** directory.

chmod g+s /news

What are the symbolic permissions (eg. -rwxr\_xr\_x) on **/news**? [use **ls -ld /news** ]

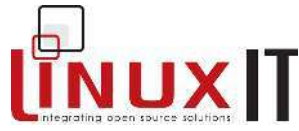

Verify that a group member doesn't need to type " ${\tt newgrp\_sales}$ " in order to create files with the right permissions. Can members of the group **sales** modify any files in this directory?

\_\_\_\_\_\_\_\_\_\_\_\_\_\_\_\_\_\_\_\_\_\_\_\_\_\_\_\_\_\_\_\_\_\_\_\_\_\_\_\_\_\_\_\_\_\_\_\_\_

- 8. Add the *sticky-bit* permission on the **/news** directory. Verify that only user-owners can modify the files in the that directory. What are the permissions like on **/news**? \_
- 10. As root set SUID root **xeyes**. Login as a non root user. Check that this binary runs with UI root.

chmod u+s `which xeyes`

Log in as another user and run xeyes. Then do:

ps aux | grep xeyes

(the binary should be running as root)

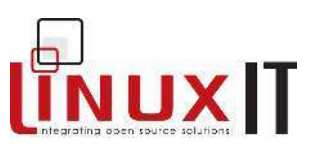

# *The Command Line*

\_\_\_\_\_\_\_\_\_\_\_\_\_\_\_\_\_\_\_\_\_\_\_\_\_\_\_\_\_\_\_\_\_\_\_\_\_\_\_\_\_\_\_\_\_\_\_

### **Prerequisites**

None

### **Goals**

Introduce the **bash** shell and basic concepts such as interactively starting an executable Distinguish variables defined as local or global (exported) Manipulate data streams using pipes and other redirection operators Understand meta-characters used for "file globbing"

### **Contents**

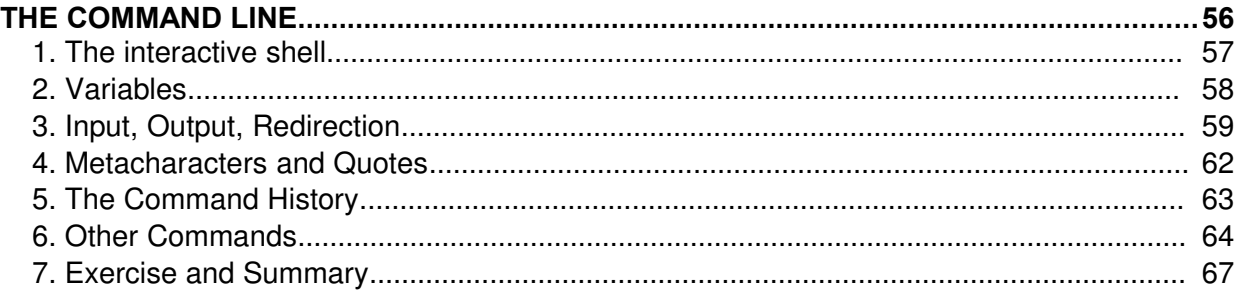

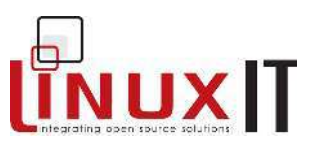

#### **Overview**

A basic way to interact with a computer system is to use the command line. The shell interprets the instructions typed in at the keyboard. The shell prompt (ending with \$ or # for user root) indicates that it is ready for user input.

\_\_\_\_\_\_\_\_\_\_\_\_\_\_\_\_\_\_\_\_\_\_\_\_\_\_\_\_\_\_\_\_\_\_\_\_\_\_\_\_\_\_\_\_\_\_\_

The shell is also a programming environment which can be used to perform automated tasks. Shell programs are called scripts.

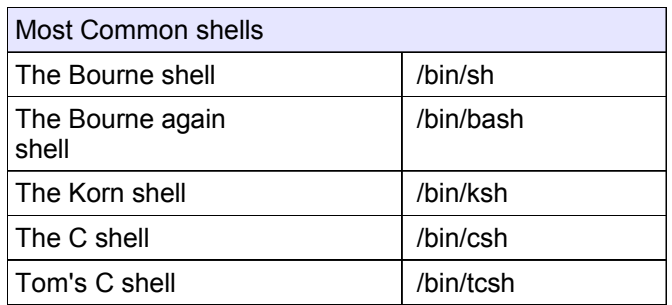

Since the bash shell is one of the most widely used shells in the Linux world the LPI concentrates mainly on this shell.

### **1. The interactive shell**

Shell commands are often of the form **command [options] {arguments}.**

#### **Printing text to the screen**

The the bash shell uses the **echo** command to print text to the screen.

*echo "this is a short line"*

#### **Full/Relative path**

The shell interprets the first "word" of any string given on the command line as a command. If the string is a **full or relative path** to an executable then the executable is started. If the first word has no ¨/¨ characters, then the shell will scan directories defined in the PATH variable and attempt to run the first command matching the string.

For example if the PATH variable only contains the directories **/bin** and **/usr/bin** then the string **xeyes**  won't be found since it is stored in **/usr/X11R6/bin/xeyes** so the full path needs to be run

 */usr/X11R6/bin/xeyes*

An alternative to typing the full path to an executable is to use a **relative** path. For example, if the user is in the directory where the **xeyes** program is stored then one can type

*./xeyes*

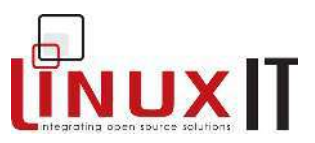

### **2. Variables**

Shell variables are similar to variables used in any computing language. Variable names are limited to alphanumeric characters. For example CREDIT=300 simply assigns the value 300 to the variable named CREDIT.

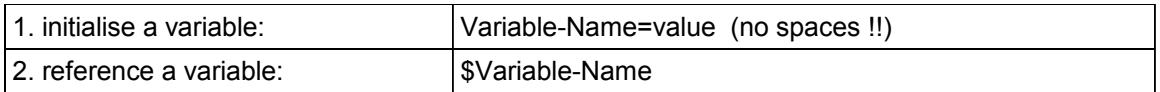

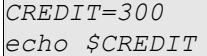

The value of a variable can be removed with the **unset** command.

\_\_\_\_\_\_\_\_\_\_\_\_\_\_\_\_\_\_\_\_\_\_\_\_\_\_\_\_\_\_\_\_\_\_\_\_\_\_\_\_\_\_\_\_\_\_\_

#### *Export, Set and Env:*

There are two types of variable: local and exported.

Local variables will be accessible only to the current shell. On the other hand, exported variables are accessible by both the shell and any child process started from that shell.

The commands **set** and **env** are used to list defined variables

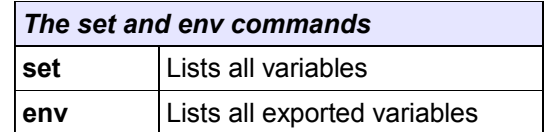

A global variable is global in the sense that any child process can reference it.

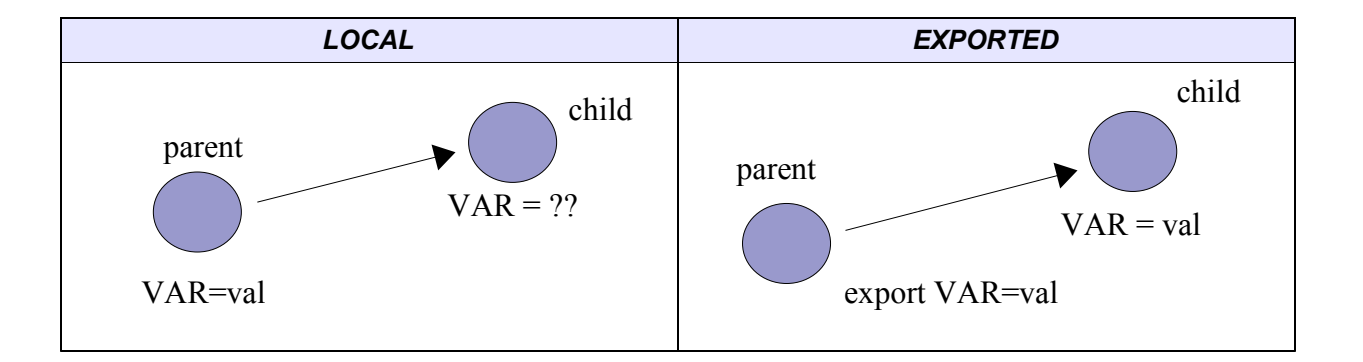

#### *Example:* Make the CREDIT variable a global variable. Test whether it's listed with **set** or **env**.

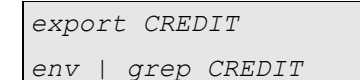

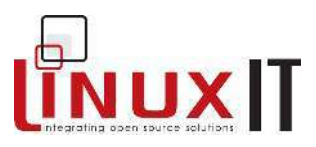

Start a new shell (child process) and verify that CREDIT is accessible. Can one start any shell and be sure that CREDIT is still declared ?

\_\_\_\_\_\_\_\_\_\_\_\_\_\_\_\_\_\_\_\_\_\_\_\_\_\_\_\_\_\_\_\_\_\_\_\_\_\_\_\_\_\_\_\_\_\_\_

*List of common predefined variables*

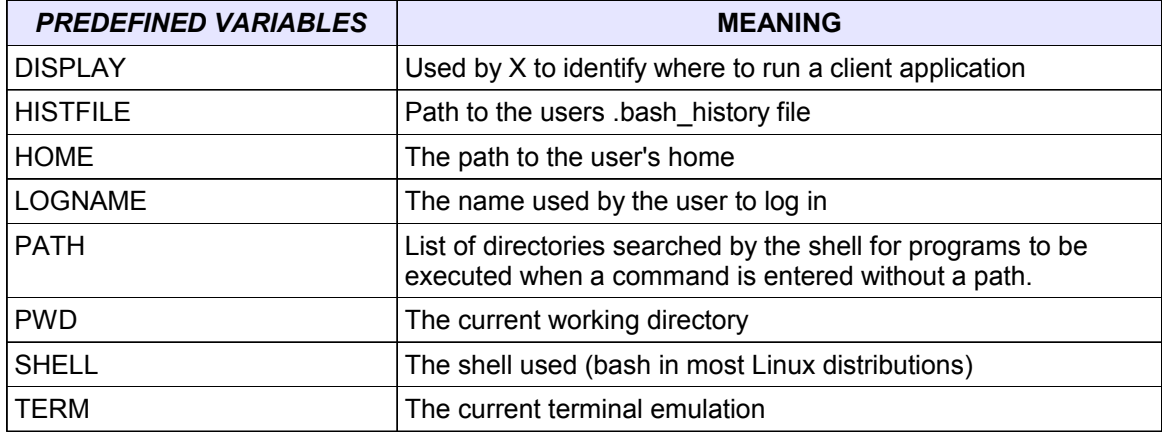

#### *Special variables*

The next few variables are related to process management.

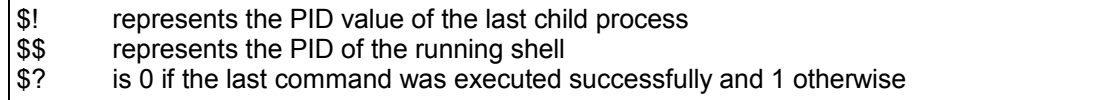

# **3. Input, Output, Redirection**

UNIX processes normally open three standard file descriptors which enable it to process input and output. These standard descriptors can be redefined for any given process. In most cases the **stdin**  descriptor is the keyboard, and the two output descriptors, **stdout** and **stderr**, is the screen.

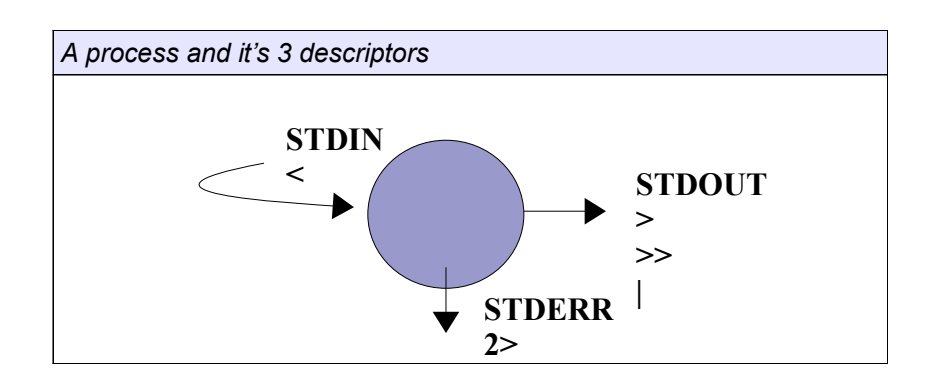

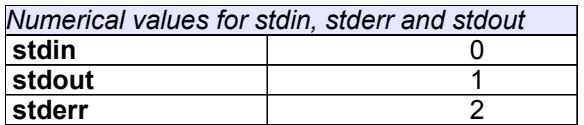

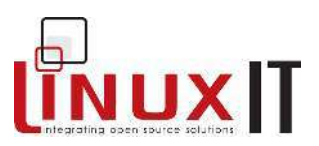

#### **stdout redirection**

#### *program > file*

The data flows from left to right.

#### *fdisk –l > partions.txt*

This will run the **fdisk** utility and output the result to the *partitions.txt* file. No output is visible. Also notice that the shell will read this line from the right. As a result, the *partitions.txt* file will be created first if it doesn't exist and overwritten if the '**>**' operator is used.

The '**>>**' operator will append standard output to a file.

\_\_\_\_\_\_\_\_\_\_\_\_\_\_\_\_\_\_\_\_\_\_\_\_\_\_\_\_\_\_\_\_\_\_\_\_\_\_\_\_\_\_\_\_\_\_\_

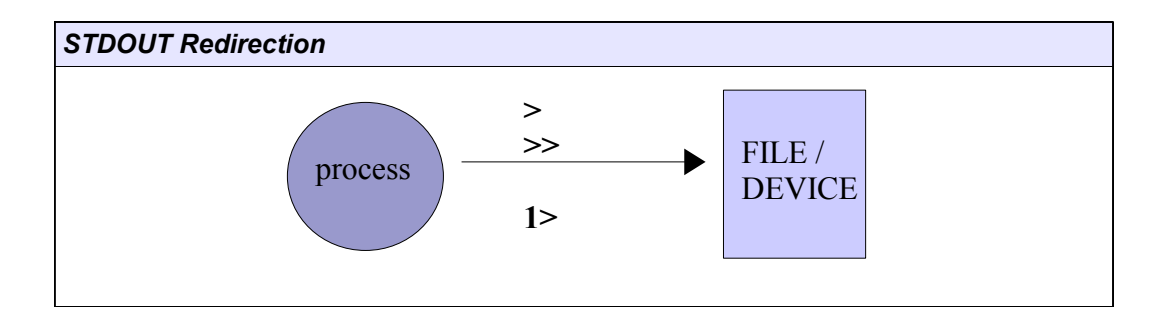

#### **stdin redirection**

#### *program < file*

In this case data flows from right to left. The '**<**' operator is only used for **stdin** and cannot be used for **stdout**.

If the file *instuctions* contains on each line the letters *p*, *m*, and *q* then the next example would cause **fdisk** to print the partition table of */dev/hda*, print the utility's help screen and finally quit:

```
fdisk /dev/hda < instructions
```
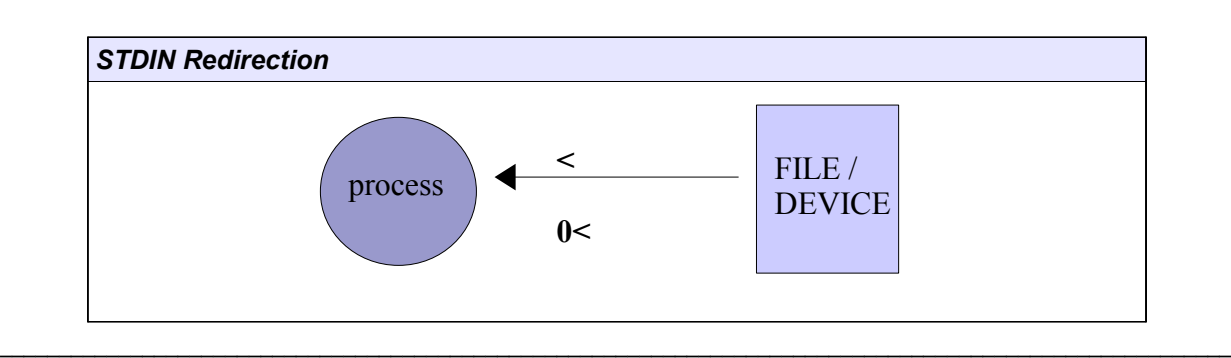

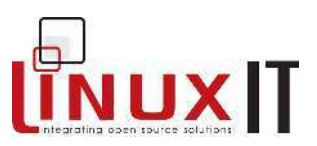

#### **stderr redirection**

#### *program 2> errorfile*

stdin, stdout and stderr are represented by 0, 1 and 2 respectively. This allows one to select the **stderr**  stream:

\_\_\_\_\_\_\_\_\_\_\_\_\_\_\_\_\_\_\_\_\_\_\_\_\_\_\_\_\_\_\_\_\_\_\_\_\_\_\_\_\_\_\_\_\_\_\_

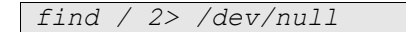

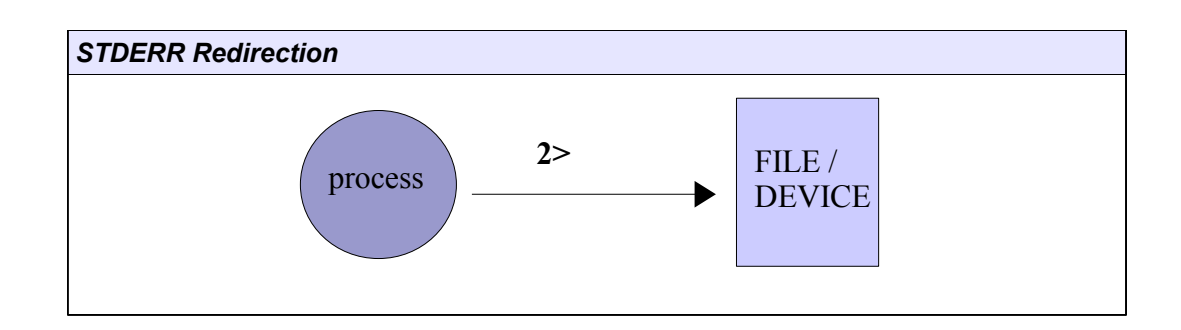

#### **piped commands**

#### *program1* **|** *program2*

Pipes are represented by the "|" symbol. The data stream goes from the left to the right. The next figure illustrates how the **stdout** for one process is redirected to the **stdin** for another process.

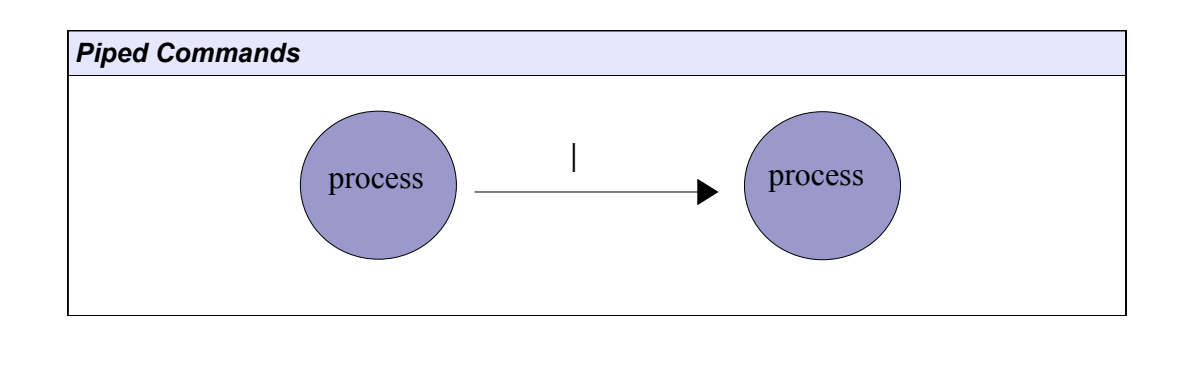

#### *cat /var/log/messages | less*

NB Multiple output redirects are parsed from right to left, so the following commands are not equivalent.

Do-command 2>&1 >logfile Do-command >logfile 2>&1

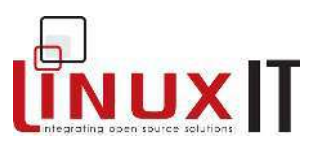

#### $\bullet$  The tee Command

*command* **| tee** *FILENAME*

This command is used after a pipe and takes a filename as an argument. The standard output from the previous command is then sent to the file given as an argument but **tee** also lets the stream through to **stdout**. The **stdout** has been duplicated in this way.

\_\_\_\_\_\_\_\_\_\_\_\_\_\_\_\_\_\_\_\_\_\_\_\_\_\_\_\_\_\_\_\_\_\_\_\_\_\_\_\_\_\_\_\_\_\_\_

### **4. Metacharacters and Quotes**

Metacharacters are characters that have special meaning for the shell. They are mainly used for *file globbing*, that is to match several files or directory names using a minimum of letters.

The input  $(\le)$ , output  $(\ge)$  and pipe (|) characters are also special characters as well as the dollar (\$) sign used for variables. We will not list them here but note that these characters are seldom used to name regular files.

#### *Wildcards*

● The **\*** wildcard can replace any number of characters.

 $\ln \frac{1 \text{sin} \cdot \text{sin}}{1 \text{sin} \cdot \text{sin} \cdot \text{sin$ 

● The **?** wildcard replaces any one character.

*ls /usr/bin/?b\** lists all programs having a 'b' as the second letter

**● [ ]** is used to define a range of value.

*ls a[0-9]* lists all files starting with an 'a' and have a digit in second position. Also *ls [!Aa]\** lists all files that don't start with an 'a' or an 'A'

**● {***string1,string2***};** although not just a file naming wildcard, it can be used to match the names of existing files.

*ls index.{htm,html}*

#### *Quotes and escape codes*

The special meaning of metacharacters can be cancelled by *escape characters*, which are also metacharacters.

The backslash (\) is called the **escape character and** cancels the meaning of all metacharacters forcing the shell to interpret them literally.

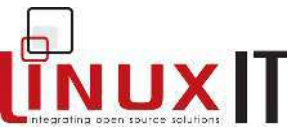

\_\_\_\_\_\_\_\_\_\_\_\_\_\_\_\_\_\_\_\_\_\_\_\_\_\_\_\_\_\_\_\_\_\_\_\_\_\_\_\_\_\_\_\_\_\_\_ The single quotes (' ') cancel the meaning of all metacharacters except the backslash.

The double quotes (" ") are the weakest quotes but cancel most of the special meaning of the enclosed characters except the pipe (|), the backslash (**\)** and a variable (\$var).

#### *The back tick*

Back quotes **``** will execute a command enclosed. The next example defines the variable TIME using the **date** command.

```
TIME="Today's date is `date +%a:%d:%b`"
echo $TIME
Today's date is Sun:15:Jul
```
Another way of executing commands (similar to the back ticks) is to use **\$()**. This will execute the enclosed command and treat it as a variable.

*TIME=\$(date)*

# **5. The Command History**

To view the list of previously typed commands you can use the **bash** built-in command **history**.

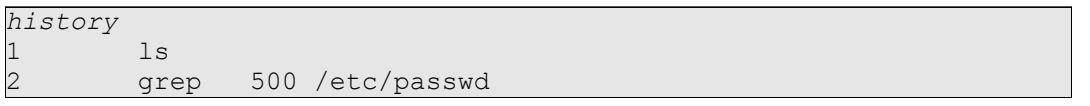

This has listed all the cached commands as well as the commands save in **~/.bash\_history**. When a user exits the shell cached commands are saved to **~/.bash\_history**.

You can recall commands by using the Up-arrow and Down-arrow on your keyboard. There are also emacs key bindings that enable you to execute and even edit these lines.

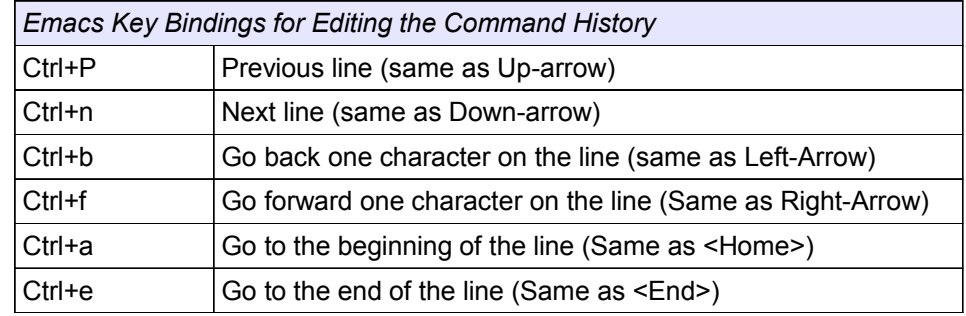

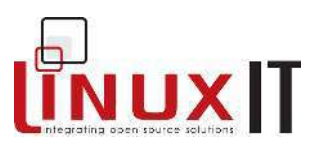

The bang **!** key can be used to rerun a command.

#### Example

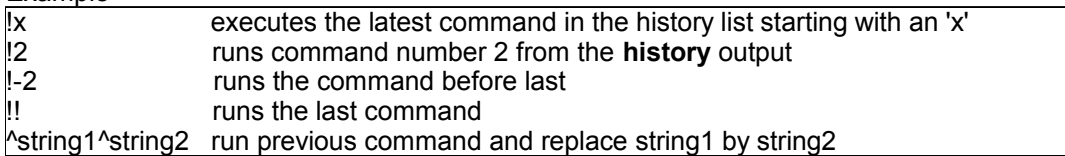

\_\_\_\_\_\_\_\_\_\_\_\_\_\_\_\_\_\_\_\_\_\_\_\_\_\_\_\_\_\_\_\_\_\_\_\_\_\_\_\_\_\_\_\_\_\_\_

### **6. Other Commands**

#### *Aliases*

You can create aliases for commands needing many arguments. The format to create an alias is

**alias myprog='command [options]{arguments}'**

By typing **alias** alone at the command line you will get a list of currently defined aliases.

#### *Command completion*

By pressing **TAB,** the shell will complete the commands you have started typing in.

#### *<< is a redirection for EOF*

For example

cat << stop

will accept standard input until the keyword 'stop' is entered.

#### *Compound commands*

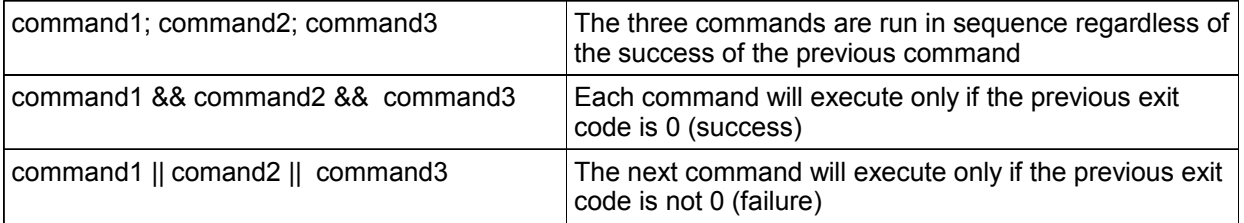

#### *The ''exec' command*
#### **LinuxIT Technical Training Centre**

# **The Command Line**

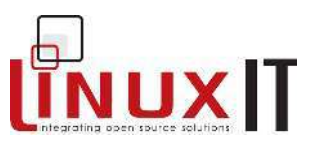

This command is not a binary but rather is part of the shell. It is used to start other commands. Ordinarily if a command is executed, a sub-process is started. If the exec command is used to initiate the new program, it reoccupies the process used to start it. It replaces the current shell (in a script or the interactive shell).

\_\_\_\_\_\_\_\_\_\_\_\_\_\_\_\_\_\_\_\_\_\_\_\_\_\_\_\_\_\_\_\_\_\_\_\_\_\_\_\_\_\_\_\_\_\_\_

When the new command terminates, control is not passed back to the calling shell, but returns to the process that called the shell used to make the exec call.

*echo \$\$ 414 \$ bash \$ echo \$\$ 455 \$ echo hello hello \$ echo \$\$ 455 \$ exec echo hello hello \$ echo \$\$ 414*

The above shows control falling back to the second shell (process 455) after a straight forward echo and the first shell (process 414) using an exec.

#### **Manpages and the whatis database**

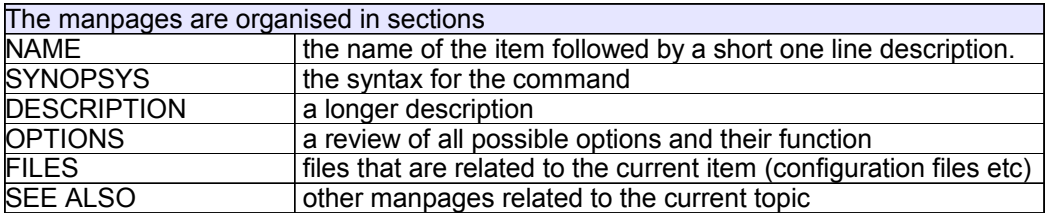

These are the main sections one can expect to find in a manpage.

The **whatis** database stores the NAME section of all the manpages on the system. This is done through a daily **cron**. The **whatis** database has the following two entries:

**name(key) – one line description**

The syntax for **whatis** is: **whatis <string>**

The output is the full NAME section of the manpages where *string* matched *named(key)*

One can also use the **man** command to query the whatis database. The syntax is

**man -k <string>**

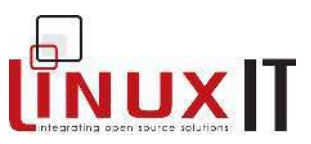

This command is similar to **apropos**. Unlike whatis this will query both the "name" and the "one line description" entries of the database. If the string matches a word in any of these fields the above query will return the full NAME section.

\_\_\_\_\_\_\_\_\_\_\_\_\_\_\_\_\_\_\_\_\_\_\_\_\_\_\_\_\_\_\_\_\_\_\_\_\_\_\_\_\_\_\_\_\_\_\_

Example: (the matching string has been highlighted)

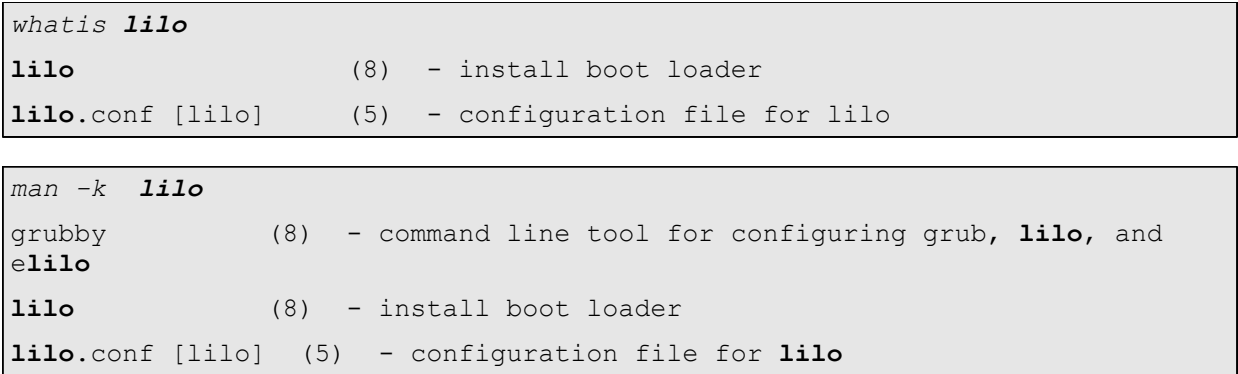

The FHS recommends manpages to be kept in **/usr/share/man**. However additional locations can be searched using the MANPATH environment variable set in **/etc/man.config**. Each directory is further divided into subdirectories corresponding to manpage sections.

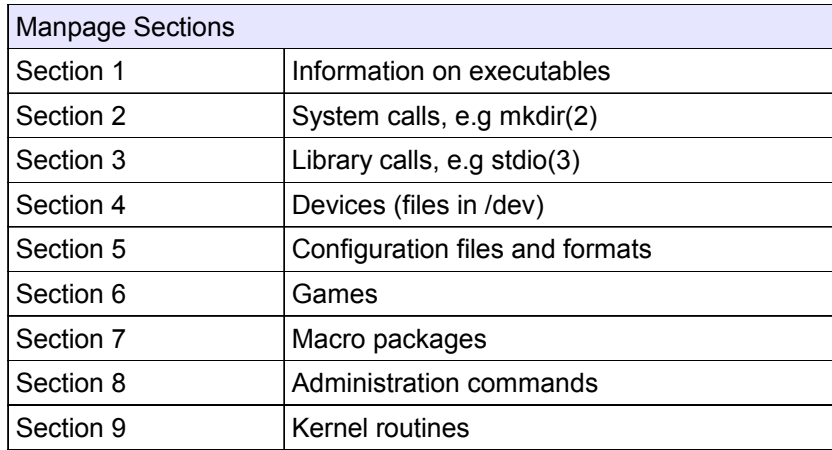

To access a specific section *N* one has to enter:

**man** *N* **command**

Examples:

```
man mkdir
man 2 mkdir
```
*man crontab man 5 crontab*

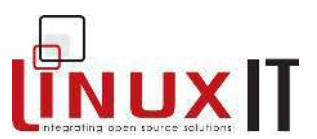

# **7. Exercise and Summary**

### **Review Questions** (answers p.150)

### Yes or No

1. If the PATH variable isn't properly set then programs can be started only if users type in the executable's full or relative path \_\_\_\_\_

2. The STDOUT from a process can be piped into a file

3. Once a data stream has gone through a pipe that stream is generally no longer visible on STDOUT

4. All the commands entered at the shell are stored in a mysql database

\_\_\_\_\_\_\_\_\_\_\_\_\_\_\_\_\_\_\_\_\_\_\_\_\_\_\_\_\_\_\_\_\_\_\_\_\_\_\_\_\_\_\_\_\_\_\_

#### **Glossary**

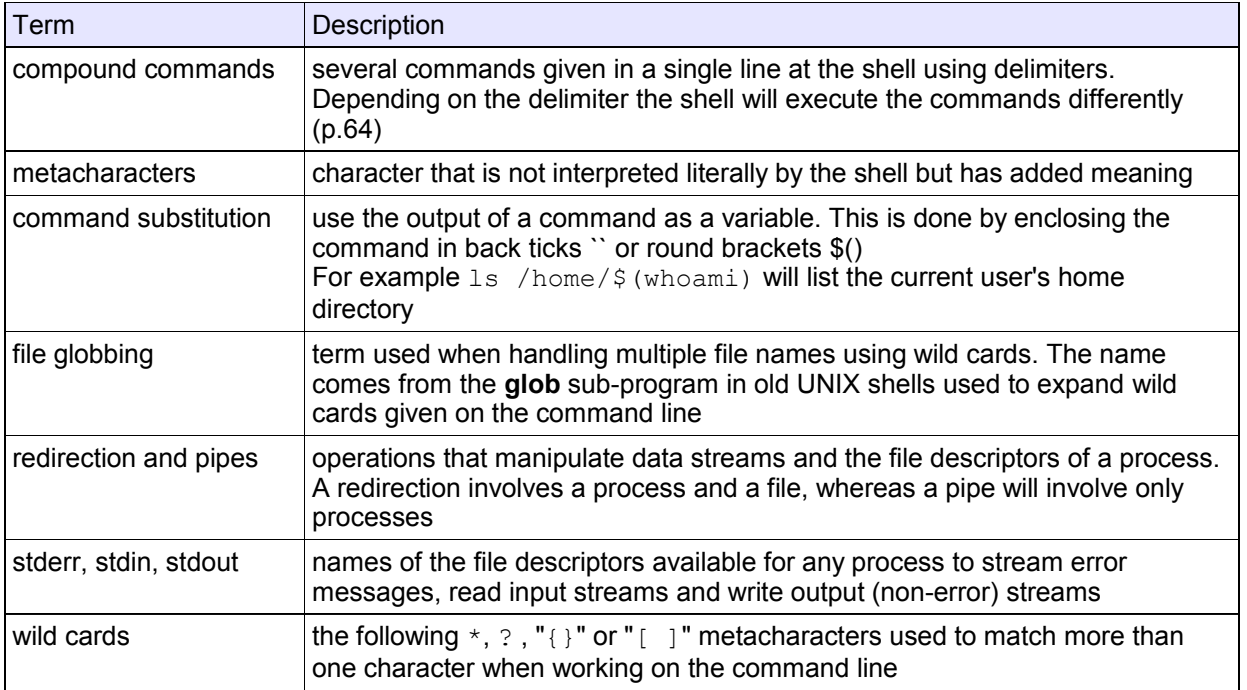

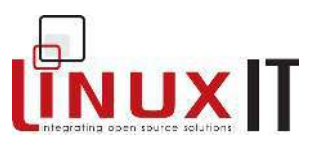

### **Commands**

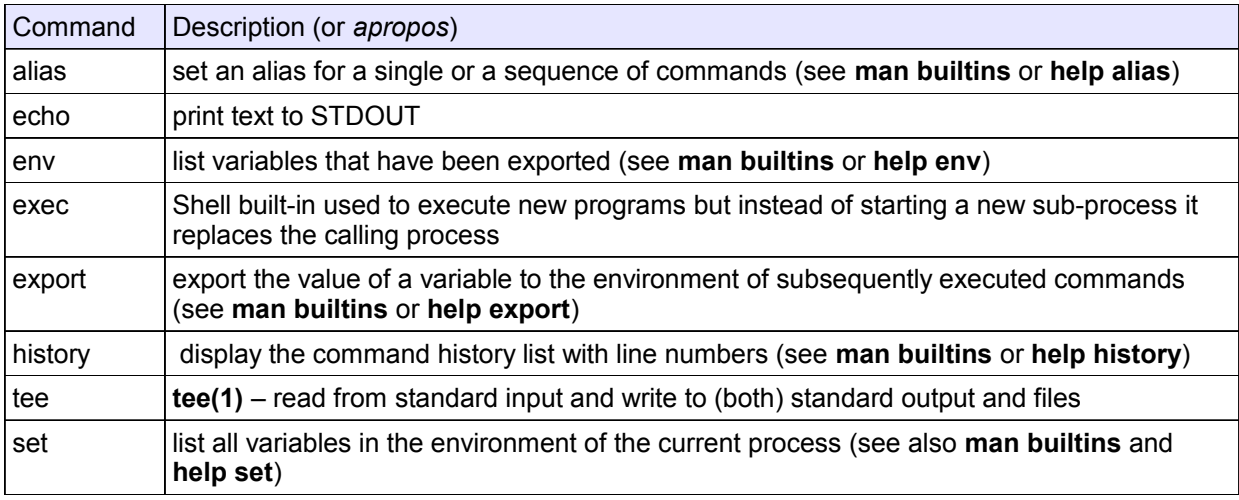

\_\_\_\_\_\_\_\_\_\_\_\_\_\_\_\_\_\_\_\_\_\_\_\_\_\_\_\_\_\_\_\_\_\_\_\_\_\_\_\_\_\_\_\_\_\_\_

#### **Exercises**

WARNING: You will need the **uuencode** and **uudecode** commands in the exercises. These commands are provided by the **sharutils** package.

### *Stdin-stdout-stderr*

Type the next commands and represent the sequence of execution (if possible) using diagrams similar to the ones used in this chapter.

```
ls /etc ; df > /tmp/out.1
(ls /etc ; df) > /tmp/out.2
find /etc -type f 2> /dev/null | sort 
tr [a-z] [A-Z] < /etc/passwd | sort > /tmp/passwd.tmp
cat /tmp/passwd.tmp | tr [A-Z] [a-z]
```
### *Command Line*

**1**. List all files in /usr/X11R6/bin that don't start with an x

```
ls /usr/X11R6/bin/[!x]*
```
**2**. The command **xterm** has the following options:

-bg <color>
set background

- -fg <color> set foreground
- -e <command> execute 'command' in terminal

Set a new alias such that the **su** command opens a new color xterm and prompts for a root password.

```
alias su="xterm -bg orange -fg brown -e su - \alpha"
```
Where would you store this alias on the system?

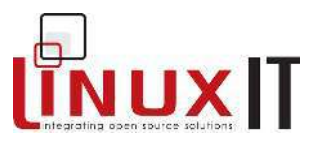

**3**. You can encode files using **uuencode**. The encoded file is redirected to stdout. For example: *uuencode /bin/bash super-shell > uufile* encodes **/bin/bash** and will produce a file called **super-shell** when running **uudecode** against the *uufile*

- Mail the uuencoded /bin/bash to a local user (for this you can either use **uuencode** and a pipe **| ,**  or save the uuencoded output to a file *uufile* and use STDIN redirection **<**).
- Split the uuencoded file into 5 files:

```
uuencode /bin/bash super-shell > uufile
split –b 150000 uufile base-name.
```
This will create files called base-name.aa, base-name.ab, etc

\_\_\_\_\_\_\_\_\_\_\_\_\_\_\_\_\_\_\_\_\_\_\_\_\_\_\_\_\_\_\_\_\_\_\_\_\_\_\_\_\_\_\_\_\_\_\_

To get a uuencoded file with all the original data (unsplit) do

cat base-name.\* > uufile.new

Finally uudecode the file and check it still works.

uudecode uufile.new

This should create a binary file called **super-shell**

**3.** Which tool finds the full path to a binary by scanning the PATH variable? \_\_\_\_\_

#### *Variables*

**1**. Do the following

Assign the value 'virus' to the variable ALERT.

ALERT=virus

Verify that it is defined using the **set** command:

set |grep ALERT

Is ALERT listed when using **env** instead of **set**?

Next type 'bash'. Can you access the ALERT variable?

```
bash
echo $ALERT
```
NOTE the value of ALERT: ( is it blank?)

Type exit (or ^D) to return to your original session.

Use the **export** command to make ALERT a global variable.

export ALERT

Verify that it is a global (env) variable

### **LinuxIT Technical Training Centre**

# **The Command Line**

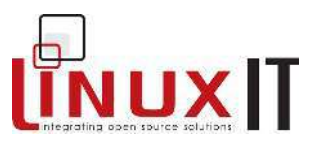

env | grep ALERT

(v) Start a new **bash** shell and make sure that ALERT is defined in the new shell:

\_\_\_\_\_\_\_\_\_\_\_\_\_\_\_\_\_\_\_\_\_\_\_\_\_\_\_\_\_\_\_\_\_\_\_\_\_\_\_\_\_\_\_\_\_\_\_

bash echo \$ALERT In this new shell, redefine the variable ALERT

export ALERT=green

Exit that shell. What is the value of ALERT in the original shell? \_\_\_\_\_\_\_\_

**2**. At the command prompt type the following lines:

CREDIT01=300;CREDIT02=400 for VAR in CREDIT01 CREDIT02;do echo \$VAR;done

Notice that the variable VAR is referenced with \$VAR.

- **(i)** Rerun this command.
- **(ii)** Rerun this command replacing CREDIT01 by \$CREDIT01
- **3**. Using appropriate quotes change your PS1 variable to include the full path to your working directory. (Hint: the value of PS1 is  $\lceil \log \frac{W}{\$} \rceil$ , you only need to replace the  $\mathsf{W}$  by a  $\mathsf{W}$ )

 $PS1=$ ' $\lceil \u\theta \hceil \wceil \$ '

What does PS2 look like? \_\_\_\_\_\_\_

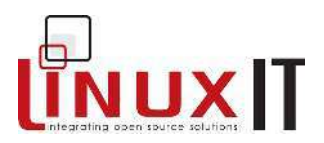

# **File Management**

# **Prerequisites**

The Command Line (see p.56) Understand the EXT2 file system (see p.42)

# **Goals**

Effectively move around the filesystem to create, delete and find files or directories Distinguish between hard and symbolic links

# **Contents**

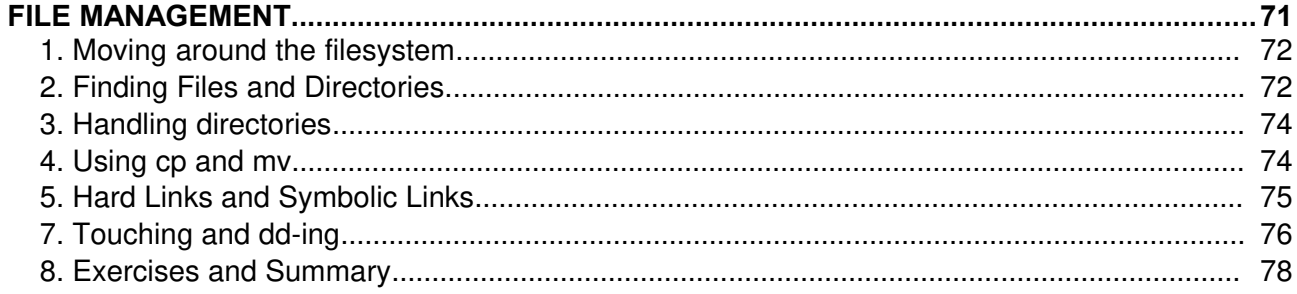

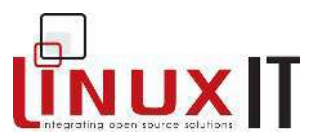

# **1. Moving around the filesystem**

### **Absolute and relative paths**

A directory or a file can be accessed by giving its full pathname, starting at the root (/) or its relative path, starting from the current directory.

\_\_\_\_\_\_\_\_\_\_\_\_\_\_\_\_\_\_\_\_\_\_\_\_\_\_\_\_\_\_\_\_\_\_\_\_\_\_\_\_\_\_\_\_\_\_\_\_\_

*Absolute path*: independent of the user's current directory starts with / *Relative path*: depends on where the user is doesn't start with /

As in any structured filesystem there are a number of utilities that can help you navigate through the system. The next two commands are built-in commands.

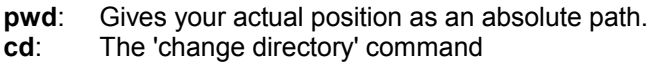

# **2. Finding Files and Directories**

We will describe the **find**, **which**, **whereis** and **locate** utilities.

```
find
Syntax:
find <DIRECTORY> <CRITERIA> [-exec <COMMAND> {} \;]
```
The *DIRECTORY* argument tells **find** where to start searching and *CRITERIA* can be the name of a file or directory we are looking for.

*Examples:*

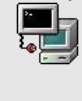

find /usr/X11R6/bin -name ¨x\*¨. find / -user 502

Matching lines are listed to standard out. This output can be acted upon. For example delete the file, or change the permission. The **find** tool has the build-in option **–exec** which allows you to do that. For example, remove all files belonging to user 502:

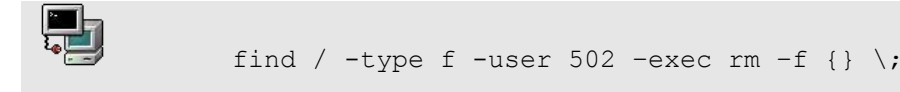

### **xargs**

This tool is often thought of as a companion tool to **find**. In fact **xargs** will process each line of standard output as an *argument* for another tool. We could use **xargs** to delete all files belonging to a user with:

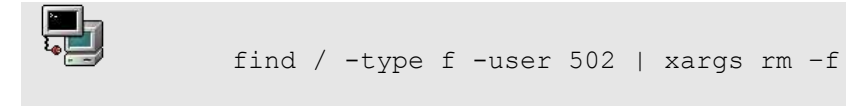

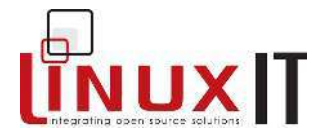

 Certain commands such as **rm** cannot deal with too long arguments. It is sometimes necessary to delete all files in a directory with

ls |xargs rm -f

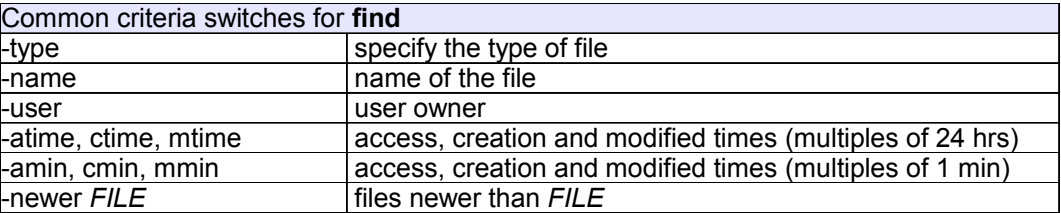

#### **locate** Syntax: **locate <STRING>**

When using **locate** all files and directories that match the *expression* are listed.

\_\_\_\_\_\_\_\_\_\_\_\_\_\_\_\_\_\_\_\_\_\_\_\_\_\_\_\_\_\_\_\_\_\_\_\_\_\_\_\_\_\_\_\_\_\_\_\_\_

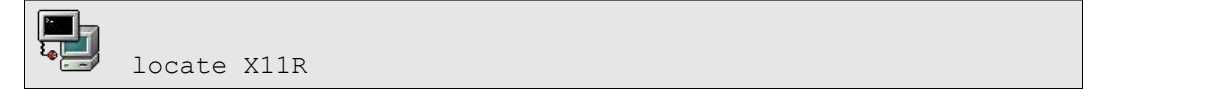

The search is much faster. In fact **locate** queries the **/var/lib/slocate/slocate.db** database. This database is kept up to date via a daily cron job which runs **updatedb**.

When running **updatedb** from the command line the **/etc/updatedb.conf** file is read to determine pruned files systems (e.g NFS) and directories (e.g /tmp)

**which** Syntax: **which string**

This tool will return the full path to the file called **string** by scanning the directories defined in the user's PATH variable only. As a result **which** is only used to find commands.

#### **whereis Syntax whereis string**

This tool will return the full path to source or binaries as well as documentation files matching **string** by scanning the PATH variable as well as a number of well known locations

### **Getting the most from ls**

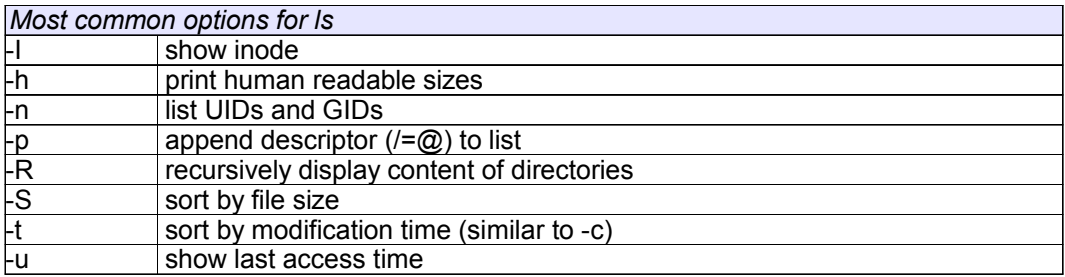

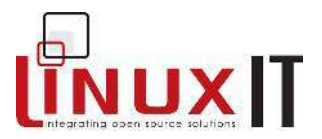

# **3. Handling directories**

#### *Making a directory with mkdir*:

When making a directory you can set the permission mode with the **-m** option. Another useful option is **-p**  which creates all subdirectories automatically as needed.

Example:

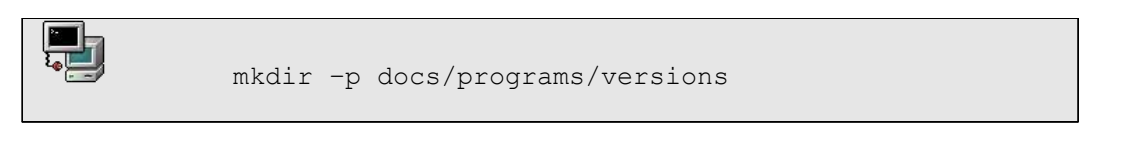

### *Removing directories*:

To remove a directory use either **rmdir** or **rm -r**. If you are root you may have to specify **-f** to force the deletion of all files.

**Notice:** rm  $-rf$  /dir1/\* removes all files and subdirectories leaving dir1 empty rm –rf /dir1/ removes all files and subdirectories including dir1

\_\_\_\_\_\_\_\_\_\_\_\_\_\_\_\_\_\_\_\_\_\_\_\_\_\_\_\_\_\_\_\_\_\_\_\_\_\_\_\_\_\_\_\_\_\_\_\_\_

# **4. Using cp and mv**

```
cp
Syntax:
cp [options] file1 file2
cp [options] files directory
```
It is important to notice that **cp** *file1 file2* makes a new copy of *file1* and leaves *file1* unchanged.

*Fig: file1 with inode 250 is copied to file2, duplicating the data to a new data area and creating a new inode 6238 for file2*

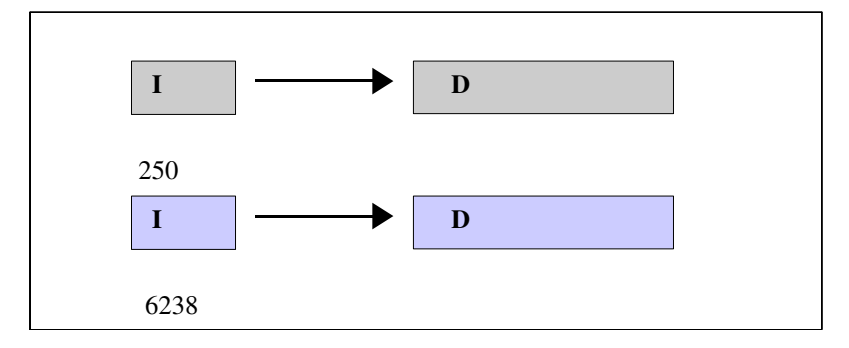

You can also copy several files to a directory, using a list or wildcards. The following table lists the most used options.

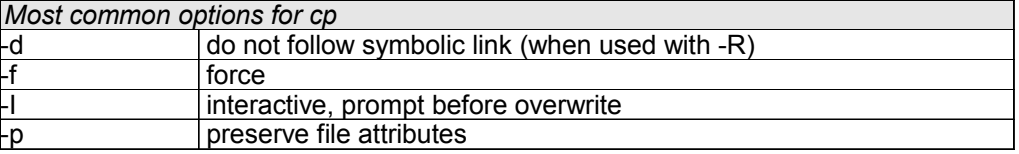

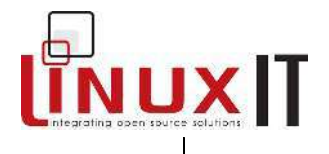

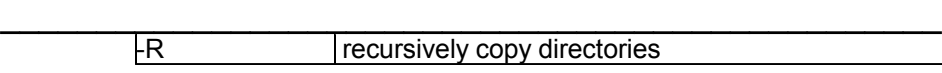

**Note:** cp -r /dir/\* /dir2/ will copy all files and subdirectories omitting mydir cp -r /mydir/ /dir2/ will copy all files and subdirectories including mydir

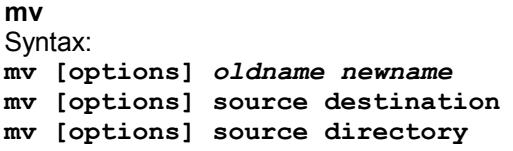

The **mv** command can both *move* and *rename* files and directories. If *oldname* is a file and *newname* is a directory then the file *oldname* is moved to that directory.

If the source and destination are on the same filesystem, then the file isn't copied but the inode information is updated to specify the new location. Most common options are **-f** force overwrite and **-i** query interactively.

# **5. Hard Links and Symbolic Links**

### **Symbolic links**

A soft link to a file or a directory creates a new inode that points to the same data area:

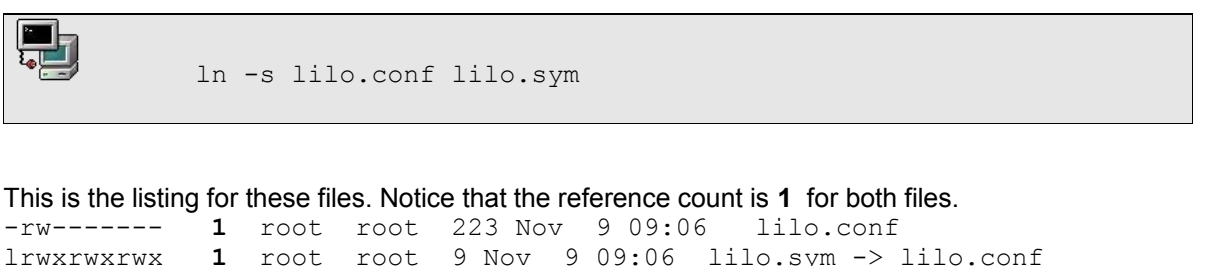

1 root root 9 Nov 9 09:06 lilo.sym -> lilo.conf

*Fig2: A soft link to a file*

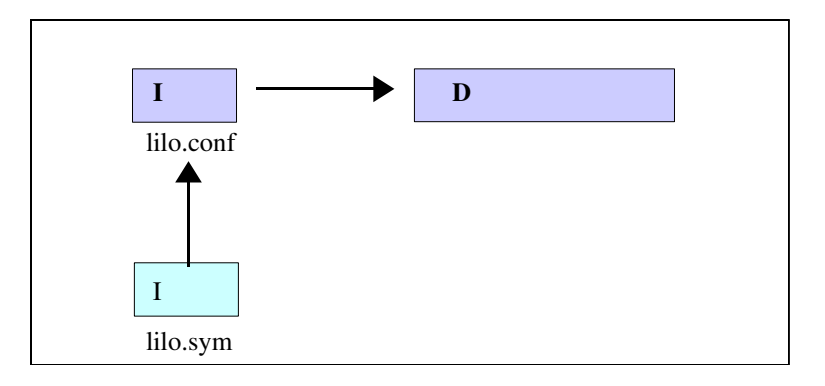

Soft links can be created across filesystems.

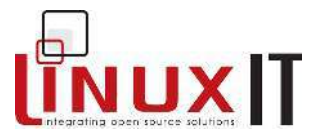

### **Hard Links**

A hard link is an additional name for the same inode and as such the reference count of the file increases by one for every new hard link.

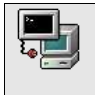

ln lilo.conf lilo.link

In the listing notice that the reference count is **2** and that both files have the same size. In fact they are identical.

-rw------- **2** root root 223 Nov 9 09:06 lilo.conf -rw------- **2** root root 223 Nov 9 09:06 lilo.link

\_\_\_\_\_\_\_\_\_\_\_\_\_\_\_\_\_\_\_\_\_\_\_\_\_\_\_\_\_\_\_\_\_\_\_\_\_\_\_\_\_\_\_\_\_\_\_\_\_

Hard links can only be created within the same filesystem.

# **7. Touching and dd-ing**

#### **touch**

Another way of creating or modifying a file is to use **touch**.

Syntax: touch {options} *file(s)*

If *file* doesn't exist it is created. You can also change the access time of a file using the **-a** option, **-m**  changes the modification time and **-r** is used to apply the time attributes of another file.

#### Example:

```
touch file1.txt file2.txt creates new files
touch myfile -r /etc/lilo.conf myfile gets the time attributes of lilo.conf
```
 To create a file called *–errors* use the **–** option: touch -- -errors

#### **dd**

This command copies a file with a changeable I/O block size. It can also be used to perform conversions (similar to **tr**). Main options are **if=** (input file) **of=** (output file) **conv=** (conversion) The conversion switch can be: lcase ucase ascii

#### Example:

dd if=/mnt/cdrom/images/boot.img of=/dev/fd0

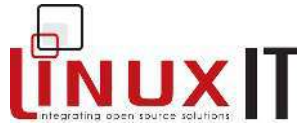

\_\_\_\_\_\_\_\_\_\_\_\_\_\_\_\_\_\_\_\_\_\_\_\_\_\_\_\_\_\_\_\_\_\_\_\_\_\_\_\_\_\_\_\_\_\_\_\_\_ Notice that unlike **cp** the **dd** tool will copy portions of a device and preserve the underlying filesystem. On the other hand **cp** only deals with the data and will transfer it from one filesystem to another:

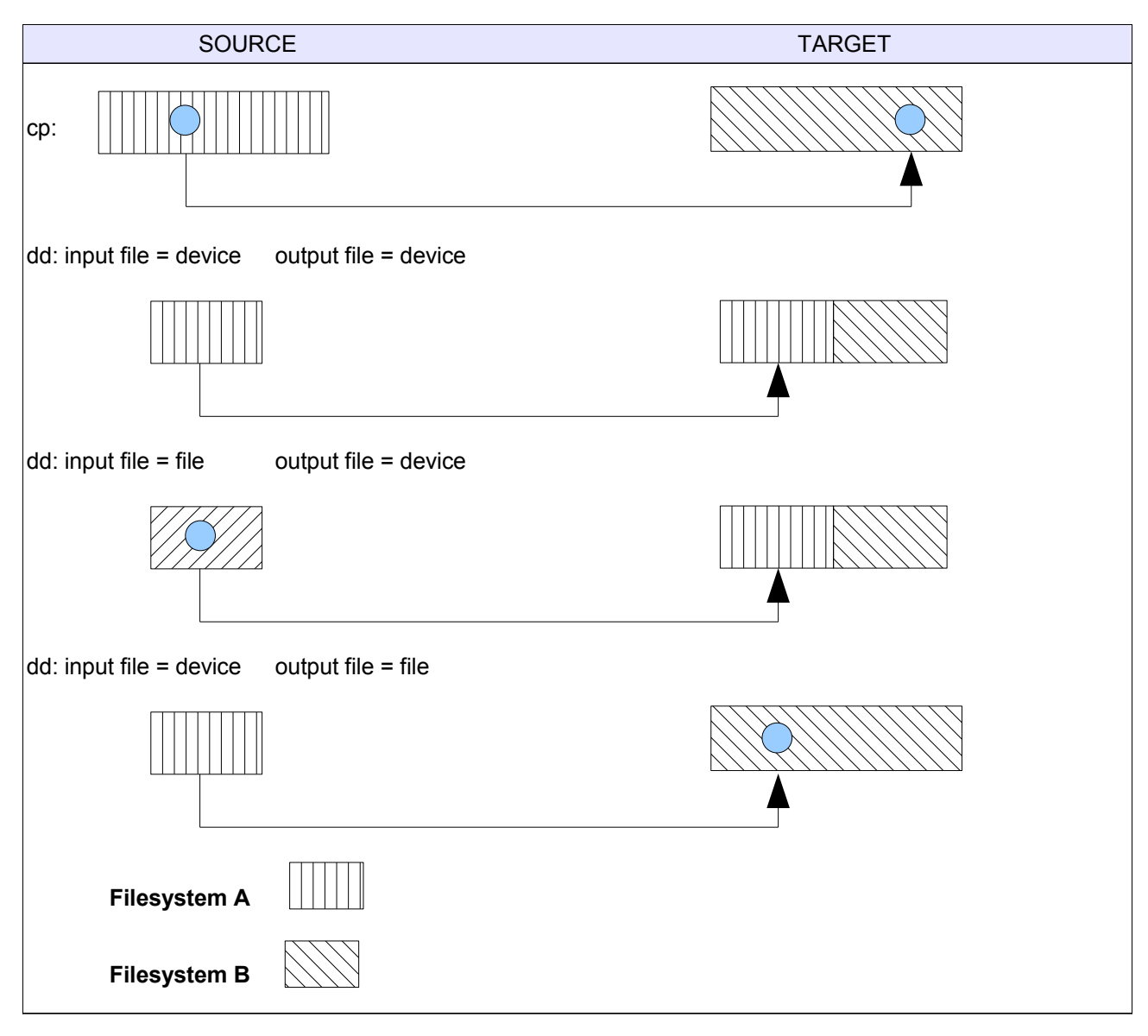

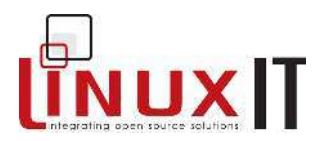

# **8. Exercises and Summary**

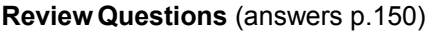

### Yes or No

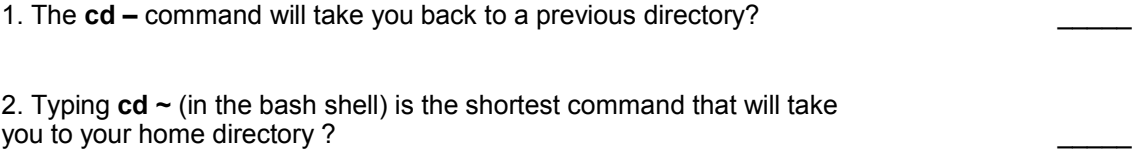

\_\_\_\_\_\_\_\_\_\_\_\_\_\_\_\_\_\_\_\_\_\_\_\_\_\_\_\_\_\_\_\_\_\_\_\_\_\_\_\_\_\_\_\_\_\_\_\_\_

3. One can make two new directories /dir1/dir2 using **mkdir** without any options \_\_\_\_\_

4. The command **updatedb** will update the **locate** database \_\_\_\_\_

- 5. The syntax to create a symbolic link called FILE-LINK pointing to the file FILE is  $ln -s$  FILE-LINK FILE
- 6. The commands **cd /etc** and **cd ./etc** are always equivalent \_\_\_\_\_

### **Files**

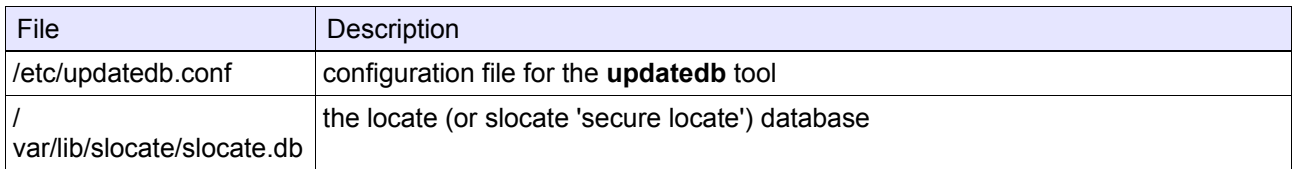

### **Commands**

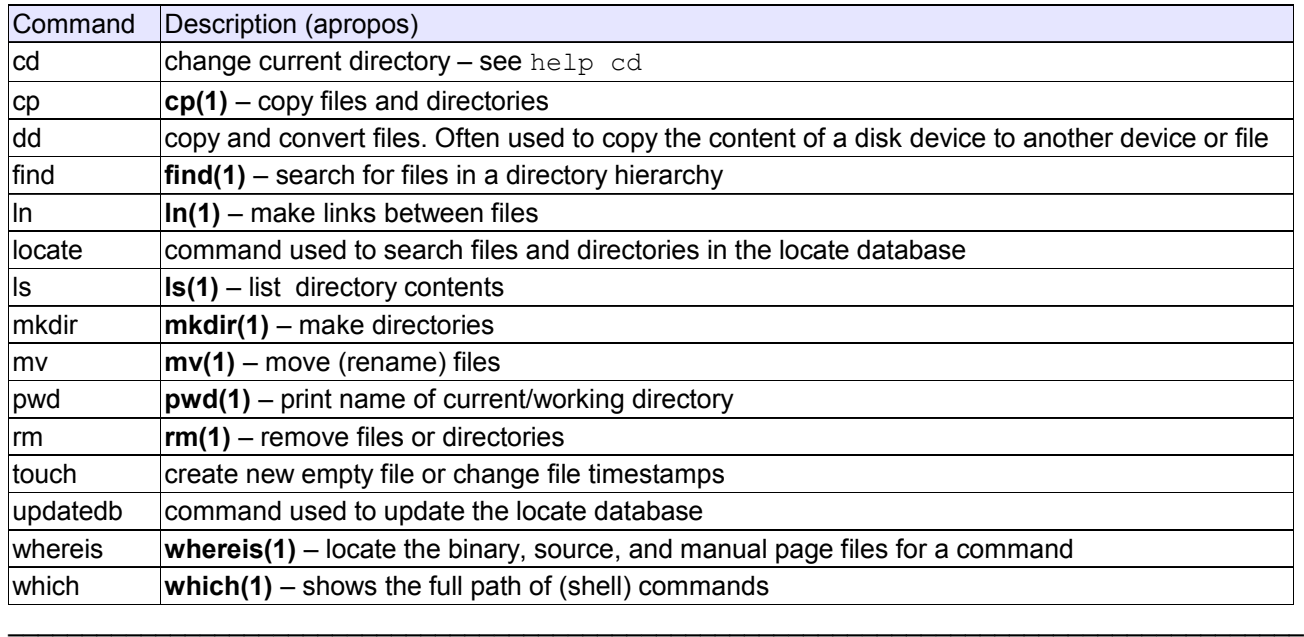

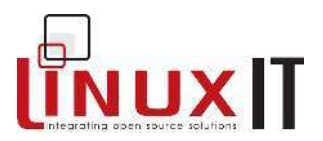

### **Exercises**

**File Navigation** 

1. Make a new directory in **/tmp** called **/etc**.

mkdir /tmp/etc

- 2. In **/tmp/etc/** create a file called *newfile* (use touch, cat or vi).
- 3. Go to the root directory (cd /).
- 4. Test which of the following commands will show the content of *newfile* ?

\_\_\_\_\_\_\_\_\_\_\_\_\_\_\_\_\_\_\_\_\_\_\_\_\_\_\_\_\_\_\_\_\_\_\_\_\_\_\_\_\_\_\_\_\_\_\_\_\_

```
cat etc/newfile
cat /etc/newfile
cat tmp/etc/newfile
cat /tmp/etc/newfile
```
5. Remove the **/tmp/etc** directory with **rmdir**. Do step 1 again then remove **/tmp/etc** with **rm**

### Making space on the filesystem

In order to create more space on the device containing the directory **/usr/share/doc** we need to find a spare device with enough space and copy the contents of **/usr/share/doc** to that device. Then we create space by deleting the **/usr/share/doc** directory and creating a symbolic link from **/usr/share/doc** to the new location.

6. Make a directory called **/spare** on which we will mount a spare devices (one of the partitions created in the previous exercises should be suitable)

mkdir /spare mount <*device*> /spare

7. Test with **df -h /spare** and **du -hs /usr/share/doc** that the device is large enough to contain all of the existing data.

8. Next, copy the contents of **/usr/share/doc** to **/spare/**

cp -a /usr/share/doc /spare

9. Make sure the data has all been copied across then edit **/etc/fstab** to make that device available at boot time.

10. Delete **/usr/share/doc** and create a symbolic link pointing from **/usr/share/doc** to **/spare/doc**

ln -s /spare/doc /usr/share/doc

11. (optional) Do the same with **/home**. Any extra problems?

Finding Files on the System

- 12. Copy the file */etc/lilo.conf* to */etc/lilo.conf.bak*
	- (i) Use **find** to find this new file
	- (ii) Use **locate** to find */etc/lilo.conf.bak.*
	- (iii) Update the locate database and retry (ii)

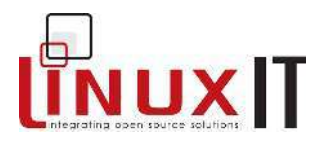

### Backup strategy (first step)

Find all files in your home directory that have been modified in the past 24 hours.

find /home –mtime –1 |tee list1 |wc –-lines (-1 means less than one day)

We will introduce archiving tools in LPI 102, but the output of the find command can be piped directly into **cpio**.

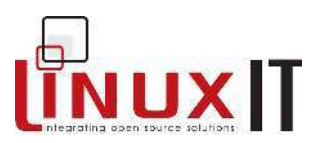

# *Process Management*

# **Prerequisites**

The Command Line (p.56)

# **Goals**

Find the process ID (or PID) of a running process using different tools Use **kill** and **killall** effectively with the appropriate signal Manage jobs from the command line in the foreground or the background

\_\_\_\_\_\_\_\_\_\_\_\_\_\_\_\_\_\_\_\_\_\_\_\_\_\_\_\_\_\_\_\_\_\_\_\_\_\_\_\_\_\_\_\_\_\_\_\_\_

# **Contents**

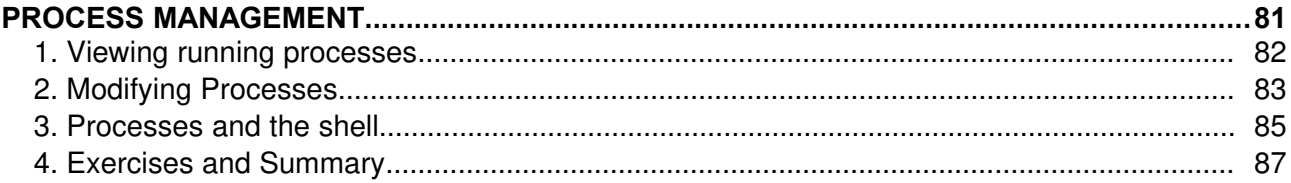

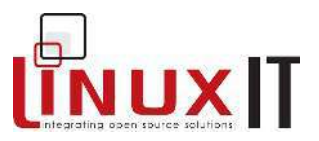

# **1. Viewing running processes**

Processes have a unique Process ID the **PID**. This number can be used to modify a process' priority or to stop it.

A process is any *running* executable. If process\_2 has been spawned by process\_1, it is called a *child*  process. The spawning process\_1 is called the *parent* process.

### **The process family tree**

The **pstree** command gives a good illustration of *parent* and *child* process hierarchy.

\_\_\_\_\_\_\_\_\_\_\_\_\_\_\_\_\_\_\_\_\_\_\_\_\_\_\_\_\_\_\_\_\_\_\_\_\_\_\_\_\_\_\_\_\_\_\_\_\_

*Figure 1: Part of the pstree output*

bash(1046)---xinit(1085)-+-X(1086)

```
 `-xfwm(1094)-+-xfce(1100)---xterm(1111)---bash(1113)-+-pstree(1180)
                          | |-soffice.bin(1139)---soffice.bin(1152)-+
                                             -soffice.bin(1153)
                          | | |-soffice.bin(1154)
       | | |-soffice.bin(1155)
       | | |-soffice.bin(1156)
      | \qquad \qquad | \qquad \qquad \contract > soffice.bin(1157)
                         `-xclock(1138)
       |-xfgnome(1109)
       |-xfpager(1108)
       |-xfsound(1107)
       `-xscreensaver(1098)
```
In the above figure all the process' PIDs are shown; these are clearly incremental. The most common used options are **-p** to display PIDs and **-h** to highlight a users processes only.

### **Finding running processes**

A more direct way to determine which processes are running is to use **ps**. Most users have a set combination of options which work for most situations.

Here are three such options:

**ps ux** all processes run by the user **ps T** processes run under the current terminal by the user **ps aux** all processes on the system

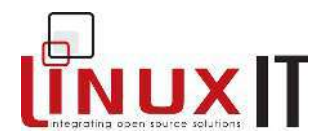

It is recommended you read the **ps manpage** and choose your own best options!

\_\_\_\_\_\_\_\_\_\_\_\_\_\_\_\_\_\_\_\_\_\_\_\_\_\_\_\_\_\_\_\_\_\_\_\_\_\_\_\_\_\_\_\_\_\_\_\_\_

*ps accommodates UNIX-style and BSD-style arguments*

usage: ps -[Unix98 options]

ps [BSD-style options]

ps --[GNU-style long options]

ps –help for a command summary

### *Summary of options*

 **-a** show all processes for the current user linked to a tty (*except* the session leader)

 **-e** or **-A** show all processes

**-f** gives the PPID (Parent Process ID) and the STIME (Start Time)

**-l** is similar to **-f** and displays a long list

**a** show all processes linked to a tty, including other users

x show all processes without a controlling tty as well

### **Continuously updating process information**

The **top** utility will update information on processes at an adjustable rate.

While **top** is running you can type **h** for a list of commands. The space bar will update information instantly.

You can also use **top** to change a process' priority as we shall see in the next section.

# **2. Modifying Processes**

### **Stopping processes**

The **kill** command can be used to send *signals* to processes. There are 63 signals available. The default signal terminates a process and is called SIGTERM with value 15.

**kill** *Syntax* kill SIGNAL process\_PID

Every process can choose whether or not to catch a signal except for the SIGKILL which is dealt with by the kernel. Most daemons redifine the SIGHUP to mean "re-read configuration file".

### **Most Common Signals**

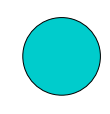

 1 or SIGHUP hangup or disconnect the process 2 or SIGINT same as Ctrl+C interrupt 3 or SIGQUIT quit 9 or SIGKILL kill the process through a kernel call 15 or SIGTERM terminate a process 'nicely'. This is the DEFAULT signal.

One can also stop processes without knowing the process' PID using **killall**.

\_\_\_\_\_\_\_\_\_\_\_\_\_\_\_\_\_\_\_\_\_\_\_\_\_\_\_\_\_\_\_\_\_\_\_\_\_\_\_\_\_\_\_\_\_\_\_\_\_

# **Process Management**

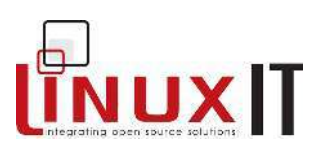

# **killall**

*Syntax* killall SIGNAL process\_NAME

## *Fig1: Interprocess signaling*

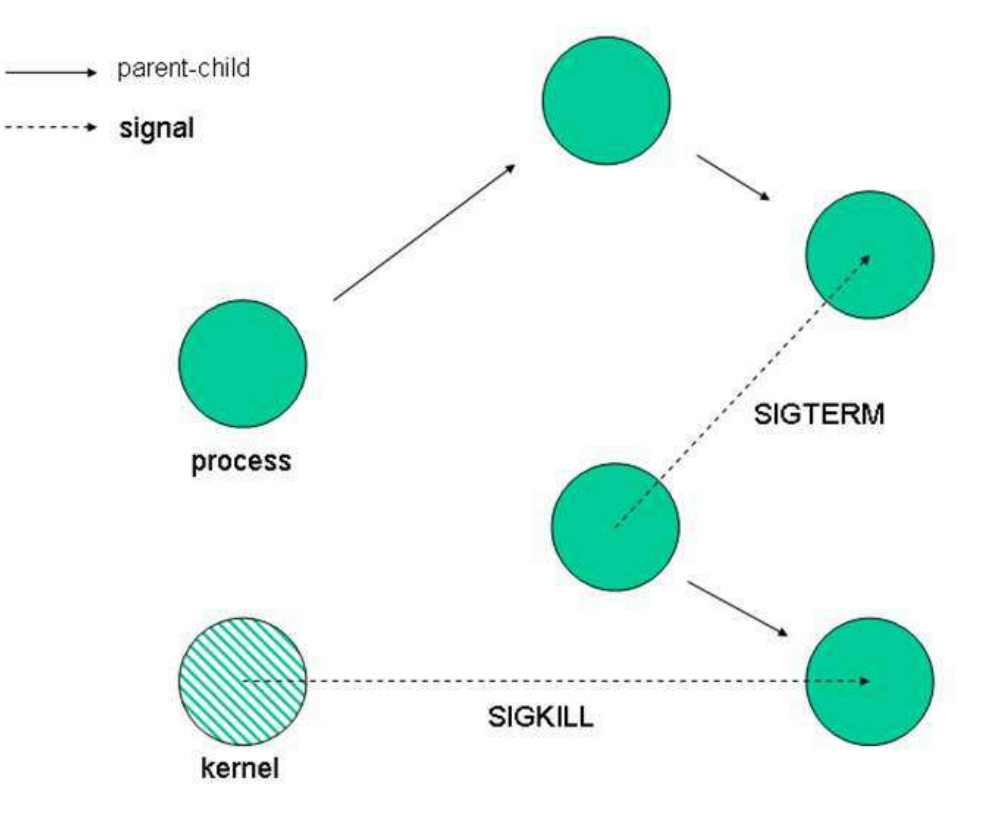

### **Process priority and nice numbers**

Nice numbers (NI) alter the CPU priority and are used to balance the CPU load in a multiuser environment. Each process is started with a default nice number of **0**. Nice numbers range from **19** [lowest] to **-20** [highest].

Only root can decrease the nice number of a process. Since all processes start with a default nice number of zero as a consequence negative nice numbers can only be set by root!

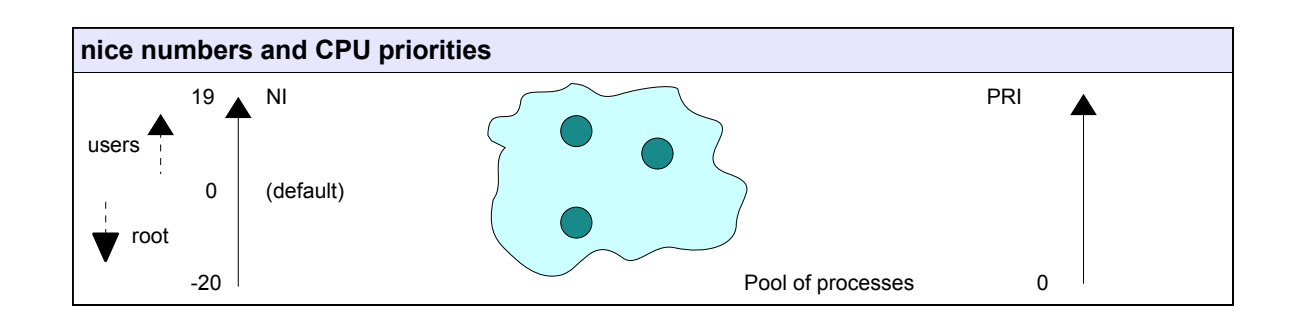

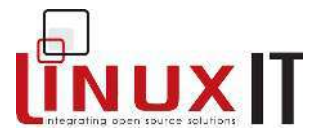

To modify a process' priority that is already running use **renice**. To set a process' priority use **nice**.

```
Syntax
nice -<NI> <process>
renice <+/-NI> -p <PID>
```
Notice that **renice** works with PIDs and handles lists of processes at a time. A useful option to **renice** is the **-u** option which affects all processes run by a user.

Set nice number 1 for processes 234 and 765:

renice +1 -p 234 765

\_\_\_\_\_\_\_\_\_\_\_\_\_\_\_\_\_\_\_\_\_\_\_\_\_\_\_\_\_\_\_\_\_\_\_\_\_\_\_\_\_\_\_\_\_\_\_\_\_

Set nice number -5 for **xclock**:

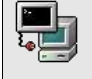

nice --5 xclock

# **3. Processes and the shell**

#### **background and forground processes**

After you have started a process from the shell you automatically leave the shell interpreter. You will notice that no commands will respond. The reason for this is that it is possible to run programs in the *foreground* **fg**  or in the *background* **bg** of a shell.

When a program is running in the foreground it is possible to recover the shell prompt but only by interrupting the program for while. The interruption signal is **Ctrl Z**.

### **Stopping and starting jobs**

A process started from a shell is also called a *job.* Once the job receives the **^Z** signal it is stopped and the shell prompt is recovered. To restart the program in the background simple type: **bg**.

Example

[mike localhost /bin]\$xclock

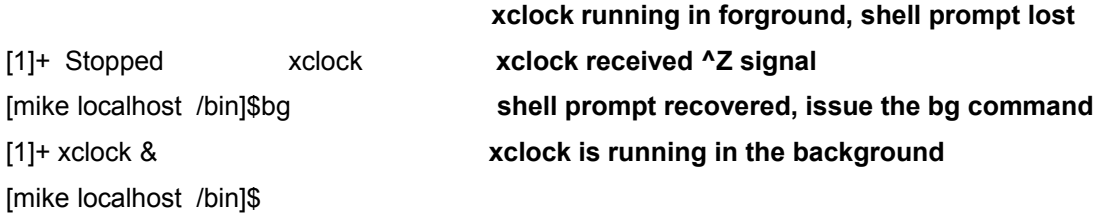

Notice the [1]+ symbol above. The integer is the process' *job number,* which it can be referred to as. The '+' sign indicates the last modified process. A '-' sign would indicate the second last modified process.

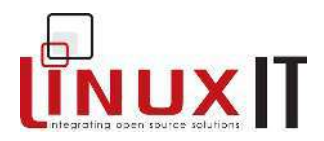

One can start a process in the background by appending a **&** to the command.

\_\_\_\_\_\_\_\_\_\_\_\_\_\_\_\_\_\_\_\_\_\_\_\_\_\_\_\_\_\_\_\_\_\_\_\_\_\_\_\_\_\_\_\_\_\_\_\_\_

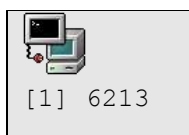

xclock&

# **Listing jobs**

The **jobs** utility lists all running processes started from the current shell. The *job number*, the job's state (running/stopped), as well as the two last modified processes, will be listed.

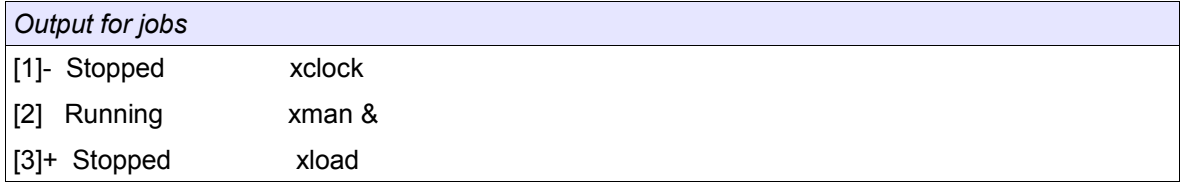

## **The job number**

One can conveniently stop and start a selection of jobs using the *job number*. This is achieved with the **fg**  command.

kill –9 %1

*Calling job 2 to the foreground and killing job 1* 

fg 2 or

fg %2 or

fg %?xma

### **Avoiding HUP with nohup**

Finally there is a program called **nohup** which acts as a parent process independently from the user's session. When a user logs off, the system sends a HUP to all processes owned by that process group. For example, to avoid this HUP signal a script called **bigbang** which attempts to calculate the age of the Universe should be started like this:

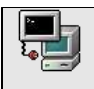

nohup bigbang &

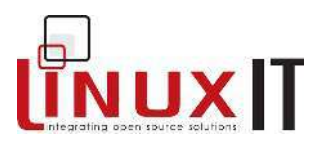

# **4. Exercises and Summary**

# **Review Questions** (answers p.150)

## Yes or No

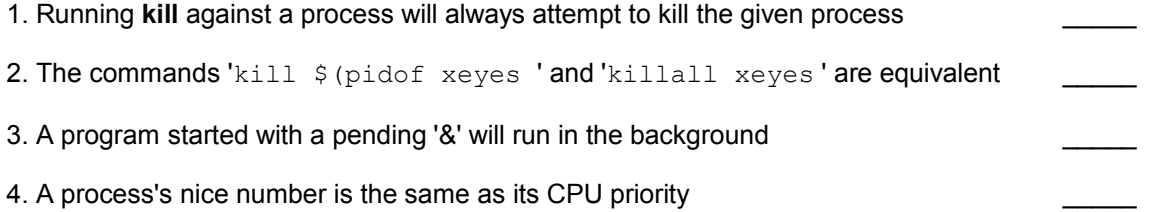

\_\_\_\_\_\_\_\_\_\_\_\_\_\_\_\_\_\_\_\_\_\_\_\_\_\_\_\_\_\_\_\_\_\_\_\_\_\_\_\_\_\_\_\_\_\_\_\_\_

### **Glossary**

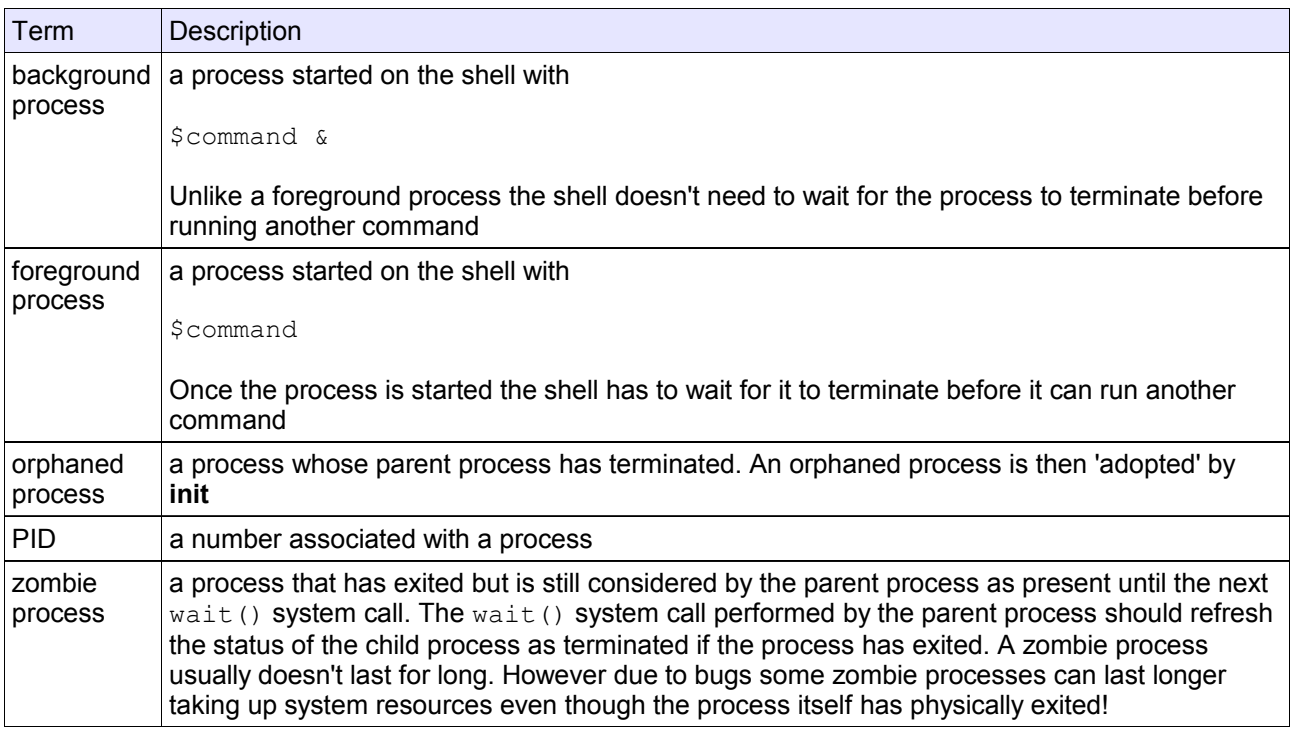

### **Commands**

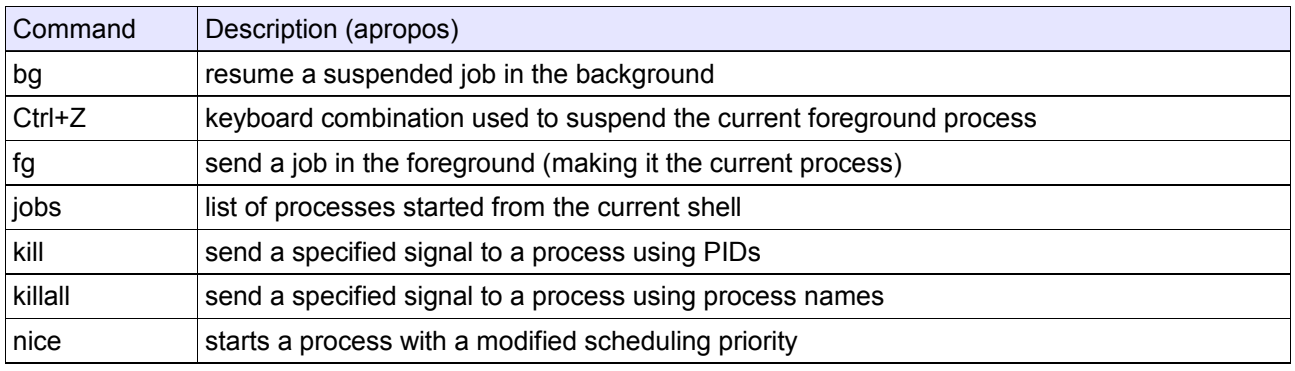

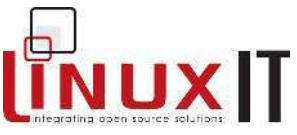

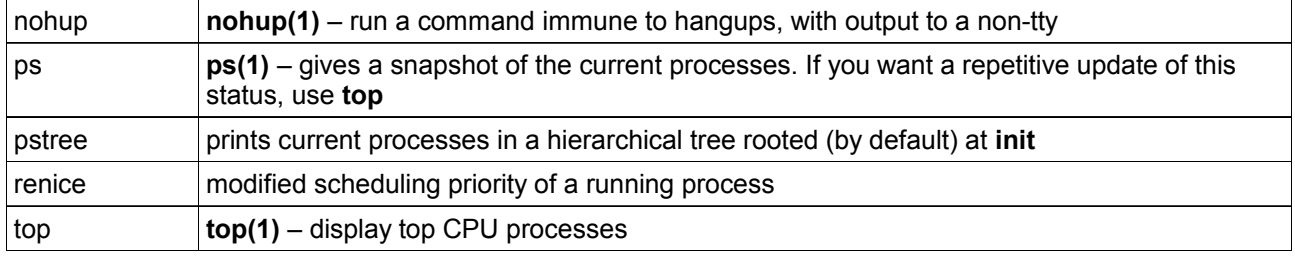

### **Exercises**

- **1.** Check the current nice value of your running x-terminal. Change this value using **top** or **renice**.
- **2.** What is the equivalent signal of a **^Z** sent to a process? (List all signals with **kill –l**)

\_\_\_\_\_\_\_\_\_\_\_\_\_\_\_\_\_\_\_\_\_\_\_\_\_\_\_\_\_\_\_\_\_\_\_\_\_\_\_\_\_\_\_\_\_\_\_\_\_

- **3.** Which signal is redefined for most daemons and forces the configuration file to be reread?
- **4.** What is the default signal sent to a process, using **kill** or **killall**?
- **5.** Which signal is directly handled by the kernel and cannot be redefined?

**6.** Make sure you log into a virtual terminal (tty1 to tty6) before doing this. We want to run a script that will continue to run once we logout using the **nohup** parent process.

In the **/tmp** directory create a file called *print-out* with the following content:

```
 count=0
 while (true) do
      echo this is iteration number $count
      let count+=1
done
```
We first do the following (without using **nohup**) :

```
cd /tmp
./print-out &
exit
```
You may not see the command line when typing **exit** but this should log you out. When you log back in check that *print-out* is no longer running

ps ux | grep print-out

#### Next start the command with

```
nohup /tmp/print-out &
exit
```
Log back in and test these commands

\_\_\_\_\_\_\_\_\_\_\_\_\_\_\_\_\_\_\_\_\_\_\_\_\_\_\_\_\_\_\_\_\_\_\_\_\_\_\_\_\_\_\_\_\_\_\_\_\_

# **Process Management**

ps ux |grep print-out tail -f ~/nohup.out Ctrl+C killall print-out ps ux|grep print-out tail -f ~/nohup.out

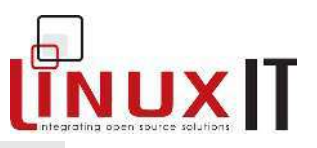

\_\_\_\_\_\_\_\_\_\_\_\_\_\_\_\_\_\_\_\_\_\_\_\_\_\_\_\_\_\_\_\_\_\_\_\_\_\_\_\_\_\_\_\_\_\_\_\_\_

# **Text Processing**

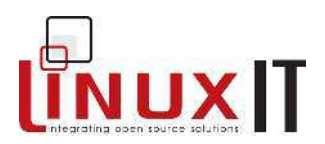

# *Text Processing*

# **Prerequisites**

The Command Line (p.56)

# **Goals**

Effectively manipulate files and data streams to alter the content as required ( e.g sort or format) Improve command line skills by memorising and understanding simple text tools

# **Contents**

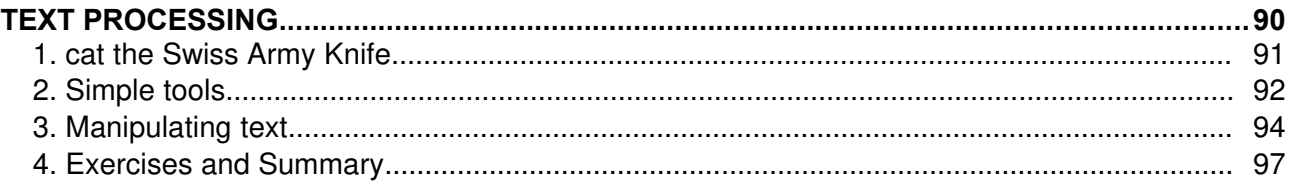

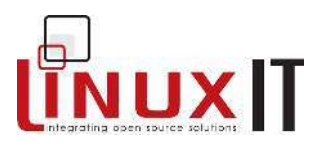

# **1. cat the Swiss Army Knife**

### ● **cat the editor**

The **cat** utility can be used as a rudimentary text editor.

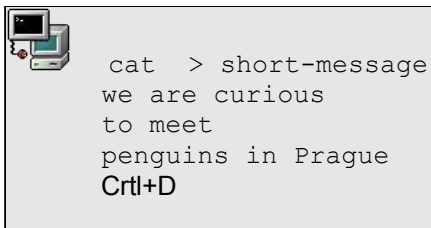

Notice the use of Ctrl+D. This command is used for ending interactive input.

\_\_\_\_\_\_\_\_\_\_\_\_\_\_\_\_\_\_\_\_\_\_\_\_\_\_\_\_\_\_\_\_\_\_\_\_\_\_\_\_\_\_\_\_\_\_\_\_\_

### ● **cat the reader**

More commonly **cat** is used only to flush text to *stdout*. Most common options are

- **-n** number each line of output
- **-b** number only non-blank output lines
- **-A** show carriage return

Example

```
 cat /etc/resolv.conf
search mydomain.org
 nameserver 127.0.0.1
```
### ● **tac reads back-to-front**

This command is the same as **cat** except that the text is read from the last line to the first.

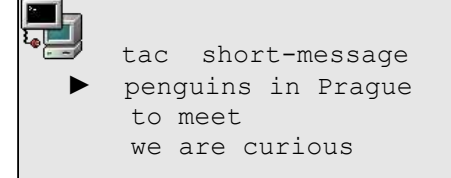

# **Text Processing** \_\_\_\_\_\_\_\_\_\_\_\_\_\_\_\_\_\_\_\_\_\_\_\_\_\_\_\_\_\_\_\_\_\_\_\_\_\_\_\_\_\_\_\_\_\_\_\_\_

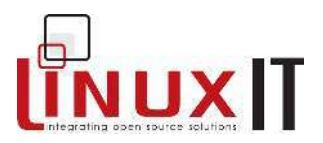

# **2. Simple tools**

### $\bullet$  **using head or tail**

The utilities **head** and **tail** are often used to analyse logfiles. By default they output 10 lines of text. Here are the main usages.

List 20 first lines of **/var/log/messages**:

⊒ه؟ head -n 20 /var/log/messages head -20 /var/log/messages

List 20 last lines of **/etc/aliases**:

 $\overline{\mathbf{L}_\bullet}$ tail -20 /etc/aliases

The **tail** utility has an added option that allows one to list the end of a text starting at a given line.

List text starting at line 25 in **/var/log/messages**:

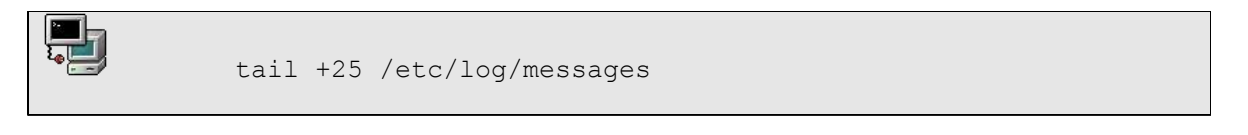

Exercise: If a text has 90 lines, how would you use **tail** and **head** to list lines 50 to 65? Is there only one way to do this ?

Finally **tail** can continuously read a file using the **-f** option. This is most useful when you are expecting a file to be modified in real time.

### ● **counting lines, words and bytes**

The **wc** utility counts the number of *bytes*, *words*, and *lines* in files. Several options allow you to control **wc**'s output.

Options for **wc**

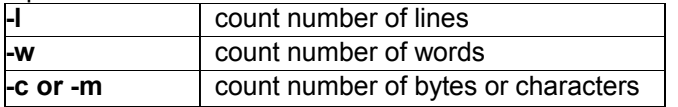

Remarks:

With no argument **wc** will count what is typed in *stdin*.

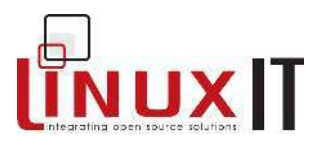

#### ● **numbering lines**

The **nl** utility has the same output as **cat -b**.

Number all lines including blanks

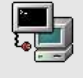

nl -ba /etc/lilo.conf

\_\_\_\_\_\_\_\_\_\_\_\_\_\_\_\_\_\_\_\_\_\_\_\_\_\_\_\_\_\_\_\_\_\_\_\_\_\_\_\_\_\_\_\_\_\_\_\_\_

#### Number only lines with text

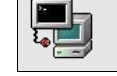

nl -bt /etc/lilo.conf

#### ● **replacing tabs with spaces**

The **expand** command is used to replace TABs with spaces. One can also use **unexpand** for the reverse operations.

#### ● **viewing binary files**

There are a number of tools available for this. The most common ones are **od** (octal dump) and **hexdump**.

### ● **splitting files**

The **split** tool can split a file into smaller files using criteria such as size or number of lines. For example we can spilt */etc/passwd* into smaller files containing 5 lines each

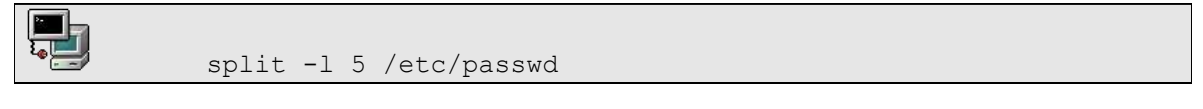

This will create files called *xaa*, *xab*, *xac*, *xad* ... each file contains at least 5 lines. It is possible to give a more meaningful prefix name for the files (other than '*x'*) such as '*pass-5.*' on the command line

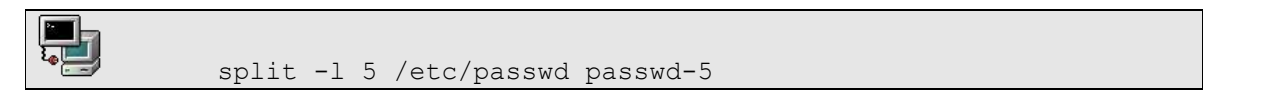

This has created files identical to the ones above (*aa*, *xab*, *xac*, *xad* ...) but the names are now *passwd-5aa*, *passwd-5ab*, *passwd-5ac*, *passwd-5ad* ...

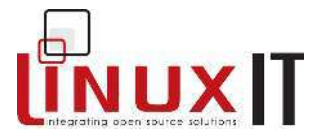

### $\bullet$  **Erasing consecutive duplicate lines**

The **uniq** tool will send to STDOUT only one version of consecutive identical lines. Consider the following example:

\_\_\_\_\_\_\_\_\_\_\_\_\_\_\_\_\_\_\_\_\_\_\_\_\_\_\_\_\_\_\_\_\_\_\_\_\_\_\_\_\_\_\_\_\_\_\_\_\_

```
uniq > /tmp/UNIQUE
line 1
line 2
line 2
line 3
line 3
line 3
line 1
\wedgeD
```
The file */tmp/UNIQUE* has the following content:

```
cat /tmp/UNIQUE
line 1
line 2
line 3
line 1
```
### **NOTICE**

From the example above we see that when using **uniq** non consecutive identical lines are still printed to STDOUT. What is the content of */tmp/UNIQUE* if we first send the STDIN through **sort** (see p.95) as follows:

sort | uniq > /tmp/UNIQUE

# **3. Manipulating text**

The following tools modify text layouts.

### ● **choosing fields and characters with cut**

The **cut** utilility can extract a range of characters or fields from each line of a text.

The **–c** option is used to manipulate characters.

Syntax:

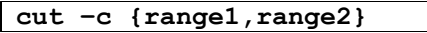

Example

يارجا

cut –c5-10,15- /etc/password

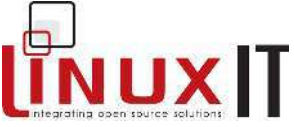

\_\_\_\_\_\_\_\_\_\_\_\_\_\_\_\_\_\_\_\_\_\_\_\_\_\_\_\_\_\_\_\_\_\_\_\_\_\_\_\_\_\_\_\_\_\_\_\_\_ The example above outputs characters 5 to 10 and 15 to end of line for each line in /etc/password.

One can specify the field delimiter (a space, a commas etc ...) of a file as well as the fields to output. These options are set with the **–d** and **–f** flags respectively.

Syntax:

```
cut -d {delimiter} -f {fields}
```
Example

cut -d: -f 1,7 --output-delimiter=" " /etc/passwd

This outputs fields 1st and 7th of /etc/passwd delimited with a space. The default *output-delimiter* is the same as the original input delimiter. The **--output-delimiter** option allows you to change this.

### ● **joining and pasting text**

The easiest utility is **paste,** which concatenates two files next to each other.

Syntax:

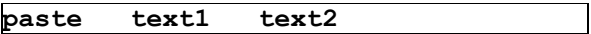

With **join** you can further specify which fields you are considering.

Syntax:

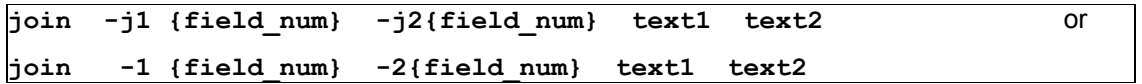

Text is sent to stdout only if the specified fields match. Comparison is done one line at a time and as soon as no match is made the process is stopped even if more matches exist at the end of the file.

### ● **sorting output**

By default, **sort** will arrange a text in alphabetical order. To perform a numerical sort use the **-n** option.

### **• formatting output with fmt and pr**

You can modify the number of characters per line of output using **fmt**. By default **fmt** will concatenate lines and output 75 character lines.

*fmt* options

- **-w** number of characters per line
- **-s** split long lines but do not refill
- **-u** place one space between each word and two spaces at the end of a sentence

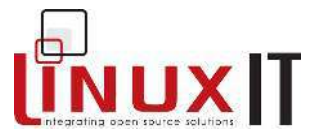

Long files can be paginated to fit a given size of paper with the **pr** utility. One can control the page length (default is 66 lines) and page width (default 72 characters) as well as the number of columns.

\_\_\_\_\_\_\_\_\_\_\_\_\_\_\_\_\_\_\_\_\_\_\_\_\_\_\_\_\_\_\_\_\_\_\_\_\_\_\_\_\_\_\_\_\_\_\_\_\_

When outputting text to multiple columns each column will be evenly truncated across the defined page width. This means that characters are dropped unless the original text is edited to avoid this.

#### ● **translating characters**

The **tr** utility translates one set of characters into another.

Example changing uppercase letters into lowercase tr 'A-B' 'a-b' < file.txt

Replacing delimiters in **/etc/passwd**:

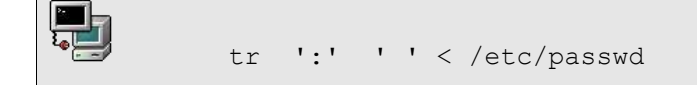

Notice: **tr** has only **two arguments**! The file is not an argument.

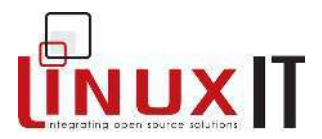

# **4. Exercises and Summary**

### **Review Questions** (answers p.150)

### Yes or No

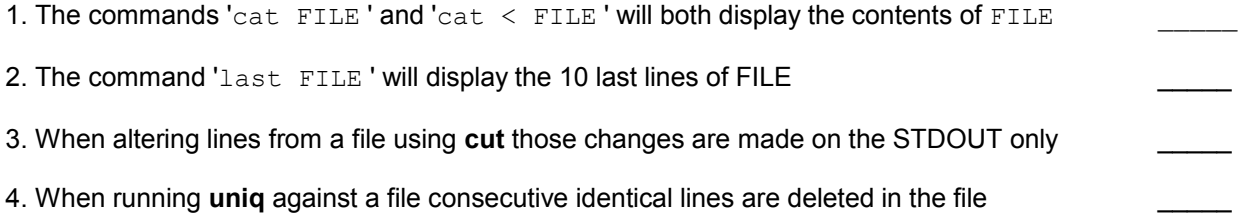

\_\_\_\_\_\_\_\_\_\_\_\_\_\_\_\_\_\_\_\_\_\_\_\_\_\_\_\_\_\_\_\_\_\_\_\_\_\_\_\_\_\_\_\_\_\_\_\_\_

#### **Commands**

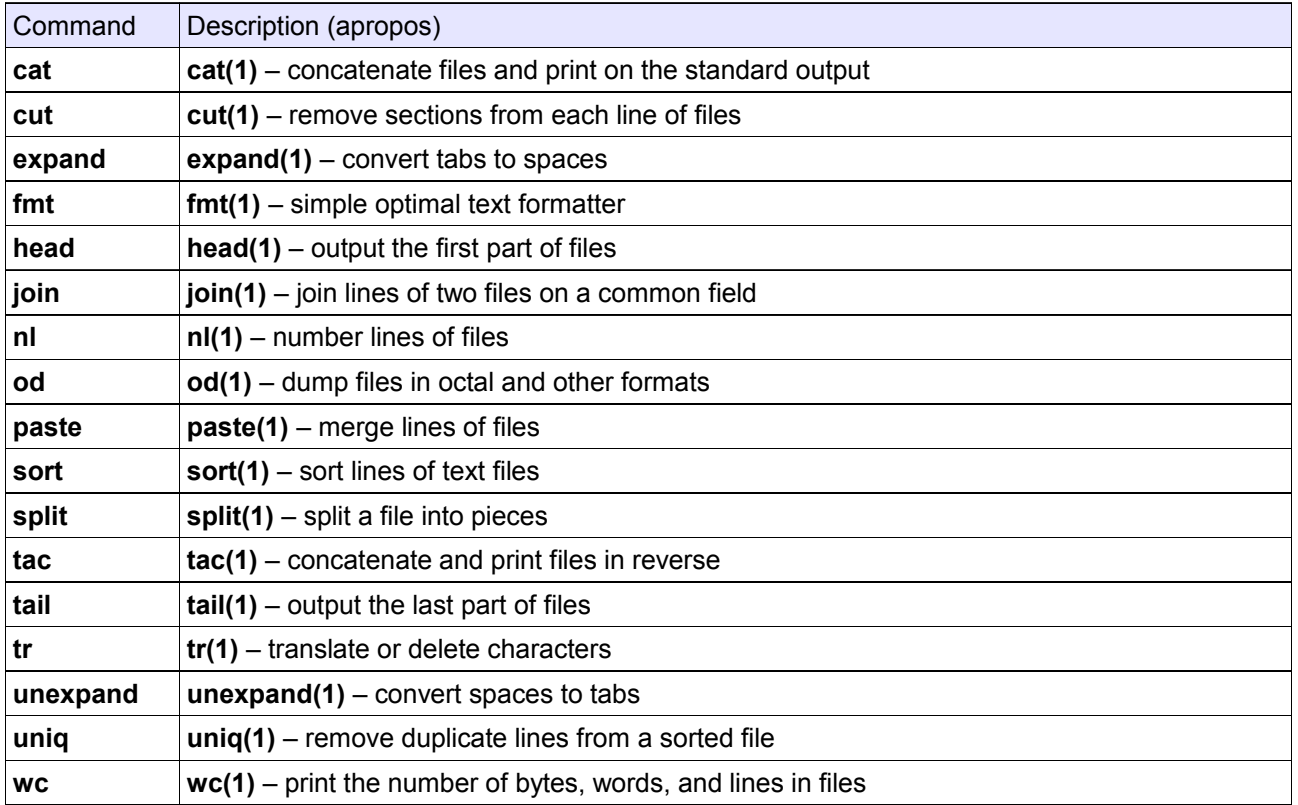

#### **Exercises**

**1.** Use **cat** to enter text into a file called *message*.

```
cat >> message 
line 1
^\wedge D
```
Do the same but use the keyword STOP instead of the predefined eof control (^D).

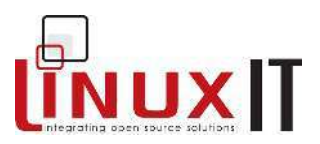

```
cat >> message << STOP
line 2
STOP
```
Next, append text to *message* using **echo**.

echo line 3 >> message

**2.** Create a file called *index* with two fields *REFERENCE* and *TITLE* separated by a space. e.g 001 Using Linux

\_\_\_\_\_\_\_\_\_\_\_\_\_\_\_\_\_\_\_\_\_\_\_\_\_\_\_\_\_\_\_\_\_\_\_\_\_\_\_\_\_\_\_\_\_\_\_\_\_

```
 Create a second file pricing with two fields REFERENCE and PRICE separated by a space 
     e.g 001 9.99
```
Use **join** to display the reference, title and prices fields.

- **3.** Using **tr** replace all colons by semi-colons in */etc/passwd*. Do the same using **cut**.
- **4.** Use **head** and **tail** to list lines 70 to 85 of */var/log/messages.*
- **5.** Use the **cut** utility together with **grep** and **ifconfig** to printout only the IP address of the first network interface eth0.
- **6.** In **/tmp** make a directory called *files*

```
mkdir /tmp/files
```
Create 50 files in that directory:

```
#!/bin/bash
count=0
while [ $count -lt 50 ]; do
touch /tmp/files/$count.txt
let count+=1
done
```
We want to change all the **txt** extensions to **dat** extentions. For this we need to type the following on the command line:

```
for FILES in $(ls *.txt) 
do
FILENAME=$(echo $FILES| cut -d. -f1)
mv $FILES $FILENAME.dat
done
```
# **Software Installation**

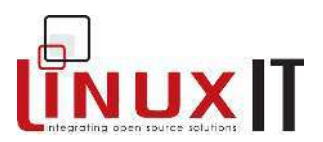

# *Software Installation*

# **Prerequisites**

The Command Line (p.56)

## **Goals**

Understand the use of a Makefile when compiling large projects from source Manipulate source archives effectively and run the appropriate build commands Fix problems related to shared (or dynamic) libraries Use the RPM package manager to query, add, remove, update or verify software

\_\_\_\_\_\_\_\_\_\_\_\_\_\_\_\_\_\_\_\_\_\_\_\_\_\_\_\_\_\_\_\_\_\_\_\_\_\_\_\_\_\_\_\_\_\_\_\_\_

# **Contents**

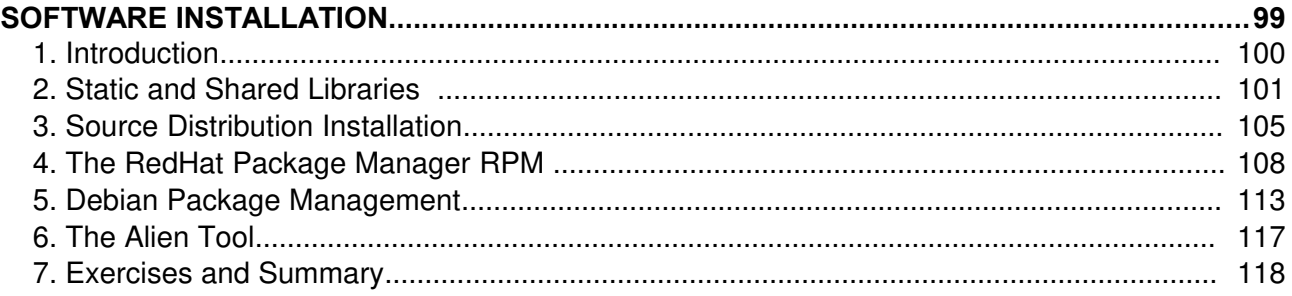

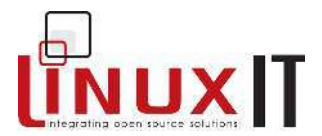

# **1. Introduction**

We begin with a short code example. Although we don't need an advanced understanding of the C language, these examples can help trouble shoot common situations.

\_\_\_\_\_\_\_\_\_\_\_\_\_\_\_\_\_\_\_\_\_\_\_\_\_\_\_\_\_\_\_\_\_\_\_\_\_\_\_\_\_\_\_\_\_\_\_\_\_

*The main.c file*:

```
#include<stdlib.h>
int main(){
   Hello();
}
```
*The Hello.c file:*

```
#include<stdio.h>
void Hello(){
      printf("Hi ! \n\times");
}
```
Notice that the  $main.c$  is incomplete in the sense that the Hello() function is undefined. In the same way Hello.c doesn't have a "main" declaration. So these files are interdependent. One can however compile **object** files (.o) which are like non-executable binary files which can be used to 'build' an application.

*Compiling the object files:*

```
gcc –c main.c
gcc –c Hello.c
```
This will generate two files main.o and Hello.o which can now be used to build the application **app**.

 *Compiling app:*

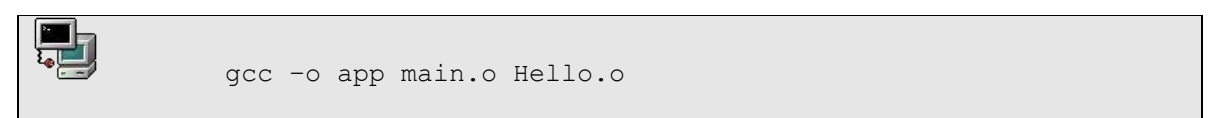

The **–o** option simply specifies a name for the compiled code. If no name is specified the compiled output is called **a.out** by default.

All these steps can be automated using a **Makefile**. Here is a minimal Makefile which would compile the **app**  executable.
### *Makefile*

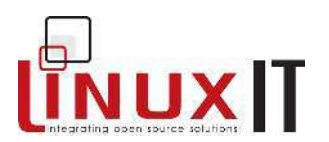

```
SHEL = /bin(sh)CC = /usr/bin/secapp: main.o Hello.o
     $(CC) –o app main.o Hello.o
main.o: main.c
     $(CC) –c main.c
Hello.o: Hello.c
     $(CC) –c Hello.c
```
### **2. Static and Shared Libraries**

Functions that will often be used are archived as libraries. During compilation these libraries can be *linked* to the code which uses the library function calls. The library can either be *statically* or *dynamically* linked to the code.

The **gcc** compiler can link libraries in a variety a ways (many options). However by default it will link files that are given on the commandline that don't have a **.c** extention (only the **.c** files are treated as code).

*Listing 1: Linking by default*

gcc main.c Hello.o

This will produce an **a.out** executable with the Hello.o object statically linked to it.

\_\_\_\_\_\_\_\_\_\_\_\_\_\_\_\_\_\_\_\_\_\_\_\_\_\_\_\_\_\_\_\_\_\_\_\_\_\_\_\_\_\_\_\_\_\_\_\_\_

Illustration of a statically linked application (a.out):

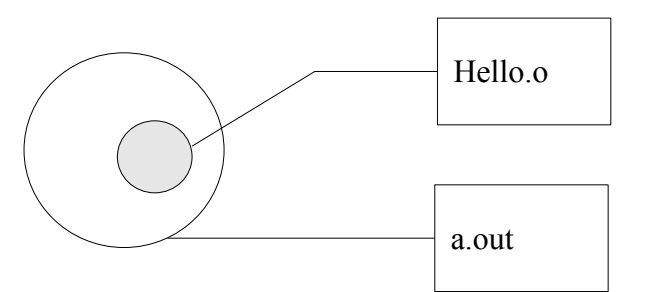

#### **● Static libraries**

Static libraries are archived **.o** files. These archives are created with the **ar** tool and have a **.a** extention.

*Listing2: adding an object file to an archive:*

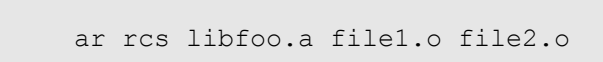

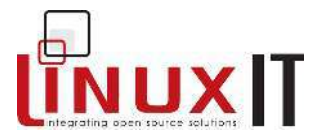

#### **● Dynamic/Shared Libraries**

A shared library is a library that will be loaded by the program when it is executed. One also says that the library is *dynamically loaded*.

*Listing 3: Creating a shared library:*

```
gcc -c -fPIC Hello.c creates the object file
gcc –shared –W1,soname,libfoo.so.1 –o libfoo.so.1.0 Hello.o
```
\_\_\_\_\_\_\_\_\_\_\_\_\_\_\_\_\_\_\_\_\_\_\_\_\_\_\_\_\_\_\_\_\_\_\_\_\_\_\_\_\_\_\_\_\_\_\_\_\_

The -fPIC flag enables the Position Independent Code generation.

*Listing4: Compiling with a shared library:*

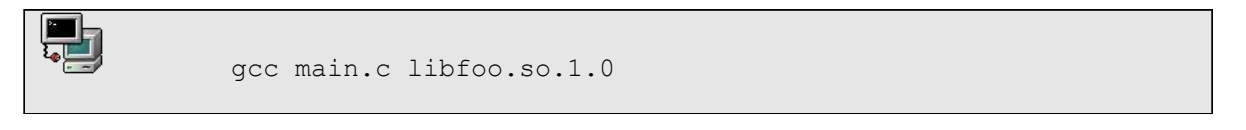

This will produce an **a.out** executable. However if you try to run this it will complain with the error message listed below.

Illustration of a dynamically linked application (a.out):

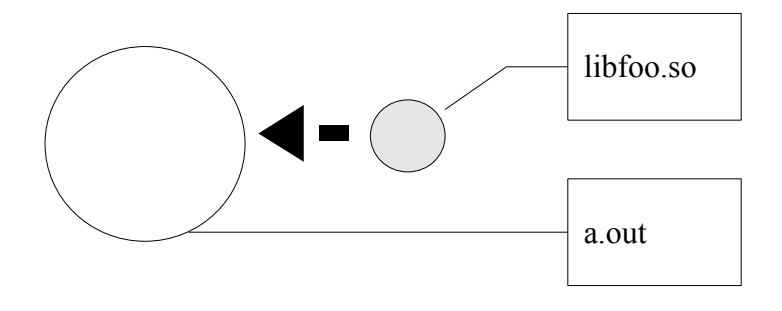

The process of attaching a dynamic library at run-time is called linking and is handled by the ld.so library. How does the linker know where to find libfoo.so?

#### *Shared library not found error:*

./a.out: error while loading shared libraries: **libfoo.so.1.0**: cannot open shared object file: No such file or directory

This error illustrates the case where the linker could not find the dynamic library libfoo.so.1.0. In the next section we will see what can be done to fix this problem.

### **● Shared Library naming and dynamic loading**

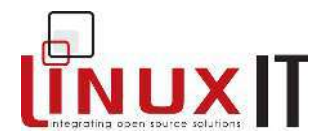

We will use the above example to understand how Linux libraries are maintained.

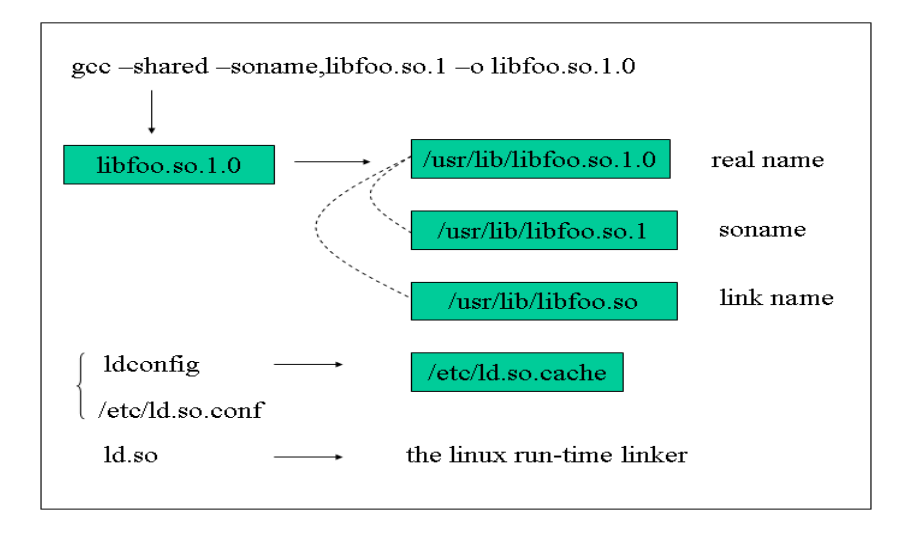

#### *Figure 1: The Shared Library Names*

To find out which shared libraries an executable needs at execution time the **ldd** tool is used.

*Example:*

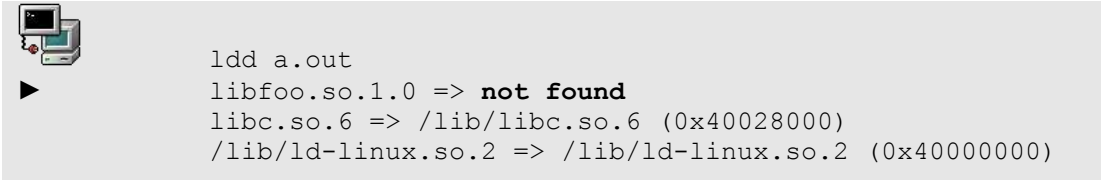

Notice that  $libfoo.so.1.0$  is not found. This is because the **a.out** needs to dynamically load this library and the dynamic linker **ld.so** is not aware of this new library.

In fact the linker uses a database called the *ldcache* containing entries of the form:

soname =>/path/to/library

The content of the ld-cache can be viewed with the following command:

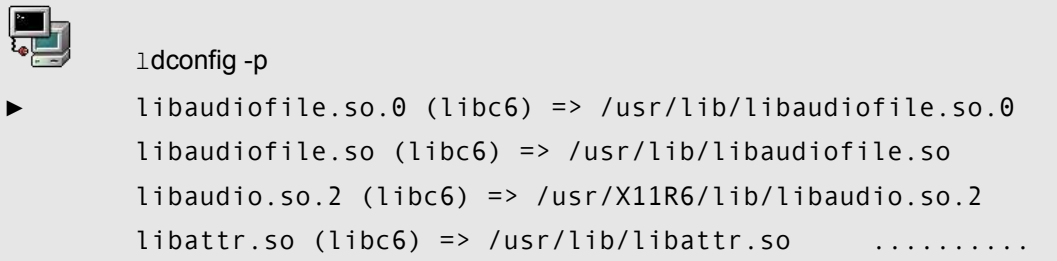

The ld-cache is generated at boot time by the same **ldconfig** tool. By default **ldconfig** will scan the directories **/lib** and **/usr/lib** to build the ld-cache.

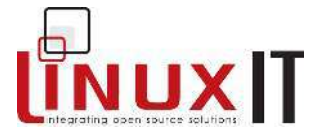

If libraries are installed in different locations (e.g **/usr/local/lib**, **/opt/lib** or **/usr/X11R6/lib**) these directories need to be listed in **/etc/ld.so.conf** allowing **ldconfig** to take these directories into consideration when building the cache.

#### **What happens when an application is started?**

The application will ask the linker for the dynamic libraries it needs using a soname, the linker will then query the ld-cache and associate this name with the full path to the actual library. Once the full path is known the linker can link the library to the application.

#### **What happens if the ld-cache doesn't contain the full path to the library?**

\_\_\_\_\_\_\_\_\_\_\_\_\_\_\_\_\_\_\_\_\_\_\_\_\_\_\_\_\_\_\_\_\_\_\_\_\_\_\_\_\_\_\_\_\_\_\_\_\_

In general the application will fail to start and will print an error message saying " cannot open shared object file: No such file or directory ". But one can also define a global variable called LD LIBRARY PATH and assign to this variable the name of the directory containing the library.

Knowing this we can now fix the problem with our application above using one of the tw0 methods below:

1. If the binary needs to be temporary tested define the LD\_LIBRARY\_PATH variable as follows:

export LD\_LIBRARY\_PATH=\$(pwd)

 2. If you are root and would like the library to be available for all then copy the **libfoo.so.1.0** file to **/usr/local/lib/** and run **ldconfig** to update the ld cache.

The GNU specification advises libraries to be stored in **/usr/local/lib**. These guidelines are followed by developers and most tarballed code will install libraries in that directory and the binaries in /usr/local/bin. Installing and removing this code from the system would be done by <sup>"</sup>make" install¨ and ¨make uninstall¨.

The FHS (Filesystem Hierarchy Standard) recommends libraries be kept in **/usr/lib/** and associated binaries in **/usr/bin/**. This convention standard is adhered to by Linux distributions. In effect mature and stable code is stored in **/usr/** rather than **/usr/local/** and the two standards do not lead to any contradictions. Installing and removing this code code would be done using the rpm command.

**NOTICE** 

With certain distributions the /usr/local/lib/ directory is not scanned by **ldconfig**. It is simply a matter of adding this directory to **/etc/ld.so.conf** and ... reboot?

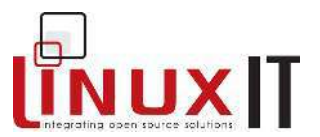

### **3. Source Distribution Installation**

\_\_\_\_\_\_\_\_\_\_\_\_\_\_\_\_\_\_\_\_\_\_\_\_\_\_\_\_\_\_\_\_\_\_\_\_\_\_\_\_\_\_\_\_\_\_\_\_\_

Open source projects are often distributed as tarballs (i.e compressed tarred archives). Many development environments (glade, kdevelop…) generate the files that help facilitate compiling and installation of a project.

#### **Uncompressed Archives**

Uncompressed archives have a **.tar** extension. For example if a project has been developed in a directory called **my-projetc-v.1/** then the following command would archive this directory with all its files and subdirectories:

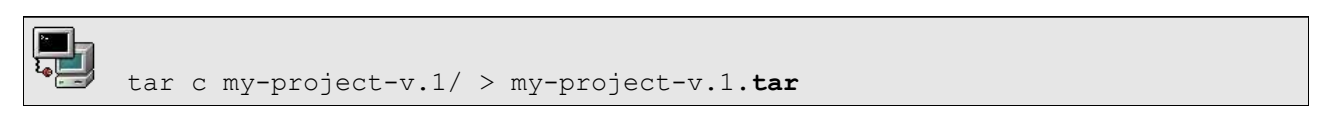

or

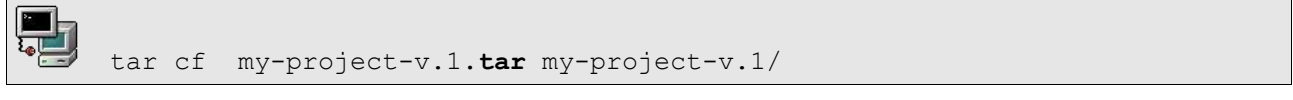

Since most projects are very large and are available for download from the Internet they are rarely uncompressed.

#### **Compression**

The three compression tools commonly used are **compress** (old), **gzip** and **bzip2**. Unlike the windows **zip**  these compressions can only be applied to files. But since an archive is a file that contains all the data needed to recover directories, these compressions are suitable for archives. A compressed archive is then called a tarball.

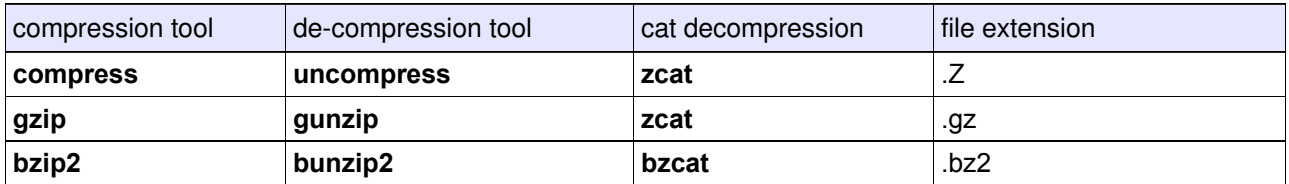

#### *Examples*

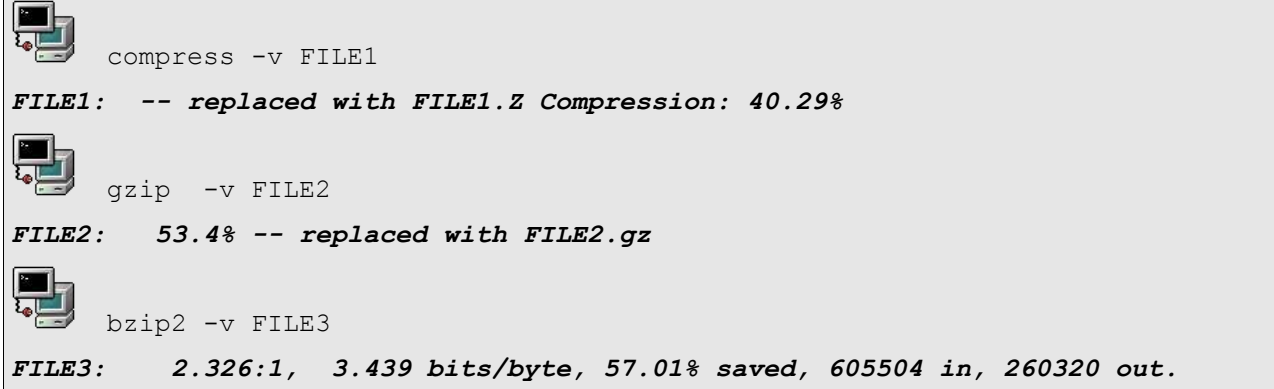

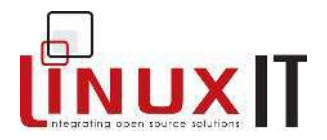

### *NOTICE*

**1.** When compressing a file, the original file name is appended a .**Z**,.**gz** or .**bz2** 

\_\_\_\_\_\_\_\_\_\_\_\_\_\_\_\_\_\_\_\_\_\_\_\_\_\_\_\_\_\_\_\_\_\_\_\_\_\_\_\_\_\_\_\_\_\_\_\_\_

- **2.** Compression tools listed above only work on files and not on directories
- **3.** Only one file at a time can be compressed (no wild cards!)

The **zcat** and **bzcat** tools can be used to decompress files, however the decompressed file will be sent to STDOUT so it is necessary to use a file redirection:

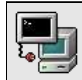

zcat FILE1.Z > FILE1

### **Archives and Compression**

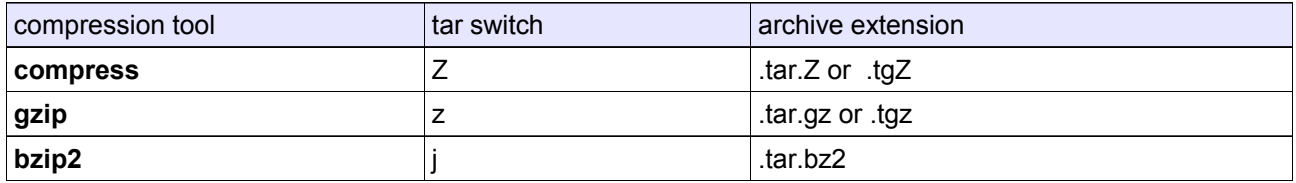

The table above introduces the **tar** options Z,z and j which call the appropriate compression tools when needed.

The next two examples are equivalent:

```
tar cf my-project-v.1.tar my-project-v.1/
bzip2 my-project-v.1.tar
```
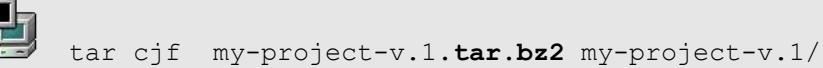

#### **Working with tarballs**

 $\begin{array}{c} \hline \bullet \\ \hline \bullet \end{array}$ 

We know how to create archives. All we need is an overview of the main **tar** switches.

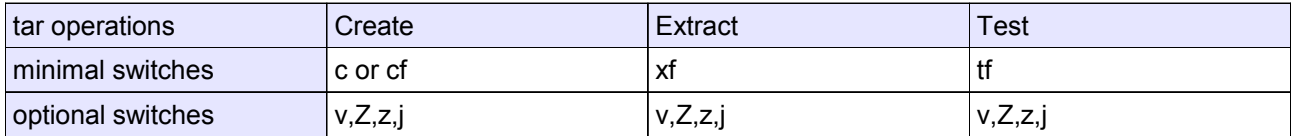

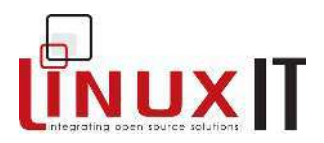

#### Examples (extractions)

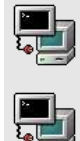

tar xvjf myproject-v.1.tar.bz2

tar xzf some-other-project-v.2.0.tar.gz

\_\_\_\_\_\_\_\_\_\_\_\_\_\_\_\_\_\_\_\_\_\_\_\_\_\_\_\_\_\_\_\_\_\_\_\_\_\_\_\_\_\_\_\_\_\_\_\_\_

### Examples (tests)

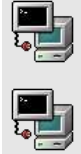

tar tjf myproject-v.1.tar.bz2

tar tzf some-other-project-v.2.0.tar.gz

### Alternative Examples (using **zcat** and **bzcat**)

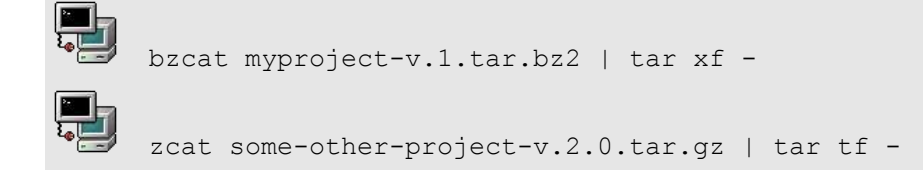

#### *Common Files*

Once a project has been extracted you can expect to find the following files:

configure: This is a script which determines what architecture is being used. It also checks that the required compiler, libraries an headers are present. This information is then stored in files called Makefile

The safest way to run the script is to use '. / configure'.

You can also decide where the project will be installed using the  $-\text{prefix}$  option. The default installation directory for most projects is **/usr/local**. If you want to install the compiled project in your home directory you should type:

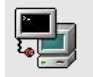

./configure –prefix=\$HOME

Makefile: This acts like a configuration file for the **make** utility. The main information provided is:

- The name of the compiler and compiling options
- The path to the shared libraries and header files
- Mapping between code files (.c) and object files (.o)

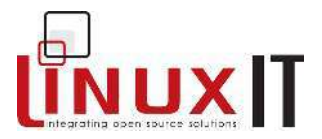

### *Compiling the project*

If the files above are present then there is a good chance that you will successfully 'port' the program to your computer. Here are the routine steps:

```
./configure
make
make install
```
It is strongly recommended to run **./configure** and **make** as a non root user. make install must be run as root only if the installation directories are write protected (/usr/ or /usr/local).

There are many options to the **./configure** script. To customise your installation you could type

\_\_\_\_\_\_\_\_\_\_\_\_\_\_\_\_\_\_\_\_\_\_\_\_\_\_\_\_\_\_\_\_\_\_\_\_\_\_\_\_\_\_\_\_\_\_\_\_\_

```
./configure –-help
```
### **4. The RedHat Package Manager RPM**

Most Linux distributions manage software using some form of package management to perform tasks such as installations, updates and queries. The most popular package types are Debian and RPM. We only cover RPM in this manual.

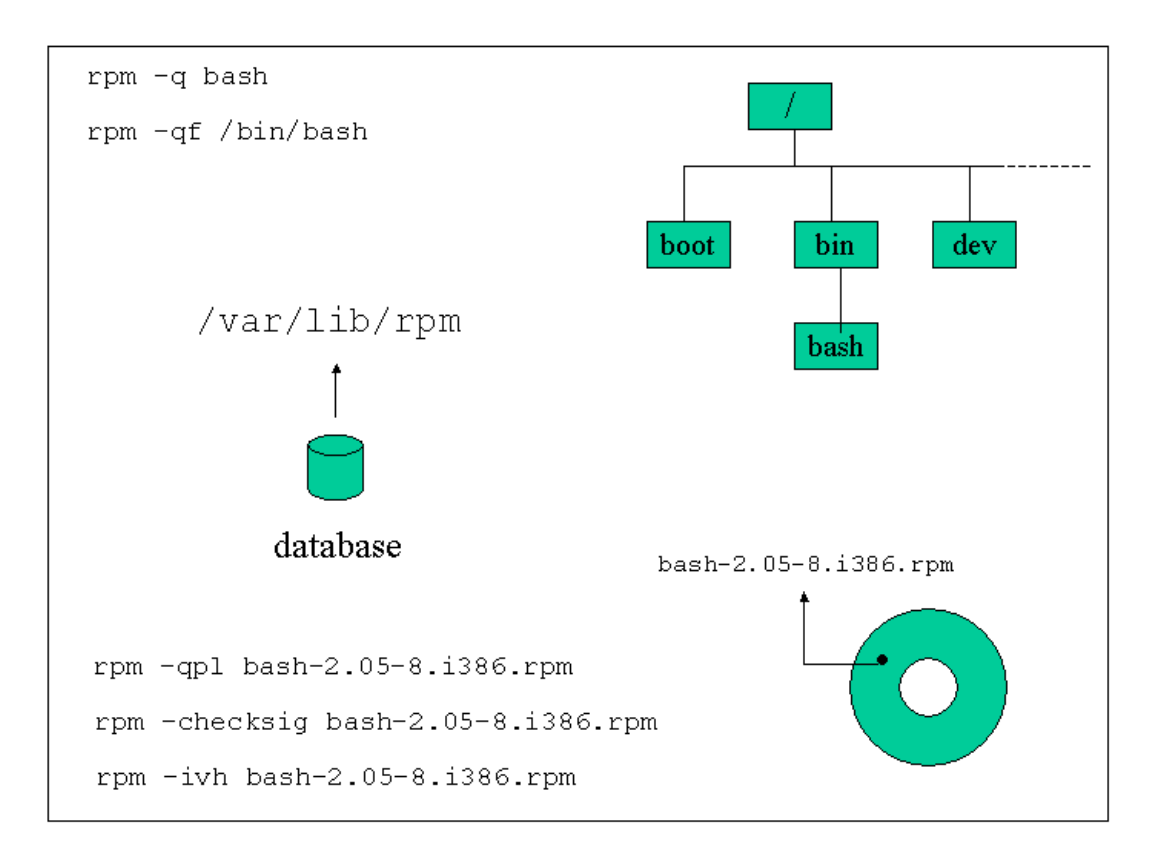

*The Functions of a Package Manager*

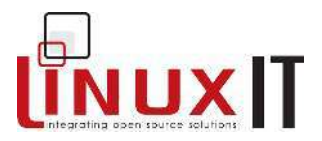

### **Package naming**

There is no strict convention but most rpm package names are formed as follows:

\_\_\_\_\_\_\_\_\_\_\_\_\_\_\_\_\_\_\_\_\_\_\_\_\_\_\_\_\_\_\_\_\_\_\_\_\_\_\_\_\_\_\_\_\_\_\_\_\_

#### *name-version-release.architecture.rpm*

The architecture name can either indicate which computer architecture the enclosed binaries are made for (e.g i386, ppc, ia64, noarch) or it can indicate that the package contains the source code (src).

#### **Major and minor modes**

Some short name options are similar but perform different actions depending on their position on the command line. A distinction is made between the first option and other options.

The first option given to rpm is in major mode. For example in  $rpm -i v A$ .  $rpm$  the option 'i' is a major option and will cause package *A* to be installed.

Similarly an option that is not in first position is in minor mode. For example in  $rpm -qpi -A$ .  $rpm$  the option 'i' is a minor mode and will get information from the package *A* such as the author and the licence type.

These are the major mode options for **rpm**.

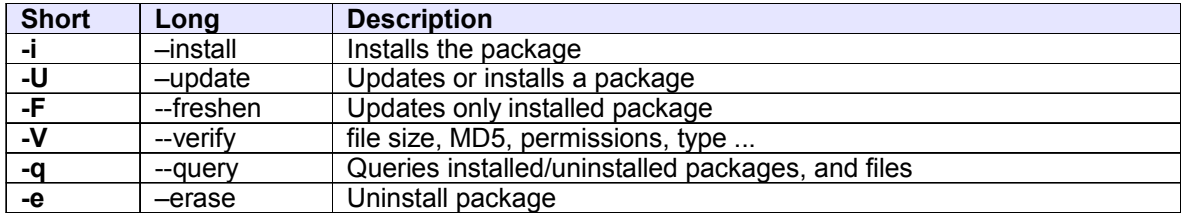

These are the minor mode options for **rpm**.

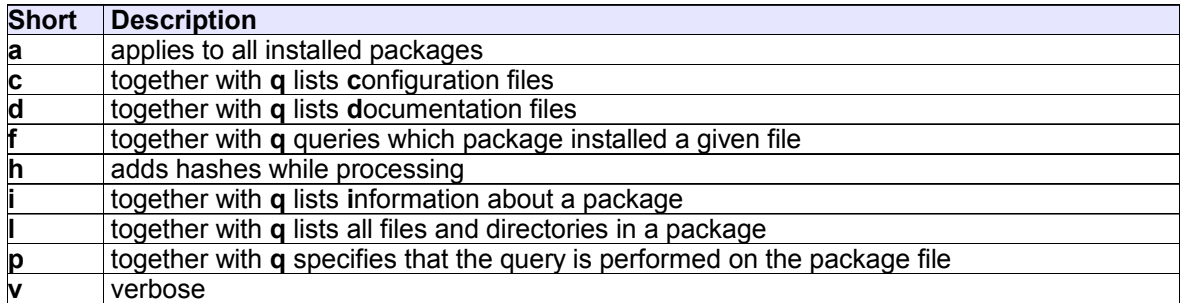

#### **Query modes**

*Three query types: uninstalled packages, installed packages and files*

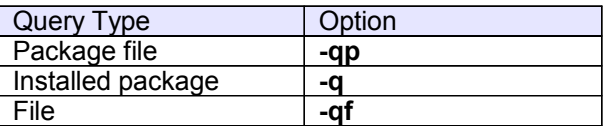

An extra option will allow you to get information on all installed files **–l**, documentation **–d** configuration files **– c**, etc ...

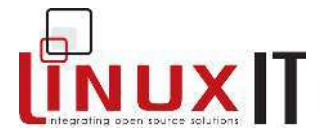

We consider for example the package **routed-0.17.i386.rpm**. We can query this package and list its contents before installation with the **l** option as follows:

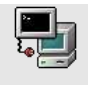

rpm –qpl routed-0.17.i386.rpm

\_\_\_\_\_\_\_\_\_\_\_\_\_\_\_\_\_\_\_\_\_\_\_\_\_\_\_\_\_\_\_\_\_\_\_\_\_\_\_\_\_\_\_\_\_\_\_\_\_

Once this package is install we can query the installed package with:

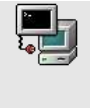

rpm –ql routed-0.17 or rpm –ql routed

Finally if we want to find out which package installed the file **/usr/sbin/routed** the rpm database can be queried with:

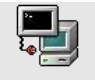

rpm –qf /usr/sbin/routed

#### **Special Options**

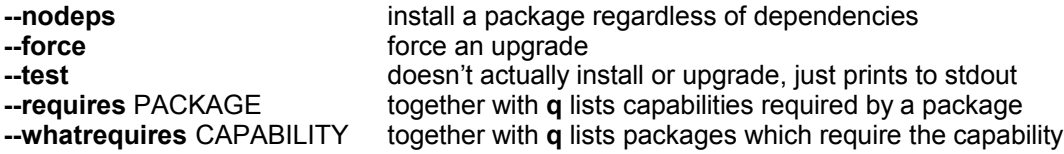

### **Package Signatures**

You can check the signature of each package that is distributed as part of a project. For example to load the keys of all the developers involved with the Fedora project do the following (just once):

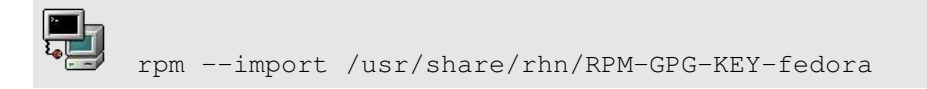

You can now download any package from an FTP site which mirrors the project's RPMs. For example we downloaded **zlib-1.2.1.1-2.1.i386.rpm** from ftp.mirror.ac.uk in the Fedora subdirectory. We next check the authenticity of the file:

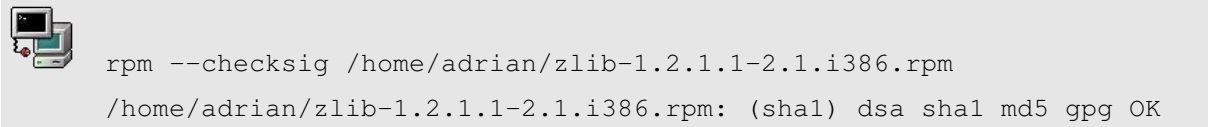

# **IUXT**

### **Package Integrity**

The next command checks the integrity of the package **bash**:

\_\_\_\_\_\_\_\_\_\_\_\_\_\_\_\_\_\_\_\_\_\_\_\_\_\_\_\_\_\_\_\_\_\_\_\_\_\_\_\_\_\_\_\_\_\_\_\_\_

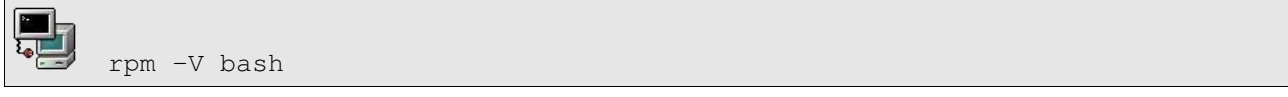

This returns nothing. We next do the following as user root:

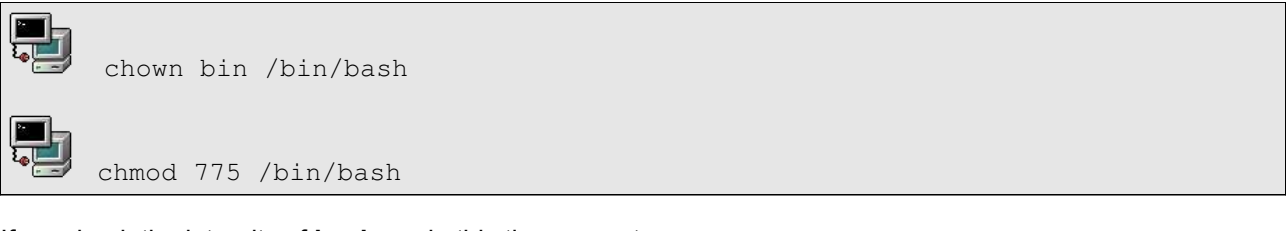

If we check the integrity of **bash** again this time we get:

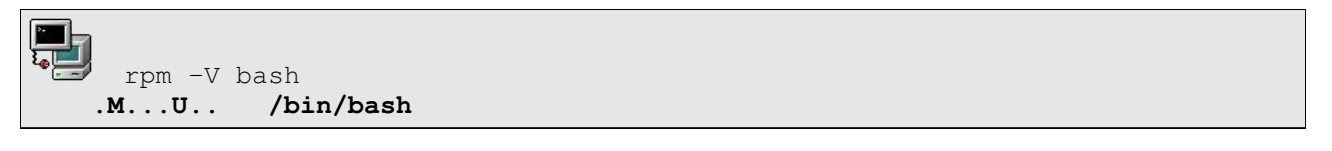

The package manager has compared the current status of all files which are part of the **bash** package with the known original state of these files stored in a database. The changes made to **/bin/bash** have been identified.

It is possible to verify the integrity of all packages installed on the system by adding the 'a' ( $-$ all) option after  $\mathbf V'$  ( $-\text{verify}$ )

The  $-$ verify option performs a number of tests on each file; when a test is positive a number of characters (listed below) are used to identify the errors:

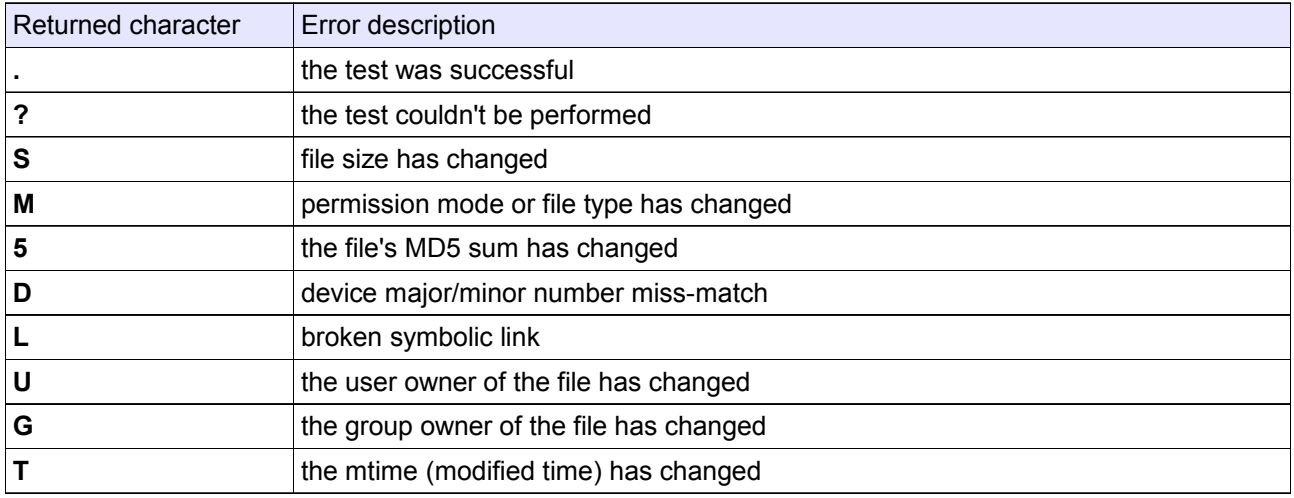

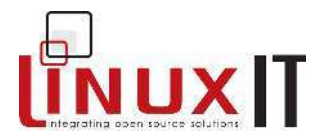

### **Going Further: Building RPM packages (***not for LPI exam purpose***)**

\_\_\_\_\_\_\_\_\_\_\_\_\_\_\_\_\_\_\_\_\_\_\_\_\_\_\_\_\_\_\_\_\_\_\_\_\_\_\_\_\_\_\_\_\_\_\_\_\_

### NOTICE:

This is additional information, this paragraph is not an LPI 101 objective. When doing this section you may encounter problems with the –-*rebuild* option, this is due to the fact that the new versions of RPM use **rpmbuild** instead of **rpm** when rebuilding packages.

The source code for many RPM packages is also available as an RPM package and will be used to build a binary package. The naming convention is:

name-version-release.src.rpm

These packages contain at least two files, the tarball with the code and a spec file. The spec file contains instructions to patch, compile and build the RPM package. If the code needs to be patched before compilation then the patches are included in the source package.

There are three different ways to build a RPM package. We will assume that we have a package called name-version-release.src.rpm.

 *For these methods to work you first need to install the rpm-build package*

*Method 1*:

Install the RPM source package with:

**rpm –ivh name-version-release.src.rpm**

This will copy files to the following directories: /usr/src/redhat/SPECS /usr/src/redhat/SOURCES

In the /usr/src/redhat/SPECS directory there is now a file called **name.spec** (where 'name' is the name of the package). To start building the compiled package, that is **name-version-release.i386.rpm**, we type in the following command:

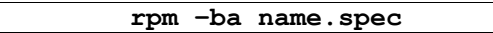

This will start a series of scripts. The tarball in /usr/src/redhat/SOURCES will be unpacked in /usr/src/redhat/BUILD.

If the compilation succeeds then the built binary package will be saved in  $/\text{usr}/\text{src}/\text{redhat/RPMS}/$ . There are different subdirectories corresponding to various CPU models/generations. If the compilation didn't involve specific features from these chips then the package will be saved in the noarch directory.

#### *Method 2*:

This method triggers the same chain of events as the previous one but is started with the following single command:

**rpm –-rebuild name-version-release.src.rpm**

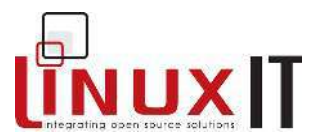

### *Method 3*:

In some cases developers will distribute a tarball together with a *spec* file. If the tarball is called nameversion-release.tar.gz you can search for a .spec file with the following:

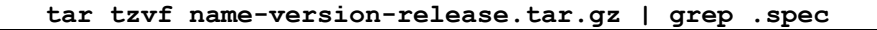

If the tarball has a spec file then you can build an RPM package by typing:

\_\_\_\_\_\_\_\_\_\_\_\_\_\_\_\_\_\_\_\_\_\_\_\_\_\_\_\_\_\_\_\_\_\_\_\_\_\_\_\_\_\_\_\_\_\_\_\_\_

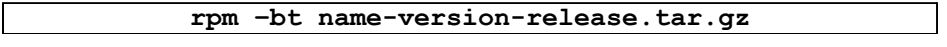

### **5. Debian Package Management**

Systems using Debian based variants of Linux don't use the rpm package management system, but rather the Debian Package Management system. The Debian system is more rigorous and configurable than the rpm system, but for historical reasons is less widely used.

The approach used by the the Debian system is very similar to that used by the rpm system. The equivalent command to 'rpm' in a Debian system is '**dpkg**'.

#### **Package Naming**

Similarly to RPM-based system, Debian packages come in files whose names are formed as follows:

#### *name\_version-release\_architecture.deb*

The release number indicates which Debian release of the version of the software the package contains, while the architecture name specifies the computer architecture (i386, sparc, all).

#### **dpkg**

dpkg is a medium-level tool to install, build, remove and manage Debian packages. Other front-end packages are more commonly used to contol **dpkg,** including the **apt** tools and others such as **dselect**. **dpkg** itself is controlled via command line parameters, which consist of an action and zero or more options. The action parameter tells dpkg what to do and options control the behaviour of the action in some way.

**dpkg** maintains some usable information about available packages. The information is divided in three classes: **states**, **selection states** and **flags**.

#### **Package States**

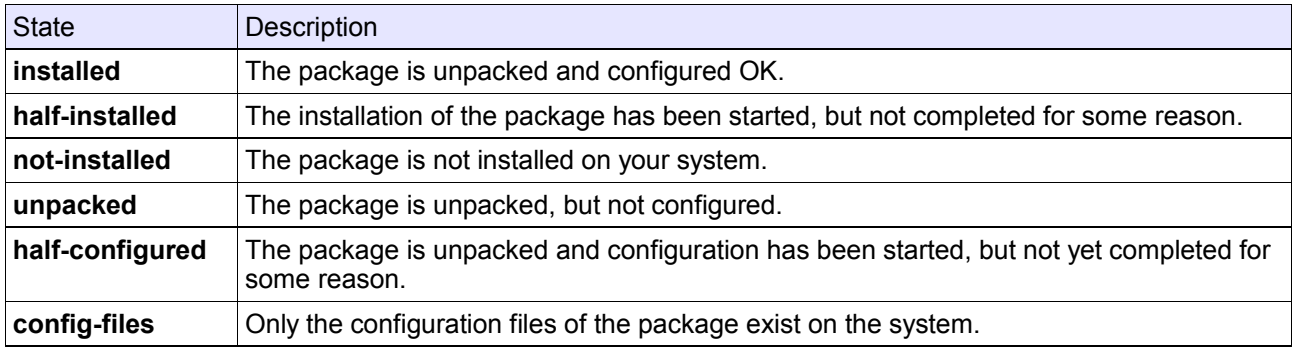

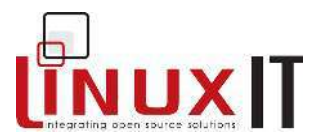

### **Package Flags**

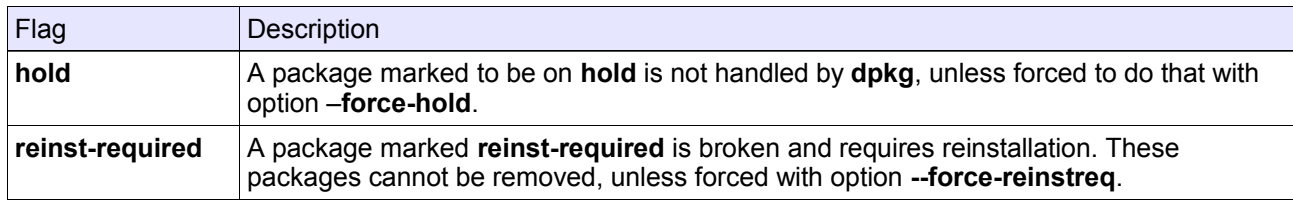

\_\_\_\_\_\_\_\_\_\_\_\_\_\_\_\_\_\_\_\_\_\_\_\_\_\_\_\_\_\_\_\_\_\_\_\_\_\_\_\_\_\_\_\_\_\_\_\_\_

### **Actions**

The heart of dpkg operation is the command line parameters specifying the action which should be performed. While there are a large number of these, the following table summarises the main actions you are likely to require on any regular basis.

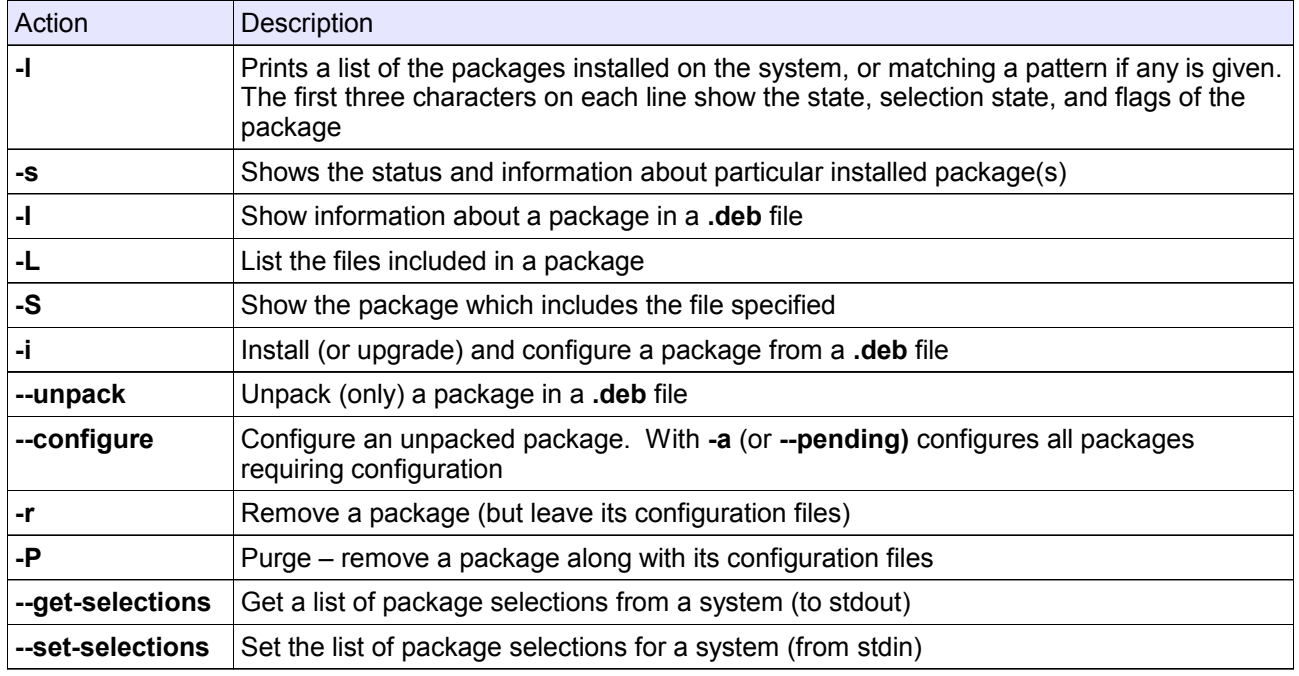

### **Options**

All options can be specified both on the commandline and in the **dpkg** configuration file */etc/dpkg/dpkg.cfg*. Each line in the configuration file is either an option (exactly the same as the commandline option but without leading dashes) or a comment (if it starts with a **#**).

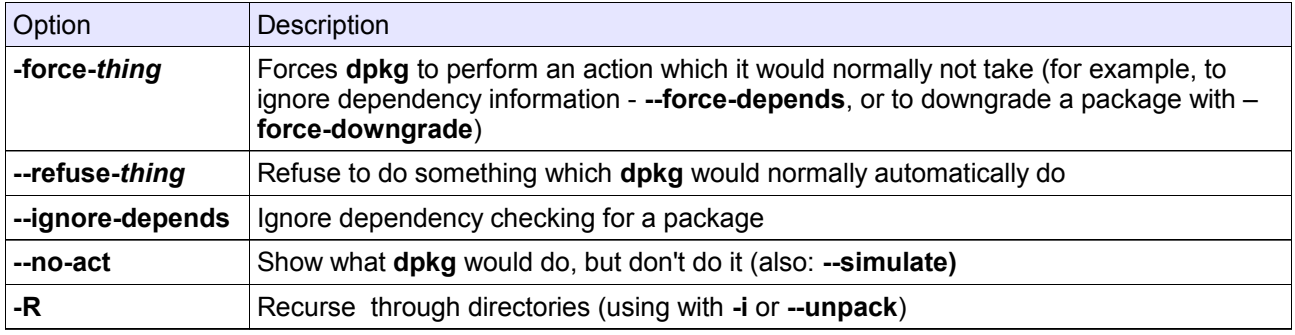

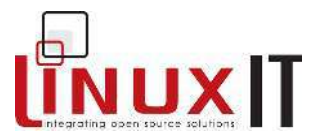

### **Files**

**dpkg** uses a number of files in its operation, including */etc/dpkg/dpkg.cfg* which contains default configuration settings.

Lists of available packages along with their statuses are held in the files */var/lib/dpkg/available* and **/***var/lib/dpkg/status*.

\_\_\_\_\_\_\_\_\_\_\_\_\_\_\_\_\_\_\_\_\_\_\_\_\_\_\_\_\_\_\_\_\_\_\_\_\_\_\_\_\_\_\_\_\_\_\_\_\_

A **.deb** file, along with the files making up a packages programs, libraries and configuration, will also include a number of control files which allow the execution of scripts before and after installation and removal, along with lists of files and configuration files. These can be found in the */var/lib/dpkg/info* directory once the packages are installed.

### **Use of dpkg**

To install a package from a .deb file, you could use dpkg as follows:

```
dpkg -i hello 2.1.1-4 i386.deb OR
dpkg--unpack hello 2.1.1-4 i386.deb
dpkg --configure hello
```
To remove the hello package along with its configuration, you could use:

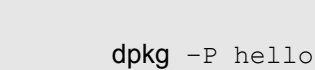

While:

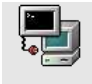

dpkg –r hello

would remove only the package, leaving its configuration files installed.

The get a list of all the packages installed on the system, use the command:

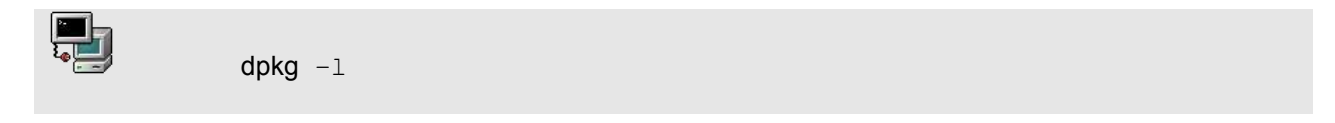

Note that when dealing with a package file, the filename is given, while when dealing with an installed package, the package name only is given.

#### **APT**

The **dpkg** tool is fine for installing individual packages with no dependencies, but when installing a number of packages which may have dependencies, the APT tool is generally used instead.

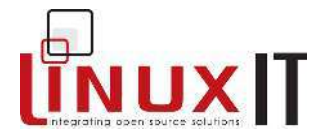

APT is one of the strengths of dpkg, and provides an easy way of installing and updating a system. It is controlled by two files:

\_\_\_\_\_\_\_\_\_\_\_\_\_\_\_\_\_\_\_\_\_\_\_\_\_\_\_\_\_\_\_\_\_\_\_\_\_\_\_\_\_\_\_\_\_\_\_\_\_

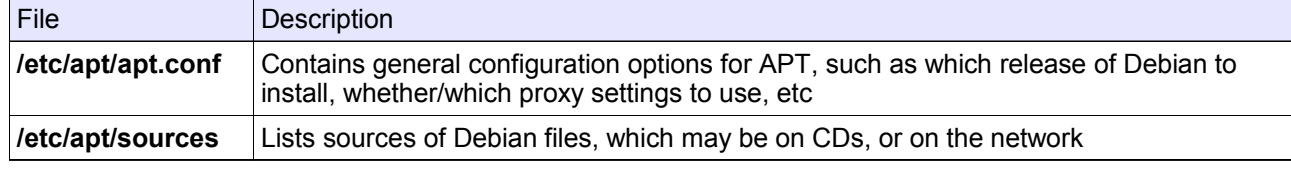

In general, to use APT you must first configure the sources it is to used. This can be done (if you are using CDs) by using the command:

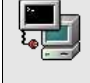

apt-setup

which asks the user to choose which mirror to download from, and tests it, or if you are using CDs, using:

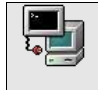

apt-cdrom

which allows individual CDROMs to be scanned for packages.

Once APT knows where the Debian packages are located, two command line tools are used for package management: **apt-cache** and **apt-get**.

#### **apt-cache**

**apt-cache** allows manipulation of the APT package cache (which is stored in files in */var/cache/apt*). An action normally follows apt-cache on the command line, and common options include:

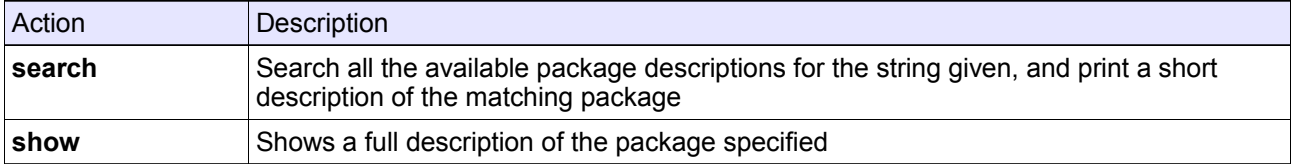

#### **apt-get**

While **apt-cache** is useful for finding out information about available packages, **apt-get** allows updating of package information, retrieval, installation and removal of packages, and even upgrading of an entire Debian distribution. apt-get expects an action to be provided on the command line, and the most common are listed below:

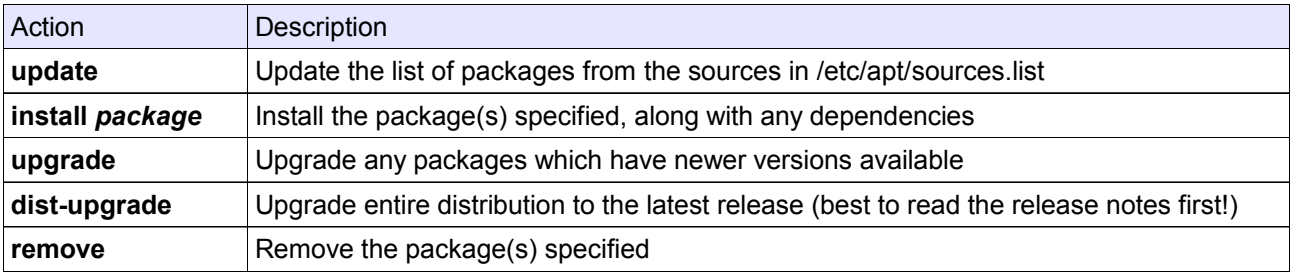

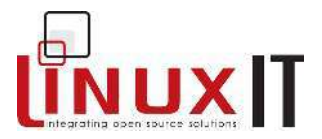

### **Use of APT**

The two main uses of APT are for updating the system (for example if security-related updates have become available). This is normally done using the two commands:

\_\_\_\_\_\_\_\_\_\_\_\_\_\_\_\_\_\_\_\_\_\_\_\_\_\_\_\_\_\_\_\_\_\_\_\_\_\_\_\_\_\_\_\_\_\_\_\_\_

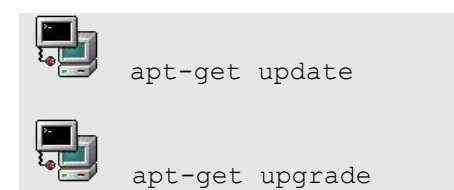

The other main use of APT is to install required packages. This normally involves the following commands:

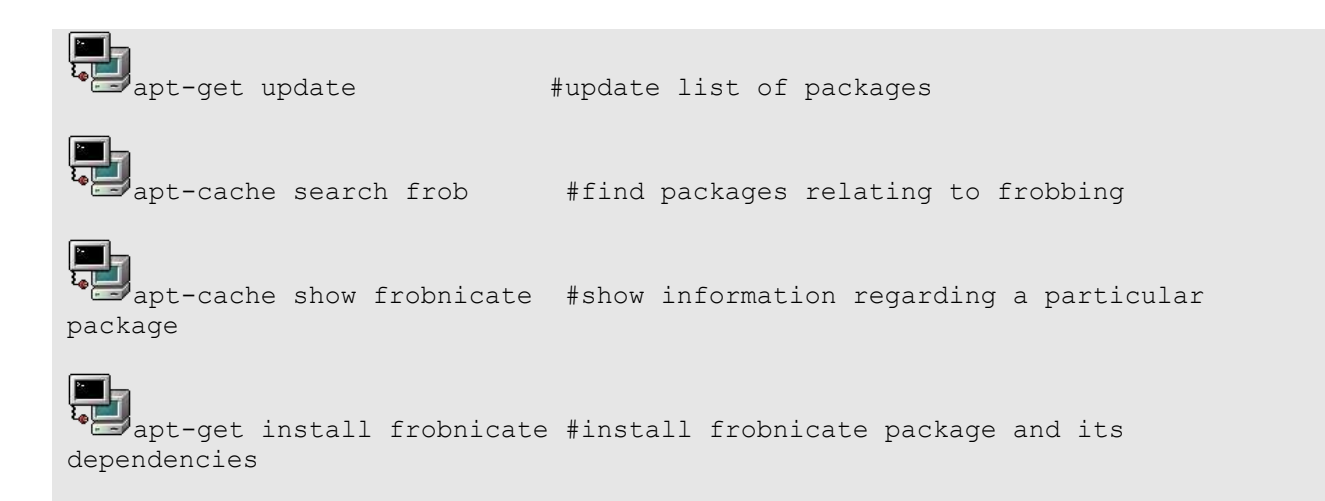

### **6. The Alien Tool**

The **alien** tool will change Debian packages into RedHat ones and vice versa. One can download it at: <http://kitenet.net/programs/>

Convert a debian package to an rpm:

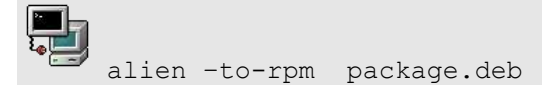

Convert an rpm package to debian:

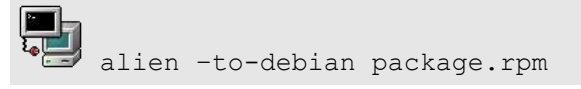

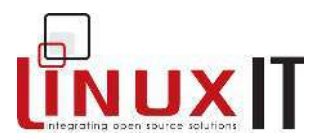

### **7. Exercises and Summary**

\_\_\_\_\_\_\_\_\_\_\_\_\_\_\_\_\_\_\_\_\_\_\_\_\_\_\_\_\_\_\_\_\_\_\_\_\_\_\_\_\_\_\_\_\_\_\_\_\_

### **Review Questions** (answers p.150)

### Yes or No

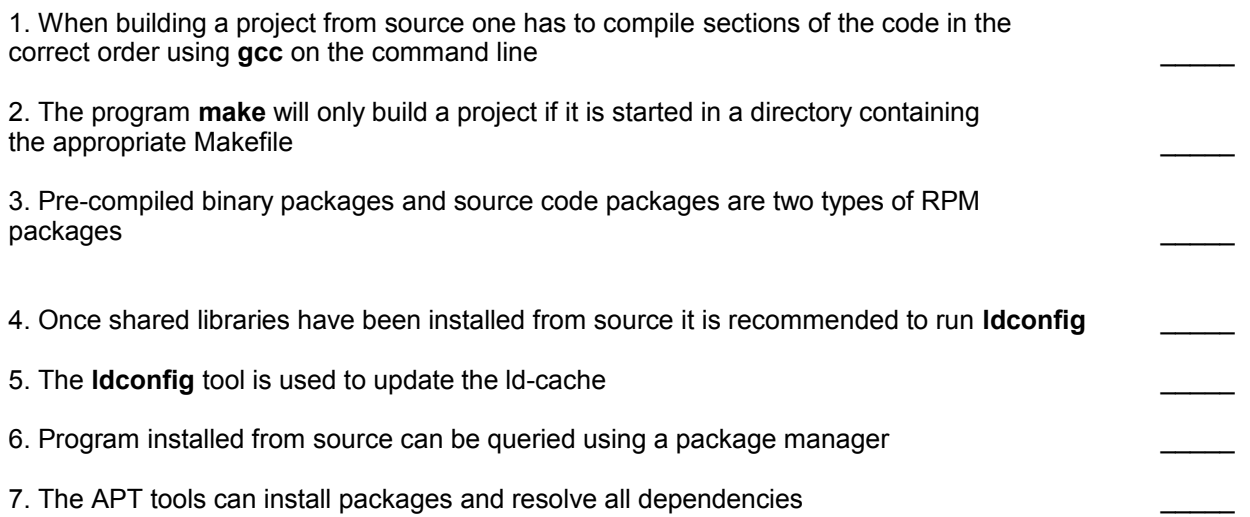

### **Glossary**

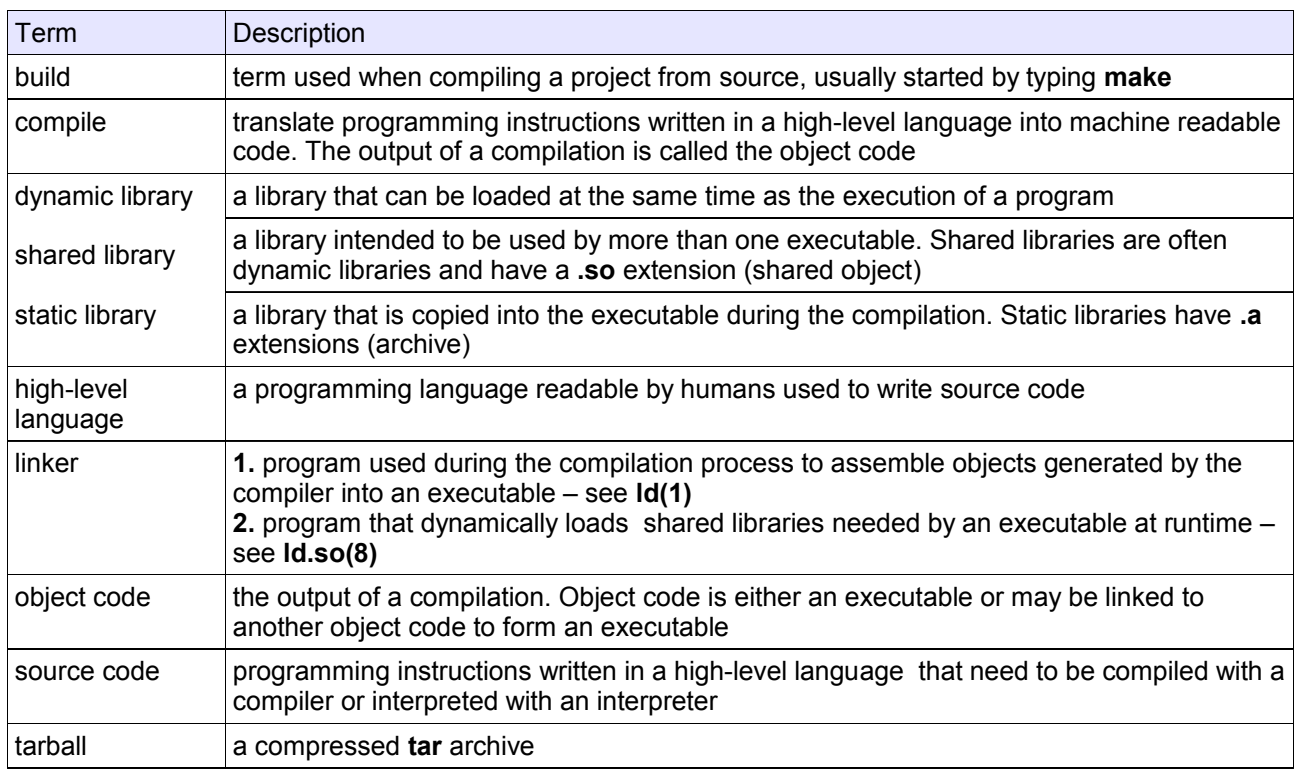

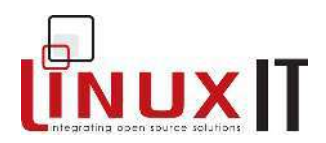

### **Files**

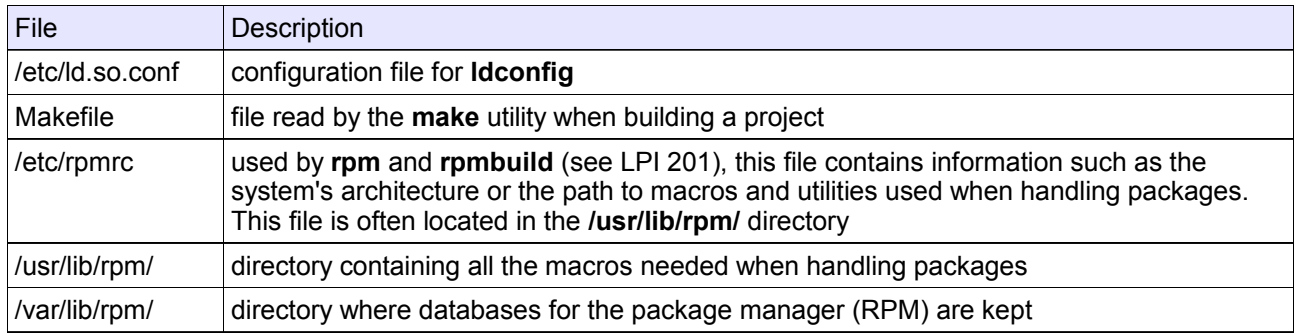

\_\_\_\_\_\_\_\_\_\_\_\_\_\_\_\_\_\_\_\_\_\_\_\_\_\_\_\_\_\_\_\_\_\_\_\_\_\_\_\_\_\_\_\_\_\_\_\_\_

#### **Commands**

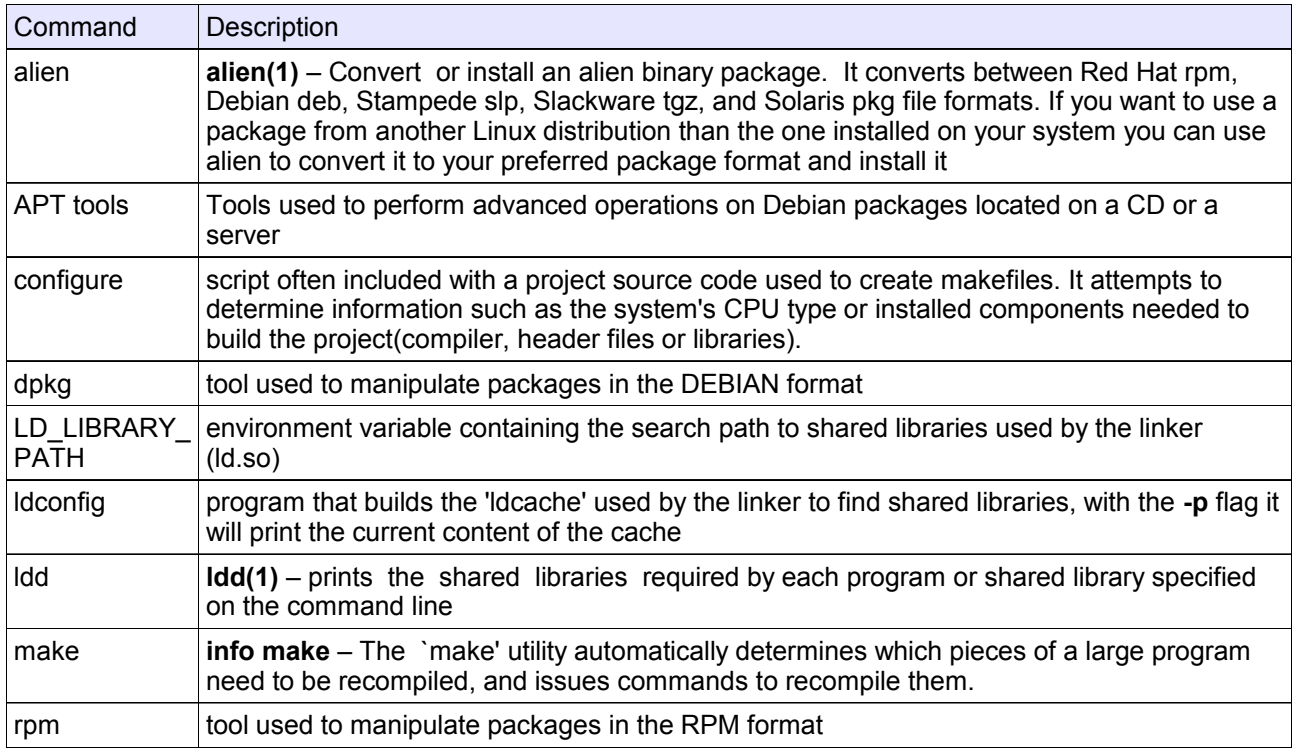

#### **Exercises**

In the following examples download a source RPM file (e.g. bash-2.05-8.src.rpm for RedHat 7.2) from www.rpmfind.net.

**1.** Installing as a tarball.

- Extract the contents of the RPM package without compiling anything with:

rpm –ivh bash-2.05-8.src.rpm

- In the /usr/src/redhat/SOURCES directory, unpack the tarball with:

tar xvzf bash-2.05-8.tar.gz

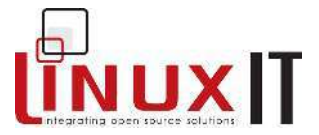

- Optional (recommended!): The patches can be applied. Depending on which directory you are in the syntax will vary.

```
From /usr/src/redhat/SOURCES:
      patch –p0 –b < file.patch
From /usr/src/redhat/SOURCES/bash-2.05-8
      patch –p1 –b < file.patch
```
\_\_\_\_\_\_\_\_\_\_\_\_\_\_\_\_\_\_\_\_\_\_\_\_\_\_\_\_\_\_\_\_\_\_\_\_\_\_\_\_\_\_\_\_\_\_\_\_\_

- We will choose to install the files in a temporary root directory, for example **/tmp/project-test**/. On a production system the usual location should be  $/\text{usr}/\text{local}$ . We create this directory:

mkdir /tmp/project-test

- Finally follow the usual compilation steps.

```
./configure –prefix=/tmp/project-test
 make
 make install
```
You can now list the content on **/tmp/project-test**.

**2.** (Going further – not required for LPI101) We next rebuild the project into an RPM package.

rpm –-rebuild *package*.src.rpm

The compiled binary package should be in /usr/src/redhat/RPMS

- Check the package's contents with the **–qpl** option
- Install the package(s), and run queries on the installed package
- Uninstall the package

**3.** Configure **/etc/apt/sources** using **apt-setup**. Use the APT tools and **dpkg** to query/install/update available packages.

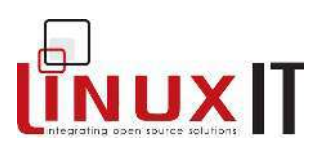

# *Advanced Text Manipulation*

\_\_\_\_\_\_\_\_\_\_\_\_\_\_\_\_\_\_\_\_\_\_\_\_\_\_\_\_\_\_\_\_\_\_\_\_\_\_\_\_\_\_\_\_\_\_

### **Prerequisites**

The Command Line (p.56) Text Processing (p.91)

### **Goals**

Distinguish expressions used for file globbing (metacharacters) and regular expressions Use the **grep** tools effectively Understand simple **sed** commands

### **Contents**

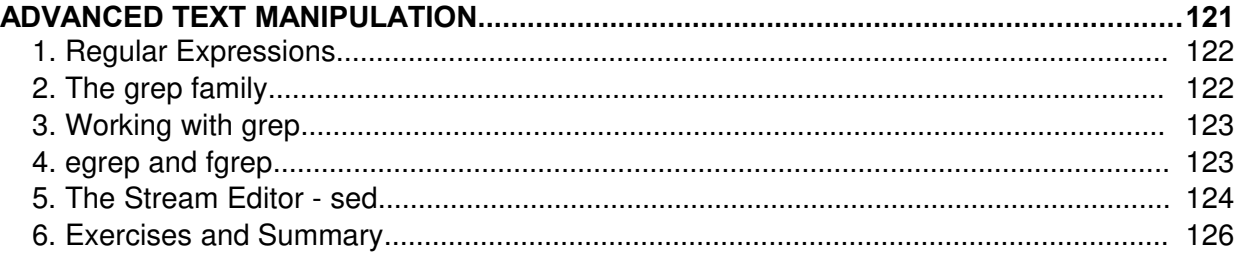

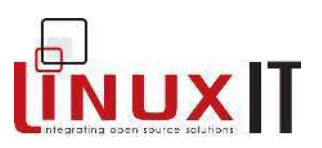

### **Overview**

Finding a word or multiple words in a text is achieved using **grep**, **fgrep** or **egrep**. The keywords used during a search are a combination of letters called *regular expressions.* Regular expressions are recognised by many other applications such as **sed**, and **vi**.

\_\_\_\_\_\_\_\_\_\_\_\_\_\_\_\_\_\_\_\_\_\_\_\_\_\_\_\_\_\_\_\_\_\_\_\_\_\_\_\_\_\_\_\_\_\_

### **1. Regular Expressions**

### **Traditional Regular Expressions (regex)**

A regular expression is a sequence of characters (or atoms) used to match a pattern. Characters are either constants (treated literally) or metacharacters.

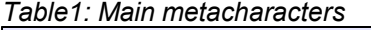

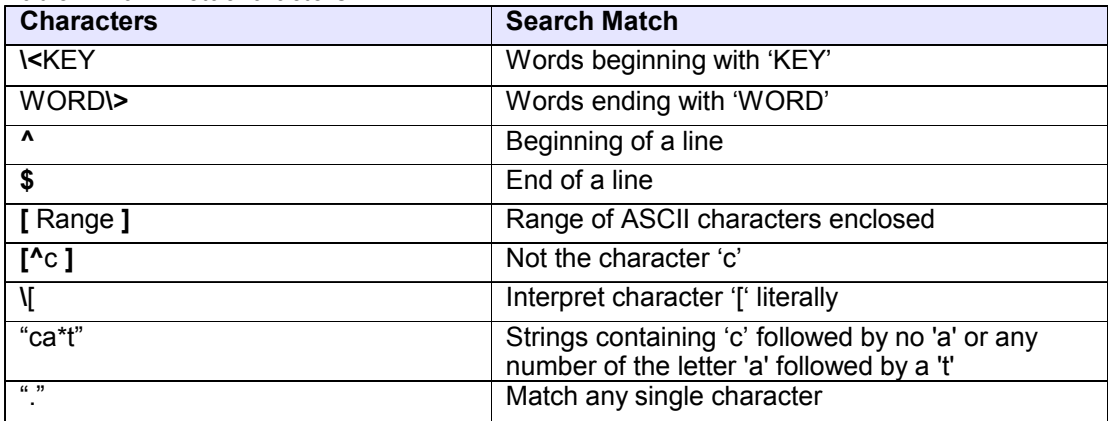

#### **Extended regex:** The main eregex's are:  $+, ?$ , () and |

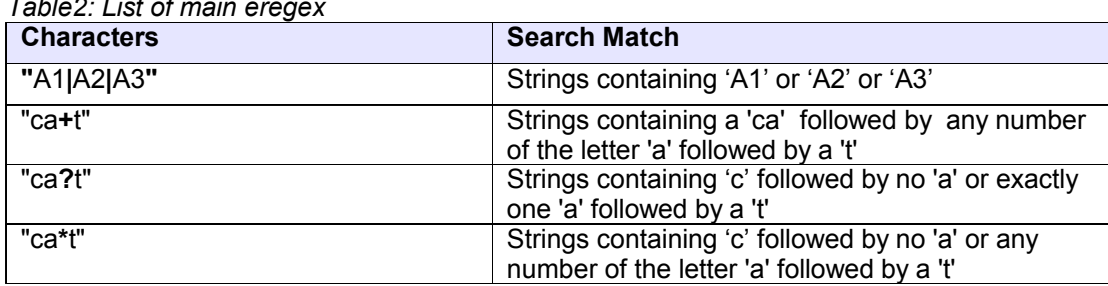

### *Table2: List of main eregex*

### **2. The grep family**

### **basic grep**

The **grep** utility supports regular expressions *regex* such as those listed in *Table1*.

### **egrep**

The **egrep** tool supports extended regular expressions *eregex* such as those listed in *Table2*.

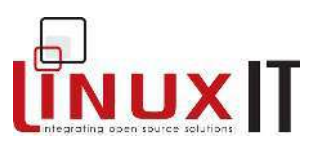

### **fgrep**

Fgrep stands for *fast grep* and **fgrep** interprets strings literally (no regex or eregex support)

\_\_\_\_\_\_\_\_\_\_\_\_\_\_\_\_\_\_\_\_\_\_\_\_\_\_\_\_\_\_\_\_\_\_\_\_\_\_\_\_\_\_\_\_\_\_

### **3. Working with grep**

*Syntax for grep:* **grep PATTERN FILE**

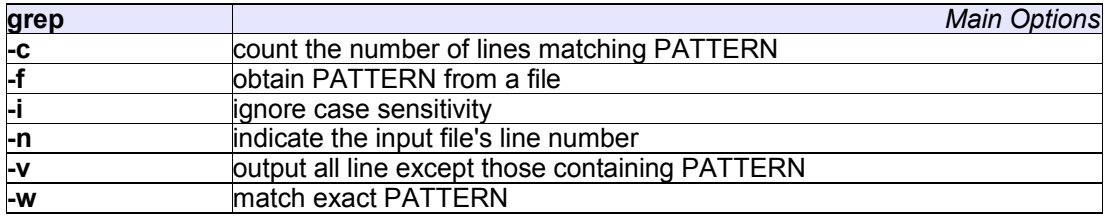

For example list all non blank lines in /etc/lilo.conf:

 $\overline{\mathbf{L}_\bullet\mathbb{H}}$ 

grep –v "^\$" /etc/lilo.conf

### **4. egrep and fgrep**

The **fgrep** utility does not recognise the special meaning of the regular expressions. For example

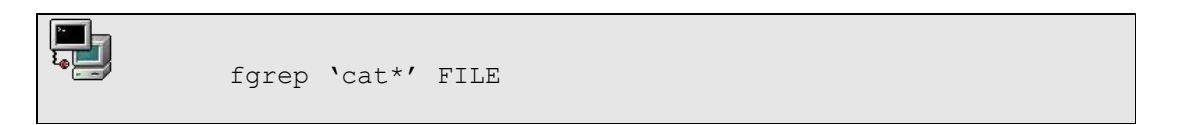

will only match words containing 'cat\*'. The main improvement came from **fgrep**'s ability to search from a list of keywords entered line by line in a file, say LIST. The syntax would be

fgrep –f LIST FILE

The **egrep** utility will handle any modern regular expressions. It can also search for several keywords if they are entered at the commandline, separated by pipes. For example;

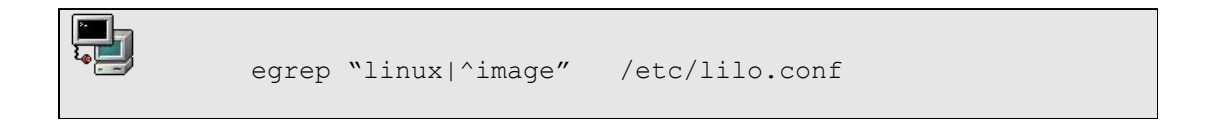

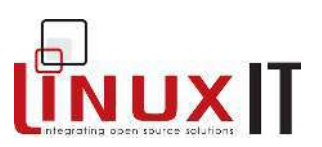

### **5. The Stream Editor - sed**

At this point the stream editor makes its appearance! It is an old type of tool and originally the only one available under UNIX to manipulate text.

The **sed** utility is most often used to search and replace patterns in text. It supports most regular expressions.

### *5.1 Beginning sed*

#### *Syntax for sed*

**sed [options] ´command' [INPUTFILE]**

The input file is optional since **sed** also works on *file redirections* and *pipes*. Here are a few examples assuming we are working on a file called MODIF.

\_\_\_\_\_\_\_\_\_\_\_\_\_\_\_\_\_\_\_\_\_\_\_\_\_\_\_\_\_\_\_\_\_\_\_\_\_\_\_\_\_\_\_\_\_\_

#### *Delete all commented lines:*

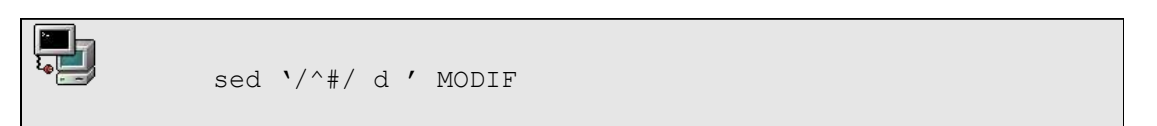

Notice that the search pattern is between the double slashs //.

#### *Substitute /dev/hda1 by /dev/sdb3:*

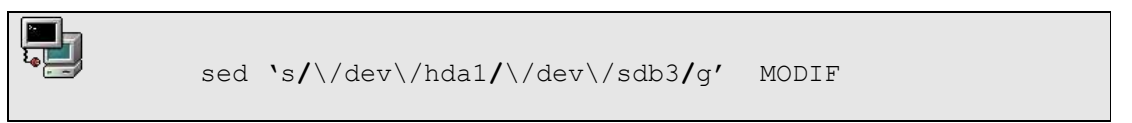

The **s** in the command stands for 'substitute'. The **g** stands for "globally" and forces the substitution to take place throughout each line.

*If the line contains the keyword KEY then substitute ':' with ';' globally:*

sed ' /KEY/ s/:/;/g' MODIF

#### *5.2 More Advanced sed*

You can issue **several commands** each starting with **–e** at the command line. For example, (1) delete all blanks then (2) substitute 'OLD' by 'NEW' in the file MODIF

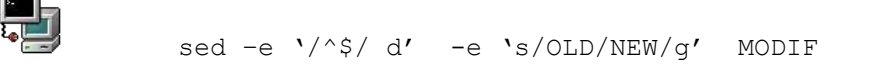

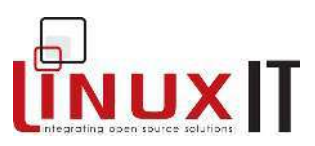

These commands can also be written to a file, say COMMANDS. Then each line is interpreted as a new command to execute (no quotes are needed).

\_\_\_\_\_\_\_\_\_\_\_\_\_\_\_\_\_\_\_\_\_\_\_\_\_\_\_\_\_\_\_\_\_\_\_\_\_\_\_\_\_\_\_\_\_\_

### *An example COMMANDS file* 1 s/old/new/

/keyword/ s/old/new/g

23,25 d

The syntax to use this *COMMANDS* file is:

**sed -f COMMANDS MODIF**

This is much more compact than a very long commandline !

 *Summary of options for sed*

*Commandline flags*

**-e** Execute the following command

**-f** Read commands from a file

**-n** Do not printout unedited lines

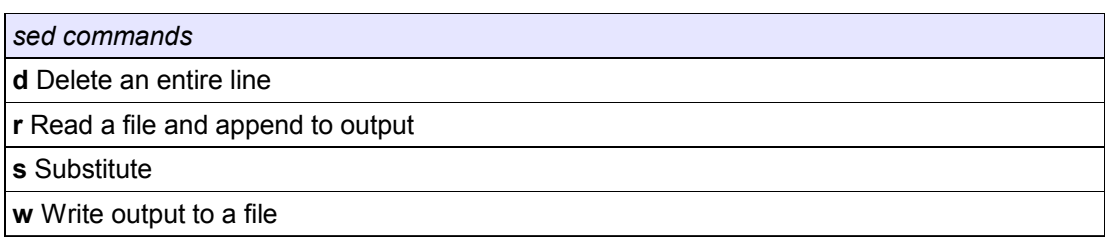

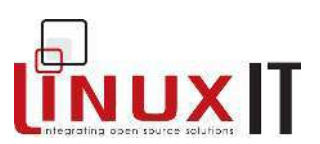

### **6. Exercises and Summary**

**Review Questions** (answers p.151)

### Yes or No

 $\overline{\phantom{a}}$ 

 $\overline{\phantom{a}}$ 

 $\mathcal{L}$ 

1. The extended regular expression 'nucle?ar' will match nuclear and nuclar

\_\_\_\_\_\_\_\_\_\_\_\_\_\_\_\_\_\_\_\_\_\_\_\_\_\_\_\_\_\_\_\_\_\_\_\_\_\_\_\_\_\_\_\_\_\_

2. The regular expression 'baza\*r' will match bazaar and bazar but not bazor

3. The extended regular expression 'nucle+ar' will only match nuclear

4. The regular expression 'baza\*' will match bazaar, bazar and bazor

#### **Commands**

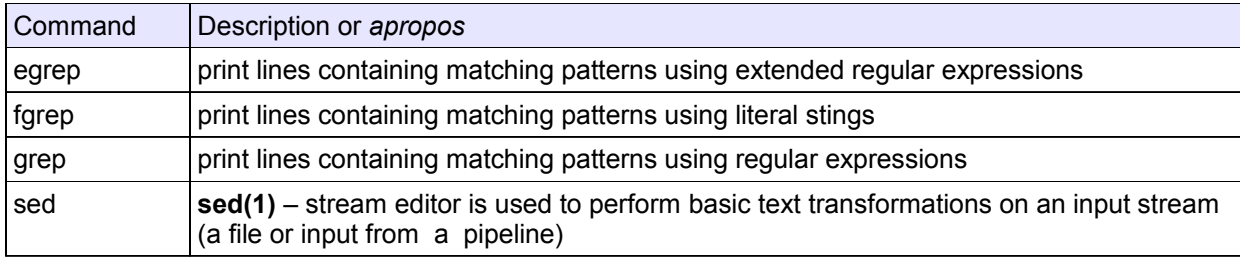

#### **Exercises**

- 1. Create a new file called FILE containing the lines:
	- Using grep, fgrep and egrep to grep for 99% of the cats % these are two % commented lines
- Use **grep** to output only uncommented lines.
- Find all lines containing 'grep' exactly. (Not 'egrep' nor 'fgrep'.Use **-w** to match the word)
- Find lines containing words starting with an 'a'
- 2. Regular expressions. Append the following lines to the previous file:
	- ct cat caats caaatss ca+t ca\*t ca?t

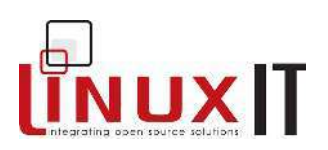

crate carts

- Investigate the outcome of the following using **grep**, **egrep** and **fgrep**:

\_\_\_\_\_\_\_\_\_\_\_\_\_\_\_\_\_\_\_\_\_\_\_\_\_\_\_\_\_\_\_\_\_\_\_\_\_\_\_\_\_\_\_\_\_\_

grep 'ca+t' FILE grep 'ca?t' FILE grep 'ca.t' FILE grep 'caa\*t' FILE grep 'ca\*r.' FILE

3. Use **sed** to do the following changes in FILE

(use a COMMAND file, then do everything on the commandline)

- in the first line substitute 'grep,' with 'soap'
- delete 'fgrep' in the second line
- substitute 'egrep' with ' water'
- in the fourth line replace 'grep for' with 'wash'

Save the result to a file using the **w** option

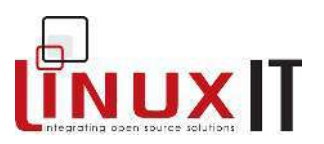

# **Using vi**

#### **Prerequisites** none

### **Goals**

Understand the three operating modes of vi<br>Introduce most common editing commands Recognise the use of regular expressions and sed-like commands

### **Contents**

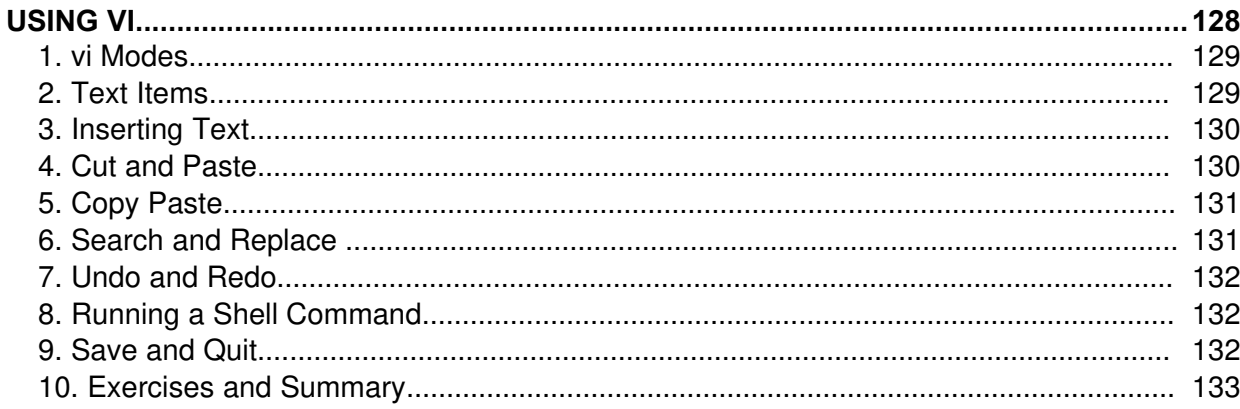

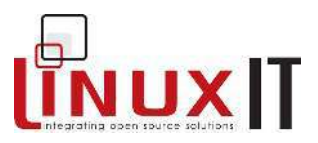

In most Linux distributions **vi** is the text editor of choice. It is considered an essential admin tool such as **grep** or **cat** and is found therefore in the **/bin** directory.

### **1. vi Modes**

In order to perform complex operations such as copy/paste **vi** can operate in different modes.

\_\_\_\_\_\_\_\_\_\_\_\_\_\_\_\_\_\_\_\_\_\_\_\_\_\_\_\_\_\_\_\_\_\_\_\_\_\_\_\_\_\_\_\_\_\_

### **● Command mode**

This is the editing and navigation mode. Commands are often just a letter. For example use **j** to jump to the next line.

As a rule of thumb if you want to perform an operation several times you can precede the command by a number. For example **10j** will jump 10 lines.

In some situations the arrow keys on the keyboard are not mapped properly, it is still possible to navigate using the commands **h j k l** with the following effect:

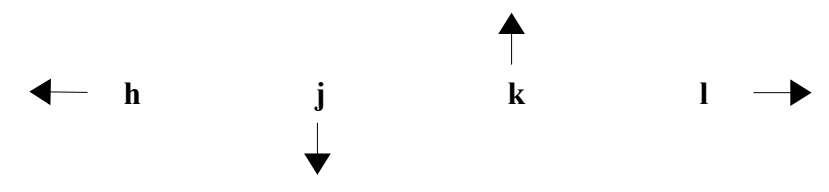

#### **● Last Line (or column) Mode**

You enter this mode from the command mode by typing a colon**.** The column will appear at the bottom left corner of the screen. In this mode you can perform a simple search operation, save, quit or run a shell command.

#### **● Insert Mode**

The easiest way to enter this mode while in command mode is to use **i** or **a**. This mode is the most intuitive and is mainly used to interactively enter text into a document.

The Esc key will exit the *insert mode* and return to *command mode*

### **2. Text Items**

Items such as words and paragraphs are defined in *command mode* to allow editing commands to be applied to text documents without using a mouse.

### **Word, sentences and paragraphs**

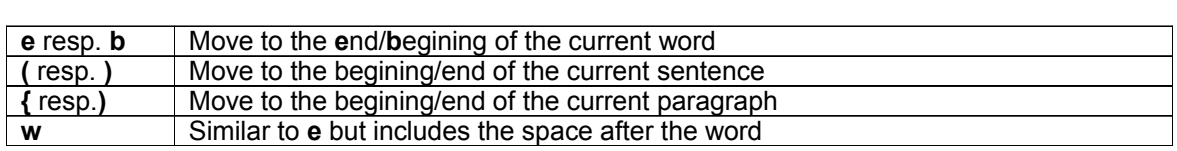

### **LinuxIT Technical Training Centre**

### **Using vi**

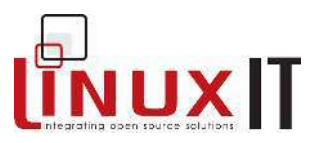

#### \_\_\_\_\_\_\_\_\_\_\_\_\_\_\_\_\_\_\_\_\_\_\_\_\_\_\_\_\_\_\_\_\_\_\_\_\_\_\_\_\_\_\_\_\_\_ **Beginning and End**

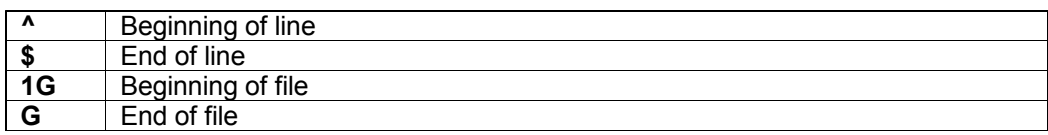

All these text items can be used to navigate through the text one word (**w**) or paragraph (**}**)at a time, go to the beginning of a line (**^**) the end of the file (**G**) etc. One can also use these text items to execute commands such as deleting and copying.

### **3. Inserting Text**

When in command mode typing **i** will allow you to enter text in the document interactively. As with all other features in **vi** there are many other ways of doing this. The table below lists all possible inserting modes.

Insert commands

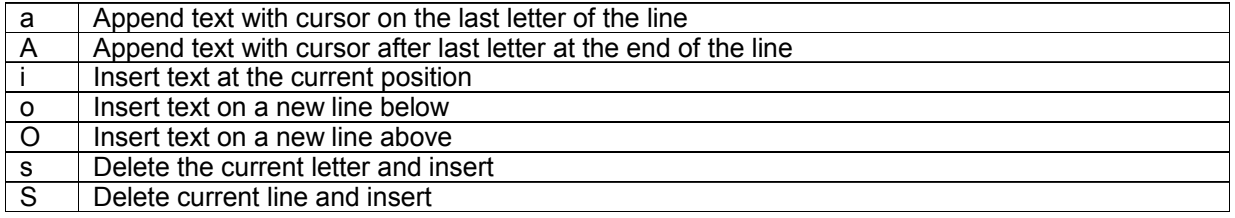

A very useful option when modifying a document is to delete a section of text you wish to replace just before entering insert mode. This is done by the *change* **c** command. As the other commands in this section **c** will put you into INSERT mode but you can specify which portion of the text needs to be deleted before. For example:

c\$

will delete all the text from the current cursor position to the end of the line.

Another command used to replace a single character (nothing else!) is **r**. First choose which character needs to be replaced and put the cursor on this character. Next press **r** followed by a new character. The new character will replace the old one. This command will leave the editor in COMMAND and not INSERT mode!

### **4. Cut and Paste**

If you want to delete a single character while in command mode you would use **x** and **dd** would delete the current line. One can then paste the deleted item with the command **p**.

**Remark**: Nearly all **vi** commands can be repeated by specifying a number in front of the command. You can also apply the command to a text item (such as word., sentence, paragraph ...) by placing the entity after the command.

Examples: Delete a word: dw

### **LinuxIT Technical Training Centre**

### **Using vi**

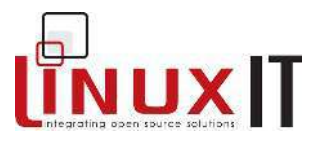

Delete text from here to the end of the current line d\$

Delete text from here to the end of the current paragraph d}

\_\_\_\_\_\_\_\_\_\_\_\_\_\_\_\_\_\_\_\_\_\_\_\_\_\_\_\_\_\_\_\_\_\_\_\_\_\_\_\_\_\_\_\_\_\_

One can simultaneously delete an item and switch to insert mode with the **c** command. As usual you can use this command together with a text item such as **w** or **{**.

### **5. Copy Paste**

The copy action in **vi** is the command **y** (for yank, the letter **c** was already taken for *change*), and the paste action is still **p**.

If an entire line is yanked the pasted text will be inserted on the next line below the cursor.

The text selection is made with the familiar text items **w**, **l**, **}**, **\$** etc ... There are a few exceptions such as the last example.

### Examples:

Copy the text from here to the end of the current line y\$

Copy the entire current line yy

Copy 3 lines 3yy

 The latest deleted item is always buffered and can be pasted with the **p** command. This is equivalent to

a cut-and-paste operation.

### **6. Search and Replace**

Since searching involves pattern matching we find ourselves once again dealing with regular expressions (regex). As many UNIX text manipulation tools such as **grep** or **sed**, **vi** recognises regular expressions too.

To perform a search one must be in COMMAND mode. The **/** (forward slash) command searches forward and the **?** command searches backwards.

One can also perform search and replace operations. The syntax is similar to **sed**.

Example:

Downward search for words beginning with 'comp' in all the text /\<comp

Upward search for lines starting with the letter z  $2^2$ 

Search in the whole text for the keyword 'VAR' and replace it by 'var' :% s/VAR/var

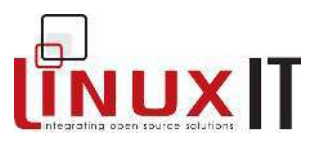

### **7. Undo and Redo**

At this stage is is worth mentioning that one can always undo changes! This must be done in COMMAND mode with the **u** command (works as long as one hasn't yet saved the file). The redo command is **^R**.

\_\_\_\_\_\_\_\_\_\_\_\_\_\_\_\_\_\_\_\_\_\_\_\_\_\_\_\_\_\_\_\_\_\_\_\_\_\_\_\_\_\_\_\_\_\_

### **8. Running a Shell Command**

While in LASTLINE mode everything following an exclamation mark **!** is interpreted as a shell command.

For example while editing lilo.conf or grub.conf you may need to find out the name of the root device. This can be done with:

:!df /

### **9. Save and Quit**

The command for saving is **:w**. By default the complete document is saved. In some case **vi** will refuse to save changes made to a document because of insufficient rights. In such cases ione can attempt to force a write with **:w!**

One can also specify an alternative name for the file. Portions of the text can be saved to another file while other files can be read and pasted in the current document. Here are the examples which illustrate this.

Examples: Save the current document as 'newfile' :w newfile

Save lines 15 to 24 in a file called 'extract' :w 15,24 extract

Read from file 'extract'. The text will be pasted at the cursor :r extract

**Warning**: In the *column mode* context we have the following

- **.** is the current line
- **\$** is the end of the document

The following are different ways available to quit **vi**:

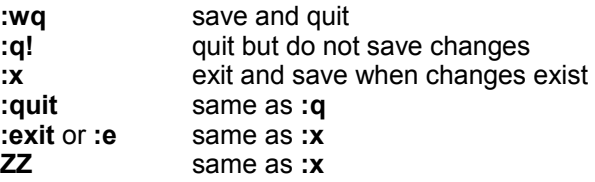

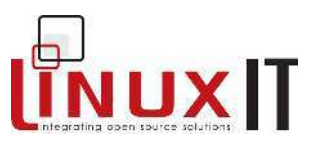

### **10. Exercises and Summary**

### **Review Questions** (answers p.151)

#### Yes or No

1. The command 'l' (lower case L) will place the cursor one position to the left

\_\_\_\_\_\_\_\_\_\_\_\_\_\_\_\_\_\_\_\_\_\_\_\_\_\_\_\_\_\_\_\_\_\_\_\_\_\_\_\_\_\_\_\_\_\_

- 2. The command 3dd will delete three lines
- 3. The command 3wd will delete three words
- 4. The command : qw will write and exit

#### **Commands**

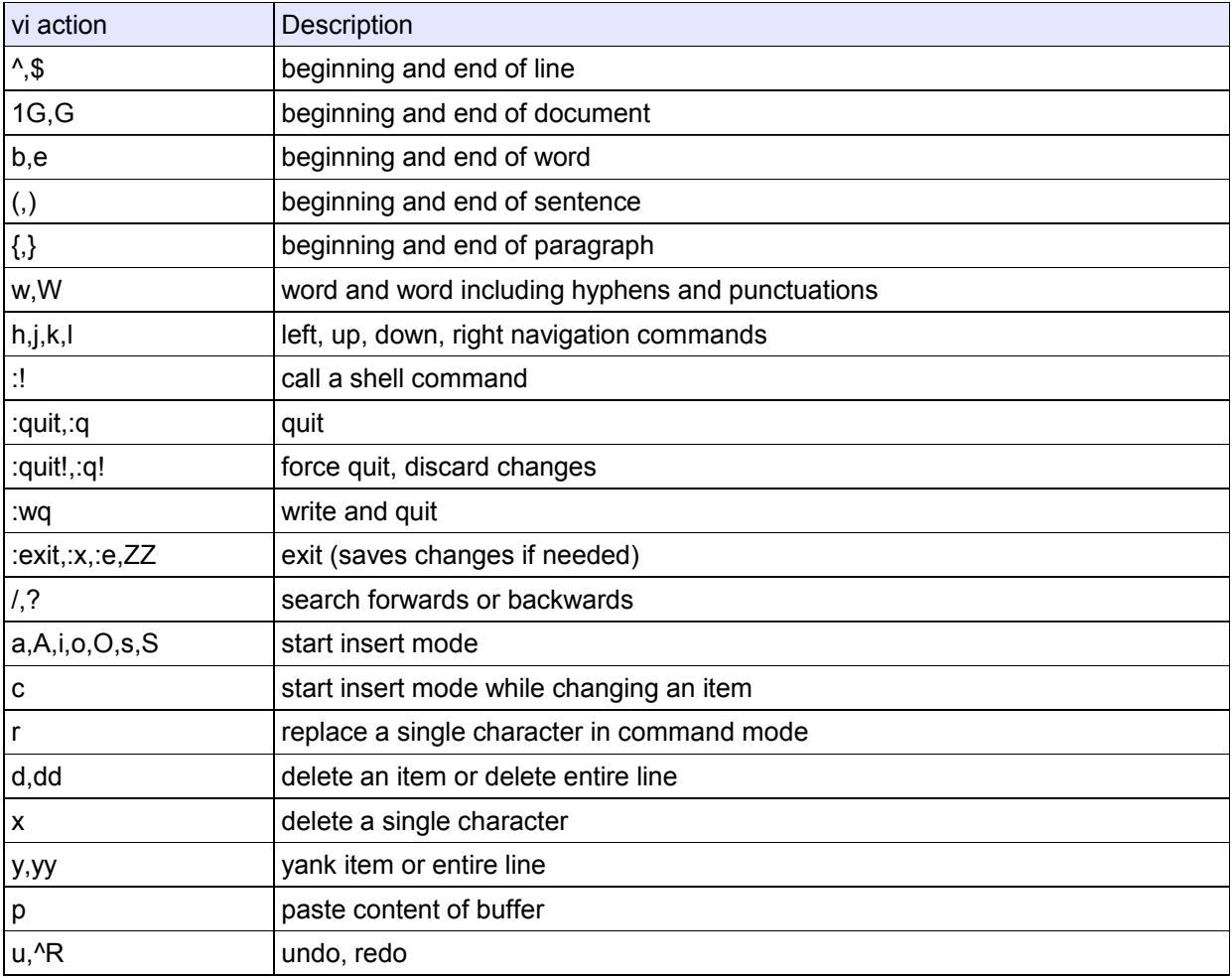

**Using vi**

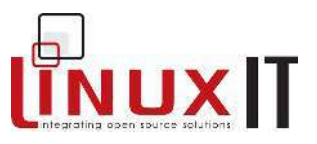

### **Exercises**

*As root cp /var/log/messages to /tmp. Using vi's search and replace utility make each line begin with print " and end with ";*

*Type "u" to undo all the changes*

*Copy /etc/lilo.conf to /tmp, edit this file and try to copy/paste yy/p and cut/paste with dd/p*

*Investigate the outcome of :x, ZZ, :quit, :wq, and :q! (which ones save and which one don't?)*

*Investigate the outcome for the various inserting modes: A, a, O, o, S and s*

\_\_\_\_\_\_\_\_\_\_\_\_\_\_\_\_\_\_\_\_\_\_\_\_\_\_\_\_\_\_\_\_\_\_\_\_\_\_\_\_\_\_\_\_\_\_

*Optional: If you have time the vim-enhanced package installs a program called vimtutor which takes you through most common vi options.*

### **The X Environment**

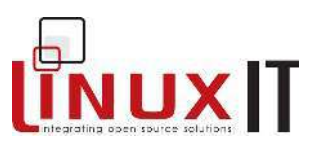

## *The X Environment*

### **Prerequisites** None

### **Goals**

Understand the different components of the "Xwindows" environment Recognise the function of each configuration file (no editing is expected) Run applications on any display Understand the function of a display manager including XDMCP

\_\_\_\_\_\_\_\_\_\_\_\_\_\_\_\_\_\_\_\_\_\_\_\_\_\_\_\_\_\_\_\_\_\_\_\_\_\_\_\_\_\_\_\_\_\_

### **Contents**

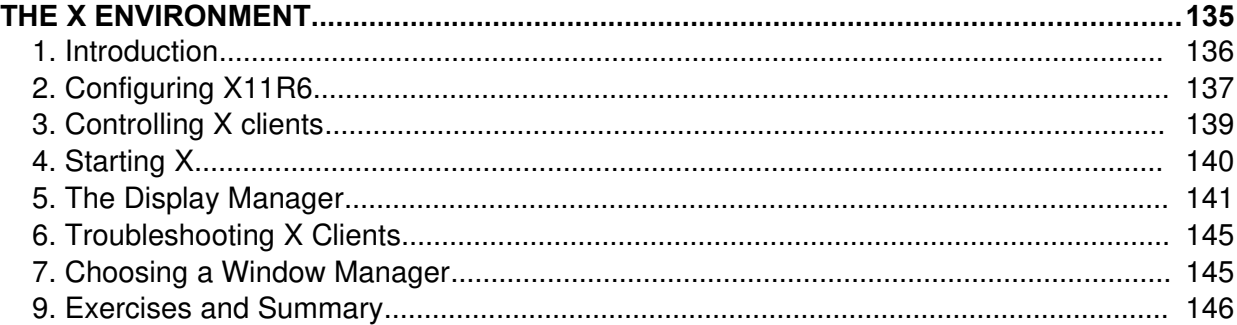

### **The X Environment**

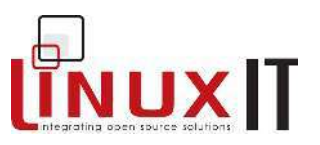

### **1. Introduction**

The X Windows system was developed as the display component of Project Athena at the Massachusetts Institute of Technology. It is the graphical environment for UNIX. The X Window system for Linux is based on the freely distributable port of X Window version 11 release 6 (Commonly referred to as X11R6).

\_\_\_\_\_\_\_\_\_\_\_\_\_\_\_\_\_\_\_\_\_\_\_\_\_\_\_\_\_\_\_\_\_\_\_\_\_\_\_\_\_\_\_\_\_\_

This freely distributable port is commonly known as **xfree86** for the 80386/80486 and Pentium processor families. Since its initial port, Xfree86 has been ported to other computing platforms, including System V/386 and 386BSD.

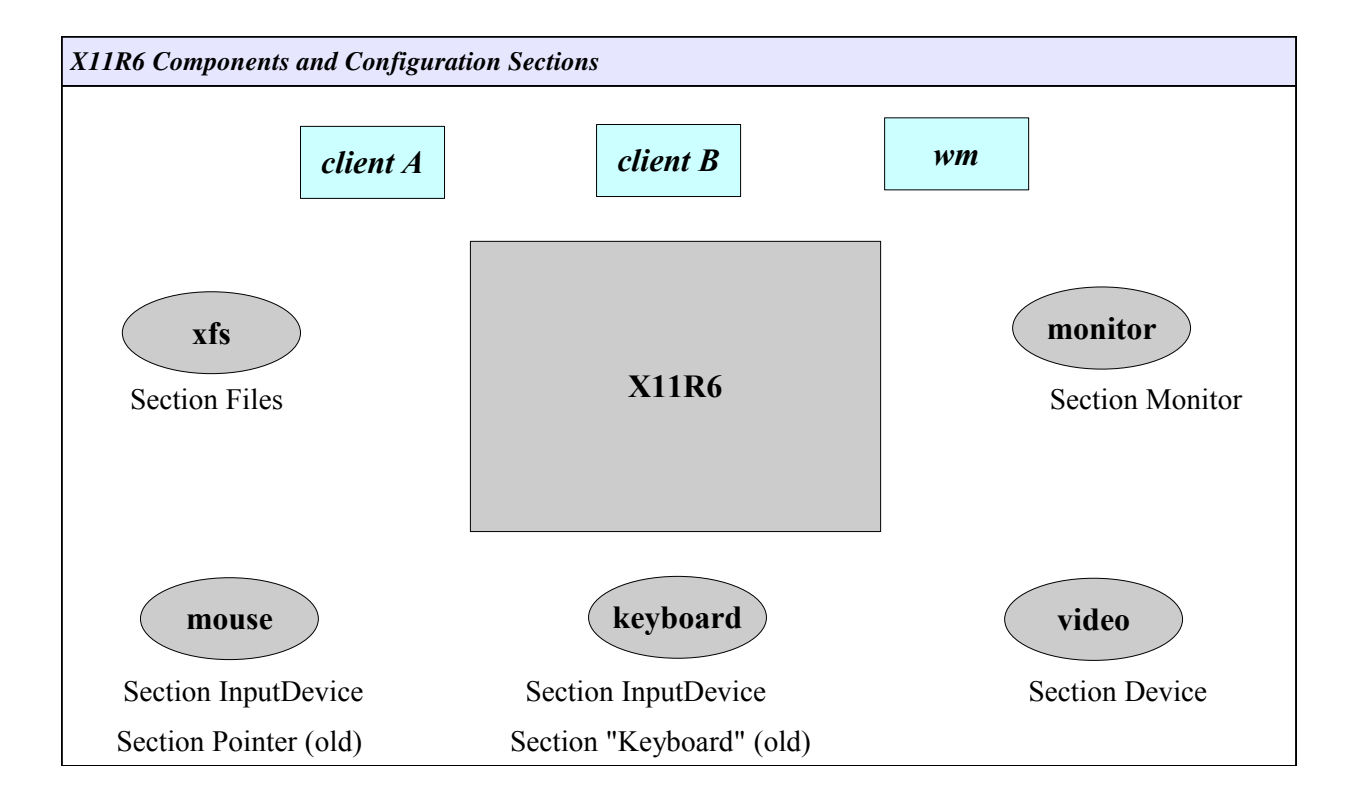

The above diagram shows the components of the X11R6 server. The "Section" names refer to configuration sections in the **XF86Config** configuration file (covered in the next section).

The two clients depicted on top of the server are so-called *x-applications* (e.g xclock or xterm). The window manager is also a client. Window managers add "windowing" facilities around the other xapplication clients, allowing functionalities such as window dragging, focus, iconification, etc.

### NOTICE:

The X11R6 server is independent from the clients that run on top. Clients are configured using specific configuration files or global files usually called **Xdefaults** or **Xresources**. The X server configuration file will only configure components such as the font server and font directories, mouse, keyboard, monitor resolution and color depth.
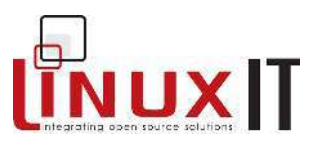

# **2. Configuring X11R6**

Two of the configuration utilities provided with the Xfree86 software are the **XF86Setup** and **xf86config**  scripts. Other vendors have specific utilities such as:

**Xconfigurator**, **redhat-config-xfree86** (RedHat) **XFdrake** (Mandrake) **sax** (Suse)

Once the server has been configured one can change the horizontal and vertical settings for the monitor with **xvidtune**.

All the above mentioned configuration utilities will create and edit the **XF86Config** configuration file. This file is read at start up by the X Server and determines its behaviour. This file is typically found in the /etc/X11 directory, and this is its' full path: **/etc/X11/XF86Config**.

There are 11 configuration sections in the config file, they are listed below:

\_\_\_\_\_\_\_\_\_\_\_\_\_\_\_\_\_\_\_\_\_\_\_\_\_\_\_\_\_\_\_\_\_\_\_\_\_\_\_\_\_\_\_\_\_\_

**ServerFlags** Module **InputDevice Device** VideoAdapter Monitor Modes Screen **ServerLayout** DRI Vendor

#### NOTICE:

The obsolete section names *Keyboard* and *Pointer* are still recognised for compatability reasons, the new section name is now *InputDevice*

One of the first sections is the Section "Files". The FontPath keyword tells whether to get fonts from a local directory or from a font server. The RgbPath keyword is used to indicate the full path to rgb text file used to map color names to RGB notation:

```
Section "Files"
     FontPath "/path/to/fonts/dir/"
      FontPath "trans/hostname:port"
       RgbPath "/path/to/rgb"
EndSection
```
Where trans is the transport type **unix**, hostname is the fully qualified domain name of the font server, and port is the port to connect to, usually port 7100.

#### Example:

```
FontPath "unix/:7100" # Local Font Server
```
### **The X Environment**

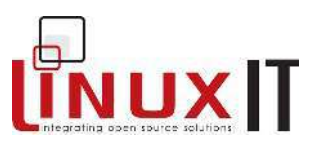

\_\_\_\_\_\_\_\_\_\_\_\_\_\_\_\_\_\_\_\_\_\_\_\_\_\_\_\_\_\_\_\_\_\_\_\_\_\_\_\_\_\_\_\_\_\_ FontPath "unix/myfontserver.mydomain.com:7100"

#### Below is a sample **XF86Config** file :

```
Section "Files"<br>RabPath "
              "/usr/X11R6/lib/X11/rgb"
   FontPath 
"/usr/X11R6/lib/X11/fonts/misc:unscaled,/usr/X11R6/lib/X11/fonts/75dpi:unsc
aled,/usr/X11R6/lib/X11/fonts/100dpi:unscaled,/usr/X11R6/lib/X11/fonts/misc
/"
EndSection
```

```
Section "InputDevice"
       Identifier "Keyboard0"
       Driver "keyboard"
EndSection
Section "InputDevice"
       Identifier "Mouse0"
Driver "mouse"
 Option "Protocol" "IMPS/2"
 Option "Device" "/dev/psaux"
 Option "ZAxisMapping" "4 5"
```
EndSection

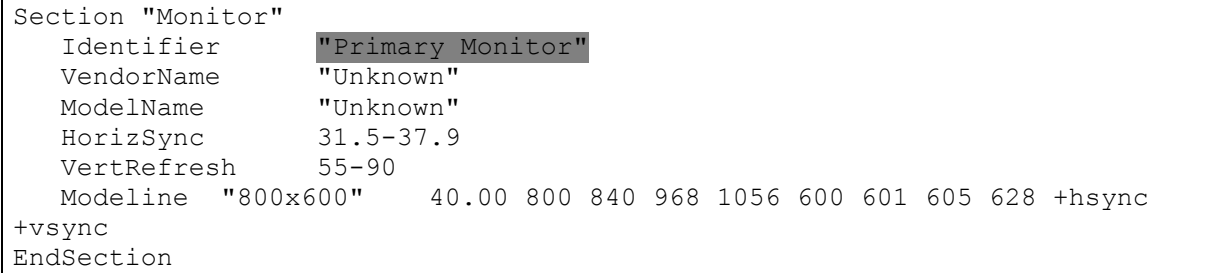

```
Section "Device"
    Identifier "Primary Card"<br>VendorName "Unknown"
    VendorName "Unkno<br>BoardName "None"
    BoardName "None"<br>VideoRam 2048
    VideoRam
EndSection
```

```
Section "Screen"
  Driver "Accel"<br>Device "Primary Card"
  Device<br>Monitor
                     "Primary Monitor"
    DefaultColorDepth 24
   BlankTime 0
   SuspendTime 0<br>OffTime 0
   OffTime
    SubSection "Display"
     Depth 24<br>Modes "80
                     Modes "800x600"
    EndSubSection
    SubSection "Display"
```
 Depth 32 Modes "800x600"

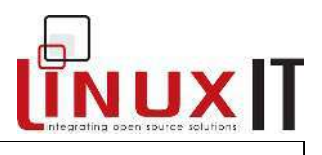

# **3. Controlling X clients**

#### **Setting Fonts and Colours**

X clients are configured using the **.Xresources** or **.Xdefaults** file. These file are kept in the users home directory. It is not automatically created by default, as system-wide defaults are also available for each program.

Below is an extract from a **.Xresources**:

```
xterm_color*background: Black
xterm_color*foreground: Wheat
xterm_color*cursorColor: Orchid
xterm_color*reverseVideo: false
xterm_color*scrollBar: true
xterm_color*saveLines: 5000
xterm_color*reverseWrap: true
xterm_color*font: fixed
xterm_color.geometry: 80x25+20+20
xterm_color*fullCursor: true
xterm_color*scrollTtyOutput: off
xterm_color*scrollKey: on
term_color*VT100.Translations: #override\n\
      <KeyPress>Prior : scroll-back(1,page)\n\
      <KeyPress>Next : scroll-forw(1,page)
xterm_color*titleBar: false
```
\_\_\_\_\_\_\_\_\_\_\_\_\_\_\_\_\_\_\_\_\_\_\_\_\_\_\_\_\_\_\_\_\_\_\_\_\_\_\_\_\_\_\_\_\_\_

Each of these directives is a system default directive that describes how a client will be displayed. Each line consists of the client name followed by an asterisk and the X Window parameter. Through a carefully configured .Xresources file the user can define the way a client will look each time it is started.

### **The DISPLAY Variable**

When an x-application (or X client) is started it needs to know which X server to run on. An X server is referred to as a display. For example the first X server you start ( using **startx** for example) is called **:0**  the second would be called **:1** and so on. The first X server (or display) running on the host 192.168.1.99 is called **192.168.1.99:0**

Most native X clients such as **xterm** or **xclock** have a -display switch which can be used to set the display. But the easiest method is to set the environment variable called DISPLAY!

The next two commands are equivalent:

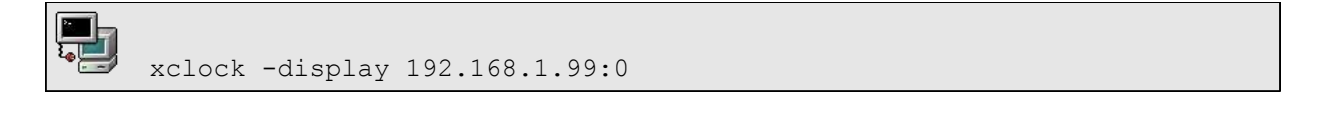

```
DISPLAY=192.168.1.99:0 xclock
```
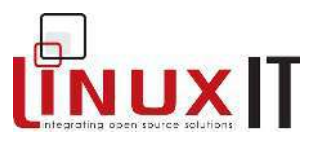

However the X server on the host 192.168.1.99 will not allow this x-application to run. The user that started the X server on the remote host (192.168.1.99) needs to run the **xhost** command. This tool can selectively add or remove hosts to an access control list.

Example: Allow remote x-applications from host 192.168.1.7 to run on local server

\_\_\_\_\_\_\_\_\_\_\_\_\_\_\_\_\_\_\_\_\_\_\_\_\_\_\_\_\_\_\_\_\_\_\_\_\_\_\_\_\_\_\_\_\_\_

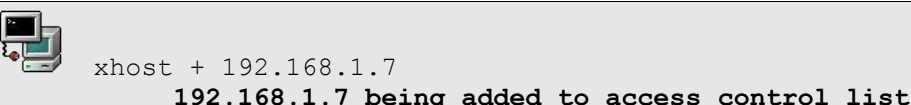

#### **NOTICE**

 $\overline{\blacksquare}$ 

The **xhost** mechanism must be used in conjunction with **xauth** (not part of the LPI objectives). For a remote x-client from 192.168.1.7 to run on our local server we still need to run the following on the local host:

xauth extract - \$DISPLAY | ssh 192.168.1.7 xauth merge -

(Assuming that the user names are the same and that the hostname contained in \$DISPLAY can be resolved)

# **4. Starting X**

An X session can be started using 2 methods:

Method 1: From the command line, after logging in onto a virtual terminal the user launches the X Server using a script called **startx**

Method 2: A Display Manager is running prompting the user with a graphical login, this is available for a specific runlevel (on RedHat type distributions this is **runlevel 5)**.

#### **1. From the Command Line**

The **startx** script starts **xinit**. The **xinit** script has two main arguments (a) the X server and (b) the **xinitrc** script. The **xinitrc** script will source (read) the files **Xresourses** (controlling the x-applications) and the **Xclients** (choosing a window manager). So we can trace the startup sequence as follows:

**startx --> xinit --> X -> xinitrc -> Xclients**

#### **2. Using a Display Manager**

A display manager will automatically be started if the system is running in a given runlevel (e.g runlevel 5). We first describe the login process, the next section covers more advanced functionalities of a Display Manager. The login process follows the following steps:.

```
xdm --> xlogin --> Xsession --> (optionally) Xclients or ~/.Xclients
```
Different versions of display managers as well as different Linux distributions may use slightly different steps. In general however, note that **startx** uses **xinit** whereas **xdm** uses **Xsession**.

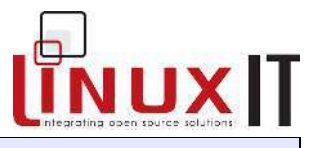

#### **CUSTOMISING**

Each user can further customise their environment by using a **.xinitrc** file. This file will be merged into the system **xinitrc**.

The **switdesk** tool allows users to define a custom **.Xclients** file

\_\_\_\_\_\_\_\_\_\_\_\_\_\_\_\_\_\_\_\_\_\_\_\_\_\_\_\_\_\_\_\_\_\_\_\_\_\_\_\_\_\_\_\_\_\_

# **5. The Display Manager**

There are three main display managers, xdm (generic), gdm (GNOME) and kdm (KDE). According to the LPI objectives the configuration files are in the following directories:

**/etc/X11/xdm/ /etc/X11/gdm/ /etc/X11/kdm/** (see LPI objectives at the end of this manual p.162)

However, most often the configuration files for **kdm** are in **/usr/share/config/kdm** (also see below).

#### **KDM**

This display manager is installed with the KDE desktop environment. It is based on the generic **xdm**  display manager and shares many common configuration files. These configuration files for are in **/usr/share/config/kdm**. The file that controls most functionalities is **kdmrc**.

The path to the **kdm** binary is **/usr/bin/kdm**

KDM Configuration files:

 **kdmrc Xaccess** (same as xdm) **Xservers** (same as xdm) **Xsession** (same as xdm) **Xsetup Xstartup** 

#### **GDM**

This display manager is distributed with the GNOME desktop environment. The main configuration file is **gdm.conf**

The path to the **gdm** binary is **/usr/bin/gdm**

GDM Configuration Files ( **/etc/X11/gdm**) **:**

**Sessions/ gdm.conf** 

#### **XDM**

The **xdm** display manager is part of the Xfree86 application. The main configuration file is **xdm-config**

The path to the **xdm** binary is **/usr/bin/xdm**

XDM Configuration Files:

#### **Xaccess Xresources Xsession xdm-config Xservers** \_

We will look at the **xdm** configuration files in more detail later in this section.

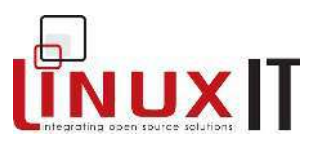

Display Managers are used mainly in run level 5:

\_\_\_\_\_\_\_\_\_\_\_\_\_\_\_\_\_\_\_\_\_\_\_\_\_\_\_\_\_\_\_\_\_\_\_\_\_\_\_\_\_\_\_\_\_\_

#### Set default runlevel in **/etc/inittab**

id:5:initdefault:

Display managers allow local users to log onto the system using the graphical interface. They can also be used to provide a graphical login interface over the network. For this they use a protocol called **XDMCP** or X Display Manager Control Protocol. By default XDMCP is disabled (we will enable XDMCP as an exercise).

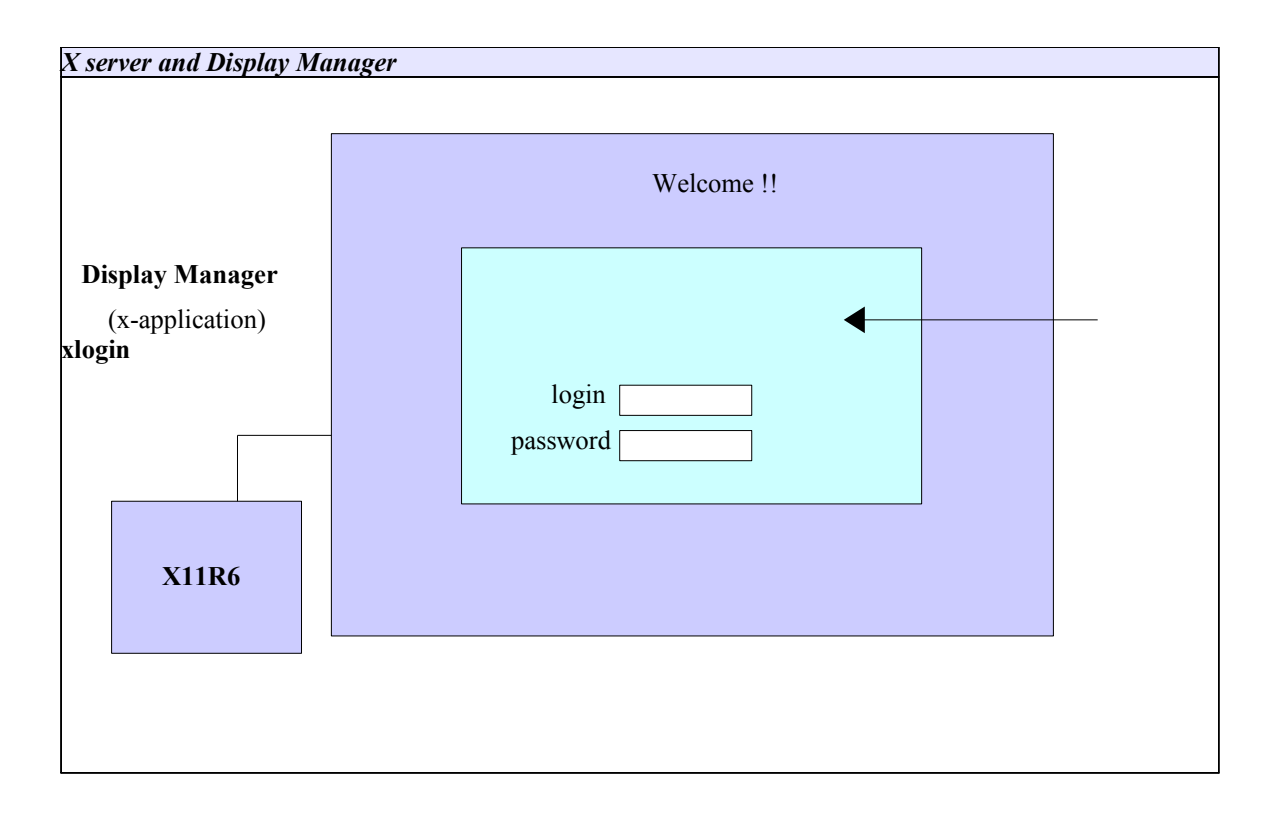

#### ● **Configuration Files**

#### */etc/X11/xdm/Xrescources*

Since the Display Manager is also an x-application, the fonts, the background colors and **xlogin** can be configured with the **Xresourses** file in **/etc/X11/xdm/**. When using **gdm**, the **/etc/X11/gdm/Init/Default** script will source **Xresources**.

#### */etc/X11/xdm/Xservers*

This file simply maps the name of a display with an X server. For example display **:0** is understood

to be the local X server. Remember that X always runs on the first free **/dev/tty.**

#### */etc/X11/xdm/xdm-config*

This is the main configuration file for **xdm**. It is also used to enable XDMCP (see exercises)  $\mathcal{L}_\text{G} = \{ \mathcal{L}_\text{G} = \{ \mathcal{L}_\text{G$ 

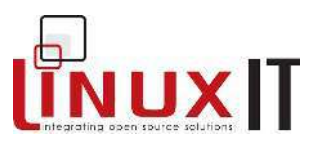

#### */etc/X11/xdm/Xaccess*

This file is used to enable XDMCP, allowing remote hosts to directly connect to the local server ( using **-query**) or query about other display

\_\_\_\_\_\_\_\_\_\_\_\_\_\_\_\_\_\_\_\_\_\_\_\_\_\_\_\_\_\_\_\_\_\_\_\_\_\_\_\_\_\_\_\_\_\_

*The Xaccess file* \$XConsortium: Xaccess, v 1.5 91/08/26 11:52:51 rws Exp \$ # Access control file for XDMCP connections To control Direct and Broadcast access: # pattern # To control Indirect queries: # pattern list of hostnames and/or macros ... # To use the chooser: # pattern CHOOSER BROADCAST # # or # pattern CHOOSER list of hostnames and/or macros ... # To define macros: # %name list of hosts ... # The first form tells xdm which displays to respond to itself. The second form tells xdm to forward indirect queries from hosts matching the specified pattern to the indicated list of hosts. The third form tells xdm to handle indirect queries using the chooser; the chooser is directed to send its own queries out via the broadcast address and display the results on the terminal. The fourth form is similar to the third, except instead of using the # broadcast address, it sends DirectQuerys to each of the hosts in the list # In all cases, xdm uses the first entry which matches the terminal; for IndirectQuery messages only entries with right hand sides can match, for Direct and Broadcast Query messages, only entries without right hand sides can match. # #any host can get a login window # # To hardwire a specific terminal to a specific host, you can leave the terminal sending indirect queries to this host, and use an entry of the form: # #terminal-a host-a # The nicest way to run the chooser is to just ask it to broadcast # requests to the network - that way new hosts show up automatically. Sometimes, however, the chooser can't figure out how to broadcast, so this may not work in all environments. # CHOOSER BROADCAST #any indirect host can get a chooser # If you'd prefer to configure the set of hosts each terminal sees, then just uncomment these lines (and comment the CHOOSER line above) and edit the %hostlist line as appropriate

.<br>#%hostlist  $h$ ost-a  $h$ ost-h CHOOSER %hostlist #

\_\_\_\_\_\_\_\_\_\_\_\_\_\_\_\_\_\_\_\_\_\_\_\_\_\_\_\_\_\_\_\_\_\_\_\_\_\_\_\_\_\_\_\_\_\_

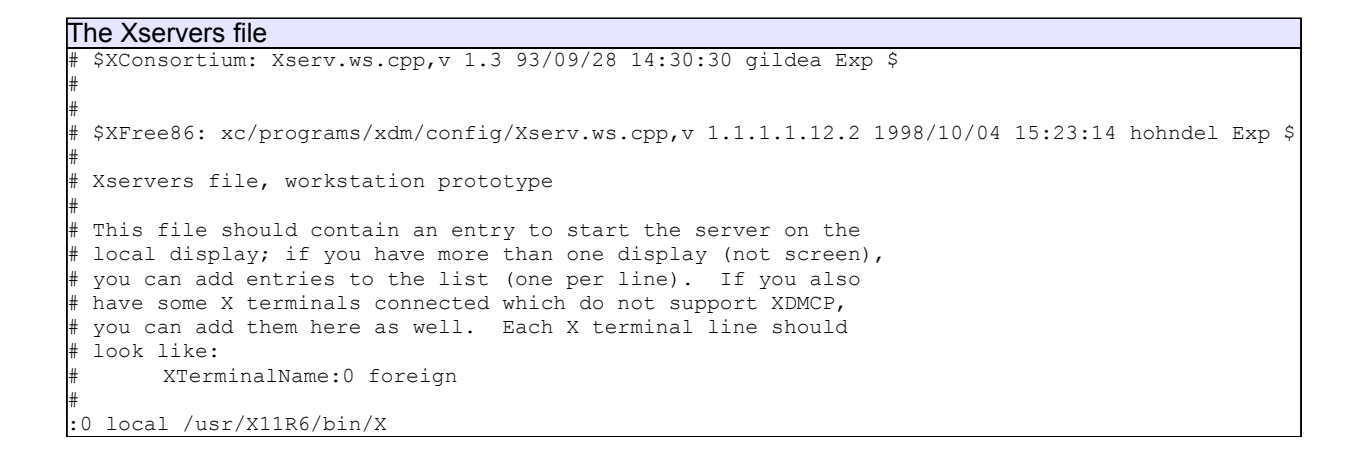

Since the Display Manager is also an *x-application t*he **Xrescources** file is similar to the **.Xrescources**  file except that it controls how the login screen is displayed .

*Sample Xrescources file* ! \$XConsortium: Xresources /main/8 1996/11/11 09:24:46 swick \$ xlogin\*borderWidth: 3 xlogin\*greeting: CLIENTHOST xlogin\*namePrompt: login:\040 xlogin\*fail: Login incorrect #ifdef COLOR xlogin\*greetColor: CadetBlue xlogin\*failColor: red \*Foreground: black \*Background: #fffff0 #else xlogin\*Foreground: black xlogin\*Background: white #endif xConsole.text.geometry: 480x130 XConsole.verbose: true XConsole\*iconic: true<br>XConsole\*font: fixed XConsole\*font:

*Sample xdm-config file* ! \$XFree86: xc/programs/xdm/config/xdm-conf.cpp,v 1.1.1.2.4.2 1999/10/12 18:33:29 hohndel Exp \$ ! DisplayManager.servers: /etc/X11/xdm/Xservers DisplayManager.accessFile: ! All displays should use authorization, but we cannot be sure ! X terminals will be configured that way, so by default ! use authorization only for local displays :0, :1, etc. DisplayManager.\_0.authorize: true DisplayManager. 1.authorize: true ! DisplayManager\*resources: /etc/X11/xdm/Xresources DisplayManager\*session: /etc/X11/xdm/Xsession  $\mathcal{L}_\text{G} = \{ \mathcal{L}_\text{G} = \{ \mathcal{L}_\text{G$ 

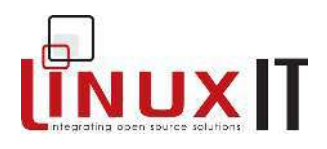

DisplayManager\*authComplain: false ! SECURITY: do not listen for XDMCP or Chooser requests ! Comment out this line if you want to manage X terminals with xdm DisplayManager.requestPort: 0

\_\_\_\_\_\_\_\_\_\_\_\_\_\_\_\_\_\_\_\_\_\_\_\_\_\_\_\_\_\_\_\_\_\_\_\_\_\_\_\_\_\_\_\_\_\_

# **6. Troubleshooting X Clients**

Occasionally X Clients wont terminate properly leaving *zombie* processes. A zombie process in one whose parent processes has terminated, and cannot clear references to the child process. When a child process' parent exits leaving the child process still running, this is usually visible by running ps which will reveal the child process being owned by PID 1 (init). These processes should be killed because they may be using CPU resources. Killing such a process requires the user to be the user who owns the process, or root. It might be necessary to use the –9 option to actually kill these processes.

# **7. Choosing a Window Manager**

The area that is commonly referred to as the desktop is also known in the X Window world as the screen. It covers the entire area of your monitor display. The root window is the background of your screen, typically used to display a colour or picture. The window manager provides an interface between the user and the X server. It is virtually impossible to use X without a window manager, because it provides the title bar and the familiar buttons with which you manipulate the display.

Information on available window managers is available from the Window Managers website at [http://www.PliG.org/xwinman.](http://www.PliG.org/xwinman) Many of the Linux versions of these window managers are available at  [ftp://metalab.unc.edu /pub/Linux/X11/window-managers.](ftp://metalab.unc.edu/pub/Linux/X11/window-managers)

In addition to the different window managers there are also various desktop environments, among which the most common are KDE, GNOME and XFCE.

Below is a brief list of integrated window managers:

**Enlightenment** fvwm icewm amiWM mlvwm dfm olwm olvwm mwm Window Maker

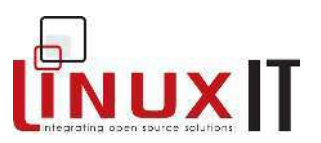

# **9. Exercises and Summary**

\_\_\_\_\_\_\_\_\_\_\_\_\_\_\_\_\_\_\_\_\_\_\_\_\_\_\_\_\_\_\_\_\_\_\_\_\_\_\_\_\_\_\_\_\_\_

### **Review Questions** (answers p.151)

#### Yes or No

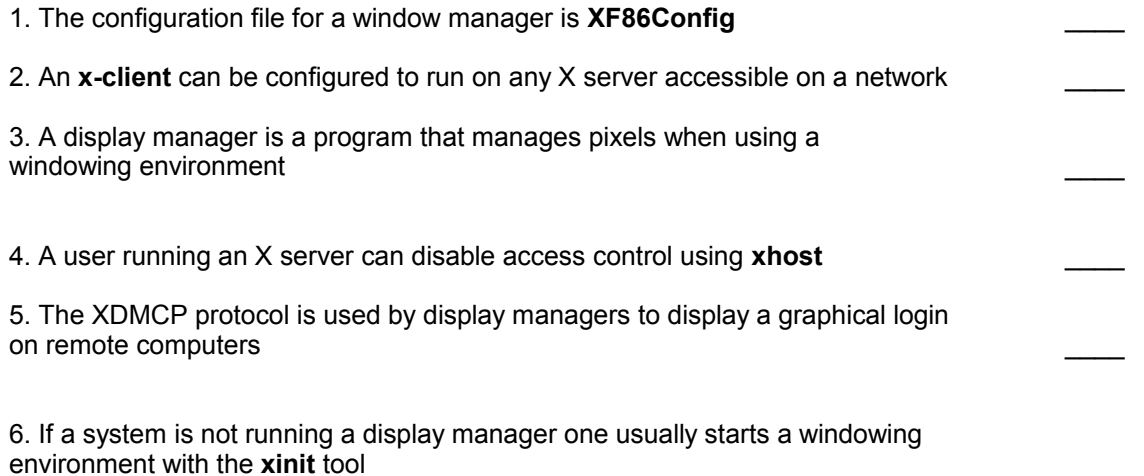

#### **Glossary**

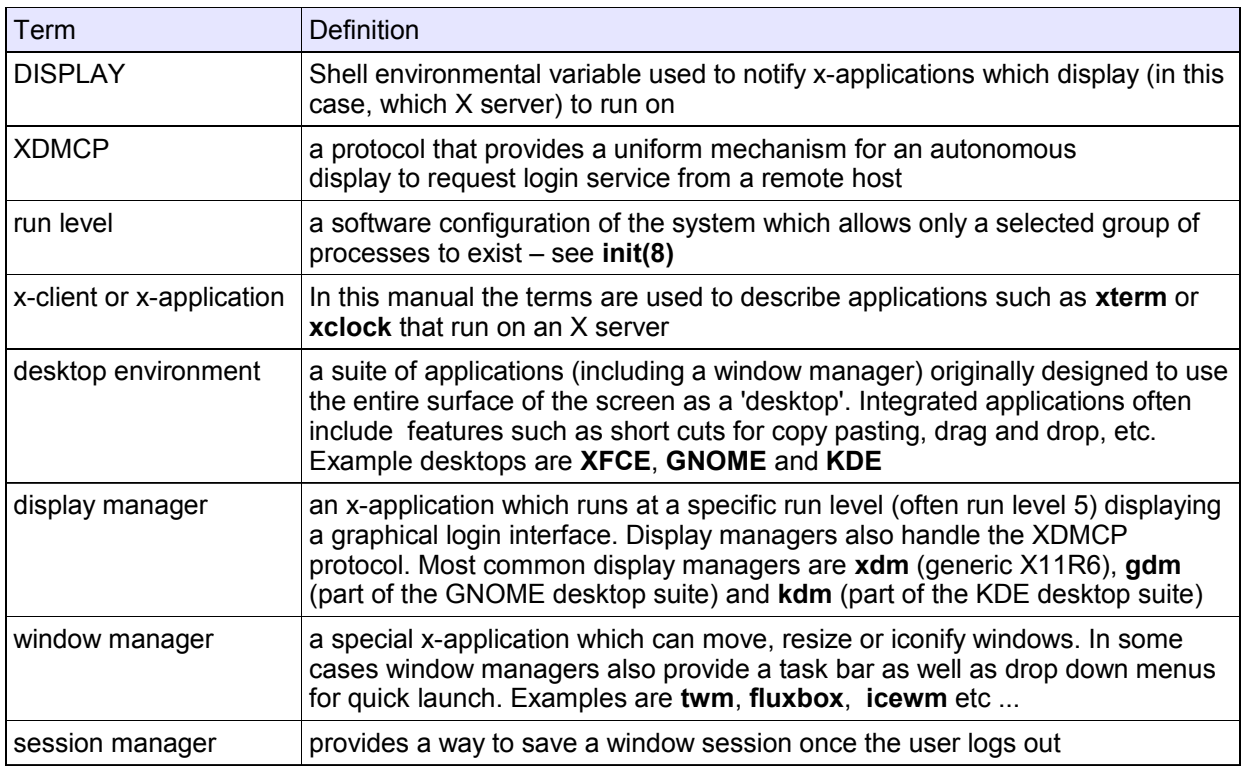

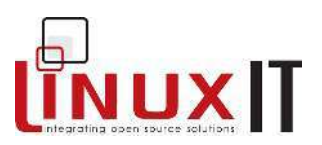

### **X11 Configuration File**

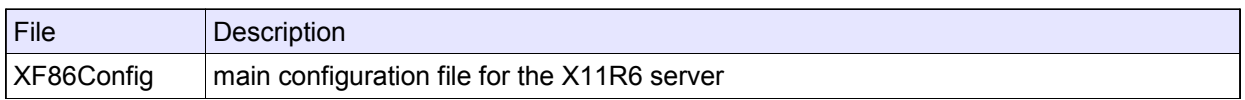

\_\_\_\_\_\_\_\_\_\_\_\_\_\_\_\_\_\_\_\_\_\_\_\_\_\_\_\_\_\_\_\_\_\_\_\_\_\_\_\_\_\_\_\_\_\_

### **Display Manager Configuration Files**

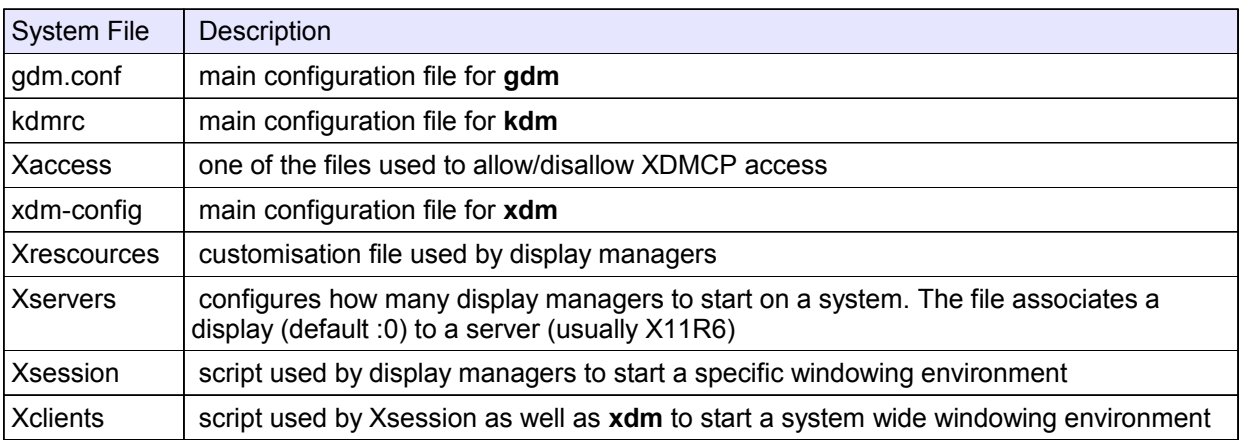

#### **User Customisations**

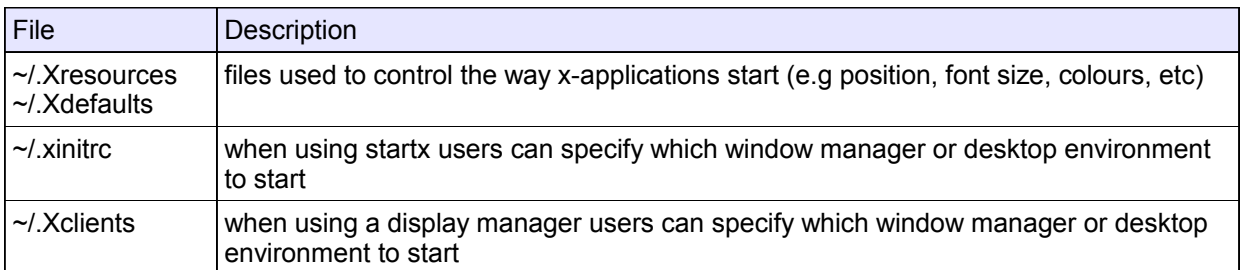

#### **Commands**

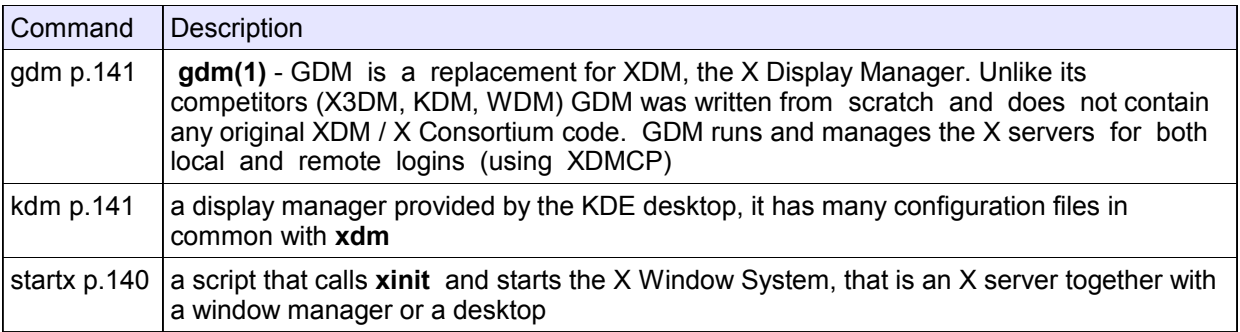

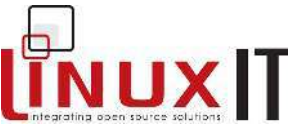

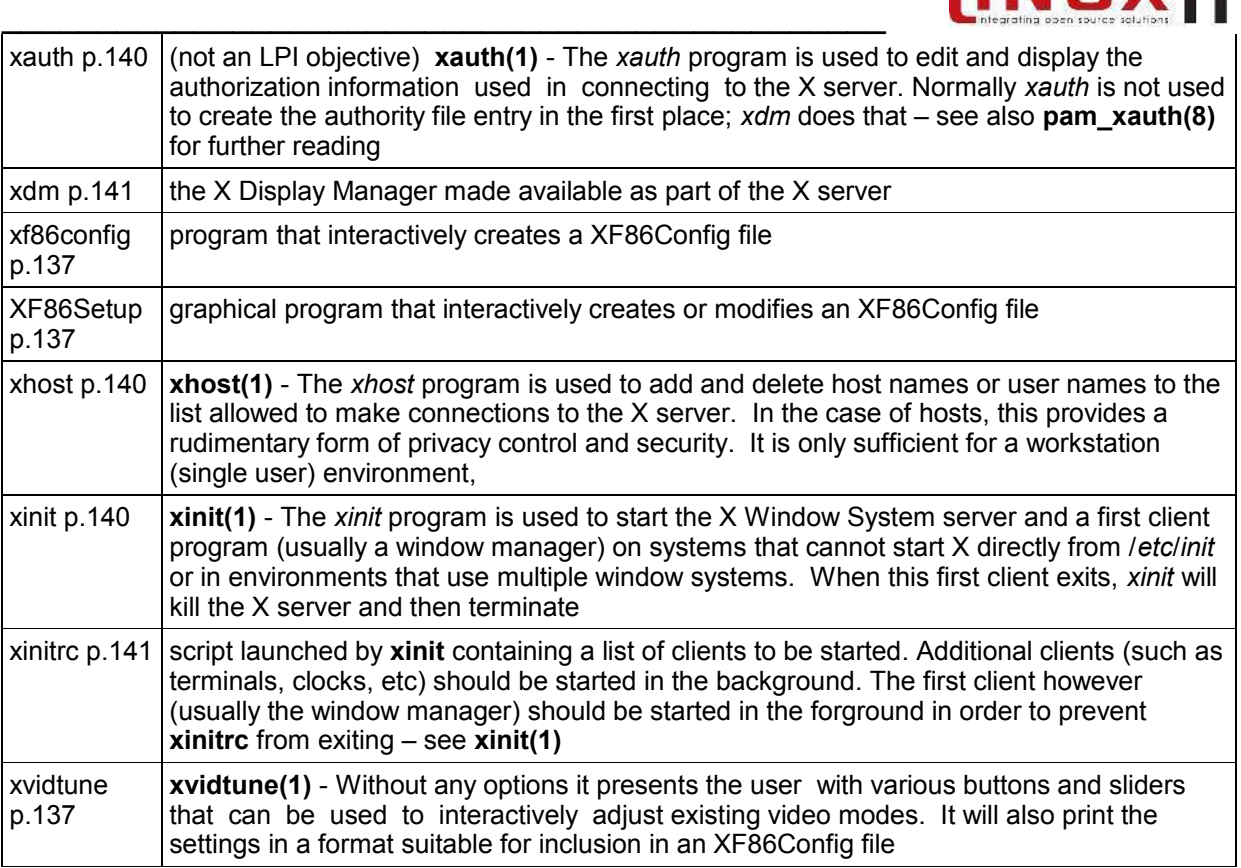

#### **Exercises**

Before starting make sure you are running in runlevel **3**.

init 3

1. Log into a virtual terminal (e.g Alt+F1)

2. As root save the existing configuration file **/etc/X11/XF86Config** and try out the various configuration tools: Redhat: Xconfigurator, redhat-config-xfree86 (8.0)

Mandrake : XFdrake Suse: sax

XF86Setup xf86config X (this is the X11 server itself, use the **-configure** flag)

3. Start the X server by typing **X**. This will start X11R6 alone with no window managers. Return to a virtual terminal (e.g Ctrl+Alt+F2) and get the command line back. Then do the following:

```
export DISPLAY=localhost:0
xterm&
```
Go back into X by typing Ctrl+Alt+F7 (if you haven't changed the defaults in /etc/inittab...). You should have an xterminal running. Next type in this terminal:

twm& What has happened? Can you kill **twm** without killing X? Go back to a virtual terminal (e.g Ctrl+Alt+F2) and type:

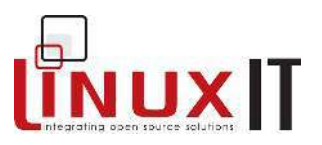

X :1

Log into another virtual terminal (e.g tty3) and type:

export DISPLAY=:1; xterm&

You now have two X servers running on screen **0** and **1**. How do you switch from one to another?

4. Setting up XDMCP

For this to work make sure the line containing an '**\***' is uncommented in **/etc/X11/xdm/Xaccess**.

If you are using **xdm** or **kdm** comment out the line in **xdm-config** as follows

\_\_\_\_\_\_\_\_\_\_\_\_\_\_\_\_\_\_\_\_\_\_\_\_\_\_\_\_\_\_\_\_\_\_\_\_\_\_\_\_\_\_\_\_\_\_

!DisplayManager.requestPort: 0

This line is originally uncommented and allows only local login requests on screen **0** (more secure).

If you are using **gdm** then you will also need to edit **gdm.conf** and put enable=true

This will turn off the default security settings for **gdm**.

If your IP is 1.2.3.4 then users on your network can start an X session with:

```
X –query 1.2.3.4 :1
or
      X -indirect 1.2.3.4 :1
```
### **Answers to Review Questions**

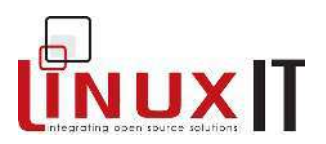

# *Answers to Revision Questions*

\_\_\_\_\_\_\_\_\_\_\_\_\_\_\_\_\_\_\_\_\_\_\_\_\_\_\_\_\_\_\_\_\_\_\_\_\_\_\_\_\_\_\_\_\_\_

#### **Installation** (p.8)

1.No – the rawrite tool runs under DOS. The tool used to copy image files onto a block device is **dd** 2.Yes – any device that can hold data (i.e not an extended partition) can be used as the root device

#### **Hardware Suppport** (p.24)

1. No – the root filesystem can be on any disk type

2. No – the kernel module only handles the USB controller. The kernel will notify events to a USB user agent which then uses user-maps to configure the particular device

#### **Managing Devices** (p.36)

- 1. No you need to re-run **/sbin/lilo** every time you change something in **/etc/lilo.conf**
- 2. Yes GRUB only need to be installed once
- 3. No the 1024 cylinder limit affects the second stage bootloader
- 4. Yes one cannot set quotas on a directory

#### **The Linux Filesystem** (p.52)

- 1. No programs stored in **/usr/** are not essential for booting up the system
- 2. No a user's home directory can be anywhere on the system
- 3. Yes

#### **The Command Line** (p.67)

- 1. Yes
- 2. No STDOUT can be *redirected* to a file
- 3. Yes
- 4. No commands are generally stored in a file called .bash history in the user's home directory

#### **File Management** (p.78)

- 1. Yes
- 2. No **cd** with no argument will also go to the user's home directory
- 3. No you must use 'mkdir -p' to make directories which contain subdirectories
- 4. Yes
- 5. No the correct command is 'ln -s FILE FILE-LINK '
- 6. No paths beginning with a forward slash are *absolute* paths

#### **Process Management** (p.87)

1. No – **kill** will send a signal, some signals may simply pause a process, others force daemons to reread their configuration file. However the default signal (15 or SIGTERM) will attempt to terminate a process.

- 2. Yes
- 3. Yes
- 4. No

#### **Text Processing** (p.97)

- 1. Yes
- 2. No use **tail**
- 3. Yes this is the case with all the text tools
- 4. No all the text tools print the altered data to STDOUT and don't alter the original file

#### **Software Installation** (p.118)

#### 1. No – one uses **make**

2. Yes – a makefile is unique for each project. The **make** tool will only read a makefile in the current directory (i.e the directory the **make** command is started from)

- 3. Yes
- 4. Yes
- 5. Yes

### **Answers to Review Questions**

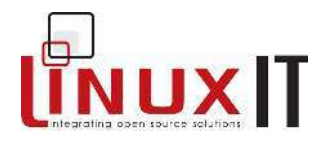

6. No

7. Yes

#### **Advanced Text Manipulation** (p.126)

1. Yes – the "e?" expression reads 'match 0 or 1 e'

2. Yes – the "a\*" expression reads ' match 0 or any a'

3. Yes – the "e+" expressiom reads 'match at least 1 or any e'

\_\_\_\_\_\_\_\_\_\_\_\_\_\_\_\_\_\_\_\_\_\_\_\_\_\_\_\_\_\_\_\_\_\_\_\_\_\_\_\_\_\_\_\_\_\_

4. Yes – notice that the "a\*" is at the end of the expression. This means that 'baz' followed by anything will also be matched

#### **Using vi** (p.133)

1. No – look at the position of **hjkl** on the keyboard. The **l** key is on the right and will cause the cursor to move to the right

2. Yes

3. No – **3w** will move the cursor three words forward, then **d** is an incomplete command. Deleting three words can be done with **d3w**

4. No – the commands **:qw** will be read from left to right. So quit (**q**) must always be last

#### **The X Environment** (p.146)

1. No – the **XF86Config** file only configures the X server. Window managers often use directories stored in user's home directories

2. Yes – this is true although firewalls can prevent **x-applications** to connect to remote X servers

3. No – a display manager handles login access on a display (local X server or remote X server using XDMCP)

4.Yes – **n**ote that on most of the recent Linux distributions **xhost** must be used in conjunction with **xauth** 5. Yes

6. No – one usually uses **startx**

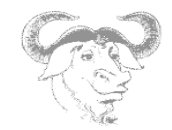

# *LPI 101 Objectives*

http://www.lpi.org/en/obj\_101.html Thu Nov 4 04:45:58 2004

### **Exam 101: Detailed Objectives**

This is a required exam for LPI certification Level 1. It covers basic system administration skills that are common across all distributions of Linux.

 $\_$  ,  $\_$  ,  $\_$  ,  $\_$  ,  $\_$  ,  $\_$  ,  $\_$  ,  $\_$  ,  $\_$  ,  $\_$  ,  $\_$  ,  $\_$  ,  $\_$  ,  $\_$  ,  $\_$  ,  $\_$  ,  $\_$  ,  $\_$  ,  $\_$  ,  $\_$  ,  $\_$  ,  $\_$  ,  $\_$  ,  $\_$  ,  $\_$  ,  $\_$  ,  $\_$  ,  $\_$  ,  $\_$  ,  $\_$  ,  $\_$  ,  $\_$  ,  $\_$  ,  $\_$  ,  $\_$  ,  $\_$  ,  $\_$  ,

Each objective is assigned a weighting value. The weights range roughly from 1 to 10, and indicate the relative importance of each objective. Objectives with higher weights will be covered in the exam with more questions.

## **Topic 101: Hardware & Architecture**

#### \* **1.101.1 Configure Fundamental BIOS Settings** Modified: 2003-March-17 Maintainer: Kara Pritchard **Weight: 1**

 Description: Candidates should be able to configure fundamental system hardware by making the correct settings in the system BIOS. This objective includes a proper understanding of BIOS configuration issues such as the use of LBA on IDE hard disks larger than 1024 cylinders, enabling or disabling integrated peripherals, as well as configuring systems with (or without) external peripherals such as keyboards. It also includes the correct setting for IRQ, DMA and I/O addresses for all BIOS administrated ports and settings for error handling (p. 11).

Key files, terms, and utilities include:

 **/proc/ioports** (p. 11)  **/proc/interrupts** (p. 11)  **/proc/dma** (p. 11)  **/proc/pci** (p. 11)

#### \* **1.101.3 Configure Modem and Sound cards** Modified: 2003-March-17 Maintainer: Kara Pritchard **Weight: 1**

 Description: Ensure devices meet compatibility requirements (particularly that the modem is NOT a win-modem), verify that both the modem and sound card are using unique and correct IRQ's, I/O, and DMA addresses, if the sound card is PnP install and run sndconfig (p.23)and isapnp (p.12), configure modem for outbound dial-up, configure modem for outbound PPP | SLIP | CSLIP connection, set serial port for 115.2 Kbps (p.18)

 \* **1.101.4 Setup SCSI Devices** Modified: 2003-March-17 Maintainer: Kara Pritchard **Weight: 1**

 Description: Candidates should be able to configure SCSI devices using the SCSI BIOS as well as the necessary Linux tools. They also should be able to differentiate between the various types of SCSI. This objective includes manipulating the SCSI BIOS to detect used and available SCSI IDs and setting the correct ID number for different devices especially the boot device. It also includes managing the settings in the computer's BIOS to determine the desired boot sequence if both SCSI and IDE drives are used.

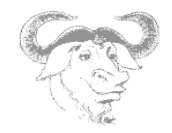

Key files, terms, and utilities include:

 **SCSI ID**(p.14)  **/proc/scsi/**(p.15) **scsi** info(p.15)

 \* **1.101.5 Setup different PC expansion cards** Modified: 2003-March-17 Maintainer: Kara Pritchard Weight: 3

 $\_$  ,  $\_$  ,  $\_$  ,  $\_$  ,  $\_$  ,  $\_$  ,  $\_$  ,  $\_$  ,  $\_$  ,  $\_$  ,  $\_$  ,  $\_$  ,  $\_$  ,  $\_$  ,  $\_$  ,  $\_$  ,  $\_$  ,  $\_$  ,  $\_$  ,  $\_$  ,  $\_$  ,  $\_$  ,  $\_$  ,  $\_$  ,  $\_$  ,  $\_$  ,  $\_$  ,  $\_$  ,  $\_$  ,  $\_$  ,  $\_$  ,  $\_$  ,  $\_$  ,  $\_$  ,  $\_$  ,  $\_$  ,  $\_$  ,

 Description: Candidates should be able to configure various cards for the various expansion slots. They should know the differences between ISA and PCI cards with respect to configuration issues. This objective includes the correct settings of IRQs, DMAs and I/O Ports of the cards, especially to avoid conflicts between devices. It also includes using isapnp if the card is an ISA PnP device.

Key files, terms, and utilities include:

 **/proc/dma /proc/interrupts /proc/ioports /proc/pci pnpdump(8)** (p.12)  **isapnp(8)** (p.12)  **lspci(8)** (p.11)

 \* **1.101.6 Configure Communication Devices** Modified: 2003-March-17 Maintainer: Kara Pritchard  **Weight: 1**

 Description: Candidates should be able to install and configure different internal and external communication devices like modems, ISDN adapters (p.20), and DSL switches (p.20). This objective includes verification of compatibility requirements (especially important if that modem is a winmodem [p.20]), necessary hardware settings for internal devices (IRQs, DMAs, I/O ports), and loading and configuring suitable device drivers. It also includes communication device and interface configuration requirements, such as the right serial port for 115.2 Kbps (p.18), and the correct modem settings for outbound PPP connection(s) (p.18).

Key files, terms, and utilities include:

 **/proc/dma /proc/interrupts /proc/ioports setserial(8)**

 \* **1.101.7 Configure USB devices** Modified: 2003-March-17 Maintainer: Kara Pritchard **Weight: 1**

 Description: Candidates should be able to activate USB support, use and configure different USB devices. This objective includes the correct selection of the USB chipset and the corresponding module. It also includes the knowledge of the basic architecture of the layer model of USB as well as the different modules used in the different layers.

Key files, terms, and utilities include:

 **lspci(8)**

 $\_$  ,  $\_$  ,  $\_$  ,  $\_$  ,  $\_$  ,  $\_$  ,  $\_$  ,  $\_$  ,  $\_$  ,  $\_$  ,  $\_$  ,  $\_$  ,  $\_$  ,  $\_$  ,  $\_$  ,  $\_$  ,  $\_$  ,  $\_$  ,  $\_$  ,  $\_$  ,  $\_$  ,  $\_$  ,  $\_$  ,  $\_$  ,  $\_$  ,  $\_$  ,  $\_$  ,  $\_$  ,  $\_$  ,  $\_$  ,  $\_$  ,  $\_$  ,  $\_$  ,  $\_$  ,  $\_$  ,  $\_$  ,  $\_$  ,

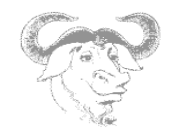

 **usb-uhci.o**(p.13)  **usb-ohci.o**(p.13)  **/etc/usbmgr/**(p.Error: Reference source not found14  **usbmodules /etc/hotplug**(p.13)

# **Topic 102: Linux Installation & Package Management**

 $\_$  ,  $\_$  ,  $\_$  ,  $\_$  ,  $\_$  ,  $\_$  ,  $\_$  ,  $\_$  ,  $\_$  ,  $\_$  ,  $\_$  ,  $\_$  ,  $\_$  ,  $\_$  ,  $\_$  ,  $\_$  ,  $\_$  ,  $\_$  ,  $\_$  ,  $\_$  ,  $\_$  ,  $\_$  ,  $\_$  ,  $\_$  ,  $\_$  ,  $\_$  ,  $\_$  ,  $\_$  ,  $\_$  ,  $\_$  ,  $\_$  ,  $\_$  ,  $\_$  ,  $\_$  ,  $\_$  ,  $\_$  ,  $\_$  ,

## **\* 1.102.1 Design hard disk layout**

 Modified: 2003-March-17 Maintainer: Kara Pritchard **Weight: 5**

 Description: Candidates should be able to design a disk partitioning scheme for a Linux system. This objective includes allocating filesystems or swap space to separate partitions or disks, and tailoring the design to the intended use of the system. It also includes placing /boot on a partition that conforms with the BIOS' requirements for booting.

Key files, terms, and utilities include:

 / (root) filesystem (p.5 and p.40) /var filesystem (p.41) /home filesystem (p.41) swap space (p.6) mount points (p.5) partitions (p.5, p.28) cylinder 1024 (p.32 and p.36)

## **\* 1.102.2 Install a boot manager**

 Modified: 2003-March-17 Maintainer: Kara Pritchard  **Weight: 1**

 Description: Candidate should be able to select, install, and configure a boot manager. This objective includes providing alternative boot locations and backup boot options (for example, using a boot floppy).

Key files, terms, and utilities include:

 **/etc/lilo.conf** (p.32)  **/boot/grub/grub.conf** (p.32)  **lilo** (p.32)  **grub-install** (p.32)  **MBR** (p.31)  **superblock** (p.42)  **first stage boot loader** (p.31)

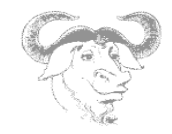

# **\* 1.102.3 Make and install programs from source**

 $\_$  ,  $\_$  ,  $\_$  ,  $\_$  ,  $\_$  ,  $\_$  ,  $\_$  ,  $\_$  ,  $\_$  ,  $\_$  ,  $\_$  ,  $\_$  ,  $\_$  ,  $\_$  ,  $\_$  ,  $\_$  ,  $\_$  ,  $\_$  ,  $\_$  ,  $\_$  ,  $\_$  ,  $\_$  ,  $\_$  ,  $\_$  ,  $\_$  ,  $\_$  ,  $\_$  ,  $\_$  ,  $\_$  ,  $\_$  ,  $\_$  ,  $\_$  ,  $\_$  ,  $\_$  ,  $\_$  ,  $\_$  ,  $\_$  ,

 Modified: 2003-March-17 Maintainer: Kara Pritchard  **Weight: 5**

 Description: Candidates should be able to build and install an executable program from source. This objective includes being able to unpack a file of sources. Candidates should be able to make simple customizations to the Makefile, for example changing paths or adding extra include directories.

Key files, terms, and utilities include:

 gunzip gzip (p.105) bzip2 (p.105) tar (p.106) configure (p.107) make (p.107)

### **\* 1.102.4 Manage shared libraries**

 Modified: 2003-March-17 Maintainer: Kara Pritchard Weight: 3

 Description: Candidates should be able to determine the shared libraries that executable programs depend on and install them when necessary. Candidates should be able to state where system libraries are kept.

Key files, terms, and utilities include:

 ldd (p.103) ldconfig (p.104) /etc/ld.so.conf (p.104) LD\_LIBRARY\_PATH (p.104)

## **\* 1.102.5 Use Debian package management**

 Modified: 2003-March-17 Maintainer: Kara Pritchard Weight: 8

 Description: Candidates should be able to perform package management skills using the Debian package manager. This objective includes being able to use command-line and interactive tools to install, upgrade, or uninstall packages, as well as find packages containing specific files or software (such packages might or might not be installed). This objective also includes being able to obtain package information like version, content, dependencies, package integrity and installation status (whether or not the package is installed).

 Key files, terms, and utilities include: unpack (p.114, p.114, p.115) configure (p.114, p.115) /etc/dpkg/dpkg.cfg (p.114) /var/lib/dpkg/\* (p.115) /etc/apt/apt.conf (p.116) /etc/apt/sources.list (p.116) dpkg (p.113, .115) dselect (p.113)

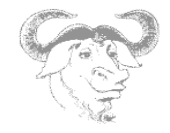

 dpkg-reconfigure apt-get (p.116) alien (p.117, p.119)

# **\* 1.102.6 Use Red Hat Package Manager (RPM)**

 $\_$  ,  $\_$  ,  $\_$  ,  $\_$  ,  $\_$  ,  $\_$  ,  $\_$  ,  $\_$  ,  $\_$  ,  $\_$  ,  $\_$  ,  $\_$  ,  $\_$  ,  $\_$  ,  $\_$  ,  $\_$  ,  $\_$  ,  $\_$  ,  $\_$  ,  $\_$  ,  $\_$  ,  $\_$  ,  $\_$  ,  $\_$  ,  $\_$  ,  $\_$  ,  $\_$  ,  $\_$  ,  $\_$  ,  $\_$  ,  $\_$  ,  $\_$  ,  $\_$  ,  $\_$  ,  $\_$  ,  $\_$  ,  $\_$  ,

 Modified: 2003-March-17 Maintainer: Kara Pritchard Weight: 8

 Description: Candidates should be able to perform package management under Linux distributions that use RPMs for package distribution. This objective includes being able to install, re-install, upgrade, and remove packages, as well as obtain status and version information on packages. This objective also includes obtaining package information such as version, status, dependencies, integrity, and signatures. Candidates should be able to determine what files a package provides, as well as find which package a specific file comes from.

Key files, terms, and utilities include:

 /etc/rpmrc (p.119) /usr/lib/rpm/\* (p.119) rpm (p.108, p.119) grep

## **Topic 103: GNU & Unix Commands**

### **\* 1.103.1 Work on the command line**

 Modified: 2003-March-17 Maintainer: Kara Pritchard Weight: 5

 Description: Candidates should be able to Interact with shells and commands using the command line. This includes typing valid commands and command sequences, defining, referencing and exporting environment variables, using command history and editing facilities, invoking commands in the path and outside the path, using command substitution, applying commands recursively through a directory tree and using man to find out about commands.

Key files, terms, and utilities include:

 . bash echo (p.57) env (p.58) exec (p.64) export (p.58) man (p.66, p.65) pwd (p.72) set (p.58) unset (p.58)  $\sim$ /.bash history (p.63) ~/.profile

### **\* 1.103.2 Process text streams using filters**

Modified: 2003-March-17

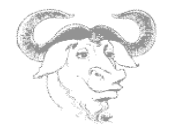

 Maintainer: Kara Pritchard Weight: 6

 Description: Candidates should should be able to apply filters to text streams. Tasks include sending text files and output streams through text utility filters to modify the output, and using standard UNIX commands found in the GNU textutils package.

\_\_\_\_\_\_\_\_\_\_\_\_\_\_\_\_\_\_\_\_\_\_\_\_\_\_\_\_\_\_\_\_\_\_\_\_\_\_\_\_\_\_\_\_\_\_\_\_\_\_\_\_\_\_\_\_\_\_\_\_\_\_\_\_\_\_\_\_

Key files, terms, and utilities include:

 cat (p.91) cut (p.94) expand (p.93) fmt (p.95) head (p.92) join (p.95) nl (p.93) od (p.93) paste (p.95) pr (p.96) sed (p.124) sort (p.95) split (p.93) tac (p.91) tail (p.92) tr (p.96) unexpand (p.93) uniq (p.94) wc (p.92)

## **\* 1.103.3 Perform basic file management**

 Modified: 2003-March-17 Maintainer: Kara Pritchard Weight: 3

 Description: Candidates should be able to use the basic UNIX commands to copy, move, and remove files and directories. Tasks include advanced file management operations such as copying multiple files recursively, removing directories recursively, and moving files that meet a wildcard pattern. This includes using simple and advanced wildcard specifications to refer to files, as well as using find to locate and act on files based on type, size, or time.

Key files, terms, and utilities include:

 cp (p.74) find (p.72) mkdir  $(p.74)$  mv (p.75) ls (p.73) rm (p.74) rmdir(p.74) touch (p.76) file globbing (p.67)

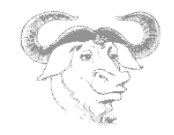

## **\* 1.103.4 Use streams, pipes, and redirects**

\_\_\_\_\_\_\_\_\_\_\_\_\_\_\_\_\_\_\_\_\_\_\_\_\_\_\_\_\_\_\_\_\_\_\_\_\_\_\_\_\_\_\_\_\_\_\_\_\_\_\_\_\_\_\_\_\_\_\_\_\_\_\_\_\_\_\_\_

 Modified: 2003-March-17 Maintainer: Kara Pritchard Weight: 5

 Description: Candidates should be able to redirect streams and connect them in order to efficiently process textual data. Tasks include redirecting standard input, standard output, and standard error, piping the output of one command to the input of another command, using the output of one command as arguments to another command and sending output to both stdout and a file.

Key files, terms, and utilities include:

 tee (p.62) xargs (p.72)  $( p.60)$  $<< (p.64)$  >(p.60) >>(p.60) | (p.61)  $(p.63)$ 

### **\* 1.103.5 Create, monitor, and kill processes**

 Modified: 2003-March-17 Maintainer: Kara Pritchard Weight: 5

 Description: Candidates should be able to manage processes. This includes knowing how to run jobs in the foreground and background, bring a job from the background to the foreground and vice versa, start a process that will run without being connected to a terminal and signal a program to continue running after logout. Tasks also include monitoring active processes, selecting and sorting processes for display, sending signals to processes, killing processes and identifying and killing X applications that did not terminate after the X session closed.

Key files, terms, and utilities include:

 & (p.86)  $ba$  (p. $85$ ) fg (p.85) jobs (p.86) kill (p.83) nohup (p.86) ps (p.82) top (p.83)

## **\* 1.103.6 Modify process execution priorities**

 Modified: 2003-March-17 Maintainer: Kara Pritchard Weight: 3

 Description: Candidates should should be able to manage process execution priorities. Tasks include running a program with higher or lower priority, determining the priority of a process and changing the priority of a running process.

 $\_$  ,  $\_$  ,  $\_$  ,  $\_$  ,  $\_$  ,  $\_$  ,  $\_$  ,  $\_$  ,  $\_$  ,  $\_$  ,  $\_$  ,  $\_$  ,  $\_$  ,  $\_$  ,  $\_$  ,  $\_$  ,  $\_$  ,  $\_$  ,  $\_$  ,  $\_$  ,  $\_$  ,  $\_$  ,  $\_$  ,  $\_$  ,  $\_$  ,  $\_$  ,  $\_$  ,  $\_$  ,  $\_$  ,  $\_$  ,  $\_$  ,  $\_$  ,  $\_$  ,  $\_$  ,  $\_$  ,  $\_$  ,  $\_$  ,

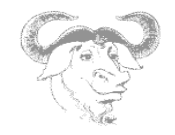

Key files, terms, and utilities include:

 nice (p.84) ps (p.82) renice (p.85) top (p.83)

# **\* 1.103.7 Search text files using regular expressions**

\_\_\_\_\_\_\_\_\_\_\_\_\_\_\_\_\_\_\_\_\_\_\_\_\_\_\_\_\_\_\_\_\_\_\_\_\_\_\_\_\_\_\_\_\_\_\_\_\_\_\_\_\_\_\_\_\_\_\_\_\_\_\_\_\_\_\_\_

 Modified: 2003-March-17 Maintainer: Kara Pritchard Weight: 3

 Description: Candidates should be able to manipulate files and text data using regular expressions. This objective includes creating simple regular expressions containing several notational elements. It also includes using regular expression tools to perform searches through a filesystem or file content.

Key files, terms, and utilities include:

 grep (p.122) regexp () sed (p.124)

## **\* 1.103.8 Perform basic file editing operations using vi**

 Modified: 2003-March-17 Maintainer: Kara Pritchard Weight: 1

 Description: Candidates should be able to edit text files using vi. This objective includes vi navigation, basic vi nodes, inserting, editing, deleting, copying, and finding text.

Key files, terms, and utilities include:

 vi (p.129) / (p.131), ? (p.Error: Reference source not found131) h,j,k,l (p.129) G, H, L i (p.130), c (p130Error: Reference source not found), d, dd (p.130), p (p.Error: Reference source not found130), o (p.Error: Reference source not found130), a (p.130) ZZ (p.132), :w! (p.132), :q! (p.132), :e! (p.132) :! (p.132)

# **Topic 104: Devices, Linux Filesystems, Filesystem Hierarchy Standard**

### **\* 1.104.1 Create partitions and filesystems**

 Modified: 2003-March-17 Maintainer: Kara Pritchard Weight: 3

 Description: Candidates should be able to configure disk partitions and then create filesystems on media such as hard disks. This objective includes using various mkfs commands to set up partitions to various filesystems, including ext2, ext3, reiserfs, vfat, and xfs.

Key files, terms, and utilities include:

 fdisk (p.29) mkfs (p.42)

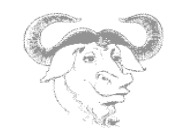

## **\* 1.104.2 Maintain the integrity of filesystems**

\_\_\_\_\_\_\_\_\_\_\_\_\_\_\_\_\_\_\_\_\_\_\_\_\_\_\_\_\_\_\_\_\_\_\_\_\_\_\_\_\_\_\_\_\_\_\_\_\_\_\_\_\_\_\_\_\_\_\_\_\_\_\_\_\_\_\_\_

 Modified: 2003-March-17 Maintainer: Kara Pritchard Weight: 3

 Description: Candidates should be able to verify the integrity of filesystems, monitor free space and inodes, and repair simple filesystem problems. This objective includes the commands required to maintain a standard filesystem, as well as the extra data associated with a journaling filesystem.

Key files, terms, and utilities include:

 du (p.45) df (p.45) fsck (p.43) e2fsck (p.43) mke2fs (p.42) debugfs (p.43) dumpe2fs (p.43) tune2fs (p.34)

## **\* 1.104.3 Control mounting and unmounting filesystems**

 Modified: 2003-March-17 Maintainer: Kara Pritchard Weight: 3

 Description: Candidates should be able to configure the mounting of a filesystem. This objective includes the ability to manually mount and unmount filesystems, configure filesystem mounting on bootup, and configure user mountable removeable filesystems such as tape drives, floppies, and CDs.

Key files, terms, and utilities include:

 /etc/fstab (p.33) mount (p.33) umount (p.34)

## **\* 1.104.4 Managing disk quota**

 Modified: 2003-March-17 Maintainer: Kara Pritchard Weight: 3

 Description: Candidates should be able to manage disk quotas for users. This objective includes setting up a disk quota for a filesystem, editing, checking, and generating user quota reports. Key files, terms, and utilities include:

 quota (p.35) edquota (p.35) repquota (p.35) quotaon (p.35)

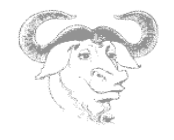

### \_\_\_\_\_\_\_\_\_\_\_\_\_\_\_\_\_\_\_\_\_\_\_\_\_\_\_\_\_\_\_\_\_\_\_\_\_\_\_\_\_\_\_\_\_\_\_\_\_\_\_\_\_\_\_\_\_\_\_\_\_\_\_\_\_\_\_\_  **\* 1.104.5 Use file permissions to control access to files**

 Modified: 2003-March-17 Maintainer: Kara Pritchard Weight: 5

 Description: Candidates should be able to control file access through permissions. This objective includes access permissions on regular and special files as well as directories. Also included are access modes such as suid, sgid, and the sticky bit, the use of the group field to grant file access to workgroups, the immutable flag, and the default file creation mode.

Key files, terms, and utilities include:

 chmod (p.46) umask (p.47) chattr (p.49)

## **\* 1.104.6 Manage file ownership**

 Modified: 2003-March-17 Maintainer: Kara Pritchard Weight: 1

 Description: Candidates should be able to control user and group ownership of files. This objective includes the ability to change the user and group owner of a file as well as the default group owner for new files. Key files, terms, and utilities include:

 chmod (p. 46) chown (p.46) chgrp (p.46)

## **\* 1.104.7 Create and change hard and symbolic links**

 Modified: 2003-March-17 Maintainer: Kara Pritchard Weight: 1

 Description: Candidates should be able to create and manage hard and symbolic links to a file. This objective includes the ability to create and identify links, copy files through links, and use linked files to support system administration tasks.

Key files, terms, and utilities include:

ln (p.75)

# **\* 1.104.8 Find system files and place files in the correct location**

 Modified: 2003-March-17 Maintainer: Kara Pritchard Weight: 5

 Description: Candidates should be thouroughly familiar with the Filesystem Hierarchy Standard, including typical file locations and directory classifications. This objective includes the ability to find files and commands on a Linux system.

Key files, terms, and utilities include:

 find (p.72) locate (p.73) slocate (p.73) updated $\bar{b}$  (p.73)

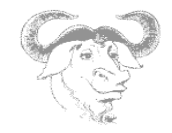

 whereis (p.73) which (p.73) /etc/updatedb.conf (p.73)

# **Topic 110: The X Window System**

### **\* 1.110.1 Install & Configure XFree86**

\_\_\_\_\_\_\_\_\_\_\_\_\_\_\_\_\_\_\_\_\_\_\_\_\_\_\_\_\_\_\_\_\_\_\_\_\_\_\_\_\_\_\_\_\_\_\_\_\_\_\_\_\_\_\_\_\_\_\_\_\_\_\_\_\_\_\_\_

 Modified: 2003-March-17 Maintainer: Kara Pritchard Weight: 5

Description: Candidate should be able to configure and install X and an X font server. This objective includes verifying that the video card and monitor are supported by an X server, as well as customizing and tuning X for the videocard and monitor. It also includes installing an X font server, installing fonts, and configuring X to use the font server (may require a manual edit of /etc/X11/XF86Config in the "Files" section).

Key files, terms, and utilities include:

 XF86Setup (p.137) xf86config (p.137) xvidtune (p.137) /etc/X11/XF86Config (p.Error: Reference source not found) .Xresources (p.139)

### **\* 1.110.2 Setup a display manager**

 Modified: 2003-March-17 Maintainer: Kara Pritchard Weight: 3

 Description: Candidate should be able setup and customize a Display manager. This objective includes turning the display manager on or off and changing the display manager greeting. This objective includes changing default bitplanes for the display manager. It also includes configuring display managers for use by X-stations. This objective covers the display managers XDM (X Display Manger), GDM (Gnome Display Manager) and KDM (KDE Display Manager).

Key files, terms, and utilities include:

```
 /etc/inittab
 /etc/X11/xdm/* (p.141) 
 /etc/X11/kdm/* (p.141)
 /etc/X11/gdm/* (p.141)
```
## **\* 1.110.4 Install & Customize a Window Manager Environment**

Modified: 2003-March-17

 Maintainer: Kara Pritchard Weight: 5

 Description: Candidate should be able to customize a system-wide desktop environment and/or window manager, to demonstrate an understanding of customization procedures for window manager menus and/or desktop panel menus. This objective includes selecting and configuring the desired x-terminal (xterm, rxvt, aterm etc.), verifying and resolving library dependency issues for X applications, exporting X-display to a client workstation.

Key files, terms, and utilities include:

 $\_$  ,  $\_$  ,  $\_$  ,  $\_$  ,  $\_$  ,  $\_$  ,  $\_$  ,  $\_$  ,  $\_$  ,  $\_$  ,  $\_$  ,  $\_$  ,  $\_$  ,  $\_$  ,  $\_$  ,  $\_$  ,  $\_$  ,  $\_$  ,  $\_$  ,  $\_$  ,  $\_$  ,  $\_$  ,  $\_$  ,  $\_$  ,  $\_$  ,  $\_$  ,  $\_$  ,  $\_$  ,  $\_$  ,  $\_$  ,  $\_$  ,  $\_$  ,  $\_$  ,  $\_$  ,  $\_$  ,  $\_$  ,  $\_$  ,

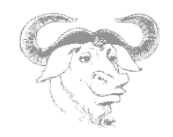

 .xinitrc (p.141) .Xdefaults (p.139) xhost  $(p.140)$ DISPLAY environment variable (p.139)

http://www.lpi.org/en/obj\_101.html Copyright © 1999, 2000, 2001, 2002, 2003 Linux Professional Institute. All rights reserved.

\_\_\_\_\_\_\_\_\_\_\_\_\_\_\_\_\_\_\_\_\_\_\_\_\_\_\_\_\_\_\_\_\_\_\_\_\_\_\_\_\_\_\_\_\_\_\_\_\_\_\_\_\_\_\_\_\_\_\_\_\_\_\_\_\_\_\_\_

 $\_$  ,  $\_$  ,  $\_$  ,  $\_$  ,  $\_$  ,  $\_$  ,  $\_$  ,  $\_$  ,  $\_$  ,  $\_$  ,  $\_$  ,  $\_$  ,  $\_$  ,  $\_$  ,  $\_$  ,  $\_$  ,  $\_$  ,  $\_$  ,  $\_$  ,  $\_$  ,  $\_$  ,  $\_$  ,  $\_$  ,  $\_$  ,  $\_$  ,  $\_$  ,  $\_$  ,  $\_$  ,  $\_$  ,  $\_$  ,  $\_$  ,  $\_$  ,  $\_$  ,  $\_$  ,  $\_$  ,  $\_$  ,  $\_$  ,

Copyright (c) 2004 LinuxIT. Permission is granted to copy, distribute and/or modify this document under the terms of the GNU Free Documentation License, Version 1.2 or any later version published by the Free Software Foundation; with the Invariant Sections being History, Acknowledgements, with the Front-Cover Texts being "released under the GFDL by LinuxIT".

#### **GNU Free Documentation License**

Version 1.2, November 2002

Copyright (C) 2000,2001,2002 Free Software Foundation, Inc. 51 Franklin Street, Fifth Floor, Boston, MA 02110-1301, USA Everyone is permitted to copy and distribute verbatim copies of this license document, but changing it is not allowed

\_\_\_\_\_\_\_\_\_\_\_\_\_\_\_\_\_\_\_\_\_\_\_\_\_\_\_\_\_\_\_\_\_\_\_\_\_\_\_\_\_\_\_\_\_\_\_\_\_\_\_\_\_\_\_\_\_\_\_\_\_\_\_\_\_\_\_\_\_\_\_\_

#### **0. PREAMBLE**

The purpose of this License is to make a manual, textbook, or other functional and useful document "free" in the sense of freedom: to assure everyone the effective freedom to copy and redistribute it, with or without modifying it, either commercially or noncommercially. Secondarily, this License preserves for the author and publisher a way to get credit for their work, while not being considered responsible for modifications made by others.

This License is a kind of "copyleft", which means that derivative works of the document must themselves be free in the same sense. It complements the GNU General Public License, which is a copyleft license designed for free software.

We have designed this License in order to use it for manuals for free software, because free software needs free documentation: a free program should come with manuals providing the same freedoms that the software does. But this License is not limited to software manuals; it can be used for any textual work, regardless of subject matter or whether it is published as a printed book. We recommend this License principally for works whose purpose is instruction or reference.

#### **1. APPLICABILITY AND DEFINITIONS**

This License applies to any manual or other work, in any medium, that contains a notice placed by the copyright holder saying it can be distributed under the terms of this License. Such a notice grants a worldwide, royalty-free license, unlimited in duration, to use that work under the conditions stated herein. The "Document", below, refers to any such manual or work. Any member of the public is a licensee, and is addressed as "you". You accept the license if you copy, modify or distribute the work in a way requiring permission under copyright law.

A "Modified Version" of the Document means any work containing the Document or a portion of it, either copied verbatim, or with modifications and/or translated into another language.

A "Secondary Section" is a named appendix or a front-matter section of the Document that deals exclusively with the relationship of the publishers or authors of the Document to the Document's overall subject (or to related matters) and contains nothing that could fall directly within that overall subject. (Thus, if the Document is in part a textbook of mathematics, a Secondary Section may not explain any mathematics.) The relationship could be a matter of historical connection with the subject or with related matters, or of legal, commercial, philosophical, ethical or political position regarding them.

The "Invariant Sections" are certain Secondary Sections whose titles are designated, as being those of Invariant Sections, in the notice that says that the Document is released under this License. If a section does not fit the above definition of Secondary then it is not allowed to be designated as Invariant. The Document may contain zero Invariant Sections. If the Document does not identify any Invariant Sections then there are none.

The "Cover Texts" are certain short passages of text that are listed, as Front-Cover Texts or Back-Cover Texts, in the notice that says that the Document is released under this License. A Front-Cover Text may be at most 5 words, and a Back-Cover Text may be at most 25 words.

\_\_\_\_\_\_\_\_\_\_\_\_\_\_\_\_\_\_\_\_\_\_\_\_\_\_\_\_\_\_\_\_\_\_\_\_\_\_\_\_\_\_\_\_\_\_\_\_\_\_\_\_\_\_\_\_\_\_\_\_\_\_\_\_\_\_\_\_\_\_\_\_ A "Transparent" copy of the Document means a machine-readable copy, represented in a format whose specification is available to the general public, that is suitable for revising the document straightforwardly with generic text editors or (for images composed of pixels) generic paint programs or (for drawings) some widely available drawing editor, and that is suitable for input to text formatters or for automatic translation to a variety of formats suitable for input to text formatters. A copy made in an otherwise Transparent file format whose markup, or absence of markup, has been arranged to thwart or discourage subsequent modification by readers is not Transparent. An image format is not Transparent if used for any substantial amount of text. A copy that is not "Transparent" is called "Opaque".

Examples of suitable formats for Transparent copies include plain ASCII without markup, Texinfo input format, LaTeX input format, SGML or XML using a publicly available DTD, and standard-conforming simple HTML, PostScript or PDF designed for human modification. Examples of transparent image formats include PNG, XCF and JPG. Opaque formats include proprietary formats that can be read and edited only by proprietary word processors, SGML or XML for which the DTD and/or processing tools are not generally available, and the machine-generated HTML, PostScript or PDF produced by some word processors for output purposes only.

The "Title Page" means, for a printed book, the title page itself, plus such following pages as are needed to hold, legibly, the material this License requires to appear in the title page. For works in formats which do not have any title page as such, "Title Page" means the text near the most prominent appearance of the work's title, preceding the beginning of the body of the text.

A section "Entitled XYZ" means a named subunit of the Document whose title either is precisely XYZ or contains XYZ in parentheses following text that translates XYZ in another language. (Here XYZ stands for a specific section name mentioned below, such as "Acknowledgements", "Dedications", "Endorsements", or "History".) To "Preserve the Title" of such a section when you modify the Document means that it remains a section "Entitled XYZ" according to this definition.

The Document may include Warranty Disclaimers next to the notice which states that this License applies to the Document. These Warranty Disclaimers are considered to be included by reference in this License, but only as regards disclaiming warranties: any other implication that these Warranty Disclaimers may have is void and has no effect on the meaning of this License.

#### **2. VERBATIM COPYING**

You may copy and distribute the Document in any medium, either commercially or noncommercially, provided that this License, the copyright notices, and the license notice saying this License applies to the Document are reproduced in all copies, and that you add no other conditions whatsoever to those of this License. You may not use technical measures to obstruct or control the reading or further copying of the copies you make or distribute. However, you may accept compensation in exchange for copies. If you distribute a large enough number of copies you must also follow the conditions in section 3.

You may also lend copies, under the same conditions stated above, and you may publicly display copies.

### **3. COPYING IN QUANTITY**

If you publish printed copies (or copies in media that commonly have printed covers) of the Document, numbering more than 100, and the Document's license notice requires Cover Texts, you must enclose the copies in covers that carry, clearly and legibly, all these Cover Texts: Front-Cover Texts on the front cover, and Back-Cover Texts on the back cover. Both covers must also clearly and legibly identify you as the publisher of these copies. The front cover must present the full title with all words of the title equally prominent and visible. You may add other material on the covers in addition. Copying with changes limited to the covers, as long as they preserve the title of the Document and satisfy these conditions, can be treated as verbatim copying in other respects.

If the required texts for either cover are too voluminous to fit legibly, you should put the first ones listed (as many as fit reasonably) on the actual cover, and continue the rest onto adjacent pages.

If you publish or distribute Opaque copies of the Document numbering more than 100, you must either include a machine-readable Transparent copy along with each Opaque copy, or state in or with each Opaque copy a computer-network location from which the general network-using public has access to download using public-standard network protocols a complete Transparent copy of the Document, free of added material. If you use the latter option, you must take reasonably prudent steps, when you begin distribution of Opaque copies in quantity, to ensure that this Transparent copy will remain thus accessible at the stated location until at least one year after the last time you distribute an Opaque copy (directly or through your agents or retailers) of that edition to the public.

\_\_\_\_\_\_\_\_\_\_\_\_\_\_\_\_\_\_\_\_\_\_\_\_\_\_\_\_\_\_\_\_\_\_\_\_\_\_\_\_\_\_\_\_\_\_\_\_\_\_\_\_\_\_\_\_\_\_\_\_\_\_\_\_\_\_\_\_\_\_\_\_ It is requested, but not required, that you contact the authors of the Document well before redistributing any large number of copies, to give them a chance to provide you with an updated version of the Document.

#### **4. MODIFICATIONS**

You may copy and distribute a Modified Version of the Document under the conditions of sections 2 and 3 above, provided that you release the Modified Version under precisely this License, with the Modified Version filling the role of the Document, thus licensing distribution and modification of the Modified Version to whoever possesses a copy of it. In addition, you must do these things in the Modified Version:

- **A.** Use in the Title Page (and on the covers, if any) a title distinct from that of the Document, and from those of previous versions (which should, if there were any, be listed in the History section of the Document). You may use the same title as a previous version if the original publisher of that version gives permission.
- **B.** List on the Title Page, as authors, one or more persons or entities responsible for authorship of the modifications in the Modified Version, together with at least five of the principal authors of the Document (all of its principal authors, if it has fewer than five), unless they release you from this requirement.
- **C.** State on the Title page the name of the publisher of the Modified Version, as the publisher.
- **D.** Preserve all the copyright notices of the Document.
- **E.** Add an appropriate copyright notice for your modifications adjacent to the other copyright notices.
- **F.** Include, immediately after the copyright notices, a license notice giving the public permission to use the Modified Version under the terms of this License, in the form shown in the Addendum below.
- **G.** Preserve in that license notice the full lists of Invariant Sections and required Cover Texts given in the Document's license notice.
- **H.** Include an unaltered copy of this License.
- **I.** Preserve the section Entitled "History", Preserve its Title, and add to it an item stating at least the title, year, new authors, and publisher of the Modified Version as given on the Title Page. If there is no section Entitled "History" in the Document, create one stating the title, year, authors, and publisher of the Document as given on its Title Page, then add an item describing the Modified Version as stated in the previous sentence.
- **J.** Preserve the network location, if any, given in the Document for public access to a Transparent copy of the Document, and likewise the network locations given in the Document for previous versions it was based on. These may be placed in the "History" section. You may omit a network location for a work that was published at least four years before the Document itself, or if the original publisher of the version it refers to gives permission.
- **K.** For any section Entitled "Acknowledgements" or "Dedications", Preserve the Title of the section, and preserve in the section all the substance and tone of each of the contributor acknowledgements and/or dedications given therein.
- **L.** Preserve all the Invariant Sections of the Document, unaltered in their text and in their titles. Section numbers or the equivalent are not considered part of the section titles.
- **M.** Delete any section Entitled "Endorsements". Such a section may not be included in the Modified Version.
- **N.** Do not retitle any existing section to be Entitled "Endorsements" or to conflict in title with any Invariant Section.
- **O.** Preserve any Warranty Disclaimers.

If the Modified Version includes new front-matter sections or appendices that qualify as Secondary Sections and contain no material copied from the Document, you may at your option designate some or all of these sections as invariant. To do this, add their titles to the list of Invariant Sections in the Modified Version's license notice. These titles must be distinct from any other section titles.

You may add a section Entitled "Endorsements", provided it contains nothing but endorsements of your Modified Version by various parties--for example, statements of peer review or that the text has been approved by an organization as the authoritative definition of a standard.

You may add a passage of up to five words as a Front-Cover Text, and a passage of up to 25 words as a Back-Cover Text, to the end of the list of Cover Texts in the Modified Version. Only one passage of Front-Cover Text and one of Back-Cover Text may be added by (or through arrangements made by) any one entity. If the Document already includes a cover text for the same cover, previously added by you or by arrangement made by the same entity you are acting on behalf of, you may not add another; but you may replace the old one, on explicit permission from the previous publisher that added the old one.

The author(s) and publisher(s) of the Document do not by this License give permission to use their names for publicity for or to assert or imply endorsement of any Modified Version.

#### \_\_\_\_\_\_\_\_\_\_\_\_\_\_\_\_\_\_\_\_\_\_\_\_\_\_\_\_\_\_\_\_\_\_\_\_\_\_\_\_\_\_\_\_\_\_\_\_\_\_\_\_\_\_\_\_\_\_\_\_\_\_\_\_\_\_\_\_\_\_\_\_ **5. COMBINING DOCUMENTS**

You may combine the Document with other documents released under this License, under the terms defined in section 4 above for modified versions, provided that you include in the combination all of the Invariant Sections of all of the original documents, unmodified, and list them all as Invariant Sections of your combined work in its license notice, and that you preserve all their Warranty Disclaimers.

The combined work need only contain one copy of this License, and multiple identical Invariant Sections may be replaced with a single copy. If there are multiple Invariant Sections with the same name but different contents, make the title of each such section unique by adding at the end of it, in parentheses, the name of the original author or publisher of that section if known, or else a unique number. Make the same adjustment to the section titles in the list of Invariant Sections in the license notice of the combined work.

In the combination, you must combine any sections Entitled "History" in the various original documents, forming one section Entitled "History"; likewise combine any sections Entitled "Acknowledgements", and any sections Entitled "Dedications". You must delete all sections Entitled "Endorsements."

#### **6. COLLECTIONS OF DOCUMENTS**

You may make a collection consisting of the Document and other documents released under this License, and replace the individual copies of this License in the various documents with a single copy that is included in the collection, provided that you follow the rules of this License for verbatim copying of each of the documents in all other respects.

You may extract a single document from such a collection, and distribute it individually under this License, provided you insert a copy of this License into the extracted document, and follow this License in all other respects regarding verbatim copying of that document.

#### **7. AGGREGATION WITH INDEPENDENT WORKS**

A compilation of the Document or its derivatives with other separate and independent documents or works, in or on a volume of a storage or distribution medium, is called an "aggregate" if the copyright resulting from the compilation is not used to limit the legal rights of the compilation's users beyond what the individual works permit. When the Document is included in an aggregate, this License does not apply to the other works in the aggregate which are not themselves derivative works of the Document.

If the Cover Text requirement of section 3 is applicable to these copies of the Document, then if the Document is less than one half of the entire aggregate, the Document's Cover Texts may be placed on covers that bracket the Document within the aggregate, or the electronic equivalent of covers if the Document is in electronic form. Otherwise they must appear on printed covers that bracket the whole aggregate.

#### **8. TRANSLATION**

Translation is considered a kind of modification, so you may distribute translations of the Document under the terms of section 4. Replacing Invariant Sections with translations requires special permission from their copyright holders, but you may include translations of some or all Invariant Sections in addition to the original versions of these Invariant Sections. You may include a translation of this License, and all the license notices in the Document, and any Warranty Disclaimers, provided that you also include the original English version of this License and the original versions of those notices and disclaimers. In case of a disagreement between the translation and the original version of this License or a notice or disclaimer, the original version will prevail.

If a section in the Document is Entitled "Acknowledgements", "Dedications", or "History", the requirement (section 4) to Preserve its Title (section 1) will typically require changing the actual title.

#### **9. TERMINATION**

You may not copy, modify, sublicense, or distribute the Document except as expressly provided for under this License. Any other attempt to copy, modify, sublicense or distribute the Document is void, and will automatically terminate your rights under this License. However, parties who have received copies, or rights, from you under this License will not have their licenses terminated so long as such parties remain in full compliance.

#### **10. FUTURE REVISIONS OF THIS LICENSE**

The Free Software Foundation may publish new, revised versions of the GNU Free Documentation License from time to time. Such new versions will be similar in spirit to the present version, but may differ in detail to address new problems or concerns. See http://www.gnu.org/copyleft/.

\_\_\_\_\_\_\_\_\_\_\_\_\_\_\_\_\_\_\_\_\_\_\_\_\_\_\_\_\_\_\_\_\_\_\_\_\_\_\_\_\_\_\_\_\_\_\_\_\_\_\_\_\_\_\_\_\_\_\_\_\_\_\_\_\_\_\_\_\_\_\_\_ Each version of the License is given a distinguishing version number. If the Document specifies that a particular numbered version of this License "or any later version" applies to it, you have the option of following the terms and conditions either of that specified version or of any later version that has been published (not as a draft) by the Free Software Foundation. If the Document does not specify a version number of this License, you may choose any version ever published (not as a draft) by the Free Software Foundation.

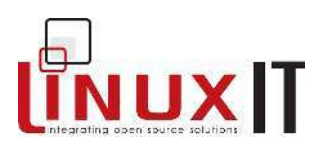

# *INDEX*

**A** ADSL 20 alias 64 append50 atime 50 **B** bg 85 bootloaders /boot/boot.b 31 /etc/lilo.conf 32 /sbin/lilo 32 1024 cylinder limit 36 1024 cylinders32 bootloader 31 GRUB 32 grub shell 32 grub-install 32 grub.conf 32 LILO 31 **C** cat 91 cd 72 chattr 49 chgrp 46 chmod 46 chown 46 chroot 4 compound commands command1 && command2 64 command1 || command2 64 command1; command2 64 compress 50 configure 107p. cp 74 Ctrl Z 85 cut 94 **D** dd 2, 76 Debian 113 debugfs 43 df 45 dirsync50 DISPLAY 139 display manager 140 display managers gdm.conf 141 kdmrc 141 Xaccess 142 xdm-config 141, **142**

Xrescources 142 Xservers 142 DMA 11 dmesg 11 dpkg 113 du 45 dump 50 dumpe2fs 43 **E** e2fsck 43 echo 57 egrep 122, **123** env 58 eregex ? 122 + 122 | 122 exec 64 expand 93 export 58 ext3 50 **F** fdisk 31 fg 85 fgrep **123** File Attributes 49 file globbing 67 files /dev/ttyS0 17 /dev/ttyS1 17 /dev/ttyS2 17 /etc/isapnp.conf 12 /etc/ld.so.conf 104 /etc/mtab 45 /etc/updatedb.conf 73 /proc/dma 11 /proc/interrupts 11 /proc/ioports 11 /proc/mounts45 /proc/pci 11 /var/log/dmesg 11 isapnp.conf 12 filesystem absolute path 72 data blocks 42 ext2 42 ext3 42 inodes 42 permissions 46

 $\_$  ,  $\_$  ,  $\_$  ,  $\_$  ,  $\_$  ,  $\_$  ,  $\_$  ,  $\_$  ,  $\_$  ,  $\_$  ,  $\_$  ,  $\_$  ,  $\_$  ,  $\_$  ,  $\_$  ,  $\_$  ,  $\_$  ,  $\_$  ,  $\_$  ,  $\_$  ,  $\_$  ,  $\_$  ,  $\_$  ,  $\_$  ,  $\_$  ,  $\_$  ,  $\_$  ,  $\_$  ,  $\_$  ,  $\_$  ,  $\_$  ,  $\_$  ,  $\_$  ,  $\_$  ,  $\_$  ,  $\_$  ,  $\_$  ,

### **Index**

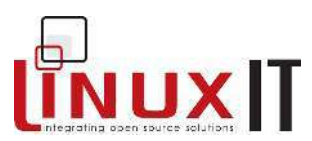

\_\_\_\_\_\_\_\_\_\_\_\_\_\_\_\_\_\_\_\_\_\_\_\_\_\_\_\_\_\_\_\_\_\_\_\_\_\_\_\_\_\_\_\_\_\_\_\_\_\_\_\_\_\_ relative path 72 superblock 42 filesystem hierarchy (FHS) base directories 41 essential root (/) subdirectories 40 find 72 fips 2 fmt 95 fsck 43 fsck.ext2 43 fstab 33 fstab options grpquota 34 noauto 34 owner 34 rw,ro 34 user 34 users 34 usrquota 34 **G** gdm 141 grep 122, **123 H** head 92 hexdump 93 history 63 hotplug 13 **I** I/O address 11 immutable 50 IRQs 11 isapnp 12 isapnptools 12 ISDN 20 isdn4k-utils 20 **J** jobs 86 join 95 **K** kdm 141 kill 83 kill signals SIGHUP,SIGINT,SIGKILL.SIGTERM 83 killall 84 **L** LD\_LIBRARY\_PATH 104 ldconfig 103 ldd 103 ln 75 locate 73 ls 73 lsattr 49 lspci 11 lsusb 13 **M**

make 108 Makefile 101, 107 man 65 Manpages 65 MANPATH 66 MBR 31 Metacharacters command substitions ` command` 63 \$(command) 63 file globbing, 62 quotes  $\frac{1}{1}$  63  $\frac{11}{11}$  62 62 range  $\overline{1}$  62 {string1,string2} 62 wildcards ? 62 62 mkdir 74 mke2fs42 mkfs 42 mkfs.ext2 42 modem17, **93, 165** mount 33, 45 mv 75 **N** network cards 15 nice 84 nl 93 nohup 86 **O** od 93 Orlov block allocator 50, 52 **P** partitioning scheme **5** Partitions extended 28 logical 28 mounting 33 naming convention 28 primary partition 28 root (/)40 unmounting 34 paste 95 PID 82 pnpdump 12 PPPoE 20 pr 96 ps 82 pstree 82 pwd 72 **Q** quotas

 $\_$  ,  $\_$  ,  $\_$  ,  $\_$  ,  $\_$  ,  $\_$  ,  $\_$  ,  $\_$  ,  $\_$  ,  $\_$  ,  $\_$  ,  $\_$  ,  $\_$  ,  $\_$  ,  $\_$  ,  $\_$  ,  $\_$  ,  $\_$  ,  $\_$  ,  $\_$  ,  $\_$  ,  $\_$  ,  $\_$  ,  $\_$  ,  $\_$  ,  $\_$  ,  $\_$  ,  $\_$  ,  $\_$  ,  $\_$  ,  $\_$  ,  $\_$  ,  $\_$  ,  $\_$  ,  $\_$  ,  $\_$  ,  $\_$  ,

### **Index**

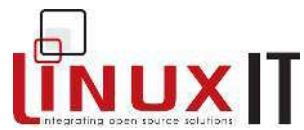

/etc/fstab 35 aquota.user 35 edquota 35 grace 35 quota 35 quotacheck 35 quotaon 35 quotastats 35 repquota 35 usrquota 35 **R** rawrite**2** redirection and pipes < 60 << 64 > 60 >> 60 | 61 2> 61 2>&1 61 tee 62 regex  $\wedge$  122  $\begin{array}{cc} . && 122 \\ *t && 122 \end{array}$ 122  $\langle$  122 \$ 122 renice 85 rescue mode 4 resource allocation **11** rm 74 root (/)5 rpm major mode 109 minor mode 109 package integrity 111 package names 109 package signatures 110 query modes 109p. **S SCSI** /proc/devices 28 /proc/scsi/scsi 15 booting 15 Channel 14 Device ID 14 LUN 14 SCSI ID 14 scsi info 15, 26 sed 124 set 58 setting up modems 16 /dev/modem 18 COM1 17 COM2 17

\_\_\_\_\_\_\_\_\_\_\_\_\_\_\_\_\_\_\_\_\_\_\_\_\_\_\_\_\_\_\_\_\_\_\_\_\_\_\_\_\_\_\_\_\_\_\_\_\_\_\_\_\_\_ COM3 17 setserial 17 wvdial 18 SGID 49 sndconfig 22 sort 95 split 93 startx 140 stderr 59 stdin 59 stdout 59 sticky bit 49 SUID 48 sync 50 synchronous 50 system-config-network 20 **T** tac 91 tail 92 tail-merging 51 tee 62 top 83 touch 76 tr 96 tune2fs 34 **U** umask 47 umount 34 undeletion 51 unexpand 93 uniq 94 updatedb 73 USB /etc/hotplug 13 /etc/usbmgr/ 14 EHCI ehci-hdc.o 13 OHCI usb-ohci.o 13 UHCI usb-uhci.o 13 usb.agent 14 usb.usermap 14 usbmgr 14 usbmodules 26 USB Support 13 **V** vi  $^{\wedge},$ \$,1G,G 130 :! 132 :quit,:q!,:wq,:exit,:x,:e,ZZ 132 /,? 131 a,A,i,o,O,s,S 130  $b.e.$ ),  $\}$ , w 129 c,r 130 d,dd,x,p 130 h,j,k,l 129 u,^R (undo, redo) 132  $\_$  ,  $\_$  ,  $\_$  ,  $\_$  ,  $\_$  ,  $\_$  ,  $\_$  ,  $\_$  ,  $\_$  ,  $\_$  ,  $\_$  ,  $\_$  ,  $\_$  ,  $\_$  ,  $\_$  ,  $\_$  ,  $\_$  ,  $\_$  ,  $\_$  ,  $\_$  ,  $\_$  ,  $\_$  ,  $\_$  ,  $\_$  ,  $\_$  ,  $\_$  ,  $\_$  ,  $\_$  ,  $\_$  ,  $\_$  ,  $\_$  ,  $\_$  ,  $\_$  ,  $\_$  ,  $\_$  ,  $\_$  ,  $\_$  ,

## **Index**

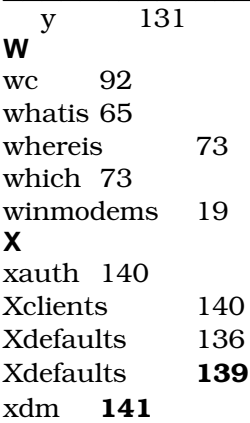

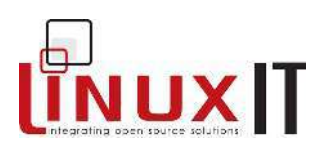

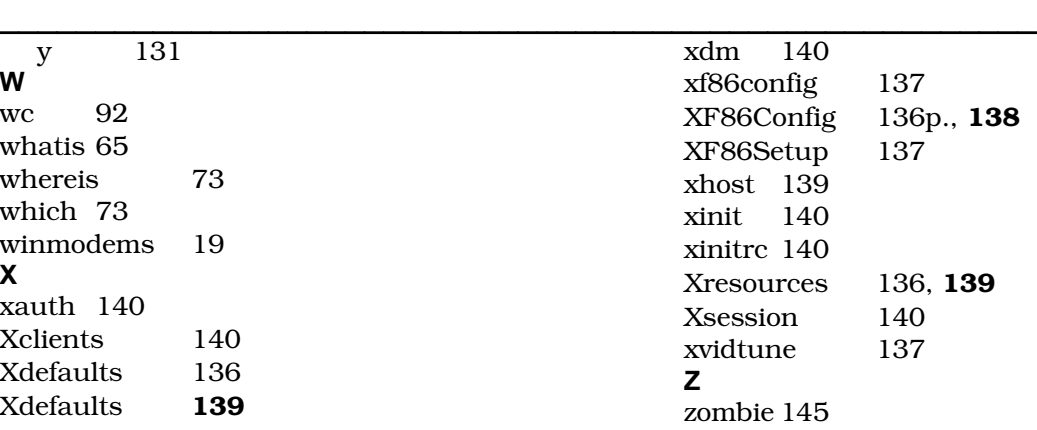

 $\_$  ,  $\_$  ,  $\_$  ,  $\_$  ,  $\_$  ,  $\_$  ,  $\_$  ,  $\_$  ,  $\_$  ,  $\_$  ,  $\_$  ,  $\_$  ,  $\_$  ,  $\_$  ,  $\_$  ,  $\_$  ,  $\_$  ,  $\_$  ,  $\_$  ,  $\_$  ,  $\_$  ,  $\_$  ,  $\_$  ,  $\_$  ,  $\_$  ,  $\_$  ,  $\_$  ,  $\_$  ,  $\_$  ,  $\_$  ,  $\_$  ,  $\_$  ,  $\_$  ,  $\_$  ,  $\_$  ,  $\_$  ,  $\_$  ,